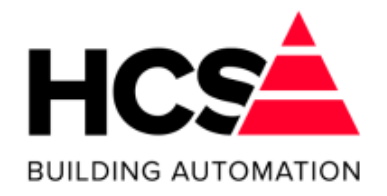

## Regelsystemen HCS6100 en HCS6100R

## Software-versie 3.01

# Gebruikershandleiding

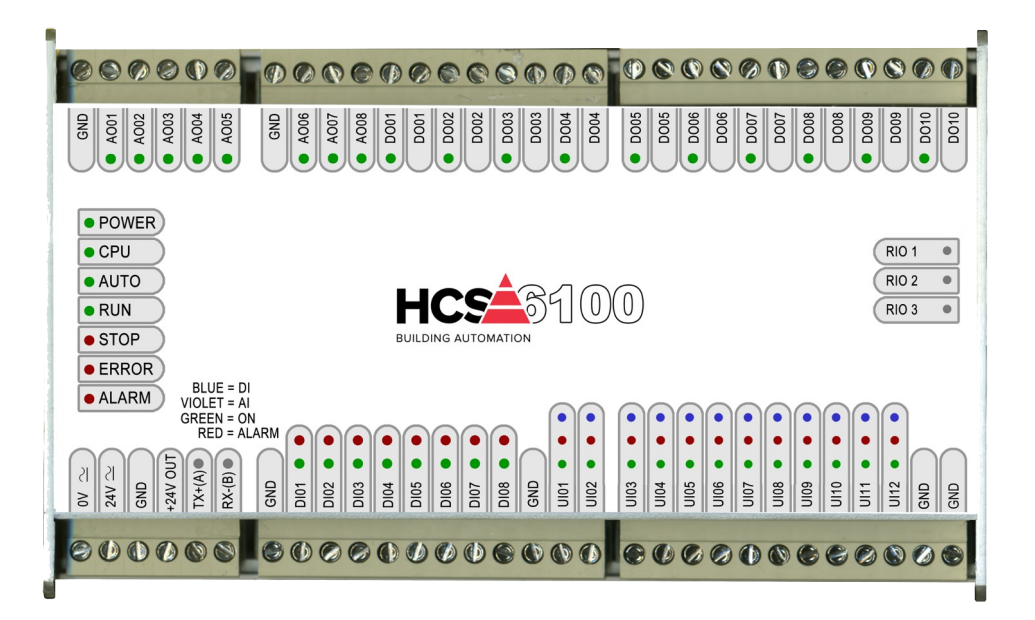

**HCS Building Automation**

Nieuwland Parc 74, 3351LJ Papendrecht Telefoonnummer: +31(0) 182 232 655 E-mail adres: info@hcs-ba.nl Website: www.hcs-ba.nl **Bestandsversie 4** d.d. 30-04-2024

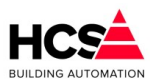

## 1 Algemeen gedeelte

## *1.1 Voorwoord*

Deze technische handleiding is geschreven voor service-monteurs, installateurs, opgeleide beheerders en andere gevorderde gebruikers. De handleiding dient als naslagwerk voor het bedienen en instellen van de software(regelaars) van de HCS6000-serie door middel van de Web-interface. Waar in de handleiding gesproken wordt over een PC, wordt een PC of Laptop PC bedoeld.

Waar in de handleiding HCS regelaar genoemd wordt, heeft deze informatie betrekking op regelaars van het type HCS6100.

Als bij een project deze handleiding niet voldoende informatie geeft, raadpleeg dan ook de overige documentatie van uw HCS regelaar, zoals de projectdocumentatie.

## *1.2 Opmerking*

Deze technische handleiding is onder voorbehoud en kan worden gewijzigd zonder voorafgaande kennisgeving.

Alle rechten voorbehouden. Niets uit deze handleiding mag worden gekopieerd, gescand, aangepast of vertaald of anderzijds geheel of gedeeltelijk verveelvoudigd worden zonder voorafgaande schriftelijke toestemming, behalve voor zover dat is toegestaan onder het auteursrecht. Wijzigingen en fouten voorbehouden.

Omdat de HCS regelaars vrijwel volledig vrij programmeerbaar zijn, kunnen de in deze handleiding getoonde afbeeldingen zowel tekstueel als visueel enige afwijkingen vertonen, afhankelijk van de softwareversie en afhankelijk van de in de projectsoftware gebruikte software blokken en groepen.

## 2 Het systeem

## *2.1 Projectmatige software maken met CoDeSys*

De regelgroepen in een HCS regelaar bestaan uit standaard software-blokken, waarvan in deze handleiding een omschrijving van de werking te vinden is.

Naast deze standaard software blokken kunnen ook andere logische schakelingen gemaakt worden.

Voor het programmeren van de regelaar wordt gebruikgemaakt van de engineeringstool CoDeSys, welke gebruik maakt van de internationale standaard IEC61131-3.

Voor nadere informatie betreffende IEC61131-3 en CoDeSys verwijzen wij u naar de informatie op de Internetsite van 3S.

De standaard software blokken voor de regelgroepen worden in software-libraries ter beschikking gesteld.

## *2.1.1 Licenties*

Iedere regelaar wordt standaard geleverd met een licentie voor alle aanwezige I/O-punten.

Ook de I/O-punten van veldbusmodulen vallen binnen deze licentie.

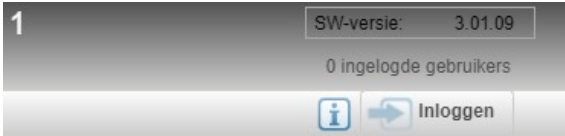

Indien een regelaar niet voorzien is van een licentie (zoals na het vervangen van de SD-kaart van de regelaar), zal de regelaar werken met een Demo Licentie.

Indien een demo licentie aanwezig is, zal de regelaar periodiek alle aanwezige leds laten knipperen.

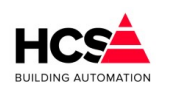

Copyright  $@$  2024 HCS Building Automation  $0.109$  Software Versie 3.01.09

In de webomgeving zal het versienummer van deze regelaar een grijs kader vertonen en in de projectinformatie zal de tekst 'Demo licentie' verschijnen.

#### **LET OP!**

**Indien de regelaar voorzien is van een demo licentie, zal de regelaar iedere 2 uur opnieuw opstarten. Indien uw regelaar voorzien is van een demolicentie en u bent niet in staat om deze licentie zelf te reactiveren, dan kunt u contact met ons opnemen.**

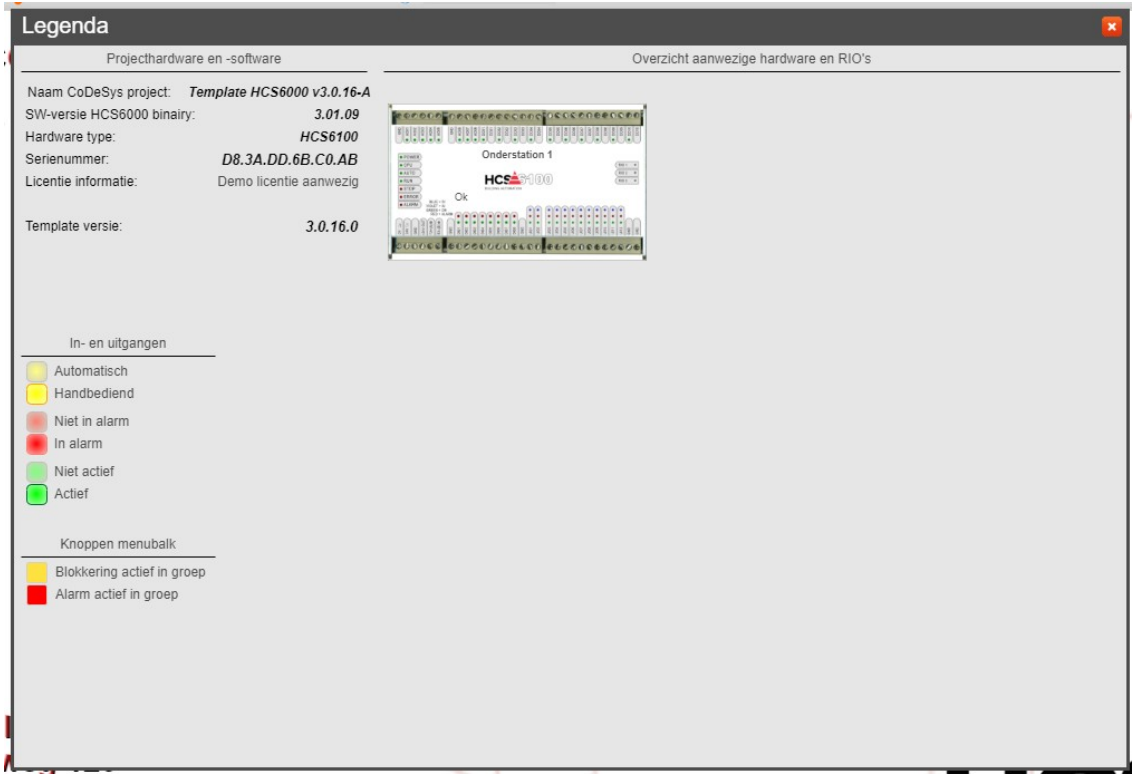

## *2.1.2 Regelgroepen en functies*

De HCS6000 regelaars zijn volledig vrij programmeerbaar.

Er zijn een aantal standaard groepstypen ter beschikking, waarvan gebruik gemaakt kan worden.

De volgende groepstypen kunnen gebruikt worden voor het configureren van de installatie:

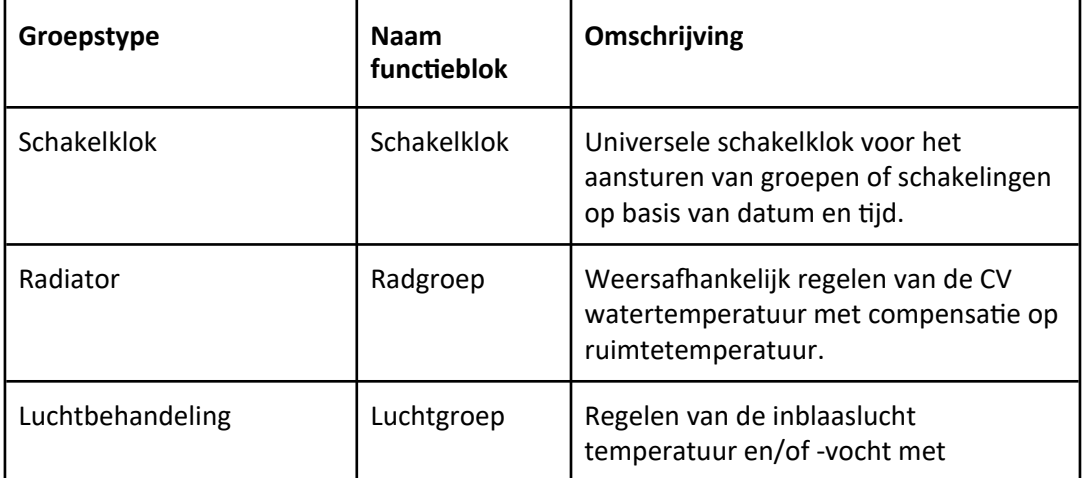

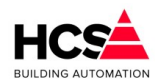

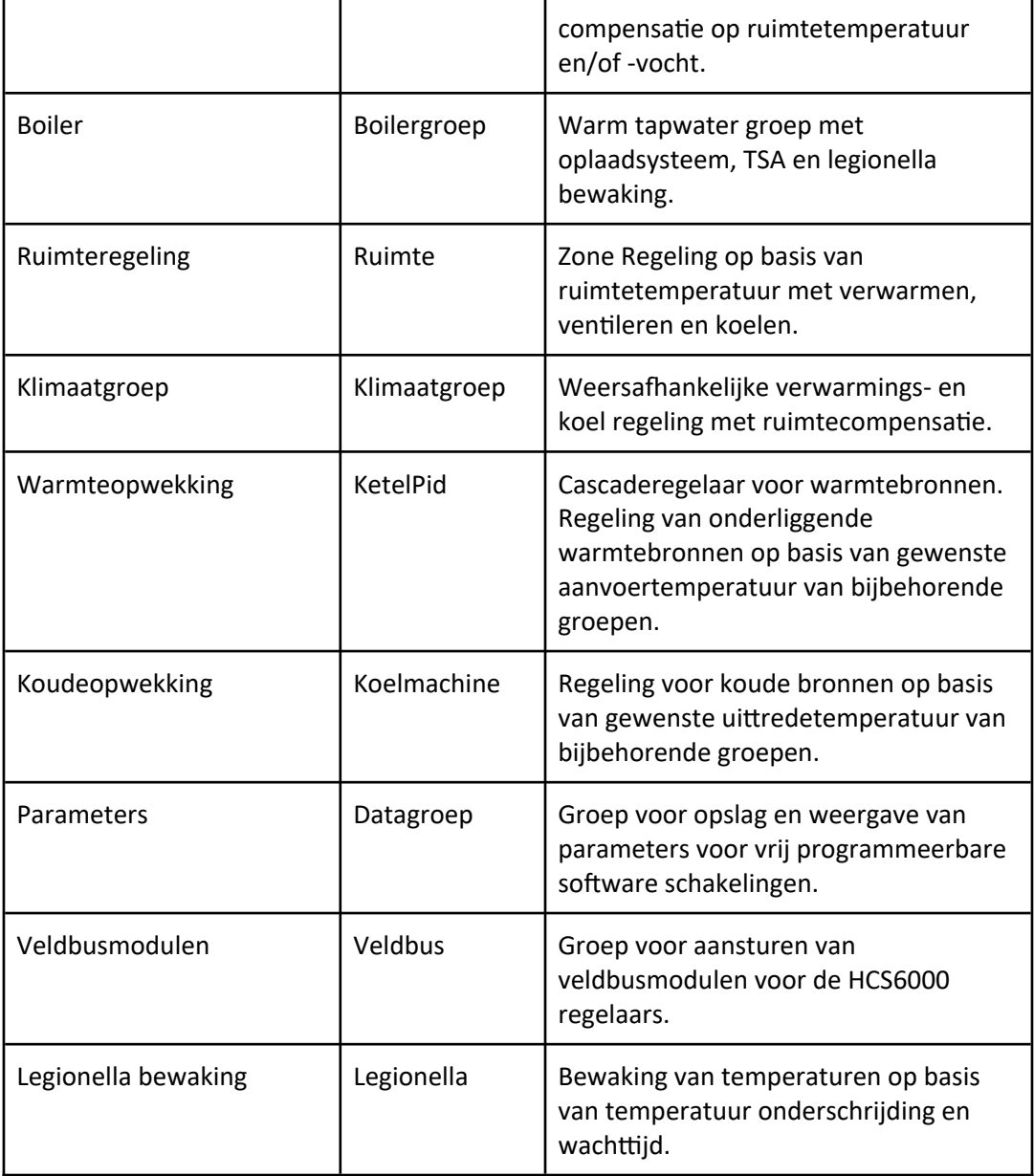

Verder zijn er nog een aantal standaard groepen aanwezig in de regelaar:

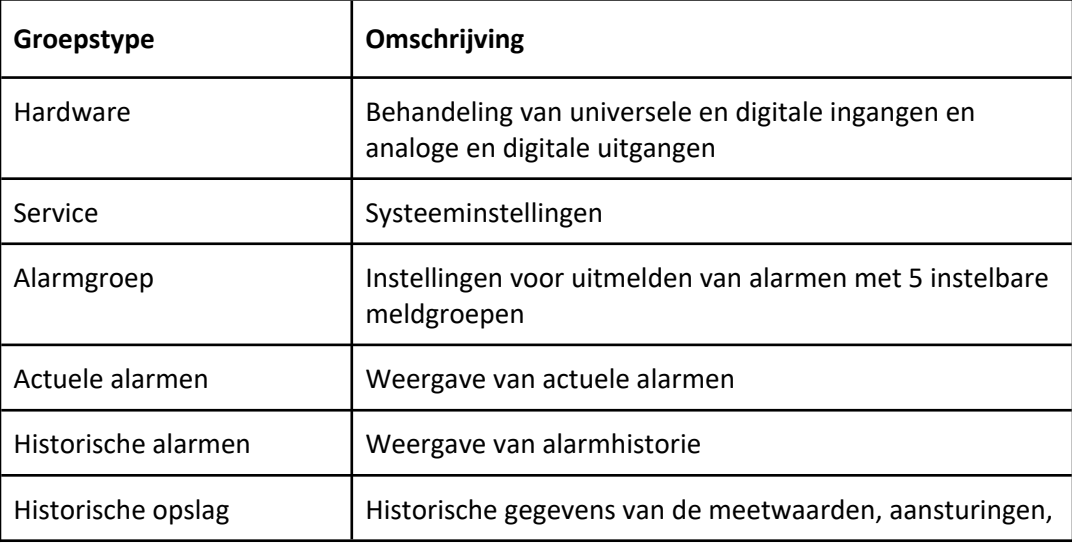

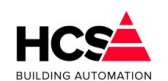

Copyright  $\copyright$  2024 HCS Building Automation  $\text{Softwane Version}$ 

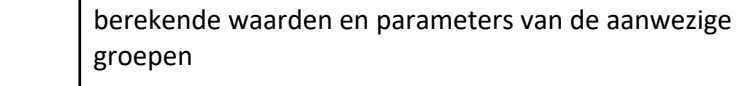

In hoofdstuk 6 Home menu is de functionaliteit per regelgroep omschreven. Hierin is een gedetailleerde beschrijving te vinden van de werking van de functies binnen de regelgroepen.

## 3 Bedienen via webbrowser

Regelaars van het type HCS6000 zijn standaard voorzien van een Webserver, welke via de op de regelaar aanwezige Ethernetpoort benaderd kan worden.

Om verbinding te kunnen maken met deze Webserver dienen de verbindingsinstellingen in de PC of laptop waarmee bediend gaat worden correct ingesteld te worden.

De volgende hoofdstukken beschrijven welke instellingen hiervoor aangepast dienen te worden.

#### **LET OP!**

De Web bediening van de HCS regelaar is voorzien van gebruikersbeheer met gebruikersnaam en wachtwoord voor het bepalen van de rechten op parameter niveau.

De regelaar dient, indien deze aangesloten wordt op het Internet, altijd correct beveiligd te zijn door middel van een correct ingestelde firewall.

Wij raden sterk aan om gebruik te maken van een versleutelde VPN verbinding voor benaderen van de regelaar vanaf het Internet.

## *3.1 Opbouwen van een verbinding*

De verbinding met een HCS regelaar kan tot stand gebracht worden door middel van de Ethernetpoort van de regelaar.

De HCS regelaars zijn allen voorzien van een Ethernetpoort aan de linkerzijde van de regelaar.

Deze Ethernetpoort bedoeld is om de HCS regelaar aan te sluiten op een computernetwerk.

De handelwijze voor het maken van een verbinding met de regelaar is afhankelijk van de situatie ter plaatse.

Indien de HCS regelaar niet aangesloten is op een bedrijfsnetwerk, dient de PC rechtstreeks aangesloten te worden op de Ethernetpoort.

Indien de HCS regelaar wel aangesloten is op een Ethernet switch, verdient het de voorkeur om de PC aan te sluiten op deze switch, omdat dan toegang mogelijk is tot alle HCS regelaars op dit netwerk.

In de handleiding wordt uitgegaan van het aansluiten van de PC op de Ethernetpoort.

Indien de regelaar toegankelijk wil maken vanaf het Internet raden wij uit het oogpunt van veiligheid aan om de regelaar in een VPN te zetten.

Hierdoor zal de communicatie naar de regelaar versleuteld worden.

Het rechtstreeks toegankelijk maken van de webomgeving van de regelaar op het Internet (bijvoorbeeld via port-forwarding) raden wij sterk af.

## *3.1.1 Directe aansluiting op de regelaar*

Indien uw PC direct aangesloten wordt op de regelaar, dient een gekruiste Ethernet Kabel gebruikt te worden. Veel moderne PC's zijn voorzien van Ethernet Poorten welke de auto cross-over functie (Auto-MDIX) ondersteunen. Indien dit geval is, kan een rechte Ethernetkabel gebruikt worden.

## *3.1.2 Aansluiting via een netwerk switch*

Indien uw PC via een netwerk switch aangesloten wordt op de regelaar, dient gebruik gemaakt te worden van

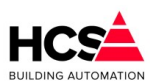

een rechte Ethernetkabel, welke aangesloten wordt op hetzelfde netwerk als waar de HCS regelaar op aangesloten is.

## *3.1.3 Standaardinstellingen Ethernetpoorten*

De HCS regelaar is standaard voorzien van een vast IP-adres. Indien gewenst kan de regelaar ook voorzien worden van een tweede IP-adres.

Om te bepalen welk IP-adres de PC dient te krijgen om verbinding te kunnen maken met de HCS regelaar, dient bekend te zijn welk IP-adres de regelaar heeft.

Bij HCS regelaars van het type HCS6200 is het ingestelde IP-adres eventueel op te vragen via het display van de regelaar.

De Ethernet Poort heeft de volgende fabrieksinstellingen:

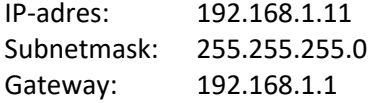

## *3.1.4 Aanpassen van de netwerkinstellingen van PC*

De HCS regelaar is voorzien van een vast IP-adres en maakt dus geen gebruik van een DHCP-server om een IPadres toe te kennen.

Hierdoor is het noodzakelijk om de netwerkinstellingen van de PC aan te passen om.

De handelwijze voor het aanpassen van deze instellingen verschilt per gebruikt besturingssysteem.

In [8 Appendix A](#page-192-0): Veranderen netwerkinstellingen is per besturingssysteem aangegeven op welke manier de netwerkinstellingen te wijzigen zijn.

Mocht het wijzigen van de netwerkinstellingen niet lukken, adviseren wij een vriendelijk gesprek met uw netwerkbeheerder.

## *3.1.5 Verbinden met de regelaar*

Na het instellen van het IP-adres en subnet mask en het correct aansluiten van de netwerkkabels kan de regelaar bediend worden met een standaard Webbrowser welke gebruik maakt van HTML5, zoals bijvoorbeeld Mozilla Firefox, Google Chrome, Microsoft Internet Explorer of Edge.

Om verbinding te maken met de webomgeving van de regelaar, dient in de adresbalk het IP-adres van de regelaar ingevuld te worden.

Afhankelijk van de gekozen Webbrowser dient http:// voor dit IP-adres ingevoerd te worden. Sommige merken browsers vullen dit automatisch aan, andere doen dit niet automatisch.

## 4 Bediening

## *4.1 Opbouw van de hoofdpagina*

Bij het maken van de verbinding met de HCS regelaar wordt als eerste de startpagina getoond. Zonder in te loggen kan door de regelaar genavigeerd worden en een beperkt aantal parameters kan bekeken worden.

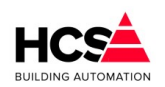

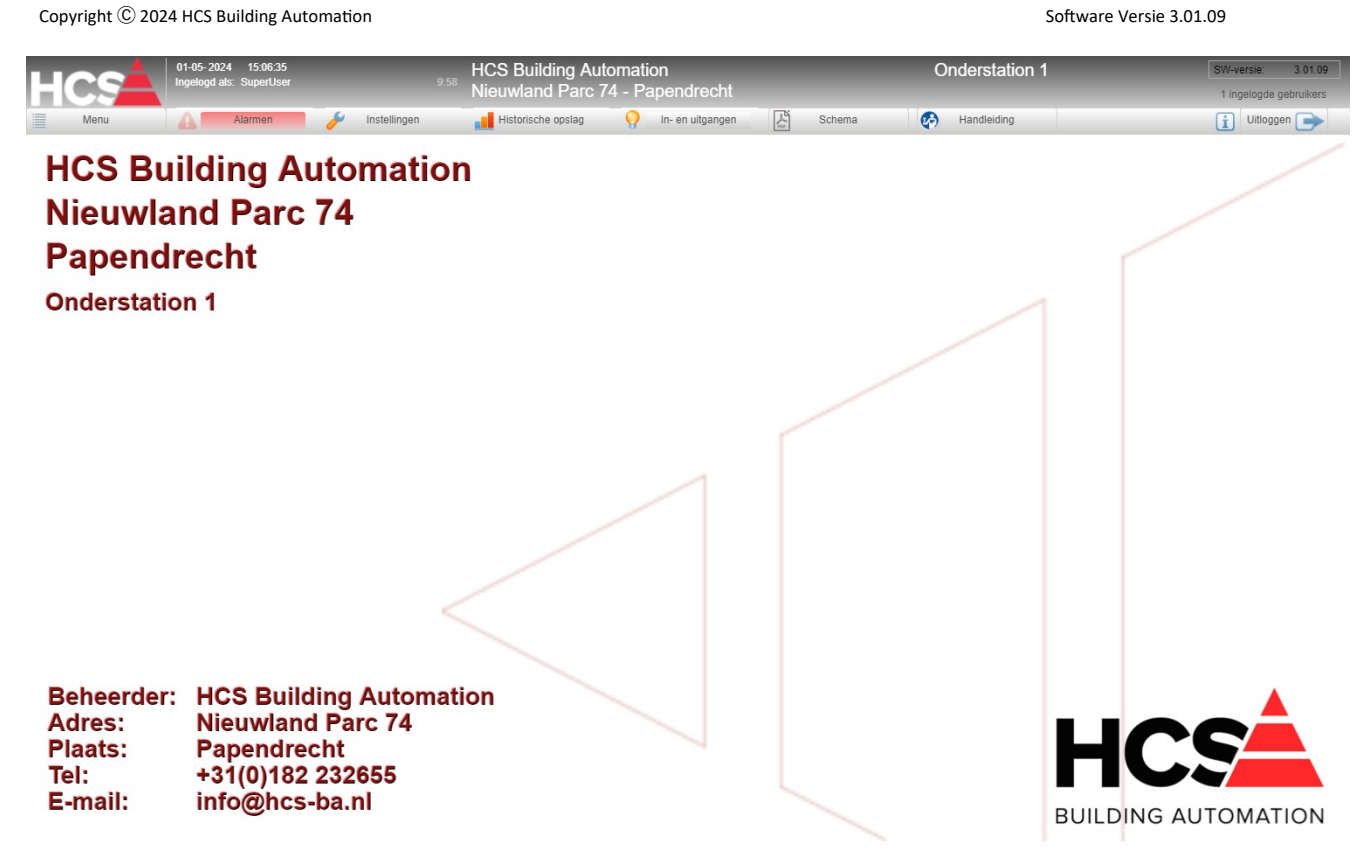

Aanpassen van parameters is pas mogelijk na het inloggen op een hoger niveau.

### *4.1.1 Inloggen*

Indien op de knop Inloggen geklikt wordt, zal een pop-up tevoorschijn komen waar de gebruikersnaam en wachtwoord ingevuld kan worden.

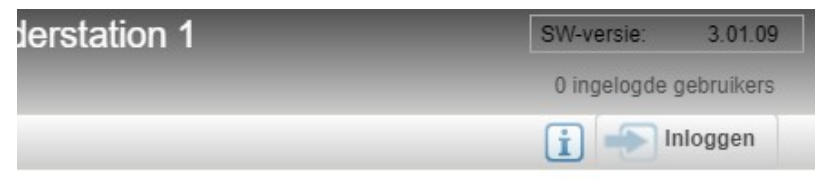

Voor inloggen kan ook de toetscombinatie Ctrl-Alt-L gebruikt worden.

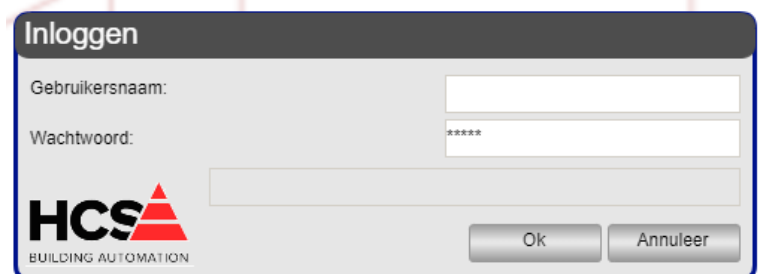

De volgende gebruikersgroepen zijn aanwezig:

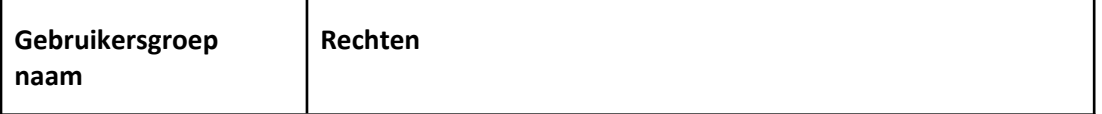

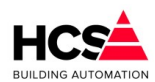

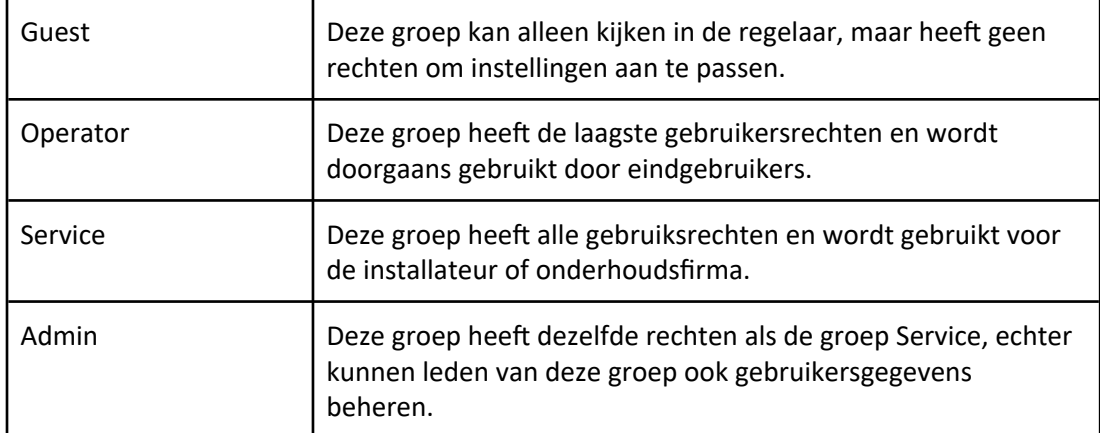

In iedere groep is standaard minimaal één gebruiker aanwezig.

Desgewenst kunnen aanvullende gebruikers aangemaakt worden.

De standaard gebruikers zijn:

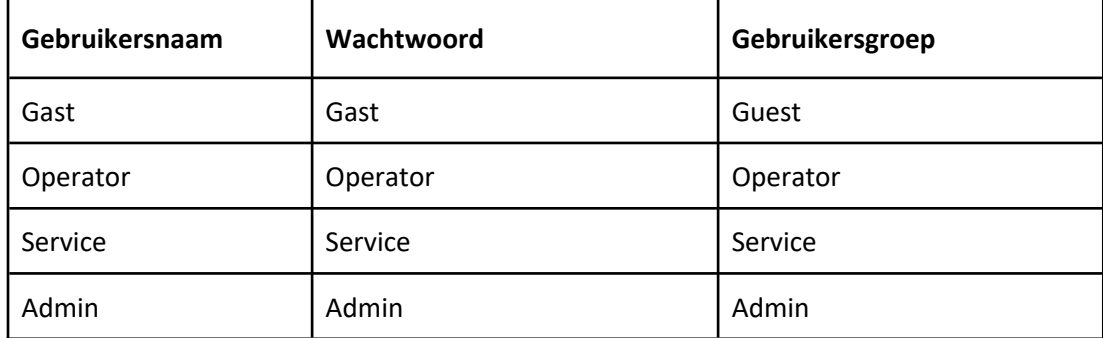

Als meer dan 3 keer een foutieve inlogpoging gedaan wordt, zal de gebruikersnaam welke gebruikt wordt gedurende 20 minuten geblokkeerd worden.

Na 20 minuten kan een nieuwe inlogpoging gedaan worden.

De manier waarop met foutieve inlogpoging omgegaan wordt, is per regelaar in de project software instelbaar.

## *4.1.2 Indeling van hoofdpagina*

Na het inloggen verschijnen meer onderdelen op de pagina.

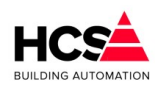

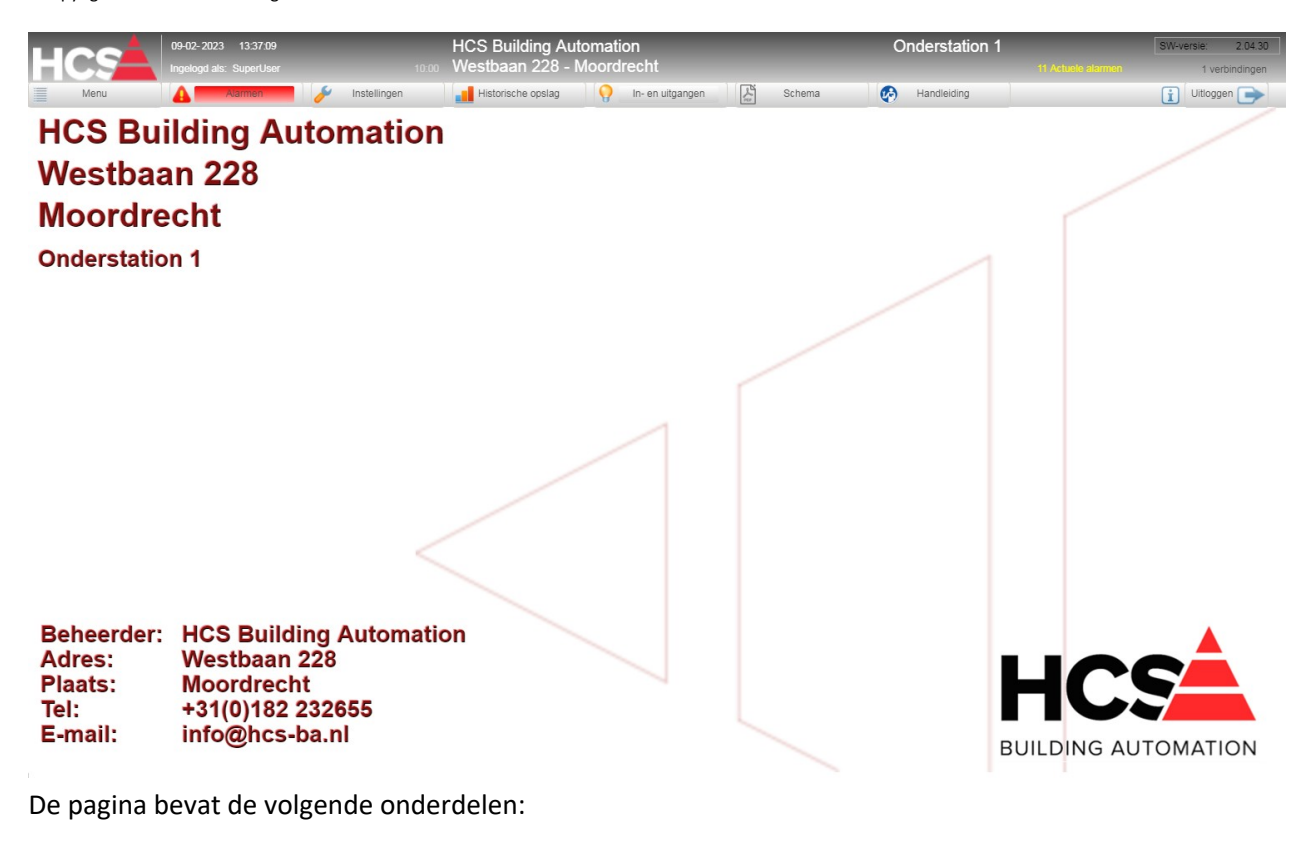

## *4.1.3 [De menubalk](#page-12-1)*

Hier wordt de standaard informatie van het project weergegeven.

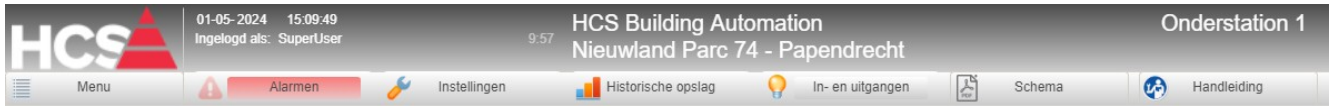

Deze informatie is in te stellen in de instellingen van de alarmgroep .

Verder wordt de actuele systeemtijd, ze softwareversie van de regelaar en de naam van de gebruiker waarmee nu ingelogd is.

Indien de gebruiker administratieve rechten heeft, zal klikken op deze gebruikersnaam een menu openen om gebruikersgegevens van zichzelf en alle andere gebruikers te wijzigen.

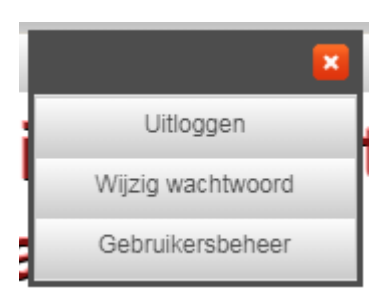

Bij inloggen door een gebruiker zonder administratieve rechten kan alleen het eigen wachtwoord gewijzigd worden.

De menubalk is voorzien van een aantal knoppen, te weten:

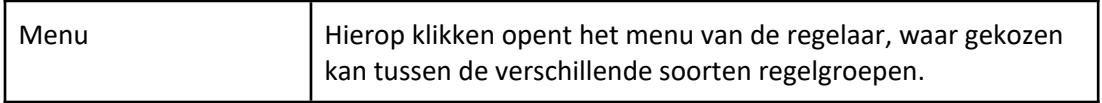

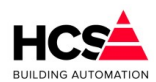

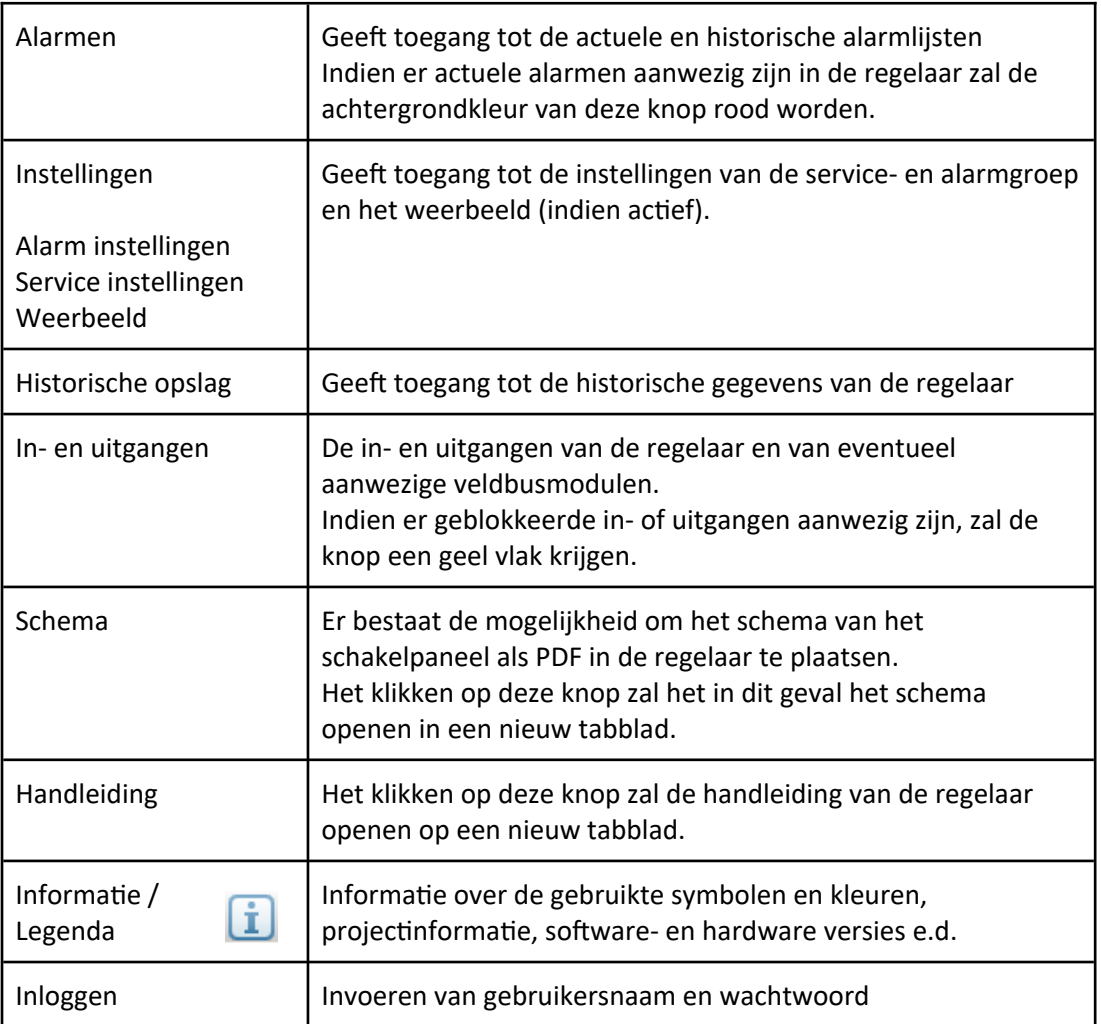

#### *4.1.3.1 Menu*

Het menu bevat navigatieknoppen voor toegang tot diverse regelgroepen.

Indien geen groepen van een bepaald type aanwezig zijn in de software, zal de knop van dit type groep verborgen worden.

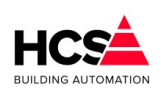

Copyright  $\copyright$  2024 HCS Building Automation  $\text{Software Version}$ 

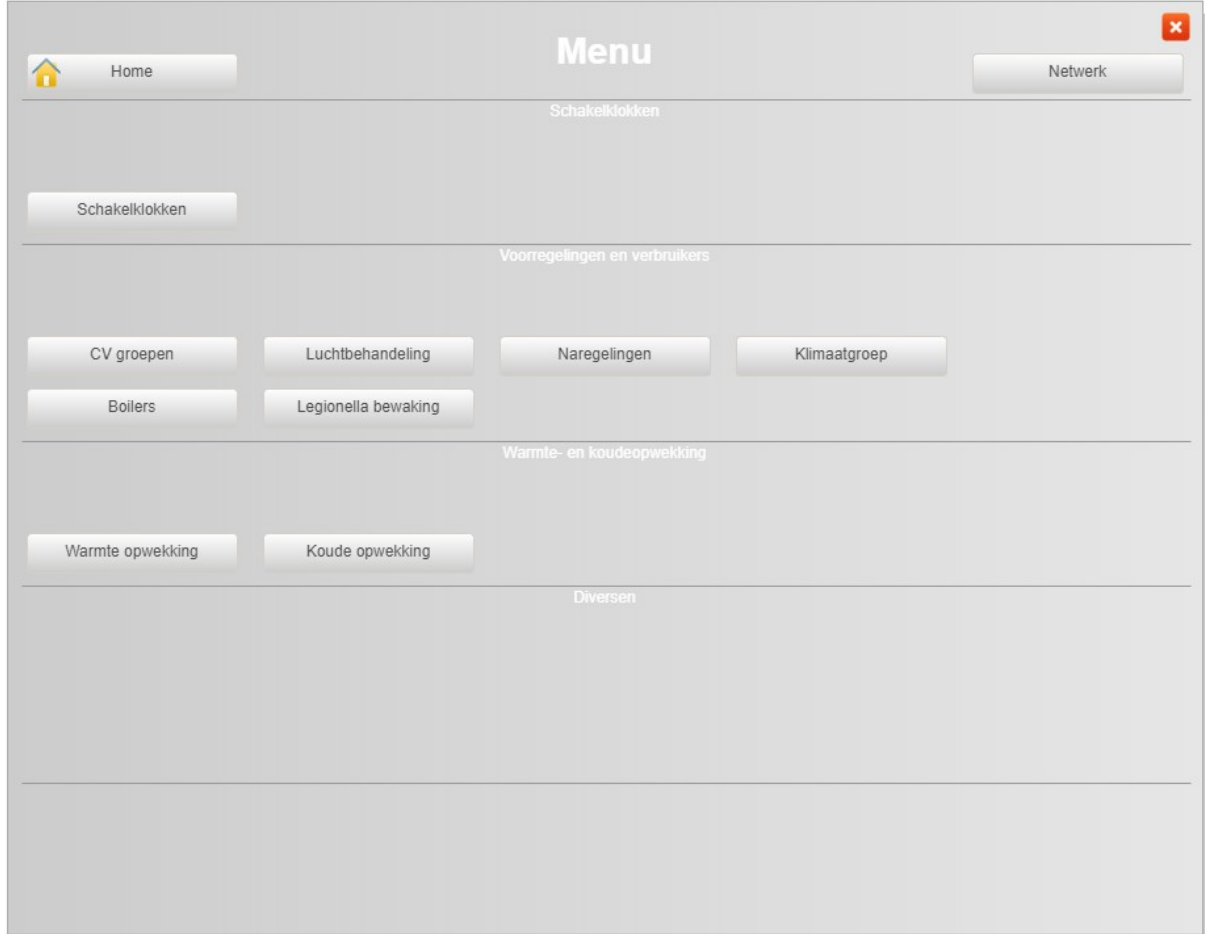

#### *4.1.3.2 Regelaar (project) informatie*

Rechts bovenin de pagina wordt algemene informatie van de regelaar getoond.

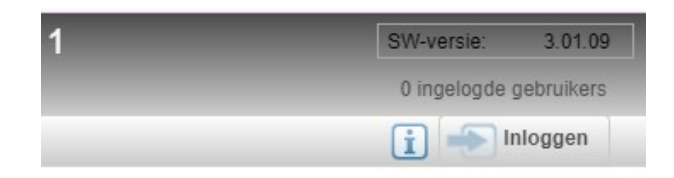

Indien er actuele alarmen in de regelaar aanwezig zijn, zal het aantal alarmen getoond worden.

De softwareversie van de regelaar wordt getoond.

Indien een grijs kader getoond wordt om deze softwareversie, betekent dit dat de regelaar niet voorzien is van een geldige licentie.

Klikken op de softwareversie en/of klikken op het informatie-icoon toont de details van de projectsoftware en een overzicht van de op deze regelaar aangesloten hardware.

#### **Software Handleiding HCS6100**

Software Versie 3.01 Copyright 20224 HCS Building Automation

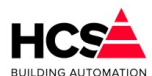

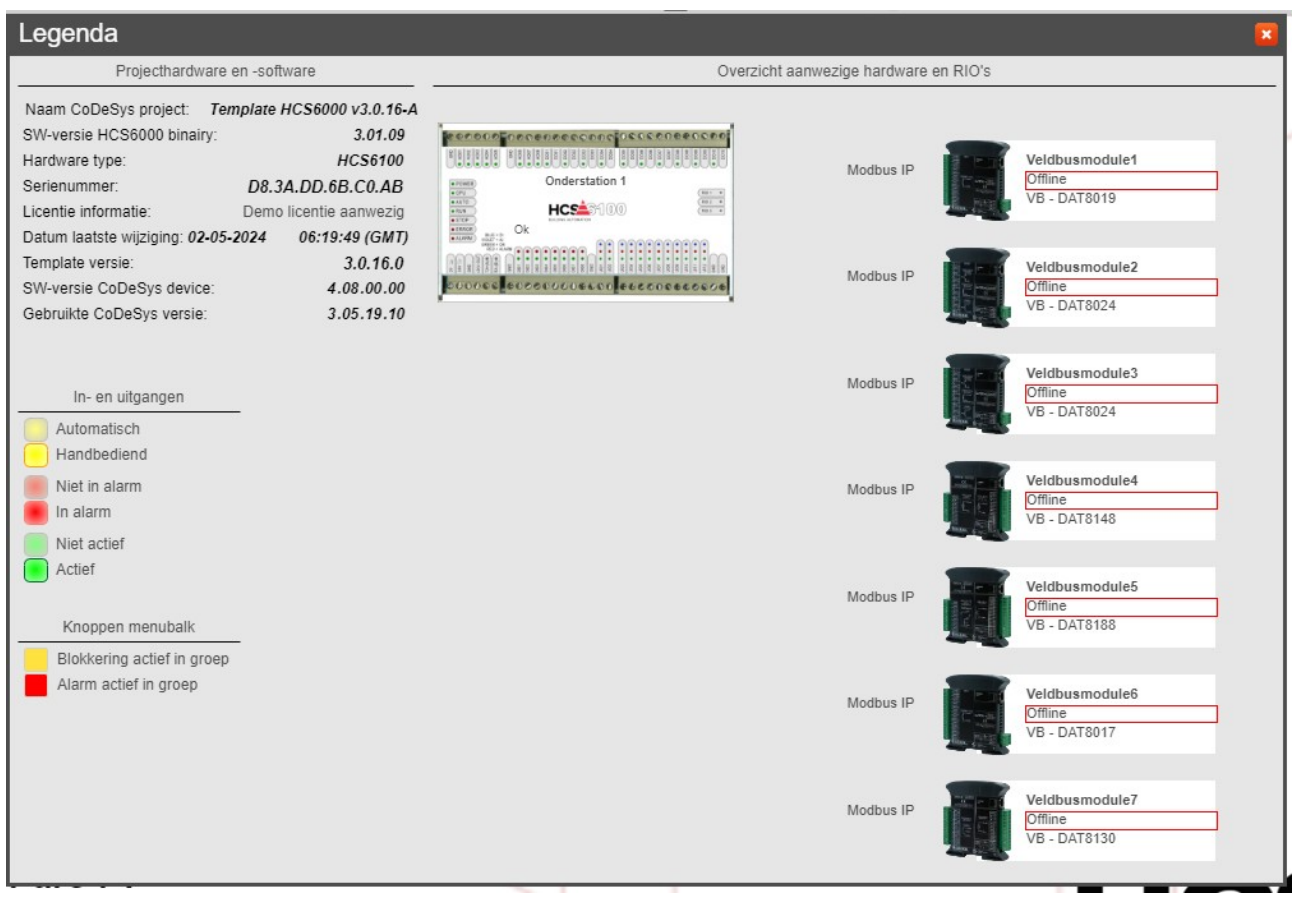

## Dit bevat de volgende informatie:

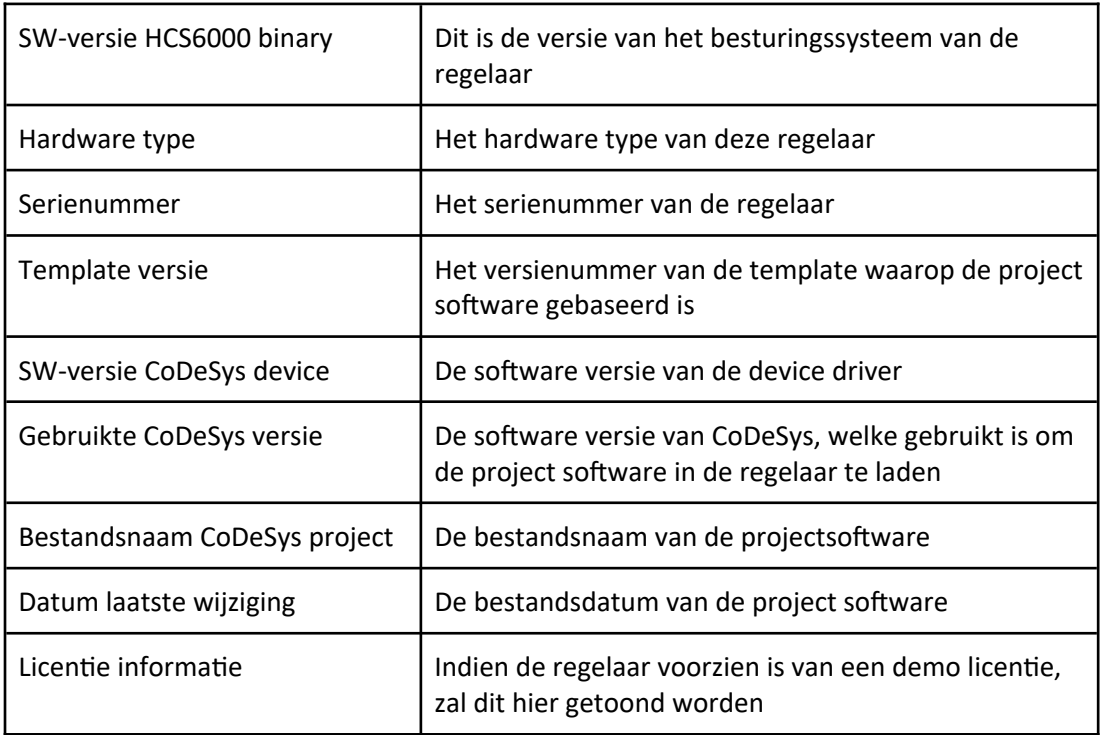

Verder wordt ook de betekenis getoond van de gebruikte achtergrondkleuren van de bedienknoppen in nietactieve en actieve toestand.

Onder de projectinformatie wordt getoond hoeveel personen verbinding hebben en ingelogd zijn op dit

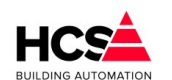

moment.

<span id="page-12-1"></span>Met de knop Uitloggen wordt de actieve gebruiker uitgelogd uit de regelaar.

## 5 De menubalk

#### *5.1 Alarmen*

<span id="page-12-0"></span>In de alarmpagina wordt alle informatie getoond, welke betrekking heeft op alarmen of het melden hiervan. Denk hierbij aan de alarm instellingen, maar ook aan communicatiegegevens van mailservers, e-mail adressen en projectgegevens.

#### *5.1.1 Alarm instellingen*

Hier kunnen de instellingen gemaakt worden voor het melden van alarmen, zoals projectgegevens, mailserver e.d.

Deze pagina kan ook gekozen worden vanuit het menu Instellingen.

#### *5.1.1.1 Algemeen*

In het tabblad Algemeen kunnen de projectgegevens ingevuld worden, welke getoond worden op de startpagina en in de e-mails van de alarmen.

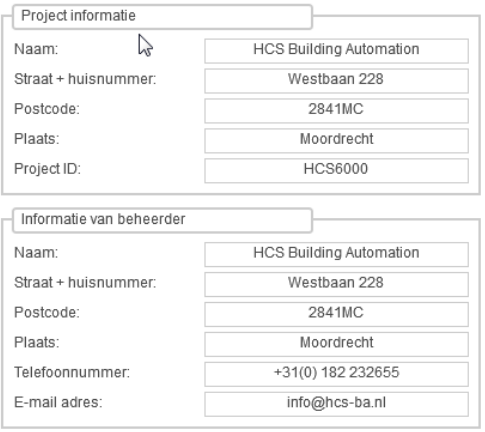

Vul bij Mailserver de gegevens van de mailserver in, welke gebruikt wordt om alarmen uit te melden.

Als mailserver adres kan het IP-adres of een andere URL gebruikt worden, eventueel aangevuld met een poortnummer.

Om gebruik te maken van de interne mailserver van de regelaar, dient als instelling 127.0.0.1:25 gebruikt te worden.

Dit kan echter problemen opleveren met het spamfilter van de ontvangende mailserver.

Wij raden hiervoor dus aan om een mailserver te gebruiken welke een koppeling met een domein heeft, zodat de mogelijkheid van het afkeuren van de meldingen door het spamfilter zo klein mogelijk wordt.

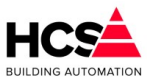

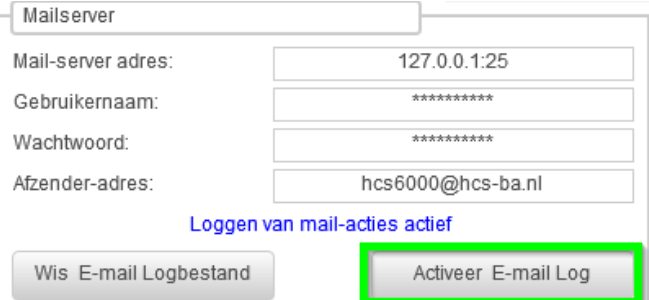

Gebruikersnaam en wachtwoord mag bij gebruik van de interne mailserver leeg gelaten worden en zal door de regelaar genegeerd worden.

Indien er gebruik gemaakt wordt van een andere dan de interne mailserver dien vanzelfsprekend een correcte gebruikersnaam en wachtwoord ingevuld te worden.

#### *Activeer E-mail Log*

Indien 'Activeer E-mail Log' actief gemaakt wordt, zal gedurende 15 minuten gedetailleerde communicatie tussen de regelaar en de mailserver in een logbestand geschreven worden.

Dit logbestand kan getoond worden als webpagina en heeft de naam maillog.html.

Voor een regelaar met het IP-adres 192.168.1.11 zal de URL van dit bestand<http://192.168.1.11/maillog.html> zijn.

Dit logbestand kan gebruikt worden om de oorzaak van eventuele communicatieproblemen tijdens het emailen op te zoeken.

Na 15 minuten zal het logbestand weer inactief worden en de webpagina niet bereikbaar zijn.

#### *Meldgroep A (en B t/m E)*

Hier kan een meldgroep gedefinieerd worden.

De naam van de groep kan aangepast worden, om aan te geven welk soort groep het betreft.

Denk hierbij aan 'Urgente storingen', 'Beheerder', 'Liftstoringen' e.d.

Meldgroepen A en B hebben standaard de naam 'Urgente alarmen' en 'Niet-urgente alarmen'.

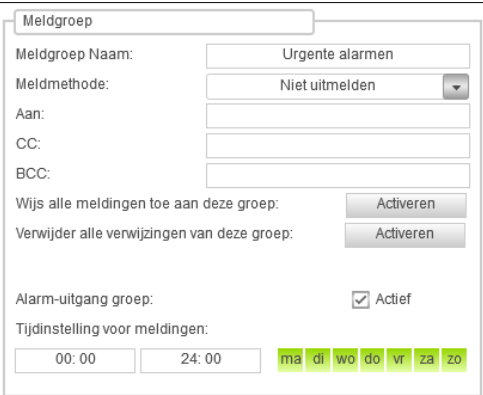

De meldmethode is E-mail.

Iedere melding vanuit deze groep kan voorzien worden van meerdere ontvangers, welke in de velden 'Aan', 'CC' en 'BCC' in te vullen zijn. Hierbij kunnen ook meerdere adressen ingevuld worden, gescheiden door een puntkomma. Een alarm wordt als uitgemeld beschouwd als het is afgeleverd bij het eerste adres dat ingevuld is.

Voor iedere meldgroep is in te stellen op welke dagen van de week en binnen welke tijdperiode per dag er

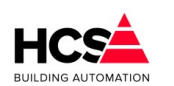

Copyright  $\overline{\mathbb{C}}$  2024 HCS Building Automation **No. 1996** Software Versie 3.01.09

alarmen verstuurd mogen worden.

In bovengenoemd voorbeeld worden alarmen iedere dag per week, 24 uur per dag uitgemeld.

Er kan ook voor gekozen worden om op werkdagen, binnen kantooruren te melden.

In dit geval worden alle meldingen gebufferd en pas verstuurd indien de actuele systeemtijd binnen de ingestelde tijdperiode valt.

Met de knop 'Wijs alle meldingen toe aan deze groep' kunnen alle alarmmeldingen in één handeling toegewezen worden aan de alarmgroep.

Dit kan handig zijn indien alarmen ook gemeld moeten worden aan een tweede alarmgroep (bijvoorbeeld meldgroep B), welke alleen binnen kantooruren alarmen wil ontvangen.

Evenzo kunnen met de knop 'Verwijder alle verwijzingen van deze groep' alle verwijzingen in alle alarmen worden verwijderd.

De meldgroepen A en B zijn standaard voorzien van de namen 'Urgente alarmen' en 'Niet-urgente alarmen'.

#### *Testmelding*

Hier kan een testmelding gegenereerd worden om de verbinding met de mailserver te testen.

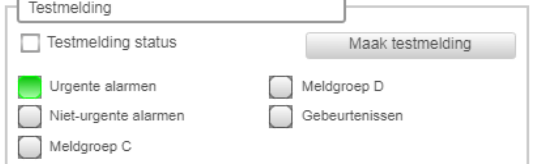

Gekozen kan worden naar welke meldgroep de testmelding verstuurd dient te worden.

#### *5.1.1.2 Systeemmeldingen*

Het tabblad systeemmeldingen geeft een overzicht van algemene meldingen, welke betrekking hebben op inen uitgangen en op periodieke meldingen.

#### *Periodieke melding*

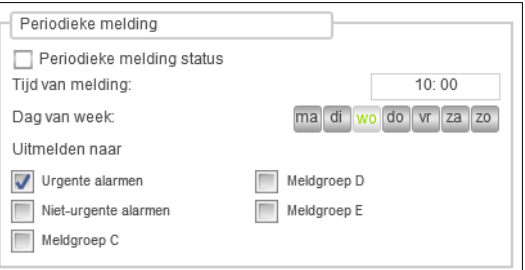

Op deze pagina kunnen een periodieke melding ingesteld worden.

Stel hierbij in naar welke groep(en) een melding gestuurd dient te worden, op welk tijdstip en welke dag(en) van de week.

#### *Systeemmeldingen melden aan*

Hier kan ingesteld worden naar welke alarmgroep de systeemalarmen gemeld dienen te worden.

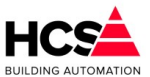

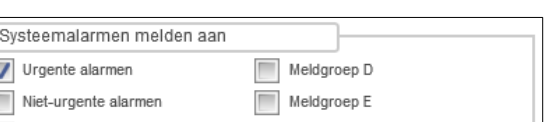

#### Systeemalarmen zijn onder andere meldingen over licentie, aantal startups e.d.

Meldgroep C

#### *Interventiemeldingen melden aan*

Hier kan ingesteld worden naar welke groepen de meldingen verstuurd worden van het blokkeren en deblokkeren van in- en uitgangen.

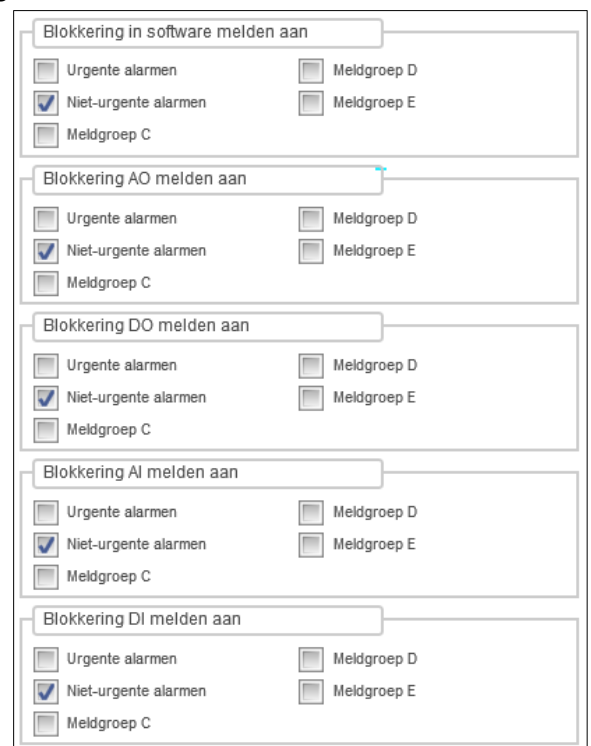

Het betreft hier zowel de hardwarematige als softwarematige blokkeringen.Wis e-mail log De knop wist het e-mail logbestand.

Standaard wordt het logbestand periodiek opgeschoond, waarbij de 1000 meest recente regels van het bestand bewaard blijven.

#### *5.1.1.3 Groep informatie*

Hier is informatie te vinden betreffende deze groep, zoals naam, ID en softwareversie.

#### *5.1.1.4 Overbrug wachttijd*

Indien een e-mail niet correct uitgemeld wordt zal een wachttijd in acht genomen worden voordat een nieuwe poging gedaan wordt.

Na iedere uitmeldpoging wordt de wachttijd verdubbeld, tot een maximum van 3600 seconden.

Het indrukken van deze knop zal deze wachttijd resetten, waarna een nieuwe meldpoging zal plaatsvinden.

#### *5.1.1.5 Bevestig alle alarmen*

Deze knop bevestigd alle niet-uitgemelde alarmen in de alarmlijst.

In de alarmlijst zal voor ieder handmatig bevestigd alarm dit bij het betreffende alarm gemeld worden.

#### *5.1.1.6 Verwijder alle alarmen*

Hiermee kan de alarmlijst gewist worden, waarbij alle actuele en historische alarmen verwijderd worden uit de

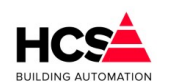

Copyright  $@$  2024 HCS Building Automation  $\sim$  Software Versie 3.01.09

lijst.

Deze actie is niet terug te draaien.

### *5.1.2 Actuele alarmen*

<span id="page-16-0"></span>In dit menu worden de actuele alarmen welke in de regelaar aanwezig zijn weergegeven.

Alarmen kunnen gegenereerd worden door analoge of digitale ingangen, maar kunnen ook door de software van het systeem gegenereerd worden.

Tevens kunnen in de projectsoftware, welke door middel van CoDeSys gemaakt wordt, softwarematige alarmen gegenereerd worden.

Indien de knop 'Actuele alarmen' bediend wordt, zal de actuele alarmlijst van de regelaar getoond worden.

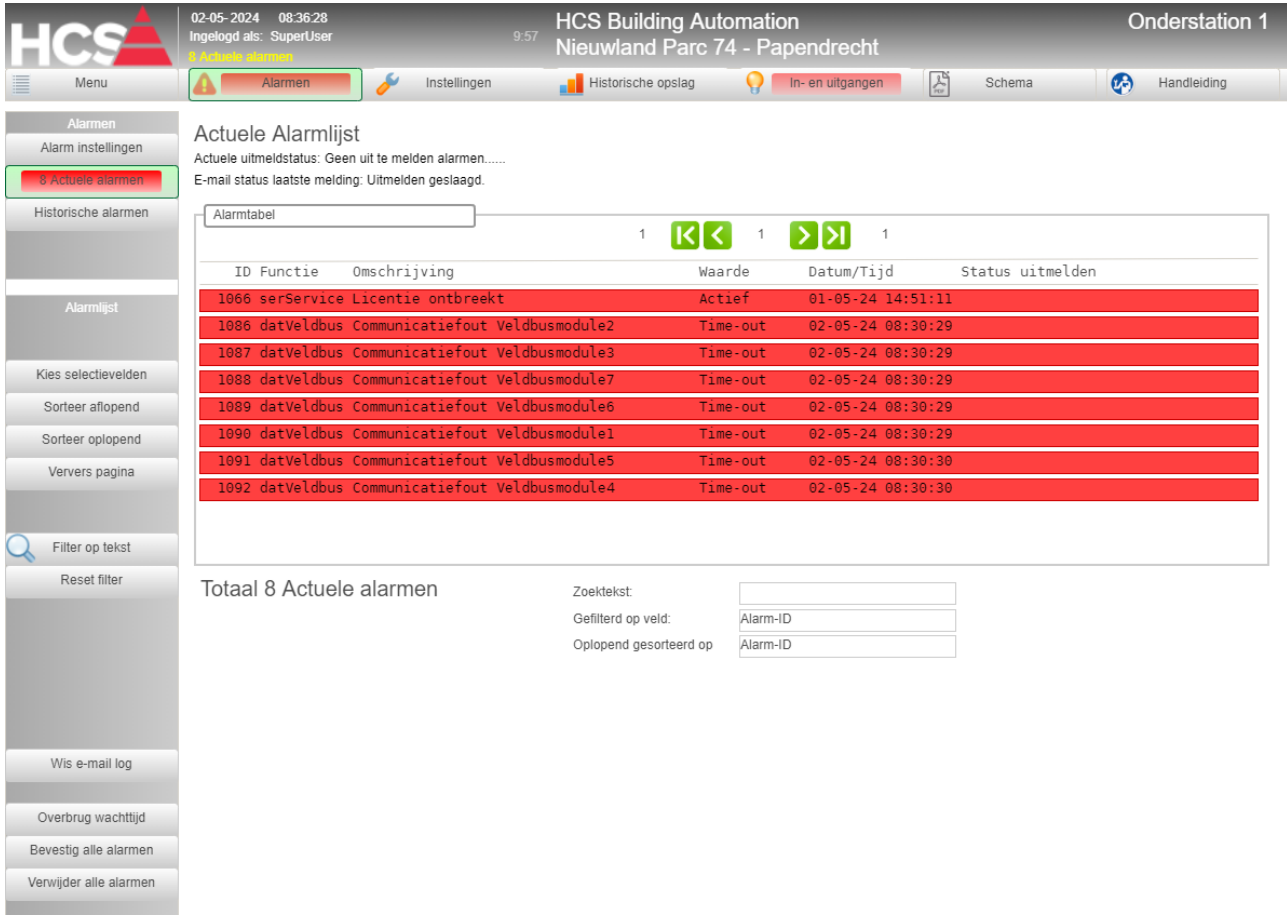

De actuele alarmen, welke in de regelaar aanwezig zijn, worden in de actuele alarmlijst getoond. Per pagina worden 10 alarmen getoond.

De hoeveelheid informatie die getoond wordt is instelbaar.

Om aan te passen welke informatie per regel getoond wordt kan de knop 'Kies selectievelden' gebruikt worden.

In de kolom 'Sel' kan gekozen worden om de kolom zichtbaar te maken in de lijst.

Verder kan ook de kolombreedte in tekens aangegeven worden en op kolom en welke manier er gesorteerd wordt.

Ook kan een filter ingesteld worden om te zoeken naar een specifieke tekst, functie, omschrijving e.d.

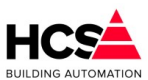

#### *5.1.2.1 Kies selectievelden*

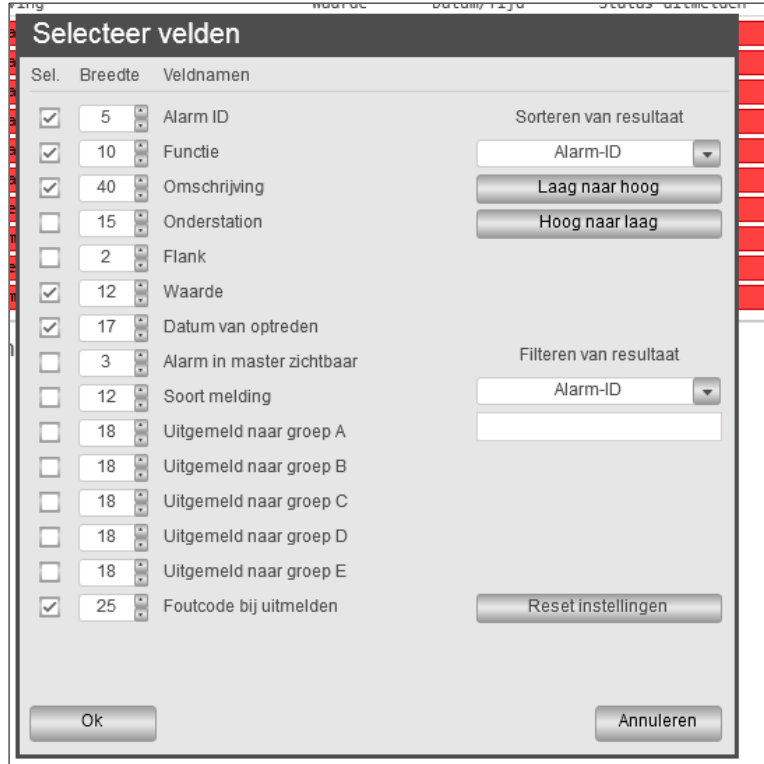

De volgende details kunnen getoond worden:

#### *Alarm ID*

Hier is het interne ID van het alarm zichtbaar. Dit is een numerieke waarde, welke aan de storing toegekend wordt op het moment van optreden.

#### *Functie*

Hier wordt de interne identificatie van het alarm getoond. Deze identificatie is een uniek binnen de regelaar.

#### *Omschrijving*

Hier wordt de omschrijving van het alarm getoond.

#### *Onderstation*

Dit is het ID van de regelaar. Voor toekomstig gebruik.

#### *Flank*

Hier wordt met 'Opgekomen' of 'Afgevallen' aangegeven of het alarm opgetreden of hersteld is.

#### *Waarde*

Dit is de waarde die de functie had op het moment van het optreden van het alarm. In geval van een analoge of digitale ingang is deze informatie te gebruiken.

#### *Datum van optreden*

De datum en tijd dat het alarm opgetreden is. In geval van de historische alarmlijst kan dit ook het moment van afvallen van het alarm zijn.

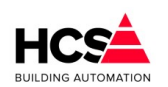

#### Copyright  $\overline{\mathbb{C}}$  2024 HCS Building Automation **No. 1996** Software Versie 3.01.09

#### *Alarm in master zichtbaar*

Voor toekomstig gebruik

#### *Soort melding*

Hier wordt een aanduiding gegeven van het soort melding waartoe het alarm behoort, zoals Digitale ingangen, Analoge ingangen e.d.

#### *Uitgemeld naar groep A, B, C, D of E*

Hier wordt aangegeven of het alarm uitgemeld is naar meldgroep A.

Indien het alarm uitgemeld is naar één van de alarmgroepen, wordt de datum en tijd getoond waarop dit gebeurd is.

Bij een niet uitgemeld alarm wordt het woord 'Nee' weergegeven.

#### *Foutcode bij melden*

Indien een alarm niet uitgemeld is vanwege een fout in het meldsysteem, wordt hier een foutcode getoond dat de reden aangeeft waarom het melden niet gelukt is.

#### *5.1.2.2 Sorteer oplopend/aflopend*

Hier kan de volgorde van sorteren gekozen worden.

Bij de weergave van de actuele alarmlijst zal de sorteervolgorde van lage naar hoge alarm-ID's lopen. De historische alarmlijst wordt van hoge naar lage alarm-ID's gesorteerd, zodat de meest recente meldingen op de eerste pagina zichtbaar worden.

#### *5.1.2.3 Ververs pagina*

Hiermee kan de pagina ververst worden. Automatisch wordt de pagina iedere 5 seconden ververst worden.

#### *5.1.2.4 Reset Filter*

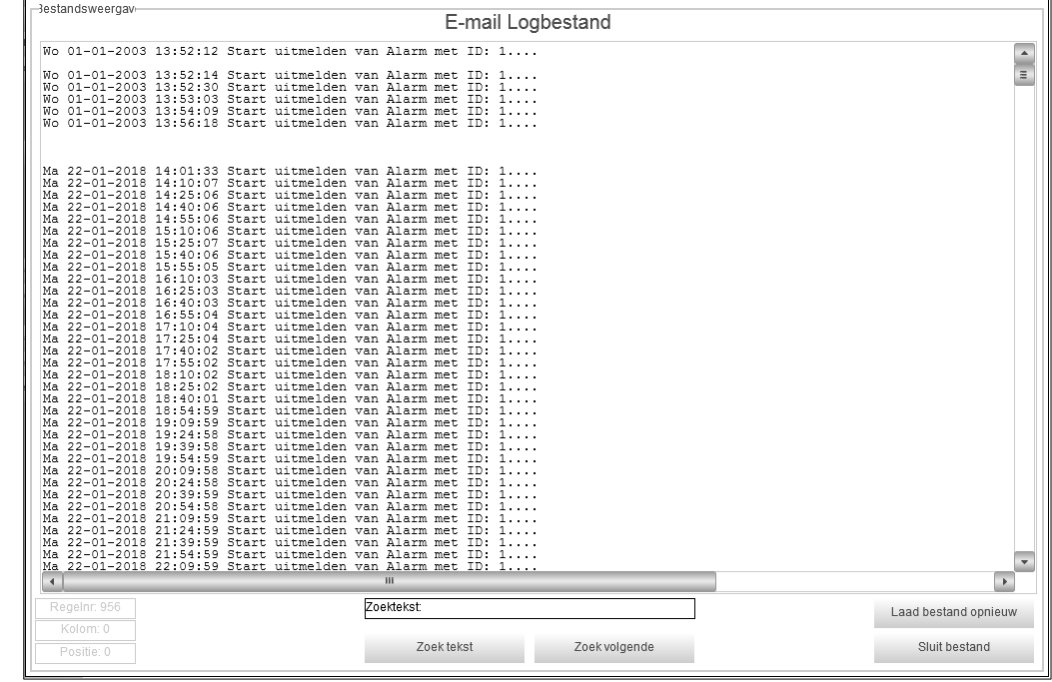

Indien er filters ingesteld zijn voor de weergave van alarmen dan worden deze verwijderd door het indrukken van deze knop.

#### *5.1.2.5 Wis e-mail log*

De knop wist het e-mail logbestand.

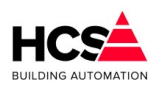

Standaard wordt het logbestand periodiek opgeschoond, waarbij de 1000 meest recente regels van het bestand bewaard blijven.

#### *5.1.2.6 Overbrug wachttijd*

Indien een e-mail niet correct uitgemeld wordt zal een wachttijd in acht genomen worden voordat een nieuwe poging gedaan wordt.

Na iedere uitmeldpoging wordt de wachttijd verdubbeld, met een maximum van 3600 seconden.

Het indrukken van deze knop zal deze wachttijd resetten, waarna een nieuwe meldpoging zal plaatsvinden.

#### *5.1.2.7 Bevestig alle alarmen*

Deze knop bevestigd alle niet-uitgemelde alarmen in de alarmlijst.

In de alarmlijst zal voor ieder handmatig bevestigd alarm dit bij het betreffende alarm gemeld worden.

#### *5.1.2.8 Verwijder alle alarmen*

Hiermee kan de alarmlijst gewist worden, waarbij alle actuele en historische alarmen verwijderd worden uit de lijst.

Deze actie is niet terug te draaien.

## *5.1.3 Historische alarmen*

<span id="page-19-0"></span>In dit menu worden de historische alarmen welke in de regelaar aanwezig zijn weergegeven.

Alarmen kunnen gegenereerd worden door analoge of digitale ingangen, maar kunnen ook door het systeem gegenereerd worden.

Tevens kunnen in de projectsoftware, welke door middel van CoDeSys gemaakt wordt, softwarematige alarmen gegenereerd worden.

De weergave van deze alarmlijst is dezelfde als omschreven is bij '5.1.1 Kies selectievelden'.

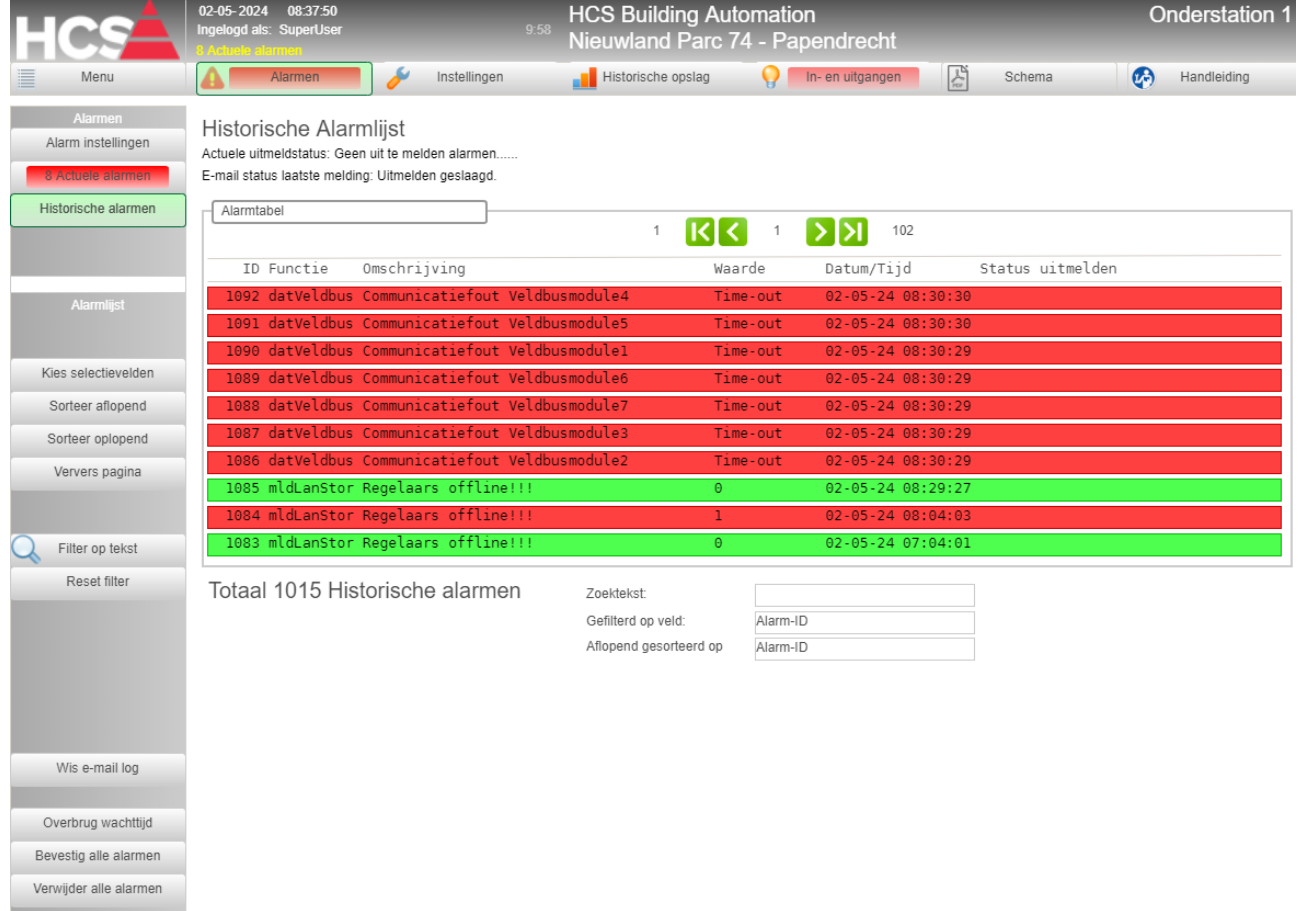

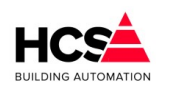

Copyright  $\copyright$  2024 HCS Building Automation  $\text{Softwane Version}$ 

## *5.2 Instellingen*

In dit gedeelte bevinden zich de systeem-instellingen van de regelaar.

#### *5.2.1 Alarm instellingen*

Dit is een snelkoppeling naar de pagina zoals beschreven in [Alarmen - Alarm instellingen.](#page-12-0)

#### *5.2.2 Service instellingen*

<span id="page-20-0"></span>In de servicegroep is de informatie aanwezig welke betrekking hebben op deze regelaar.

#### *5.2.2.1 Opstartstatus*

Hier is informatie te vinden over het opstartgedrag van de regelaar.

#### *Regelcycli*

Dit is het aantal seconden dat de regelaar actief is vanaf het moment van de laatste opstart.

#### *Laatste startups*

Dit is het moment waarop de regelaar voor het laatst opgestart is.

#### *Up-time*

Dit is de tijd die verstreken is sinds de laatste keer dat de regelaar is opgestart.

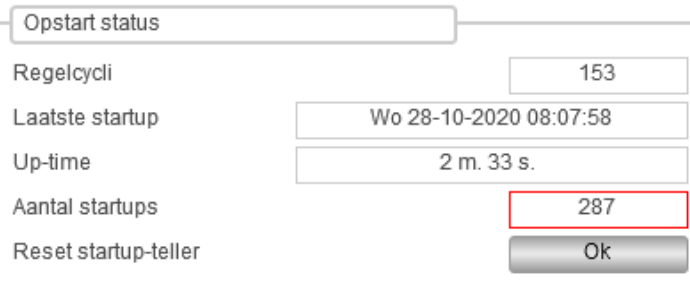

#### *Aantal startups*

Dit is het aantal keer dat de regelaar in totaal is opgestart. Indien de waarde van de teller hoger wordt dan 150 zal een urgente melding gegenereerd worden.

#### *Reset startup-teller*

Dit reset het aantal startups en het opstartlogbestand.

#### *5.2.2.2 Systeemtijd*

Hier kan de systeemtijd aangepast worden.

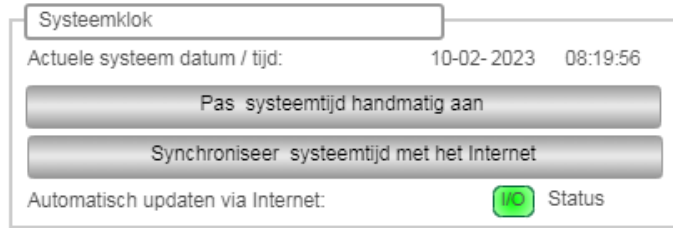

Let bij het instellen op dat het updaten via Internet pas werkt indien de huidige systeemtijd binnen 15 minuten van de actuele tijd ligt.

Ofwel: Het updaten via Internet zal niet werken indien de afwijking ten opzichte van de systeemtijd te groot is.

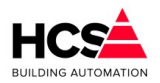

Zet hiervoor handmatig de kloktijd globaal correct (binnen 10 minuten van de actuele tijd) en synchroniseer daarna de tijd met het Internet.

Om de regelaar te laten communiceren met de tijdservers is een verbinding met het internet noodzakelijk.

#### *5.2.2.3 Geheugen en opslag*

Hier is te zien hoeveel vrij geheugen er beschikbaar is, evenals de beschikbare schijfruimte en de totale schijfruimte…

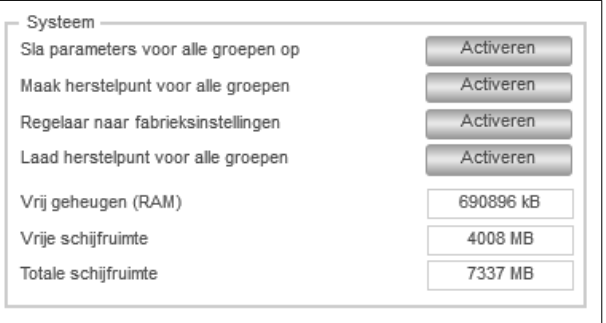

Met de knop 'Sla parameters voor alle groepen op' kunnen handmatig alle ingestelde parameters opgeslagen worden in de database.

Daarnaast worden parameters dagelijks opgeslagen om 10:00h, of handmatig per groep.

Met de knop 'Maak herstelpunt voor alle groepen' kan een herstelpunt gemaakt worden van alle groepen in de regelaar.

Herstelpunten worden niet periodiek opgeslagen, maar alleen handmatig.

De herstelpunten kunnen geladen worden voor alle groepen in de regelaar met de knop 'Laad herstelpunt voor alle groepen'.

Hiermee kunnen de instellingen van het laatst gemaakte herstelpunt teruggezet worden.

Met de knop 'Regelaar naar fabrieksinstellingen' kan de hele regelaar teruggezet worden naar de fabrieksinstellingen.

Deze actie kan bijvoorbeeld gebruikt worden voorafgaande aan een inbedrijfname van een regelaar.

Voorafgaande aan een software-wijziging heeft het de voorkeur om de parameters op te slaan in de database om de kans op dataverlies te verkleinen.

#### *5.2.2.4 Netwerk*

Hier is de netwerkinformatie uit te lezen van deze regelaar.

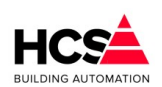

Copyright  $@$  2024 HCS Building Automation  $\blacksquare$ 

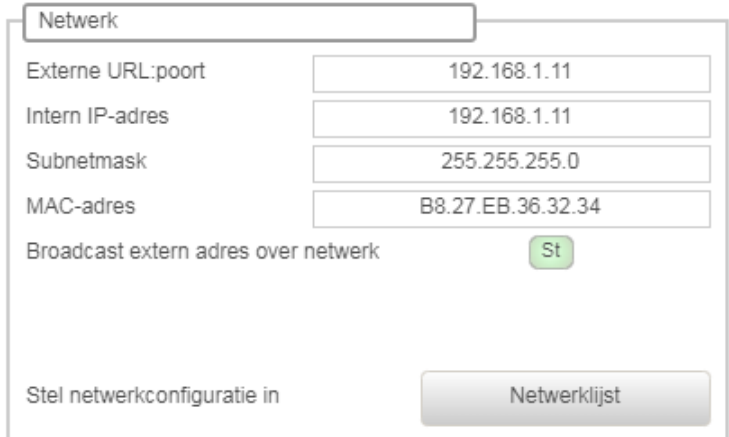

Bij 'Externe URL:poort' dient het externe adres ingevuld te worden waarop de regelaar publiek bereikbaar is. De waarde van deze instelling wordt verstuurd naar alle regelaars in het netwerk en wordt gebruikt om te kunnen navigeren naar deze regelaar vanuit andere regelaars in het netwerk.

Het poortnummer kan achter het externe IP adres aangegeven worden, indien een afwijkende poort voor HTTP gebruikt wordt.

IP-adres en poortnummer dienen gescheiden te worden door een dubbele punt. Indien geen poortnummer aangegeven is, zal poort 80 gebruikt worden.

Verder wordt het interne IP-adres, subnetmask en MAC adres van de regelaar getoond.

Indien gekozen wordt voor het broadcasten van het externe adres, zal over het netwerk het externe adres en poort verstuurd worden.

Wordt hiervoor niet gekozen, dan zal de regelaar in plaats hiervan het interne adres versturen.

#### *5.2.2.5 Periodieke pomp interval*

Om het vastzitten van pompen en kleppen tegen te gaan kan een periodieke pomp interval ingesteld worden.

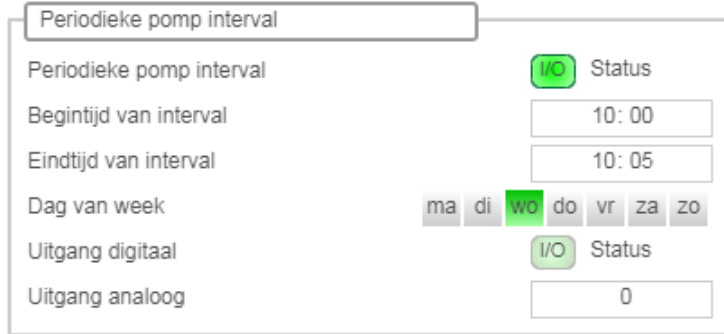

Dit zorgt ervoor dat, ondanks dat de pompen en/of kleppen volgens het klimaat niet actief hoeven te zijn.. Hierbij kan een begin- en eindtijd bepaald worden, alsmede ook de dag (of dagen) van de week dat de interval uitgevoerd dient te worden.

#### *5.2.2.6 Watchdog*

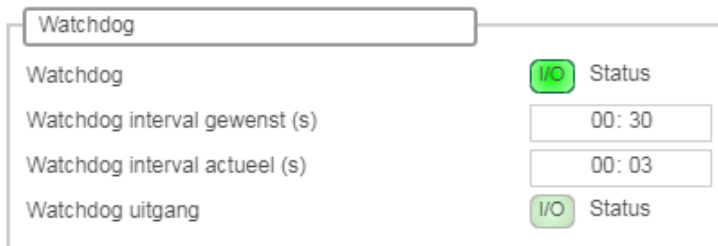

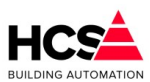

Deze functie is te gebruiken voor de controle van de werking van de regelaar.

Indien het programma actief is, zal de watchdog-uitgang iedere 30 seconden een puls genereren.

Indien de puls niet gegenereerd wordt, kan een extern alarm gegenereerd worden.

Hiervoor kan (indien de regelaar een HCS6200 is) gebruik gemaakt worden van de fysieke watchdog uitgang of een gekoppelde digitale uitgang.

#### *5.2.2.7 Uitloggen*

Hiermee kan uitgelogd worden als gebruiker.

#### *5.2.2.8 Wijzig wachtwoord*

Iedere gebruiker kan zijn eigen wachtwoord aanpassen.

Hiervoor dient het bestaande wachtwoord ingevuld te worden en vervolgens twee keer het nieuwe wachtwoord.

Bevestig de wijziging door op Ok te klikken.

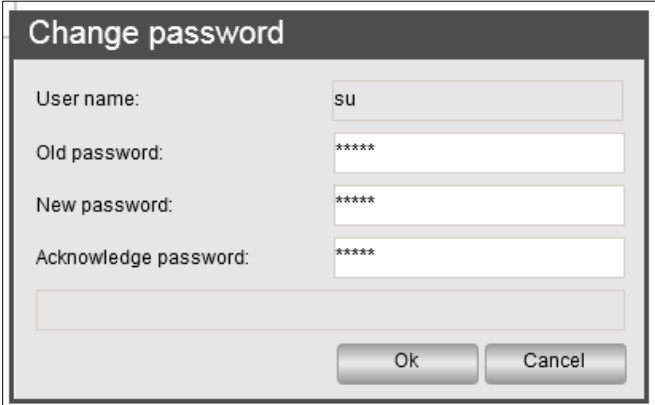

Hiermee kan het wachtwoord van de huidig ingelogde gebruiker aangepast worden. Om dit te kunnen doen, dient het huidige wachtwoord opnieuw ingevuld te worden.

#### *5.2.2.9 Gebruikersbeheer*

Hier kunnen de aanwezige gebruikers en wachtwoorden beheerd worden. Deze functionaliteit is alleen ter beschikking aan gebruikers met Admin rechten.

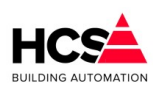

Copyright  $\copyright$  2024 HCS Building Automation  $\text{Softwane Version}$ 

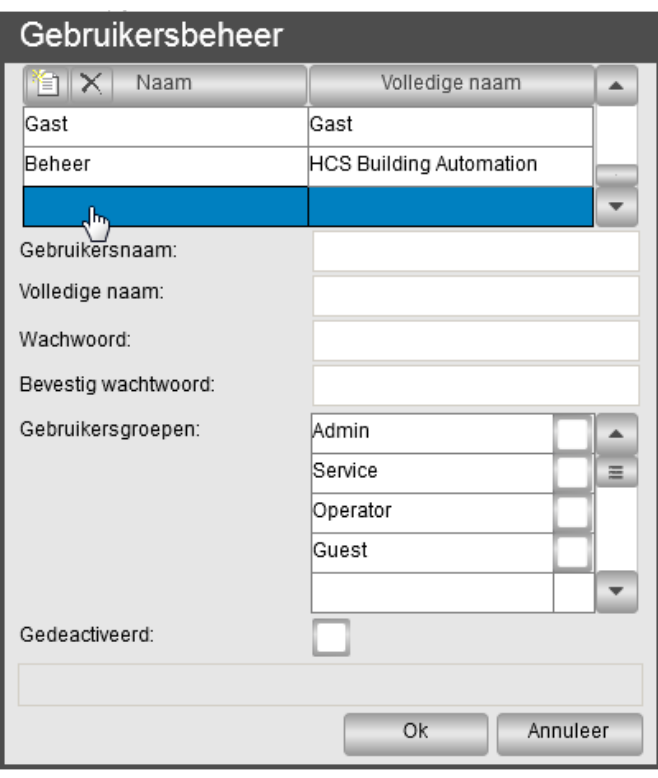

#### *Een nieuwe gebruiker aanmaken*

Maak een nieuwe gebruiker aan door op een lege regel te klikken (de slider aan de rechterzijde volledig naar beneden te schuiven.

Selecteer de lege regel en vul de gebruikersnaam, volledige naam en wachtwoord in. Bevestig het wachtwoord, selecteer een gebruikersgroep en klik op Ok.

#### *Een gebruiker verwijderen*

Selecteer een gebruiker in de gebruikerslijst en klik op het kruis linksboven.

#### *Een gebruiker deactiveren*

Selecteer een gebruiker in de gebruikerslijst en klik op het selectievakje 'Gedeactiveerd'.

Indien een gebruiker niet geactiveerd is, zal de betreffende gebruiker niet in kunnen loggen totdat deze weer geactiveerd wordt.

## *5.2.3 Weerbeeld*

Met deze functie kan het actuele weerbeeld en de weersvoorspelling opgehaald worden van het Internet. Hierbij wordt gebruik gemaakt van de data van <https://openweathermap.org/> Standaard is deze functionaliteit uitgeschakeld.

Indien de functionaliteit ingeschakeld is, kan data hiervan gebruikt worden voor het regelen van de installatie. Voorwaarde is wel dat de koppeling in de projectsoftware gemaakt is.

De data waarvan gebruik gemaakt wordt, wordt op de server van openweathermap één keer per 2 uur ververst en de weersvoorspelling wordt in perioden van 3 uur weergegeven voor een totale periode van maximaal 5 dagen.

Deze data is dus niet te gebruiken voor regelacties sneller dan deze interval.

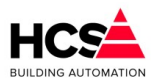

#### **Opmerking:**

Om deze functie correct te kunnen laten werken dient de regelaar een correct werkende internetverbinding te hebben.

De functie maakt gebruik van TCP poort 80 voor het opvragen van de data aan de server.

#### *5.2.3.1 Actueel weerbeeld*

In dit tabblad is de data te zien van het actuele weerbeeld, zoals temperatuur, vochtigheid en weertype.

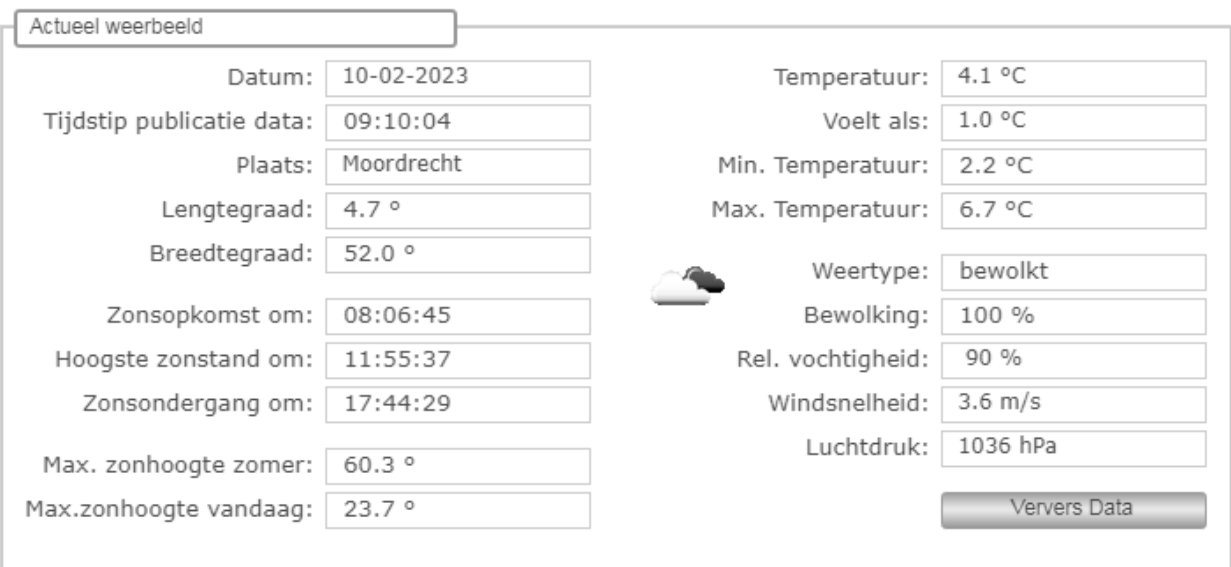

#### *5.2.3.2 Weersverwachting*

Dit tabblad toont het verwachte weerbeeld voor de komende uren. De hoeveelheid data per regel is beperkter dan die van de actuele weerdata. De data wordt weergegeven voor iedere 3 uur van (maximaal) de komende 5 dagen. Het kan echter gebeuren dat niet altijd alle regels data bevatten.

De data kan getoond worden per etmaal of relatief aan het huidige tijdstip.

#### *Weergave per etmaal*

In de weergave per etmaal kan per datum door de verwachtingen genavigeerd worden.

De grafiek toont de temperatuur en de gevoelstemperatuur.

In de tabel daarboven wordt ook het weerbeeld, de bewolkingsgraad, windsnelheid en luchtdruk getoond.

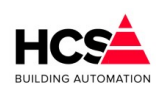

Copyright  $\copyright$  2024 HCS Building Automation  $\text{Software Version}$ 

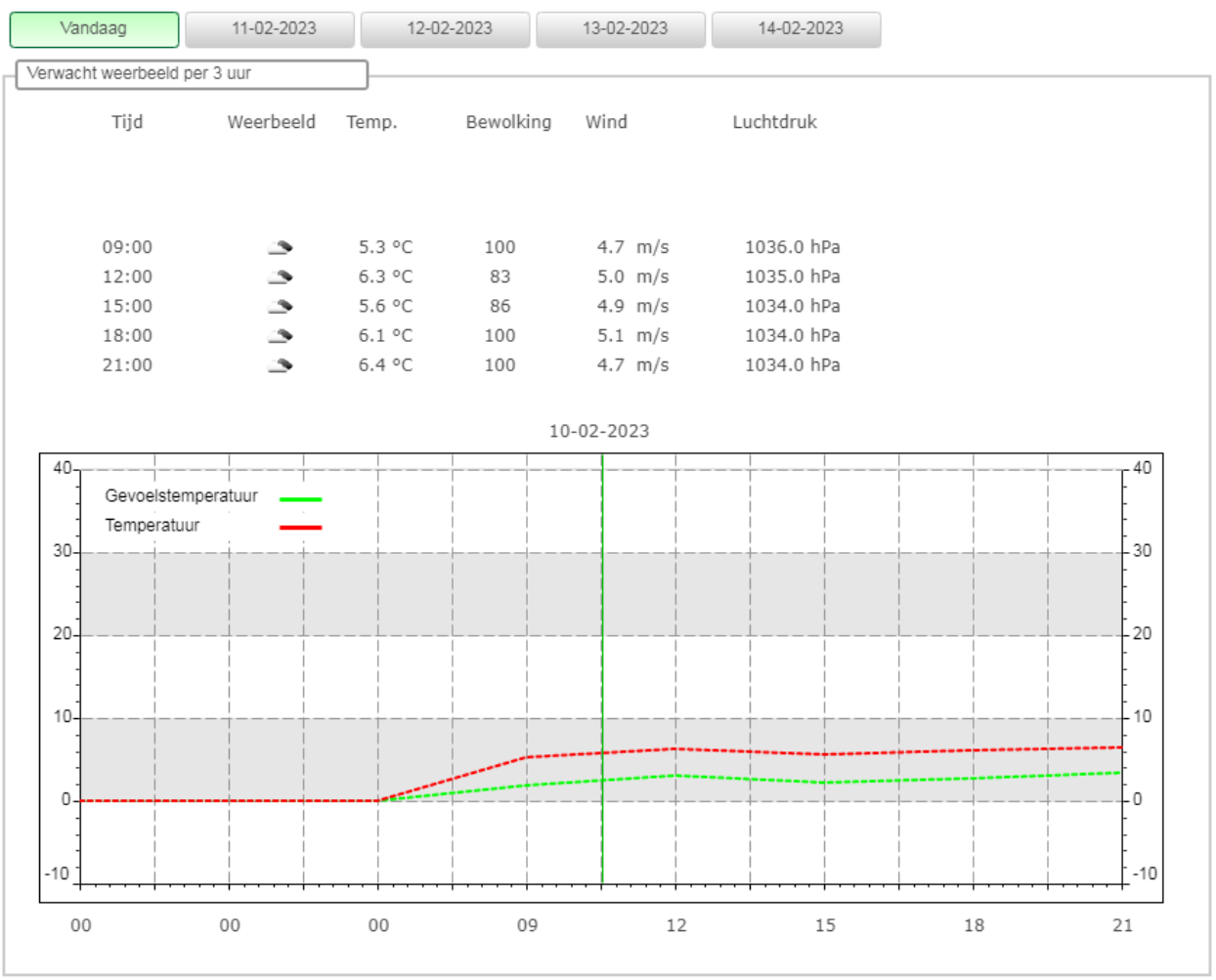

#### *Weergave relatief aan huidige tijdstip*

In de weergave relatief aan het huidige tijdstip kan in stappen van 24 uur door de verwachtingen genavigeerd worden.

De grafiek toont de temperatuur en de gevoelstemperatuur.

In de tabel daarboven wordt ook het weerbeeld, de bewolkingsgraad, windsnelheid en luchtdruk getoond.

**Software Handleiding HCS6100**

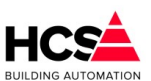

Software Versie 3.01 Copyright 20224 HCS Building Automation

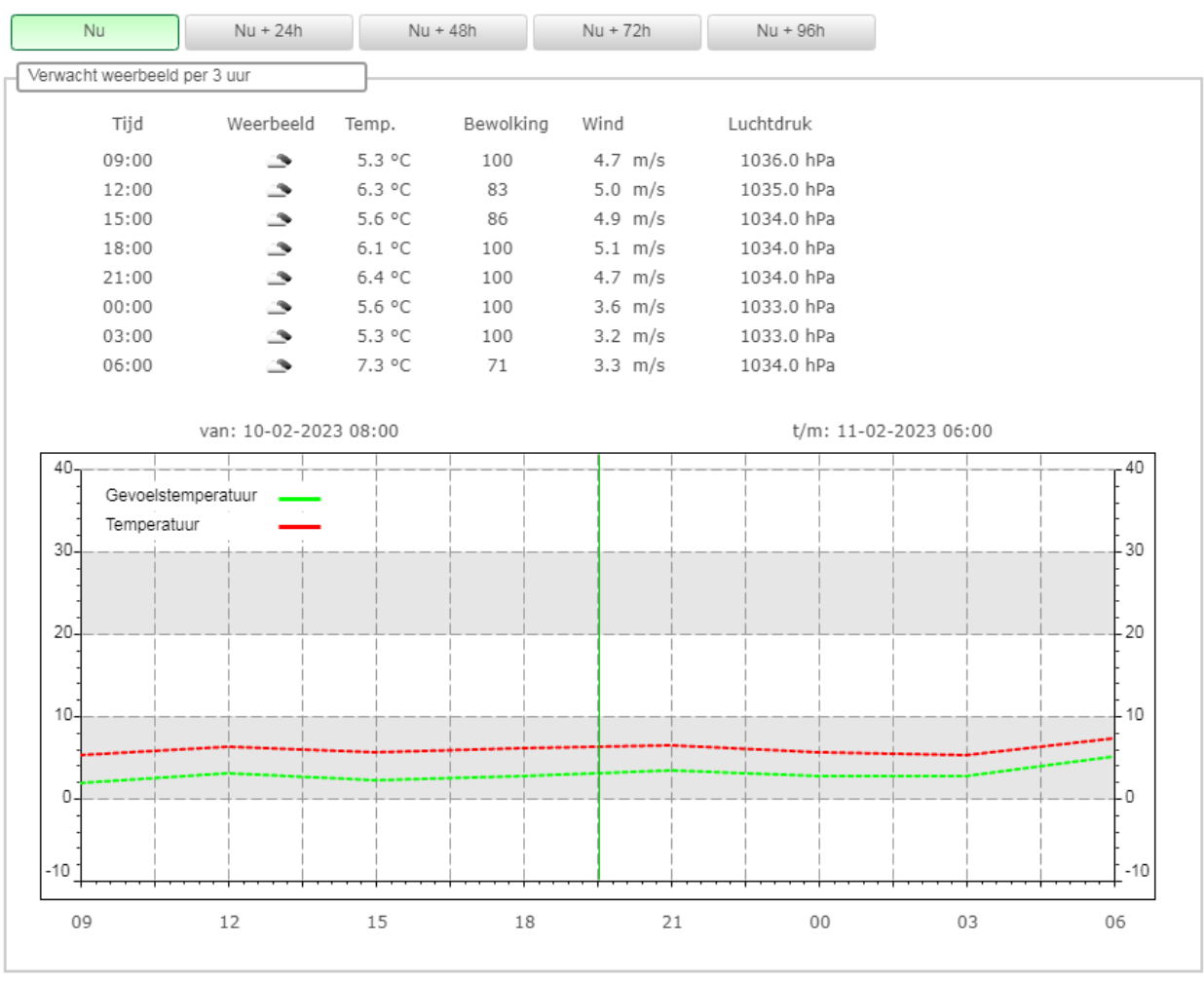

#### *5.2.3.3 Instellingen*

Bij de instellingen kan gekozen worden voor welke locatie de informatie opgehaald dient te worden. Dit dient een locatie te zijn, welke bekend is bij OpenWeatherMap.org.

Op deze site ([https://openweathermap.org/\)](https://openweathermap.org/) is de plaatsnaam op te zoeken. Hiervoor dient de plaats ingevoerd te worden met daarachter de landcode nl, gescheiden door een komma.

Indien de zoekactie succesvol is, zal de plaatsnaam getoond worden in de resultaten. Wordt de gezochte plaatsnaam niet weergegeven, dan dient een plaats gebruikt te worden welke in de nabijheid van de gezochte plaats ligt.

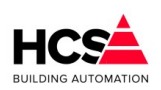

Copyright  $\copyright$  2024 HCS Building Automation and the state of the state of the state of the Software Versie 3.01.09

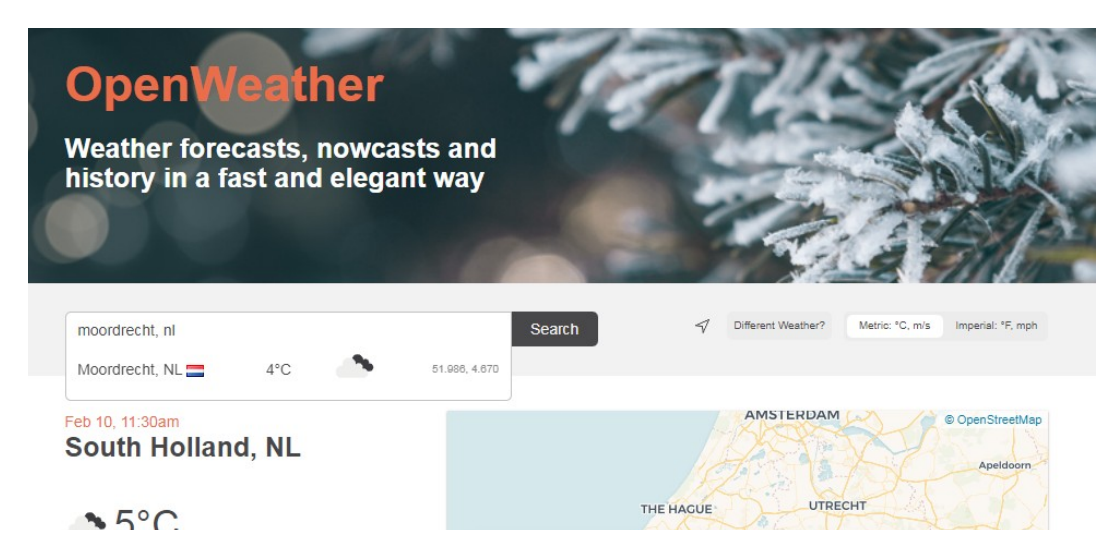

Na een succesvolle zoekactie kan de gevonden plaatsnaam, inclusief de landcode ingevuld worden bij 'Locatie'. Invoeren van een locatie welke niet te vinden is op de site, zal leiden tot het niet werken van de weersvoorspelling met als gevolg een communicatiefout.

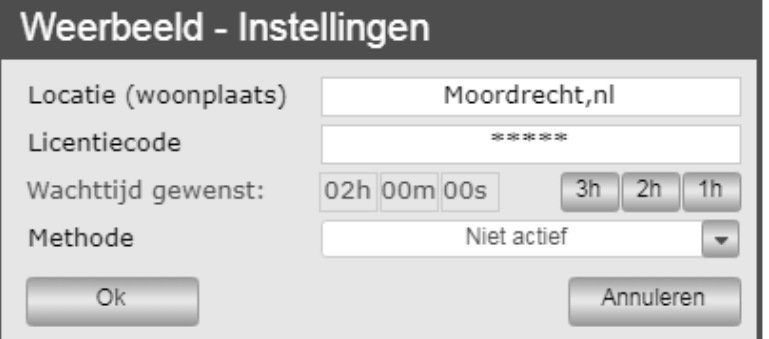

Verder dient de sorteermethode ingevuld te worden om het opvragen van data te activeren.

De interval voor het ophalen van de data kan gekozen worden. Mogelijke instellingen zijn 1, 2 en 3 uur.

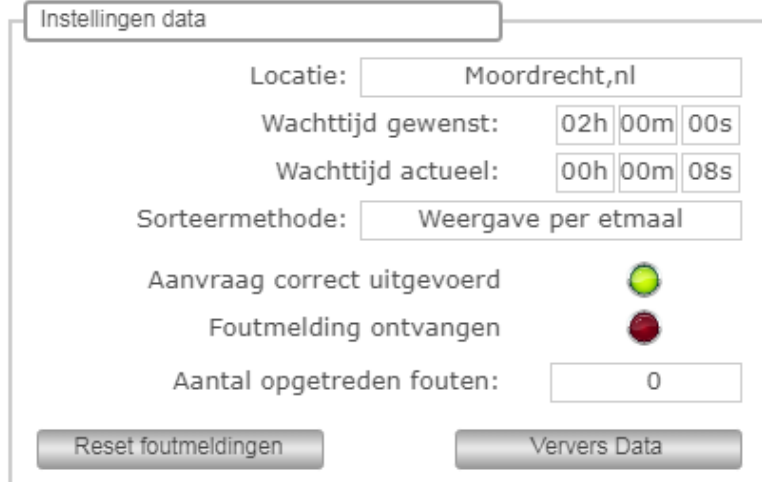

Als een aanvraag correct is uitgevoerd, zal de groene indicator hiervan oplichten.

Een aanvraag die niet correct uitgevoerd wordt, zal 3 keer herhaald worden.

Is daarna nog steeds geen correcte data ontvangen, dan zal een vergrendelde foutmelding gegenereerd worden.

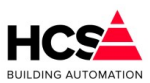

Deze foutmelding kan gereset worden.

## *5.3 Historische opslag*

<span id="page-29-0"></span>De historische opslag wordt gebruikt om een trend te maken van parameters van de regelaar. Ook kunnen andere functies binnen de regelaar gekozen worden, zoals gewenste temperaturen of klepsturingen.

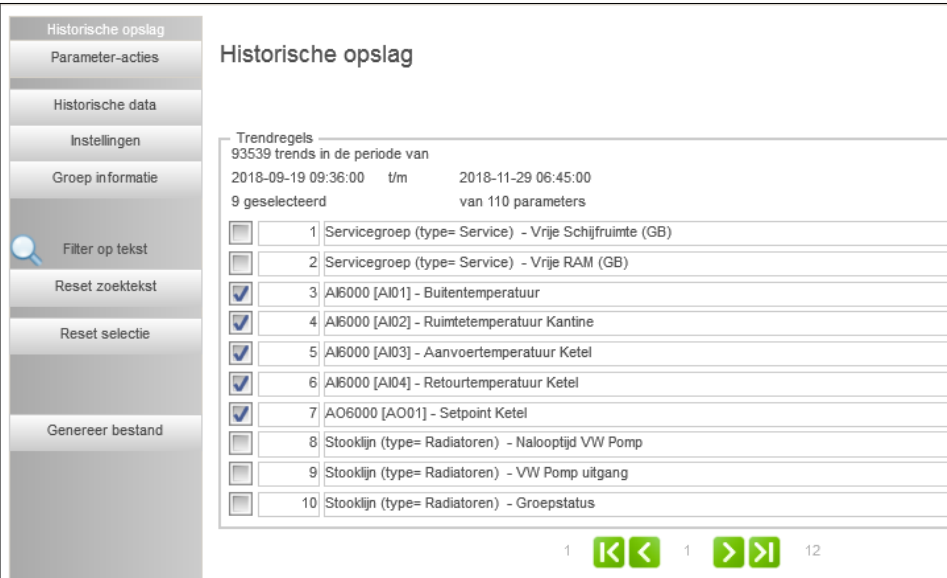

De meest gangbare parameters van iedere groep worden standaard opgeslagen in de database.

Het maximum aantal parameters dat opgeslagen zal worden bedraagt 1900. Indien meer parameters nodig zijn, dan dient de regelsoftware hiervan opgenomen te worden in een andere regelaar.

Iedere minuut wordt de waarden van deze parameters opgeslagen, waarbij maximaal 600.000 waarden onthouden worden.

Dit betekent dat ongeveer 14 maanden aan historische data bewaard blijven.

Indien het aantal opgeslagen trends groter wordt dan 600.000, zullen dagelijks de database opgeschoond worden.

Hierbij worden de oudste trends verwijderd.

Van deze 14 maanden data zal van de laatste 28 dagen de informatie per minuut opgeslagen blijven. Van data welke ouder is dan 28 dagen zal iedere 5<sup>e</sup> minuut opgeslagen blijven.

## *5.3.1 Historische data*

De parameters waarvan de waarden periodiek opgeslagen worden worden per 10 weergegeven in een tabel. Hier kan gekozen worden of deze gebruikt dienen te worden in een tabel of grafiek.

Maximaal kunnen gelijktijdig 10 parameters geselecteerd worden.

Met de knop 'Reset selectie' kan de selectie van alle geselecteerde parameters verwijderd worden.

#### *5.3.2 Filteren*

Om het zoeken te vereenvoudigen is er de mogelijkheid om te filteren op tekst. Begin hierbij op de eerste pagina en vul vervolgens de te filteren tekst in. De reeds geselecteerde parameters blijven hierbij onveranderd geselecteerd.

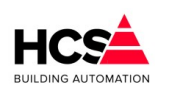

Copyright  $\copyright$  2024 HCS Building Automation **variable 2024** HCS Building Automation **Control** 

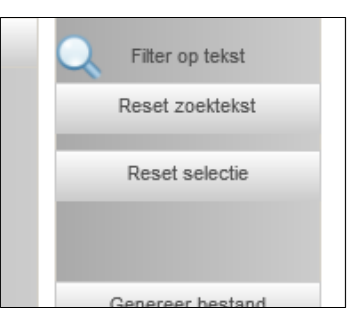

Met de knop 'Reset zoektekst' kan de zoektekst gewist worden en wordt de volledige lijst met parameters weer zichtbaar.

#### *5.3.3 Genereer bestand*

Met deze knop wordt een dialoog geopend waarmee de geselecteerde parameters in een CSV-bestand of grafiek getoond kunnen worden.

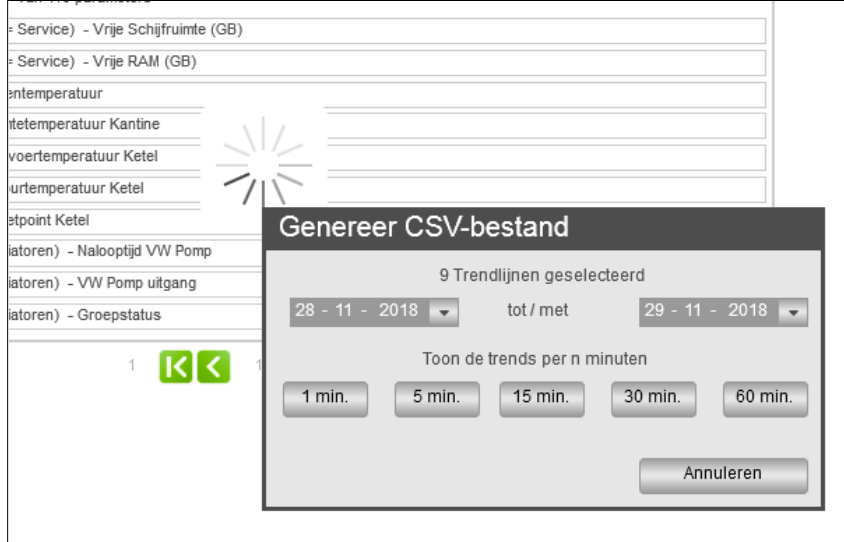

Geselecteerd kan worden een periode in dagen (instelbaar van datum tot datum).

 $\mathbb{F}$ 

Afhankelijk hiervan wordt automatisch bepaald wat hierbij de minimale interval is die getoond kan worden.

Na het indrukken van de knop met de gewenste interval (1, 5, 15, 30 of 60 minuten), zal een dialoog getoond worden waar gekozen kan worden of een grafiek of bestand getoond dient te worden.

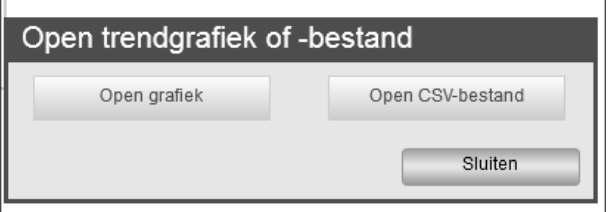

De knoppen 'Open grafiek' en 'Open CSV-bestand' blijven niet bedienbaar gedurende het genereren van de data.

Afhankelijk van de gekozen knop zal een grafiek met de geselecteerde lijnen getoond worden of een CSVbestand.

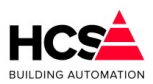

Dit werkt indien de netwerkinstellingen correct ingevuld zijn, zoals beschreven in hoofdstuk 5.4.4 Netwerk.

#### *5.3.3.1 Open grafiek*

In de grafiek kan ingezoomd worden op een deel van de grafiek door een kader te selecteren in de grafiek van linksboven naar rechtsonder.

Uitzoomen kan gedaan worden door een kader te selecteren van rechtsonder naar linksboven. Hierdoor wordt volledig uitgezoomd naar de volledige grafiek.

De geselecteerde kanalen kunnen ook per stuk zichtbaar of onzichtbaar gemaakt worden.

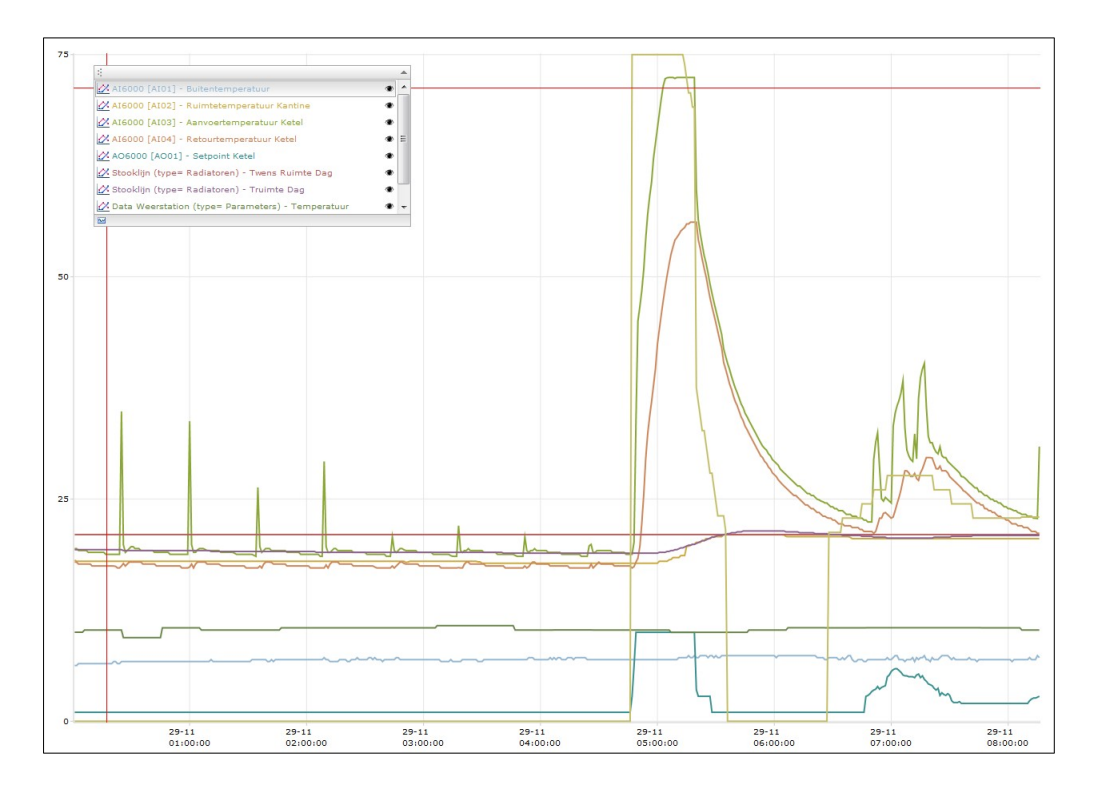

#### *5.3.3.2 Open CSV-bestand*

Indien gekozen wordt voor het weergeven van een CSV-bestand is het afhankelijk van de gebruikte browser of dit bestand in de browser getoond wordt, of dat het bestand opgeslagen wordt op de pc.

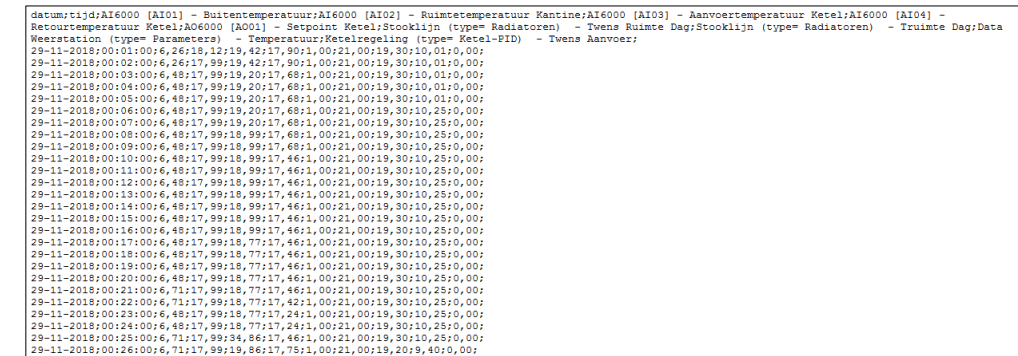

## *5.3.4 Instellingen*

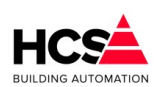

Copyright  $\overline{\mathbb{C}}$  2024 HCS Building Automation **No. 1996** Software Versie 3.01.09

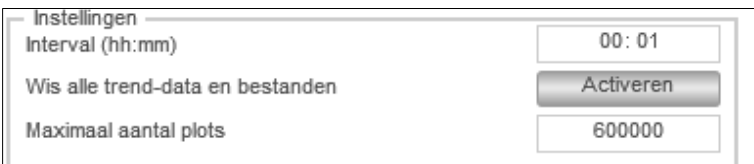

Hier zijn de instellingen van het aantal plots en de interval uit te lezen.

Verder kan een reset van alle historische opslag uitgevoerd worden. Deze actie wist alle data in de database en is onomkeerbaar.

## *5.3.5 Groep informatie*

Hier is informatie te vinden betreffende deze groep, zoals naam, ID en softwareversie.

## *5.4 I/O regelaar en I/O veldbusmodulen*

<span id="page-32-0"></span>Deze groepen bevatten informatie en instellingen van de in- en uitgangen van de regelaar en veldbusmodulen. In de menubalk van de regelaar is de onderverdeling te vinden tussen I/O welke in zich in de regelaar bevindt en I/O welke zich in de veldbusmodulen bevindt.

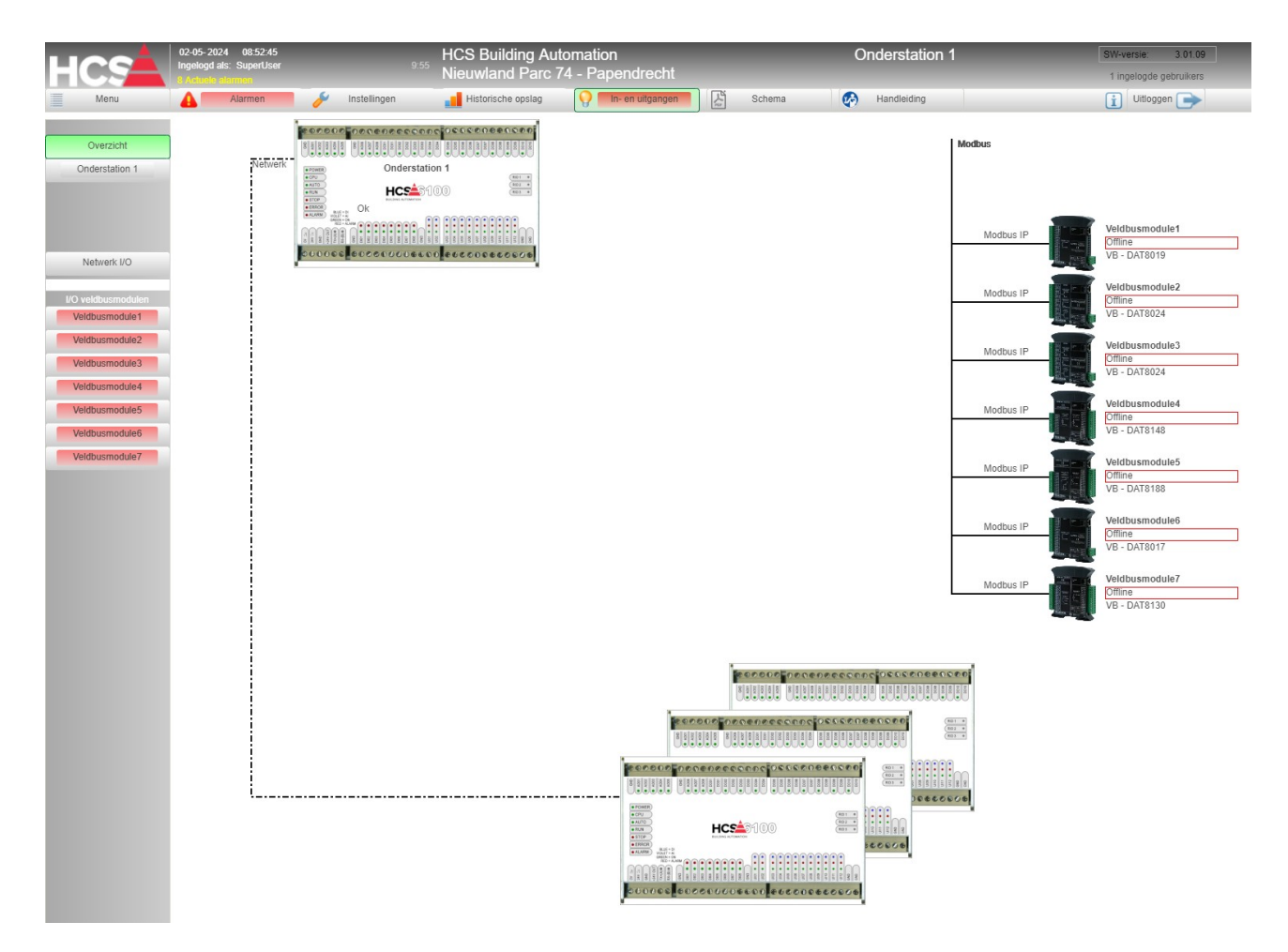

Er wordt een overzicht getoond van de aangesloten hardware.

Door te klikken op de knoppen in de linker kolom, of het klikken op de afbeelding van de betreffende hardware module kan deze zichtbaar gemaakt worden.

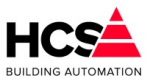

## *5.4.1 Eigen hardware (Onderstation 1)*

Indien Onderstation 1 geselecteerd wordt, zullen de verschillende typen in- en uitgangen getoond worden. Deze in- en uitgangen zijn aanwezig in 4 soorten, te weten:

- Digitale ingangen (standaard voorzien van bedrijfsurenteller)
- Universele ingangen (te gebruiken als digitale of analoge ingangen)
- Digitale uitgangen (standaard voorzien van bedrijfsurenteller)
- Analoge uitgangen

## *5.4.2 Netwerk I/O*

Indien de regelaar deel uitmaakt van een netwerk van regelaars, worden de knoppen voor ieder van deze regelaars zichtbaar door op de knop 'Netwerk I/O' te klikken.

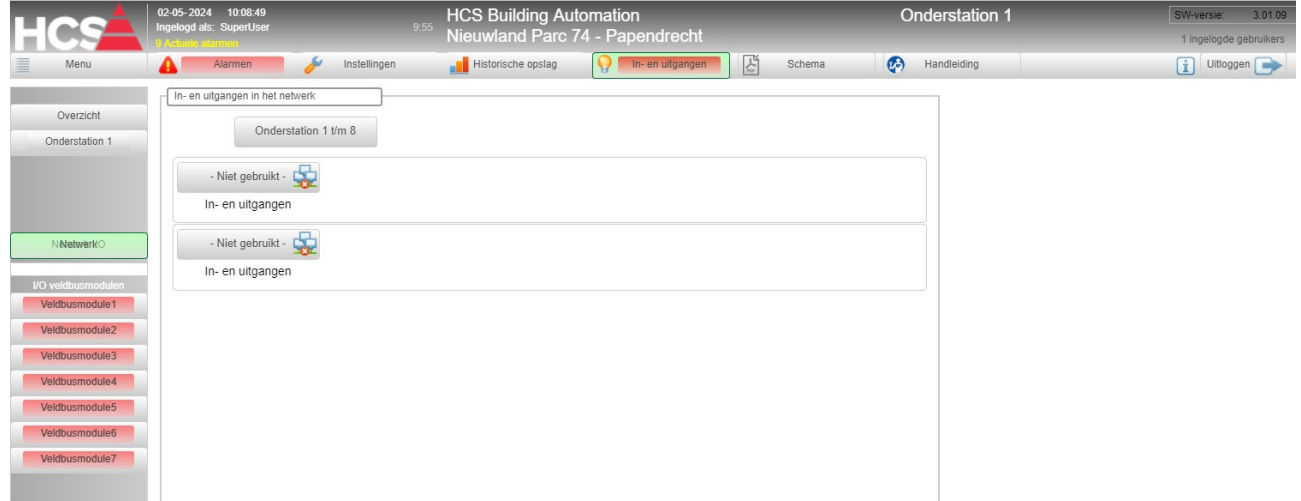

Door middel van de knoppen in de lijst kan naar de in- en uitgangen van de betreffende regelaar in de lijst genavigeerd worden.

## *5.4.3 Veldbusmodulen*

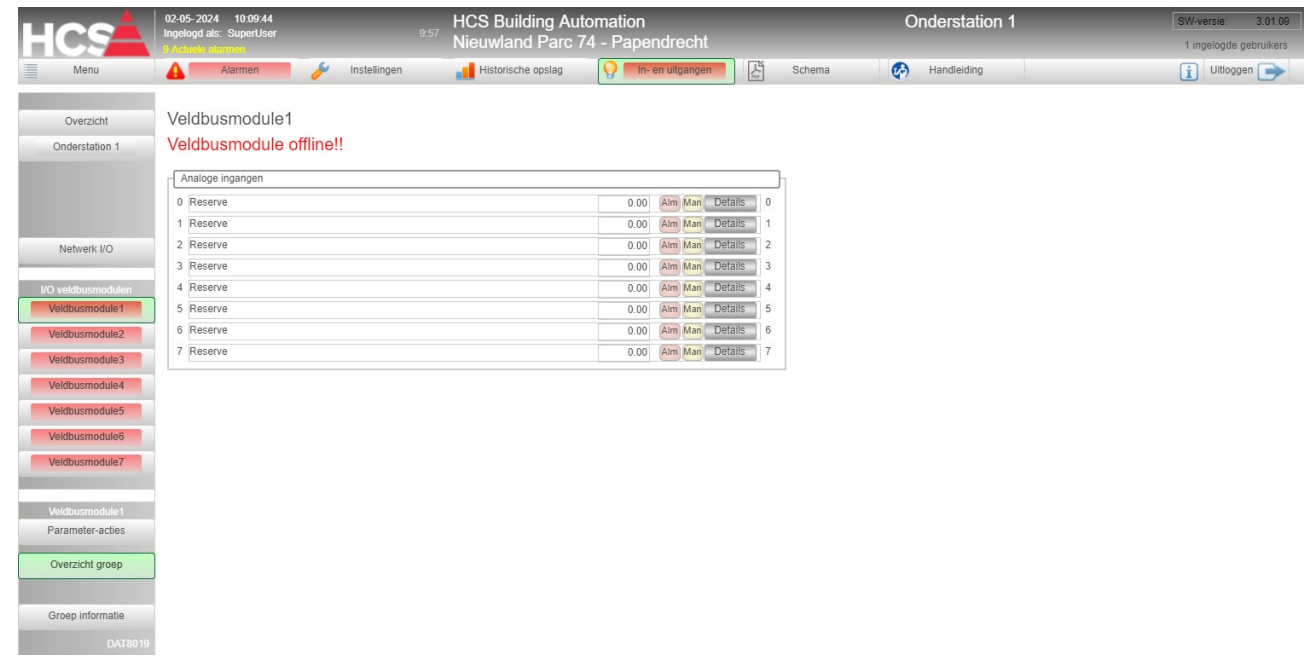

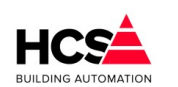

Copyright  $\overline{\mathbb{C}}$  2024 HCS Building Automation **No. 1996** Software Versie 3.01.09

Veldbusmodulen zijn er in verschillende typen en configuraties, waarbij het aantal en type in- of uitgang kan variëren.

De instellingen per soort ingang is in alle gevallen gelijk, onafhankelijk of deze in de hardware van de regelaar of in een veldbusmodule gebruikt wordt.

De weergave is altijd in tabelvorm, waarbij iedere regel één in- of uitgang weergeeft.

## *5.5 In- en uitgang typen*

Er kan naar de verschillende typen in- of uitgangen genavigeerd worden door in het venster op de knop 'Digitale ingangen', 'Universele ingangen', 'Digitale uitgangen' of 'Analoge uitgangen' te klikken. Er wordt dan een overzicht getoond van de aanwezige in- of uitgangen waarmee de status of waarde is af te lezen.

De details van iedere in- of uitgang zijn te bekijken en in te stellen door de knop 'Details' aan te klikken. Verder zijn alle in- en uitgangen te blokkeren. Dit kan bijvoorbeeld gebruikt worden voor het testen van een groep.

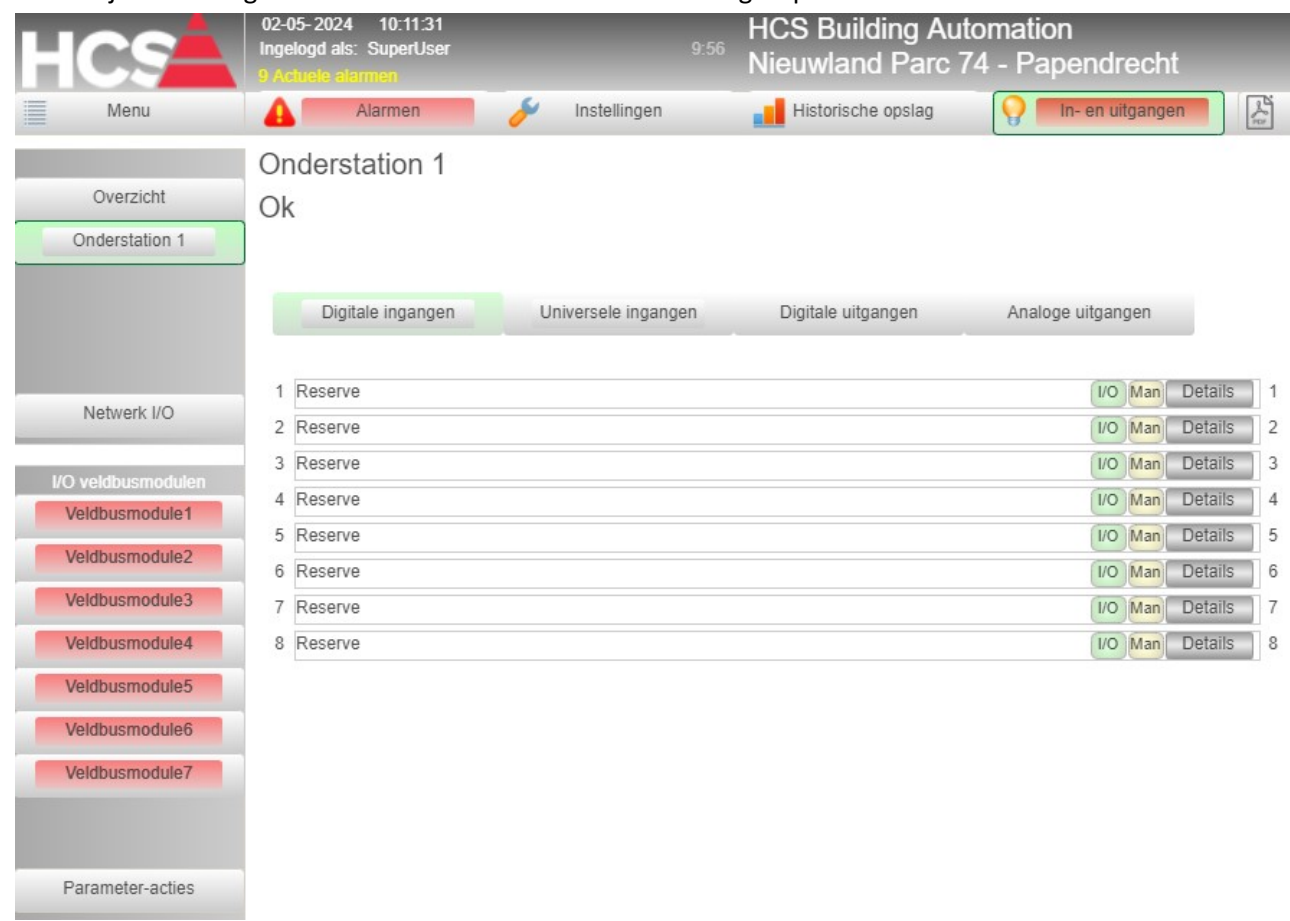

Links naast de knop 'Details' is de blokkeer-indicatie te vinden.

Indien deze een gele kleur heeft, is de in- of uitgang geblokkeerd en kan de waarde hiervan handmatig aangepast worden.

Software Versie 3.01 Copyright 20224 HCS Building Automation

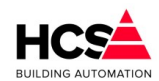

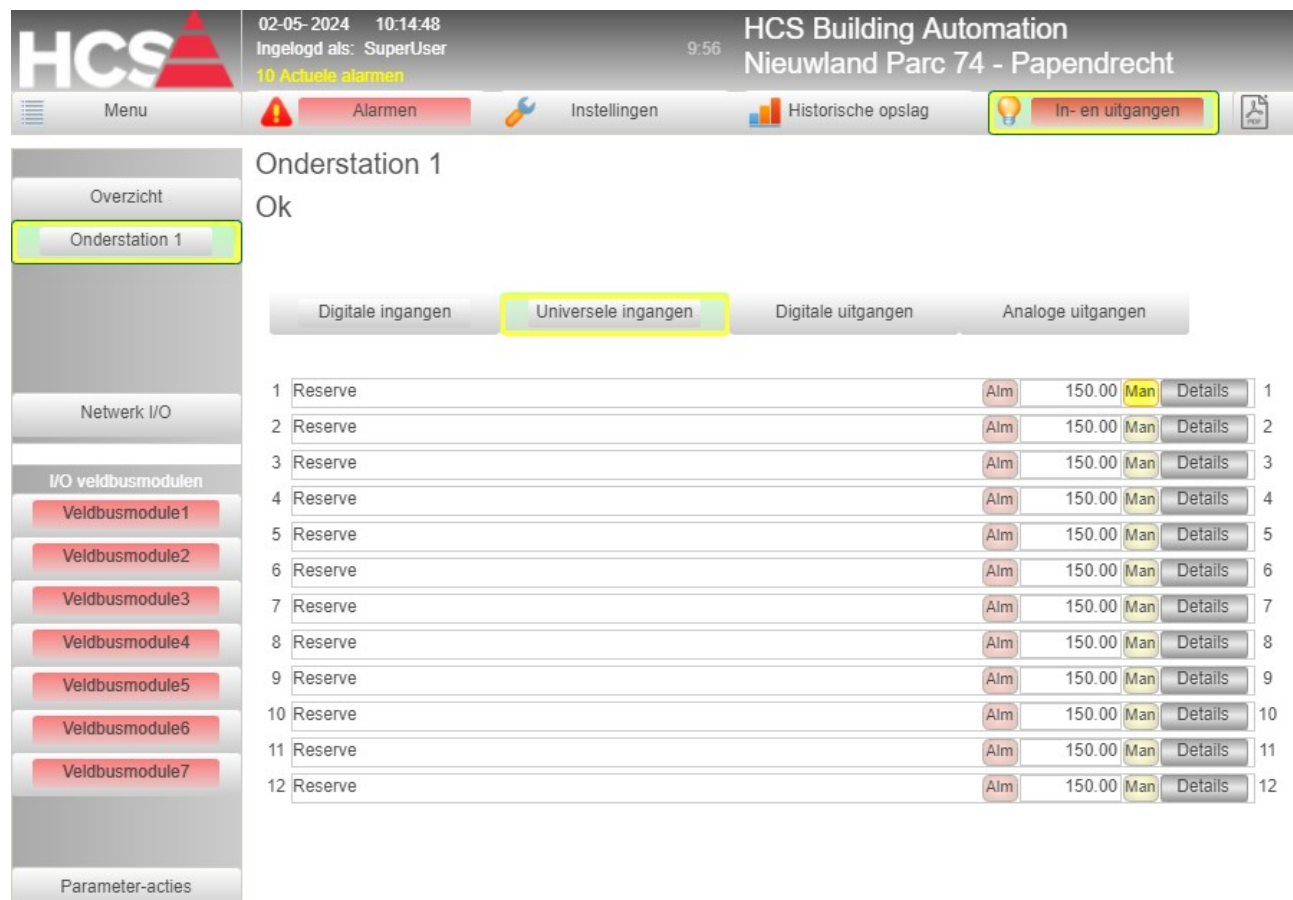

Als voorbeeld is de blokkering van een universele ingang gebruikt.

Indien één of meerdere in- of uitgangen geblokkeerd zijn, zal dit getoond worden doordat de knoppen van de betreffende groepen een gele kleur krijgen.

Ook de knop 'In- en uitgangen' in de menubalk krijgt een gele kleur om aan te duiden dat er een I/O blokkering actief is.

## *5.5.1 Digitale ingangen (DI)*

Dit type groep verzorgt de regeling voor een digitale ingangsgroep, d.w.z. het ophalen van de waarden van de digitale ingangen, inschalen, updaten van waarden in de functielijst en verzorgen van alarmering.

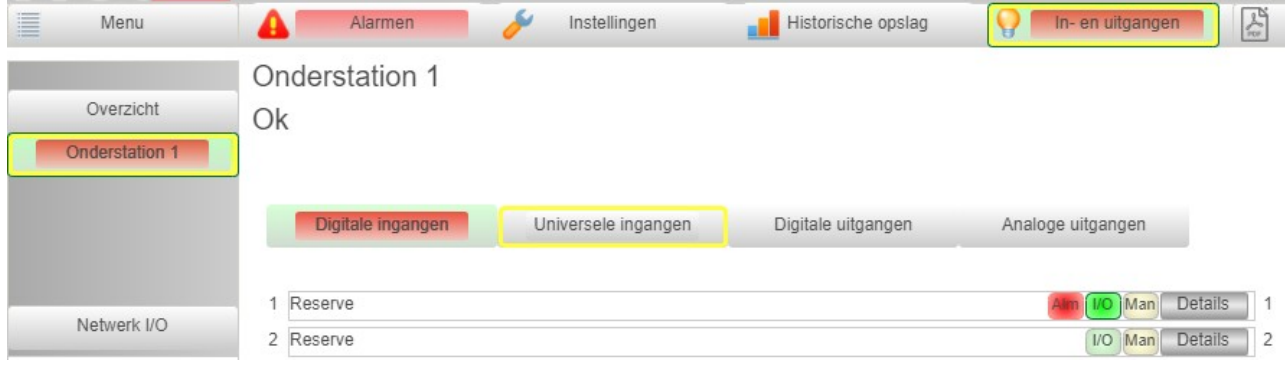
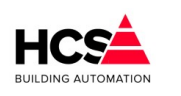

### *5.5.1.1 Ingangswaarden en -instellingen*

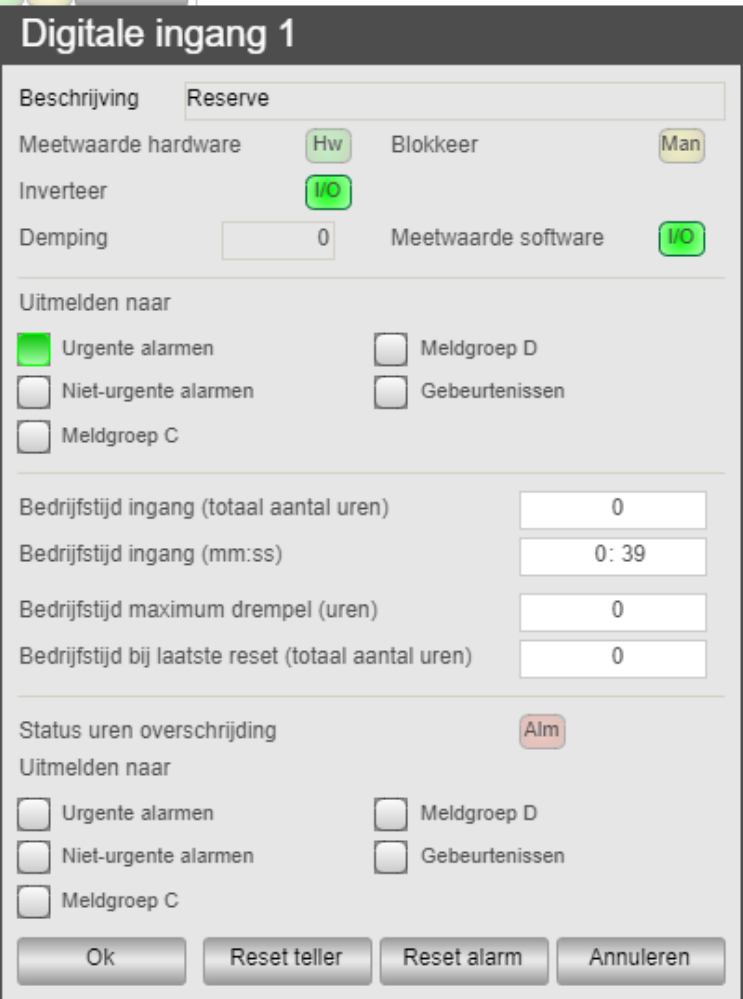

#### *Beschrijving*

De benaming van de in- of uitgang is te wijzigen en mag ten hoogste 40 karakters bevatten.

### *Meetwaarde hardware*

Deze geeft de waarde weer van de fysieke ingang van de regelaar. Indien deze actief is, betekent dit dat er spanning op de ingang aanwezig is.

#### *Blokkeer*

Voor testdoeleinden is het mogelijk om de ingang te blokkeren en handmatig een waarde in te voeren. Indien deze waarde actief is, zal de 'Meetwaarde software' niet meer de veranderingen van de hardware volgen, maar geblokkeerd zijn op de laatst bekende waarde.

#### *Inverteer*

Hiermee is de 'Meetwaarde software' te inverteren ten opzichte van de 'Meetwaarde hardware'.

### *Demping*

Hiermee kan de verandering van de 'Meetwaarde hardware' gedempt worden. Deze functie kan gebruikt worden om het snel wisselen van een ingangswaarde weg te dempen. De eenheid van de demping is in seconden.

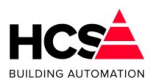

### *Meetwaarde software*

Deze waarde is de uitgangswaarde van de digitale ingang. Het is het resultaat van de waarde 'Meetwaarde hardware', na toepassing van de functies 'Demping', 'Inverteer' en 'Blokkeer'.

### *Melden naar*

Hier kan gekozen worden of de ingang een alarm dient te genereren door één of meerdere alarmgroepen te selecteren.

Indien geen alarmgroep geselecteerd is, zal er geen alarm gegenereerd worden als de waarde van 'Meetwaarde software' van status wisselt.

In dit geval zal de rode storingaanduiding in de lijst onzichtbaar zijn.

### *5.5.1.2 Overzicht bedrijfsuren*

Per digitale ingang wordt het aantal uren en minuten bijgehouden dat de betreffende ingang actief is.

Aan deze uren kan een drempel toegekend worden om bijvoorbeeld een onderhoudsmelding te genereren. Standaard zijn deze meldingen uitgeschakeld.

### *Status ingang*

Deze geeft de waarde weer van de ingang van de regelaar.

### *Bedrijfstijd ingang*

Geeft het aantal uren, minuten en seconden weer dat de ingang actief geweest is. Hierbij is het aantal gehele uren af te lezen in 'Bedrijfstijd ingang (totaal aantal uren)'

### *Bedrijfstijd maximum drempel (uren)*

Hier kan een drempel ingevuld worden waarboven een status (Status uren overschrijding) actief wordt.

### *Bedrijfstijd bij laatste reset*

Hier wordt weergegeven wat het aantal bedrijfsuren was bij de meest recente reset van de statusmelding.

### *Status urenoverschrijding*

Hier wordt de status weergegeven van het overschrijden van het aantal bedrijfsuren. Deze waarde is alleen actief indien er uitgemeld wordt naar een meldgroep.

### *Melden naar*

Hier kan gekozen worden of de ingang een alarm dient te genereren door één of meerdere alarmgroepen te selecteren.

Indien geen alarmgroep geselecteerd is, zal er geen alarm gegenereerd worden als de waarde van 'Bedrijfstijd ingang' de waarde van 'Bedrijfstijd maximum drempel' overschrijdt.

### *5.5.2 Universele ingangen (UI en AI)*

Dit type groep verzorgt de regeling voor een universele ingangsgroep, d.w.z. het ophalen van de waarden van de analoge of digitale ingangen, inschalen, updaten van waarden in de functielijst en verzorgen van alarmering.

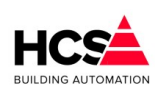

Copyright  $\copyright$  2024 HCS Building Automation **variable 2024** HCS Building Automation **Control** 

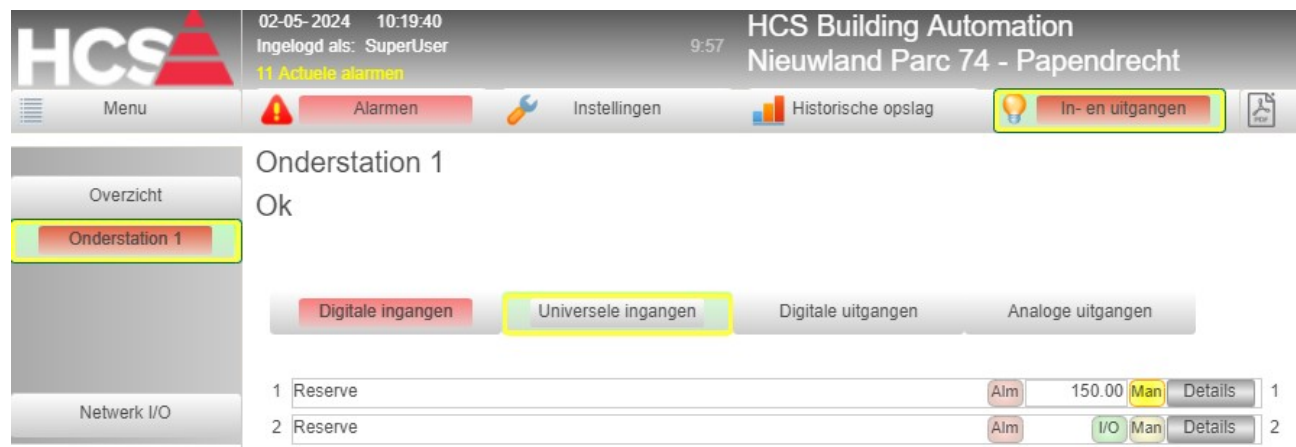

### *5.5.2.1 Ingangswaarden en -instellingen (AI)*

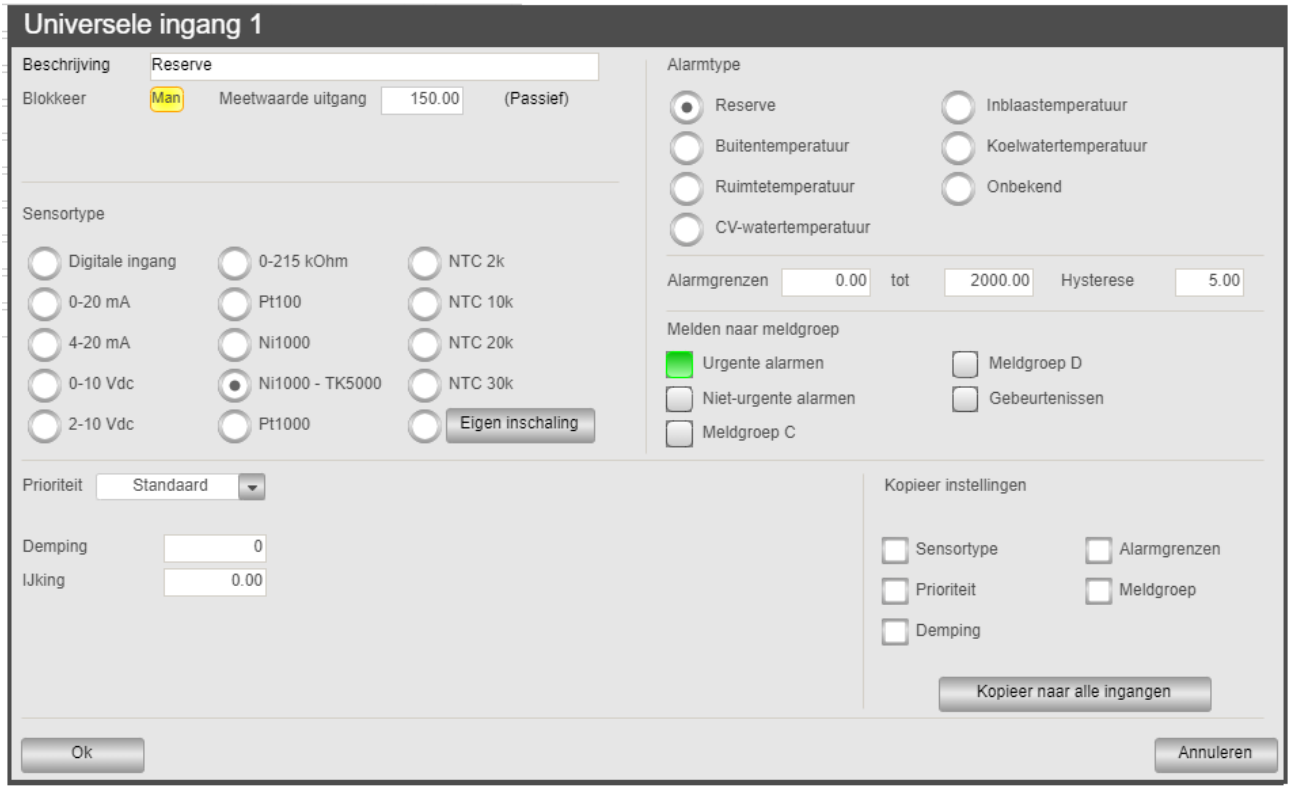

### *Beschrijving*

De benaming van de universele ingang is hier te wijzigen. Deze benaming mag maximaal 40 karakters bevatten.

#### *Blokkeer*

Voor testdoeleinden is het mogelijk om de ingang te blokkeren en handmatig een waarde in te voeren. Indien deze waarde actief is, zal de 'Meetwaarde uitgang' niet meer de veranderingen van de hardware volgen, maar geblokkeerd zijn op de laatst bekende waarde.

### *Meetwaarde uitgang*

Hier wordt de meetwaarde van de ingang weergegeven.

Dit is de waarde van de ingang, zonder eventuele inschaling.

Verder wordt aangegeven of de ingang als actieve (0-10Vdc) of passieve ingang (weerstandsmeting) gebruikt wordt.

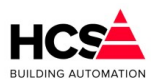

### *Demping*

Hier kan een waarde in seconden ingevuld worden om het uitgangssignaal van de ingang te dempen. De waarde zal worden gemiddeld over de tijd, zodanig dat het gemiddelde van de afgelopen x seconden weergegeven wordt als meetwaarde.

### *Ijking*

Hier kan een waarde ingevuld worden om per ingang een na-ijking te gebruiken. De ijkwaarde wordt niet meegenomen in de gedempte waarde.

### *Sensortype*

Hier kan gekozen worden op welke manier de ingang ingeschaald wordt. Dit is afhankelijk van de gekozen opnemer welke aangesloten is op de ingang.

De volgende keuzes zijn mogelijk:

- Digitale ingang
- 0-20mA (Actief)
- 4-20mA (Actief)
- 0-10Vdc (Actief)
- 2-10Vdc (Actief)
- Ohmse waarde 0-215k (Passief)
- Pt100 (Passief)
- Ni1000 (Passief)
- Ni1000 TK5000 (Passief)
- Pt1000 (Passief)
- NTC 2k (Passief)
- NTC 10k (Passief)
- NTC 20k (Passief)
- NTC 30k (Passief)
- Eigen inschaling (Passief)

Afhankelijk van het gekozen sensortype zal de weergave van de details enigszins wijzingen, omdat onder andere bij de instelling '0-10Vdc' en 'Aangepast' de schaal van de meetwaarde ingesteld kan worden.

### *Alarmtype*

Hiermee kunnen een aantal voorgedefinieerde alarmgrenzen ingesteld worden.

Deze functie werkt alleen indien de ingang niet geblokkeerd is en wordt doorgevoerd nadat het dialoogvenster van de ingang met de 'Ok'-toets afgesloten wordt.

De volgende instellingen zijn mogelijk:

- Reserve -9999.99 tot 9999.99
- Buitentemperatuur -20.0 tot 50.0
- Ruimtetemperatuur 5.00 tot 40.00
- CV-watertemperatuur 3.00 tot 100.00
- Inblaastemperatuur 5.00 tot 60.00
- Koelwatertemperatuur 1.00 tot 99.00

### *Alarmgrenzen*

De alarmgrenzen, welke ingesteld zijn met de knop 'Alarmtype' kunnen handmatig nog aangepast worden. De onder- en bovengrens waarbij een alarm gegenereerd wordt zijn aan te passen. Na verandering van het veld 'Alarmtype' worden deze grenzen echter weer overschreven.

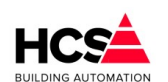

### *Hysterese*

Hier is de hysterese instelbaar voor de alarmgrenzen. De hysterese voor de onder- en bovengrens zijn gelijk en ligt boven de ondergrens en onder de bovengrens.

#### *Melden naar*

Hier kan gekozen worden of de ingang een alarm dient te genereren door één of meerdere alarmgroepen te selecteren.

Indien geen alarmgroep geselecteerd is, zal er geen alarm gegenereerd worden als de waarde van 'Meetwaarde software' van status wisselt.

In dit geval zal de rode storingaanduiding in de lijst onzichtbaar zijn.

### *5.5.3 Digitale uitgangen (DO)*

Dit type groep verzorgt de regeling voor een digitale uitgangsgroep, d.w.z. het aansturen van de digitale uitgangen.

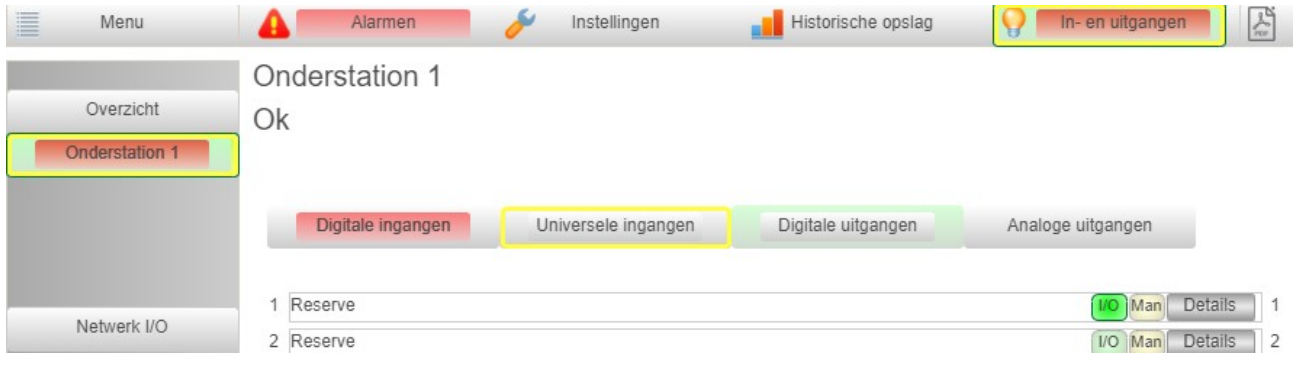

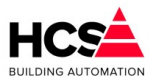

### *5.5.3.1 Uitgangswaarden en -instellingen*

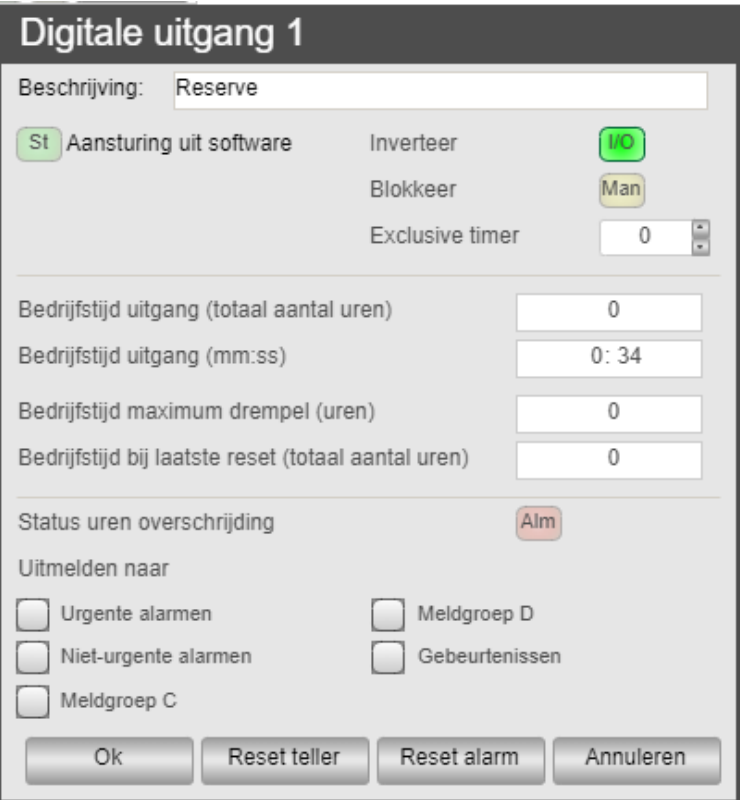

### *Beschrijving*

De benaming van de in- of uitgang is te wijzigen en mag ten hoogste 40 karakters bevatten.

Aansturing uit de software

Deze geeft de waarde weer van de regelgroep welke deze uitgang aanstuurt. Indien deze actief is, betekent dit dat de software deze uitgang actief maakt.

### *Inverteer*

Hiermee kan de sturing van de uitgang omgekeerd worden. Indien deze niet actief is, zal de uitgang de stuurwaarde van de software volgen.

### *Blokkeer*

Voor testdoeleinden is het mogelijk om de ingang te blokkeren en handmatig een waarde in te voeren. Indien deze waarde actief is, zal de 'uitgang' niet meer de veranderingen van de software volgen, maar geblokkeerd zijn op de laatst bekende waarde.

### *Exclusive timer*

Om te voorkomen dat er tijdens het gelijktijdig inschakelen van grote vermogens een piek in het stroomverbruik ontstaat, kunnen de digitale uitgangen voorzien worden van een exclusive timer. De waarde is instelbaar in seconden en zorgt ervoor dat, na het inschakelen van deze uitgang, alle andere uitgangen gedurende de ingestelde tijd niet ingeschakeld worden.

### *5.5.3.2 Overzicht bedrijfstijd*

Per digitale ingang wordt het aantal uren en minuten bijgehouden dat de betreffende uitgang actief is.

Aan deze uren kan een drempel toegekend worden om bijvoorbeeld een onderhoudsmelding te genereren. Standaard zijn deze meldingen uitgeschakeld.

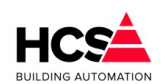

#### Copyright  $\overline{\mathbb{C}}$  2024 HCS Building Automation **No. 1996** Software Versie 3.01.09

#### *Status uitgang*

Deze geeft de waarde weer van de uitgang van de regelaar.

#### *Bedrijfstijd uitgang*

Geeft het aantal uren, minuten en seconden weer dat de uitgang actief geweest is. Hierbij is het aantal gehele uren af te lezen in 'Bedrijfstijd uitgang (totaal aantal uren)'

#### *Bedrijfstijd maximum drempel (uren)*

Hier kan een drempel ingevuld worden waarboven een status (Status uren overschrijding) actief wordt.

#### *Bedrijfstijd bij laatste reset*

Hier wordt weergegeven wat het aantal bedrijfsuren was bij de meest recente reset van de statusmelding.

#### *Status uren-overschrijding*

Hier wordt de status weergegeven van het overschrijden van het aantal bedrijfsuren. Deze waarde is alleen actief indien er uitgemeld wordt naar een meldgroep.

#### *Melden naar*

Hier kan gekozen worden of de uitgang een alarm dient te genereren door één of meerdere alarmgroepen te selecteren.

Indien geen alarmgroep geselecteerd is, zal er geen alarm gegenereerd worden als de waarde van 'Bedrijfstijd ingang' de waarde van 'Bedrijfstijd maximum drempel' overschrijdt.

In dit geval zal de rode storingsaanduiding in de lijst onzichtbaar zijn.

### *5.5.3.3 Groep informatie*

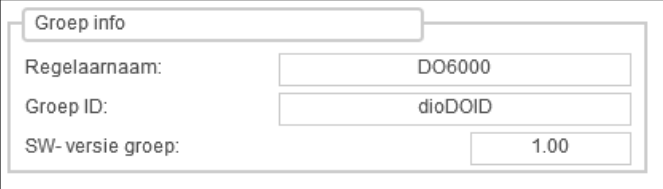

### *5.5.4 Analoge uitgangen (AO)*

Dit type groep verzorgt de regeling voor een analoge uitgangsgroep, d.w.z. het inschalen en versturen van de waarden van de analoge uitgangen.

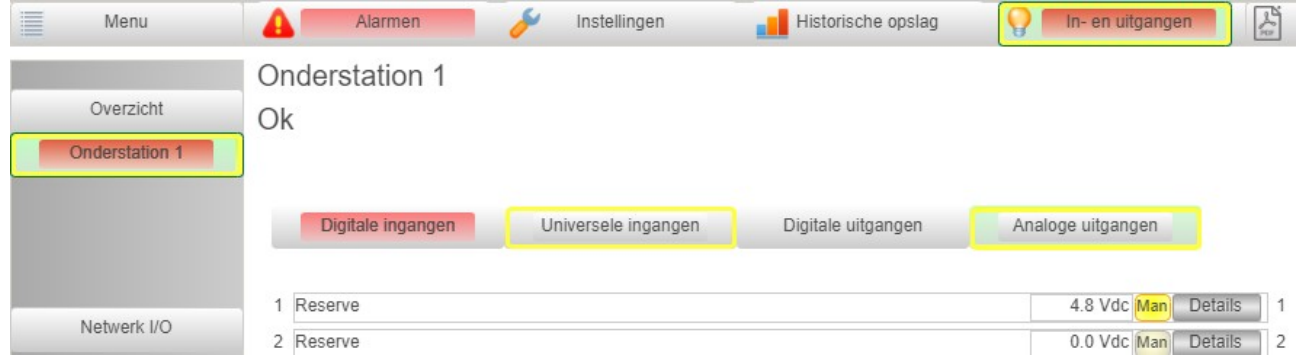

### *5.5.4.1 Uitgangswaarden en instellingen*

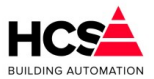

Analoge uitgang 1 Beschrijving: Reserve Sturing maximum 100% Blokkeer Man 0% Sturing actueel 10 Vdc Sturing minimum 0% Uitgang maximum 10.0 Vdc Uitgang actueel 4.8 Vdc 0 Vdc Uitgang minimum 0.0 Vdc 0% 100%  $O<sub>k</sub>$ Annuleren

### *Beschrijving*

De benaming van de in- of uitgang is te wijzigen en mag ten hoogste 40 karakters bevatten.

### *Sturing maximum*

Dit is de hoogste waarde welke door de aangesloten software groep als uitsturing gebruikt wordt.

#### *Sturing actueel*

Dit is de actuele waarde die door de aangesloten software groep uitgestuurd wordt.

#### *Sturing minimum*

Dit is de laagste waarde welke door de aangesloten software groep als uitsturing gebruikt wordt.

### *Uitgang maximum*

Dit is de hoogste waarde welke door uitgang gestuurd zal worden.

### *Uitgang actueel*

Dit is de actuele waarde die door de uitgang gestuurd wordt.

### *Uitgang minimum*

Dit is de laagste waarde welke door uitgang gestuurd zal worden. In dit geval zal de rode storingsaanduiding in de lijst onzichtbaar zijn.

### *5.6 I/O Veldbusmodulen*

De veldbusmodulen communiceren via Modbus met de HCS6000 regelaar.

Er zijn twee varianten verkrijgbaar.

De serie DAT8xxx communiceert via Modbus IP, terwijl de serie DAT3xxx communiceert via Modbus RTU.

De modulen kunnen een combinatie van in- en uitgangen hebben.

### *5.6.1 Veldbusmodulen DAT8xxx (Modbus IP)*

### *5.6.1.1 Communicatie*

Om de datacommunicatie met dit type veldbusmodule(n) tot stand te brengen dient gebruik gemaakt te worden van een TCP/IP-verbinding tussen de regelaar en veldbusmodule(n).

Er dient rekening gehouden te worden met een Ethernetswitch met voldoende poorten.

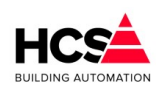

Copyright  $@$  2024 HCS Building Automation  $\sim$  Software Versie 3.01.09

#### Hieronder volgt een opsomming van onze veldbusmodulen die communiceren via het Modbus IP protocol:

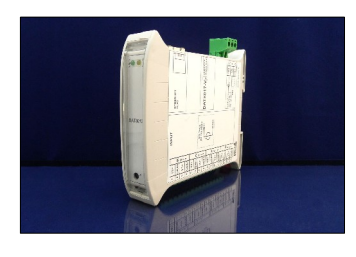

#### *DAT8017V*

8 Analoge ingangen actief

◦ 0-10Vdc (actief)

#### *DAT8019*

8 Analoge ingangen passief

- Ohmse waarde (passief)
- Ni1000 TK5000 (passief)
- Ni1000 (passief)
- Pt1000 (passief)
- Eigen inschaling (passief)

### *DAT8130*

8 Digitale ingangen 24Vdc met bedrijfsurenteller

4 Digitale uitgangen relais

### *DAT8148*

16 Digitale ingangen 24Vdc met bedrijfsurenteller

### *DAT8188*

8 Digitale ingangen 24Vdc met bedrijfsurenteller 8 Digitale uitgangen TTL

### *5.6.2 Veldbusmodulen DAT3xxx (Modbus RTU)*

### *5.6.2.1 Communicatie*

Om de datacommunicatie met dit type veldbusmodule(n) tot stand te brengen dient gebruik gemaakt te worden van een Modbus RTU verbinding tussen de regelaar en veldbusmodule(n).

De databekabeling tussen regelaar en veldbusmodulen dient geschikt te zijn voor RS485 en dient te voldoen aan de regels voor toepassing van dit type kabel.

Hieronder volgt een opsomming van onze veldbusmodulen die communiceren via het Modbus RTU protocol:

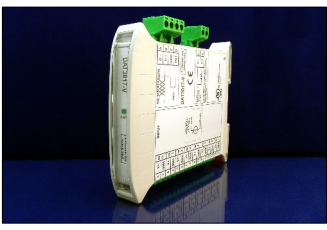

Analoge ingangen actief ◦ 0-10Vdc (actief)

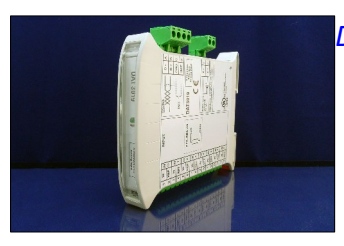

*DAT3017V* 8

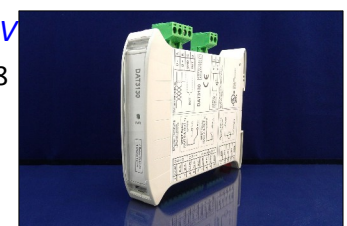

45

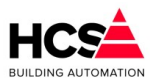

### *DAT3019*

8 Analoge ingangen passief

- Ohmse waarde (passief)
- Ni1000 TK5000 (passief)
- Ni1000 (passief)
- Pt1000 (passief)
- Eigen inschaling (passief)

### *DAT3130*

4 Digitale ingangen 24Vdc met bedrijfsurenteller

4 Digitale uitgangen relais

### *DAT3148*

12 Digitale ingangen 24Vdc met bedrijfsurenteller

### *DAT3188*

8 Digitale ingangen 24Vdc met bedrijfsurenteller

8 Digitale uitgangen TTL

# 6 Menu (regelgroepen)

Dit hoofdstuk bevat een omschrijving van de parameters per regelgroep. Hierin is een gedetailleerde beschrijving te vinden van de werking van de regelgroepen en componenten.

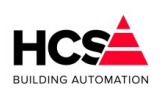

Copyright  $\copyright$  2024 HCS Building Automation  $\text{Software Version}$ 

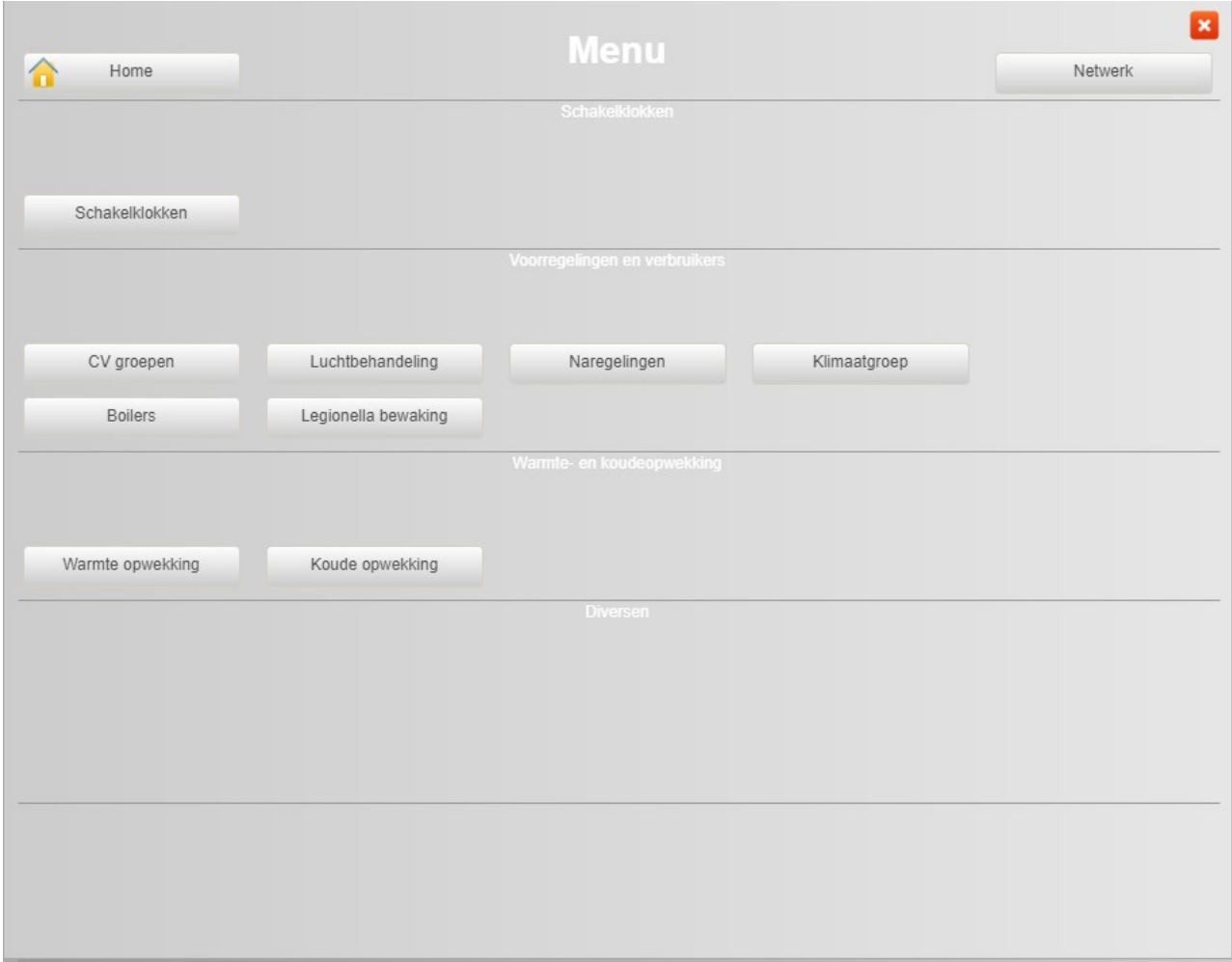

Via het Menu kan een keuze gemaakt worden voor één van de in de regelaar aanwezige regelgroep typen.

Indien de regelaar onderdeel is van een netwerk, zal in dit menu ook een knop 'Netwerk' getoond worden, waarmee het netwerkmenu geopend kan worden.

Het netwerkmenu toont een overzicht van de aanwezige regelaars in het netwerk.

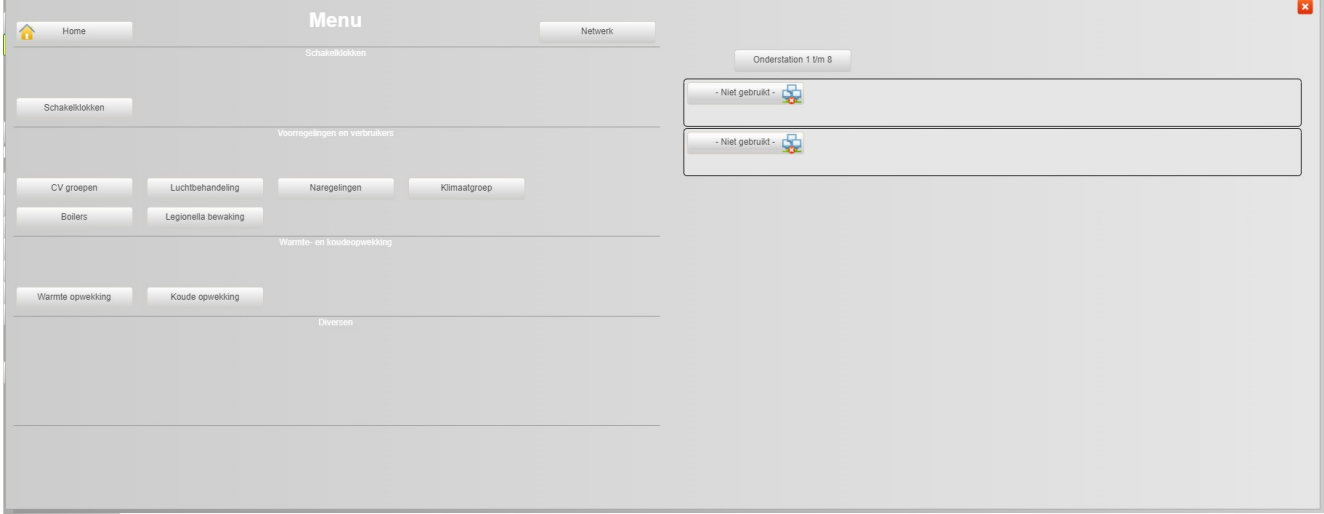

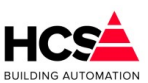

# *6.1 Schakelklokken (functienaam Schakelklok)*

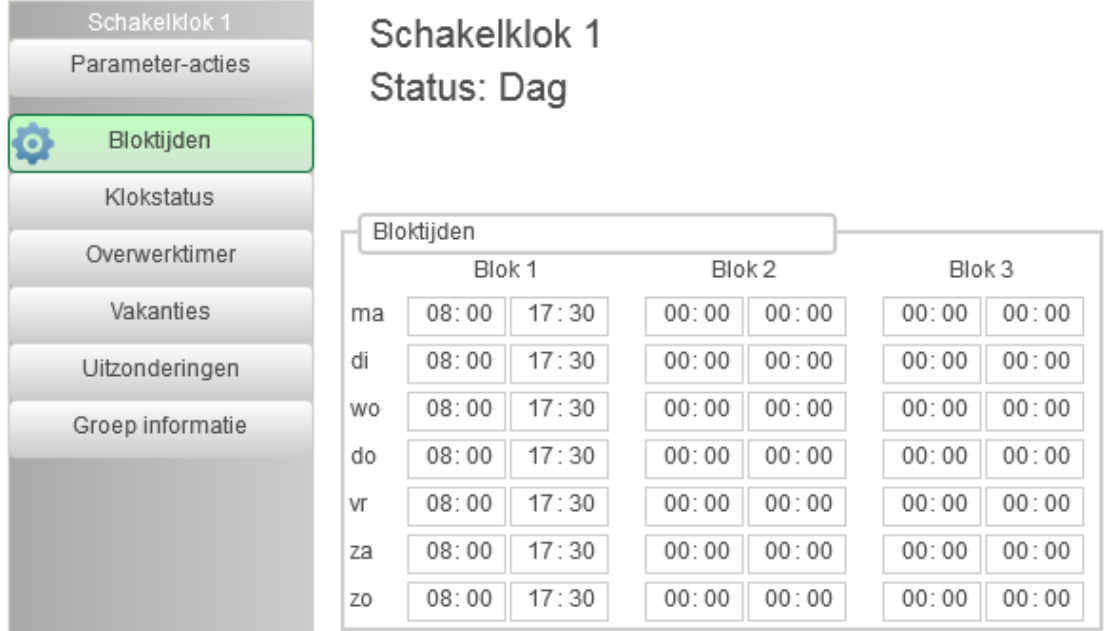

Dit type groep verzorgt de regeling voor de schakelklokken.

Deze regelaar geeft aan de hand van de tijd en datum van de algemene klok uit de regelaar een aan/uit (DAG/NACHT) signaal waarmee zones en/of apparaten kunnen worden in- of uitgeschakeld.

Tevens geeft de schakelklok weer, hoeveel minuten resteren tot het begin van het volgende blok is, aan de hand waarvan de (interne) zones het opstart-moment kunnen bepalen.

De schakelklok heeft de volgende eigenschappen:

- 3 bloktijden per dag van de week
- Klokstatus met berekening van de tijd tot actief en inactief
- Overwerktimer met instelbare nalooptijd
- 21 vakantieperioden
- 9 uitzonderingsperioden

De volgorde van prioriteiten binnen de schakelklok is als volgt:

- 1. Overwerk
- 2. Vakantie ingang
- 3. Uitzonderingen
- 4. Vakantie- en feestdagen
- 5. Bloktijden

### *6.1.1 Algemene informatie*

Boven in iedere pagina staat de naam van de schakelklok en de status van de klok vermeld. De naam van de klok is de tekst welke ook in de knoppen van het submenu weergegeven wordt, om naar een andere klok te kunnen navigeren.

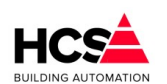

Copyright  $\copyright$  2024 HCS Building Automation  $\text{Softwane Version}$ 

### *6.1.2 Klokstatus*

Aangegeven wordt of de uitgang van de schakelklok actief is of niet.

Deze status kan in de software gebruikt worden om een digitale uitgang te schakelen voor bijvoorbeeld een ventilator of pomp.

Verder wordt getoond over hoeveel uren en minuten de schakelklok actief wordt (indien de klok al actief is, wordt hier 00:00 weergegeven) en over hoeveel uren en minuten de klok inactief wordt (indien de klok al inactief is, wordt hier 55:59 weergegeven).

Deze getoonde waarden worden gebruikt in de gekoppelde groepen om actief te worden in dagbedrijf en/of voor het geoptimaliseerd inschakelen.

### *6.1.3 Bloktijden*

Per dag van de week zijn er 3 perioden aan te duiden als dagbedrijf, met ieder een eigen begin- en eindtijdstip.

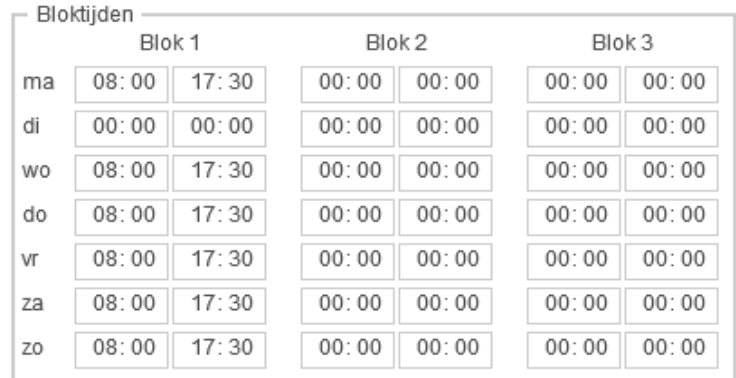

De bloktijden mogen elkaar overlappen.

De status wordt bij overlappende bloktijden door het vroegste begin- en de laatste eindtijdstip.

Indien de actuele systeemtijd binnen de ingestelde bloktijd valt (er zijn geen vakantie, overwerk of uitzonderingen actief) dan zal de status van de klok 'Dag' zijn.

De klokuitgang is dan actief.

### *6.1.4 Overwerk*

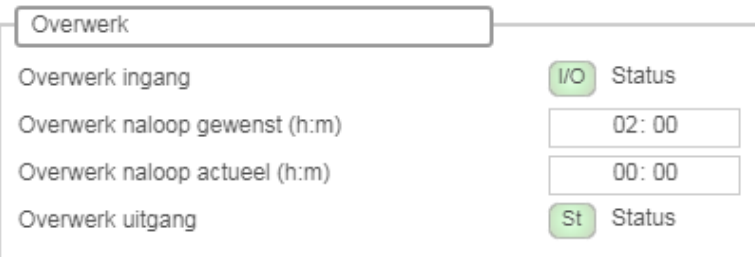

Indien een overwerktimer, -drukknop of -schakelaar aangesloten is op de ingang van de schakelklok, wordt hier weergeven wat de status hiervan is.

Er kan (bij gebruik van een drukknop bijvoorbeeld) een gewenste nalooptijd ingevuld worden.

Als de overwerkingang actief is, zal de actuele nalooptijd geschreven worden met de waarde van de gewenste nalooptijd.

Zolang de actuele nalooptijd groter is dan 0, zal de overwerkuitgang actief zijn en zal de status van de klok 'Overwerk zijn'.

### *6.1.5 Vakanties*

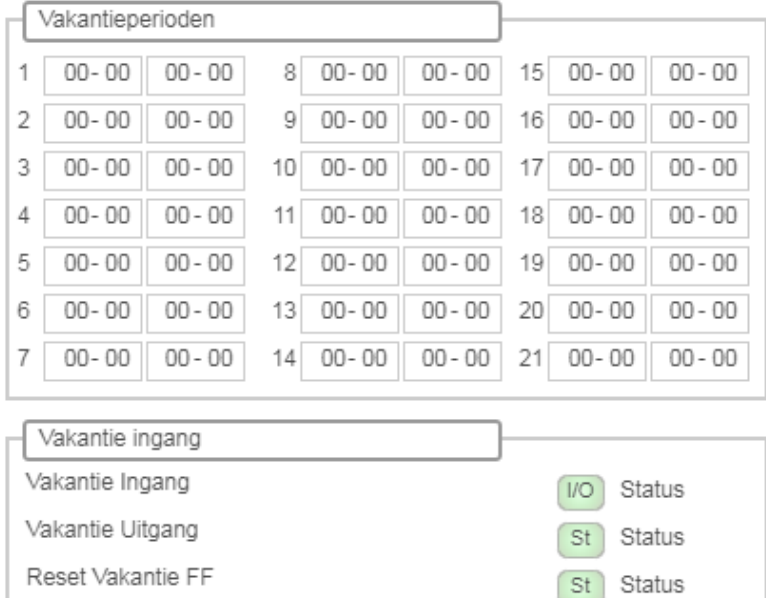

Per schakelklok zijn 21 vakantieperioden in te vullen, ieder voorzien van een eigen begin- en einddatum.

Tijdens een vakantieperiode zal de schakelklok 'Niet actief' blijven, tenzij er een uitzonderingsperiode ingevuld is, of de overwerk actief is.

Indien de vakantie slechts één dag dient te duren, kan als einddatum 00-00 ingevuld worden.

Ook kan een ingang gebruikt worden om een vakantie te activeren.

Indien de vakantie-ingang actief is, zal de schakelklok in status 'Niet actief' blijven.

De status Vakantie flip flop wordt actief om aan te duiden dat de ingang bediend geweest is.

Als de vakantie-ingang niet meer actief is, zal de vakantie nog aanhouden tot de eerstvolgende 0:00h. De reset van de flipflop zal automatisch plaatsvinden om 0:00h.

Ook kan een handmatige reset van de flipflop gegeven worden door de knop 'Reset vakantie' te bedienen.

### *6.1.6 Uitzonderingen*

Uitzonderingsperioden zijn de perioden welke voorrang hebben op het huidige klokprogramma, mits aan de volgende voorwaarden wordt voldaan:

> De gewenste uitzonderingsdag valt binnen de ingevulde begin- en einddatum van de uitzonderingperiode.

Eén van de bloktijden is ingevuld.

De uitzonderingsdag valt op een dag waarvoor de weekdag is ingevuld.

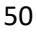

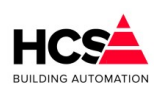

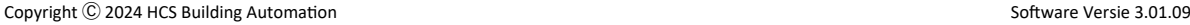

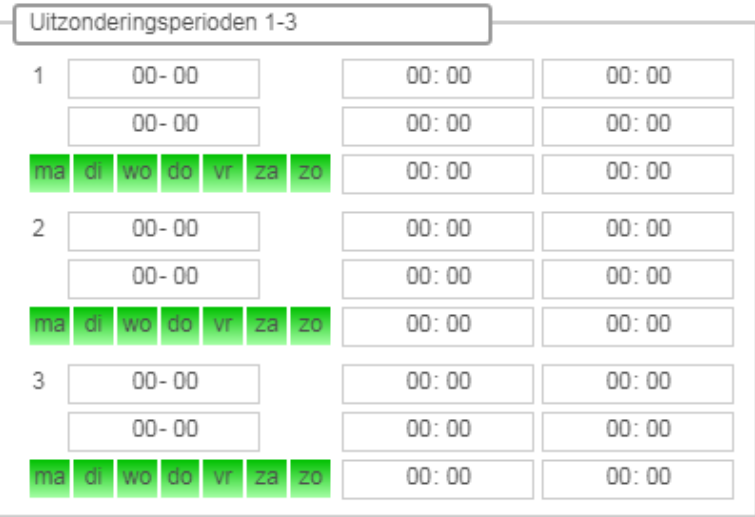

Er zijn 9 uitzonderingsperioden aanwezig.

Voor iedere periode zijn een begin- en einddatum en drie bloktijden in te vullen. Verder is aan te geven voor welke weekdagen deze uitzonderingsperiode actief dient te zijn.

De uitzonderingsperiode zal volgens het aangegeven dagprogramma worden uitgevoerd, onafhankelijk of deze dag een vakantie- of feestdag is

De vakantie-flip/flop heeft een hogere prioriteit. Deze kan dus een uitzonderingsdag ongedaan maken.

### *6.1.7 Groep informatie*

Hier is informatie te vinden betreffende deze groep, zoals naam, ID en softwareversie.

# *6.2 CV groepen (Radgroep)*

Dit type groep verzorgt de regeling voor een standaard radiatorengroep voorzien van een zelflerende optimiser voor vervroegd opstoken, rechte of geknikte stooklijn met ruimtecompensatie en aansturing voor analoge of driepunts regelklep en circulatiepomp met instelbare nadraaitijd.

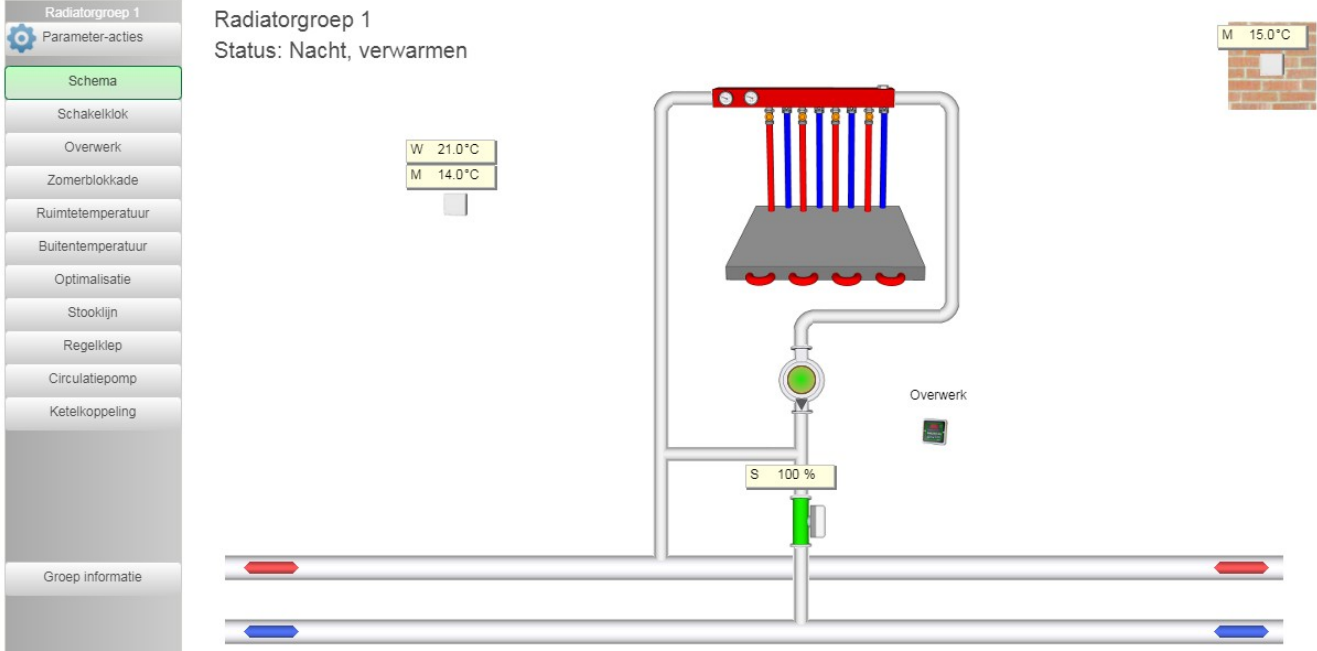

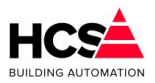

### *6.2.1 Algemene informatie*

In iedere pagina van het parameter-overzicht wordt de naam van de groep getoond. Deze naam is aan te passen.

Verder wordt ook de status van de radiatorengroep getoond en de vermogensstatus. De groepsstatus kan de volgende waarden aannemen:

*Uit (0)*

Geen regeling. Alle uitgangen op 0.

*Dag (1)*

Normaal dagbedrijf op schakelklok.

*Klaar met opstoken (2)*

Klaar met opstoken, wachten op dagbedrijf. Regeling op dagbedrijf.

*Overwerk (3)*

Overwerk tijdens nachtbedrijf. Regeling op dagbedrijf.

*Opstoken (4)*

Vervroegd opstoken met verhoogde temperaturen.

*Nacht (6)*

Normaal nachtbedrijf. Klok staat op nacht.

De vermogens status kan de volgende waarden aannemen:

### *Uit (0)*

Alles staat uit. Kleppen dicht.

*Stoken (1)*

Verwarmen. Circuitpomp aan. Regelen op waterklep.

*Naloop (2)*

Verwarming uit. Circuitpomp draait na. Waterklep dicht.

### *Vorstbewaken (3)*

Verwarming uit. Circuitpomp aan. Waterklep dicht. Aanvoertemperatuur wordt bewaakt op 5°C.

### *6.2.2 Schema*

Indien in de projectsoftware een visualisatie aanwezig is, zal deze getoond worden bij het bedienen van de knop 'Schema'.

Standaard geeft visualisatie het principe aan van de werking van de radiatorgroep aan.

Indien gewenst kan tijdens het maken van de projectmatige software de visualisatie aangepast om de werkelijke opbouw van het project weer te geven.

### *6.2.3 Configuratie*

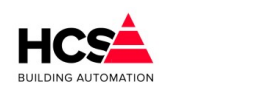

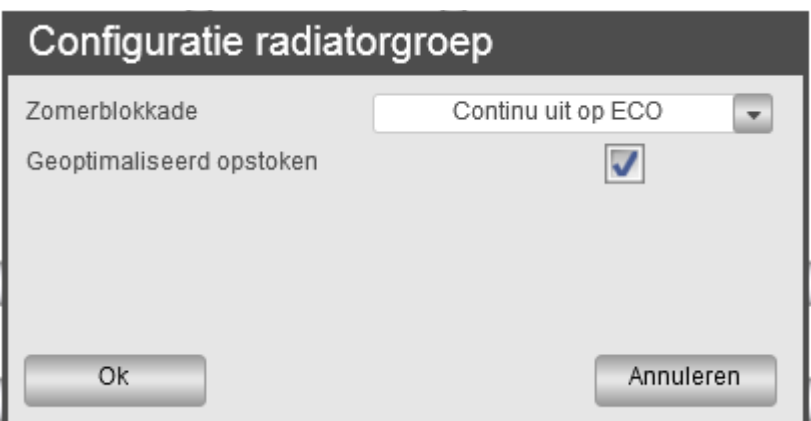

Kies hier of de zomerblokkade gebruikt wordt (en op welke manier) en of er geoptimaliseerd dient te worden. In oudere softwareversies was hier ook de locatie van de klep en pomp te kiezen.

Vanaf versie 2.00.18.1 (library versie 2.00.3) is de configuratie van de installatiedelen niet meer instelbaar, maar programmeerbaar in CoDeSys.

### *6.2.4 Schakelklok*

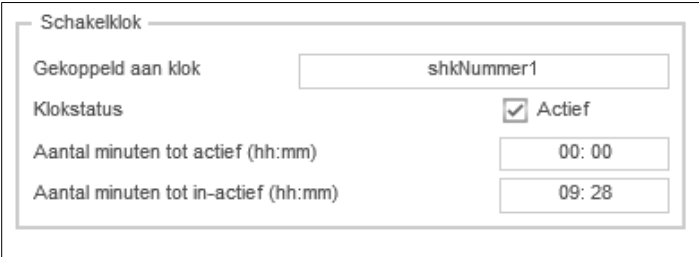

Bij 'Gekoppeld aan klok' kan gekozen worden welke schakelklok deze radiatorgroep gaat volgen. Het is het ID dat in de schakelklok onder 'Groep informatie' te vinden is.

Er dient gekozen te worden voor een klok, welke aanwezig is in de projectsoftware van deze regelaar.

Indien de gekozen klok niet aanwezig is, zal de groep permanent in de status 'Onbekende klok ingevoerd' aangeven, omdat de informatie van de gekozen klok niet correct is.

Om de koppeling te gebruiken welke in de projectsoftware gebruikt wordt, kan het veld leeggemaakt worden. Hierdoor zal de software automatisch het klok-ID van de fabrieksinstellingen gebruiken.

De informatie van de klok is het belangrijkste gegeven voor de optimiser.

Dit betekent echter niet direct, dat als de status van de klok op staat "NACHT", de optimiser ook in nachtbedrijf staat. Hij kan ook bezig zijn met opstoken of overwerken.

### *6.2.5 Overwerk*

De overwerkschakelaar is gemaakt om de regeling te laten werken in dagbedrijf, terwijl de schakelklok op "Nacht" staat.

Software Versie 3.01 Copyright C 2024 HCS Building Automation

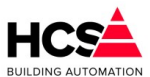

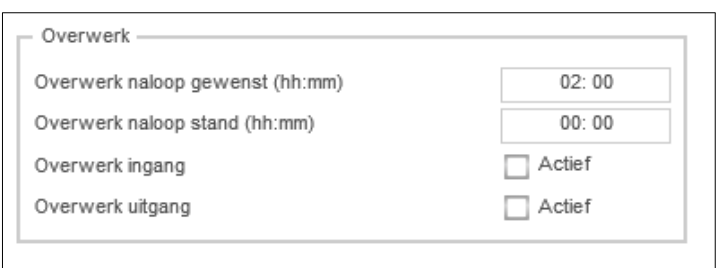

De overwerk schakeling is op twee manieren te gebruiken:

● Er wordt gebruik gemaakt van de in de HCS regelaar aanwezige tijdschakelaar, op de ingang wordt een drukknop aangesloten.

De overwerk tijdsduur is dan vast en wordt ingevuld bij 'Overwerk gewenst'.

De interne tijdschakelaar loopt vanaf het moment dat de drukknop wordt losgelaten. Bij 'Overwerk stand' wordt de tijd weergegeven die de timer nog te gaan heeft tot het einde overwerk.

● Er wordt gebruik gemaakt van een uitwendige timer, die op de overwerk ingang van de HCS regelaar wordt aangesloten.

In dit geval wordt als tijd gewenst 00:00 ingevuld.

Het overwerk is actief zolang de overwerk ingang wordt bekrachtigd.

Wordt tijdens DAG de overwerkschakelaar geactiveerd, dan wordt de overwerk tijdschakelaar wel gestart, en de overwerk uitgang bekrachtigd.

De status "OVERWERK" wordt echter pas na de "Dag" aangenomen en loopt de dan nog resterende tiid.

De timerstand kan worden veranderd d.m.v. de bediening. U kunt dus zowel een lopende timer als een afgelopen timer op een andere waarde zetten, waarna hij de nieuwe tijd zal lopen.

Bij 'Overwerk ingang' de waarde van de overwerk ingang weergegeven, dus de stand van de drukknop of tijdschakelaar.

Bij 'Overwerk uitgang' kan de de stand van de overwerk uitgang worden uitgelezen.

Deze staat 'Actief' als de ingang bekrachtigd is of als de overwerktimer loopt. Dit signaal kan worden gebruikt om door te koppelen, bijv. via een digitale uitgang naar een overwerk signalering.

### *6.2.6 Zomerblokkade*

De zomerblokkade kan gebruikt worden voor het tegenhouden van acties van de groep, zoals het vervroegd opstoken.

De mogelijke keuzes zijn:

#### *Niet actief*

De zomerblokkade is niet actief. De groep zal alleen in- en uitschakelen op basis van de kloktijden en temperaturen volgens stooklijn.

#### *Niet opstoken*

Tijdens zomerbedrijf zal de groep niet vervroegd opstoken.

#### *Continu nachtbedrijf*

Tijdens zomerbedrijf zal de installatie permanent in nachtbedrijf blijven, ongeacht de status van de schakelklok. Bij onderschrijding van het voetpunt voor nachtbedrijf zal de groep wel actief worden.

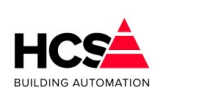

Copyright  $\copyright$  2024 HCS Building Automation  $\text{Softwane Version}$ 

### *Continu op ECO-bedrijf*

Tijdens zomerbedrijf zal de installatie permanent in uitgeschakeld blijven, ongeacht de status van de schakelklok.

De groep zal pas weer actief worden indien de groep in winterbedrijf komt.

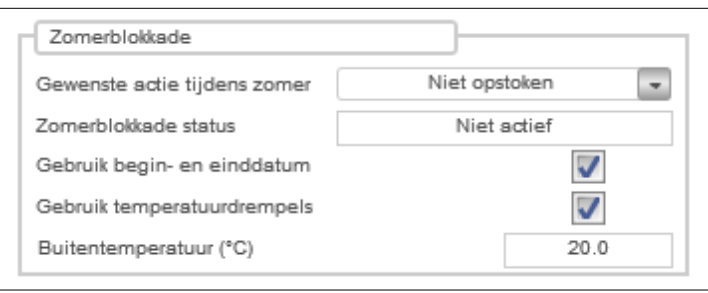

De voorwaarde voor het blokkeren van de actie kan zijn op basis van datum, op basis van gemeten buitentemperatuur of beide.

Indien alleen de blokkade op datum actief is, zal de blokkade actief worden indien de actuele datum in de ingestelde periode valt.

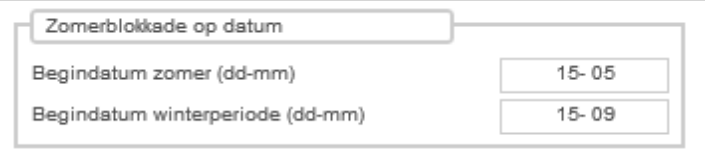

Als de blokkade op datum actief is en er is ook gekozen is voor het gebruik van temperatuurdrempels, dan zal de in deze periode de bewaking actief zijn.

De gemeten buitentemperatuur bepaalt dan of de blokkade actief is.

### *Blokkade op temperatuur drempels*

De bewaking op temperatuur drempels maakt gebruik van een drempel voor zomerbedrijf en een drempel voor winterbedrijf.

De instellingen welke bij deze drempels behoren zijn identiek, behalve dat de drempel voor zomerbedrijf bewaakt wordt op overschrijding, terwijl de drempel voor winterbedrijf bewaakt wordt op onderschrijding.

### *Bewaking Periode*

De bewaking periode geeft aan een periode per dag wanneer de buitentemperatuur bewaakt dient te worden. Indien de begin- en eindtijd beide ingesteld zijn op 0:00h zal de bewaking plaatsvinden van 0:00h tot en met 0:00h de volgende dag.

Indien de bewaking periode kleiner is dan de ingestelde wachttijden, dan zullen de wachttijden automatisch aangepast worden om binnen de ingestelde bewaking periode te passen.

#### *Inschakelen zomerblokkade*

Indien de zomerblokkade niet actief is zal het aantal minuten dat de buitentemperatuur hoger is dan de ingestelde drempel voor zomerbedrijf geteld worden.

Software Versie 3.01 Copyright 20224 HCS Building Automation

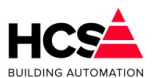

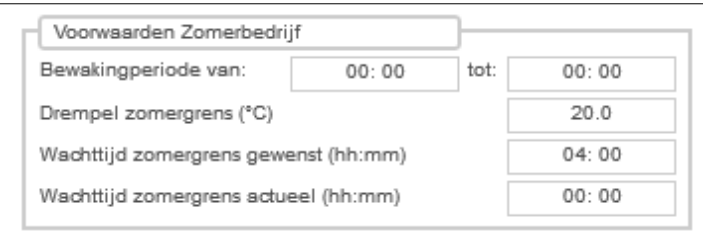

Indien het aantal actuele minuten de ingestelde wachttijd overschrijdt, zal de zomerblokkade actief worden.

### *Uitschakelen zomerblokkade*

Indien de zomerblokkade actief is zal het aantal minuten dat de buitentemperatuur lager is dan de ingestelde drempel voor winterbedrijf geteld worden.

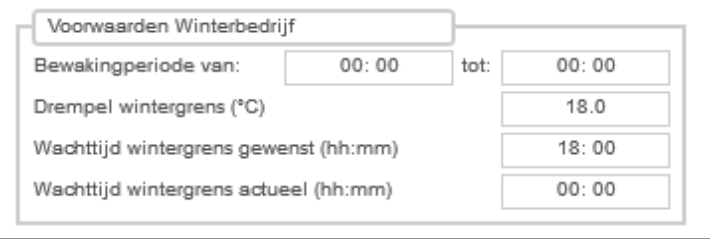

Indien het aantal actuele minuten de ingestelde wachttijd overschrijdt, zal de zomerblokkade uitgeschakeld worden.

#### *Minimumtemperatuur*

Indien de zomerblokkade actief is zal de buitentemperatuur continu bewaakt worden.

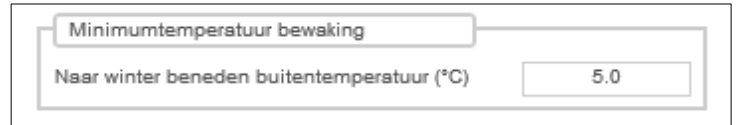

Indien de buitentemperatuur daalt onder een instelbare minimum temperatuur, dan zal de zomerblokkade direct uitgeschakeld worden.

Deze bewaking werkt altijd, onafhankelijk van ingestelde bewakingsperiodes of wachttijden.

### *6.2.7 Ruimtetemperatuur*

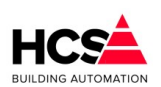

Copyright <sup>(C)</sup> 2024 HCS Building Automation **by the Contract of Contract Contract Contract Contract Contract Contract Contract Contract Contract Contract Contract Contract Contract Contract Contract Contract Contract Cont** 

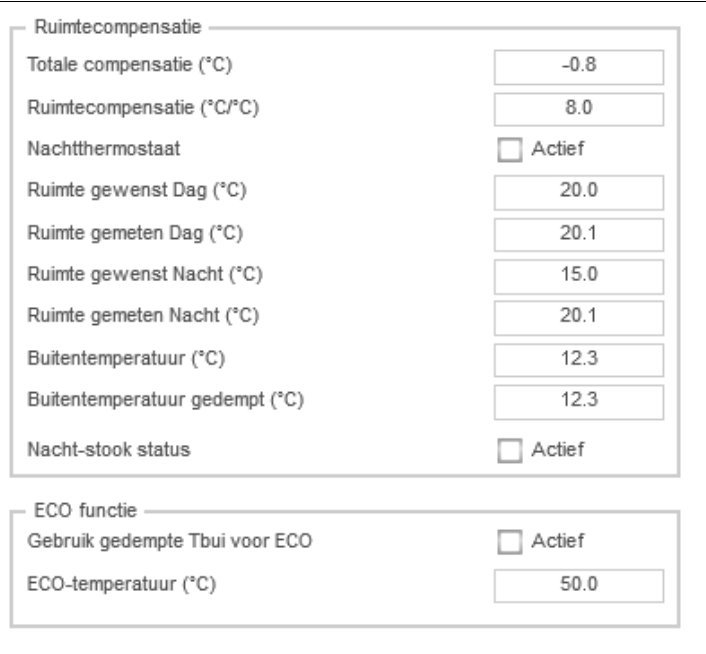

### *6.2.7.1 Ruimtecompensatie*

Bij 'Ruimtetemperatuur' wordt de invloed van ruimtetemperatuur afwijkingen op de gevraagde aanvoertemperatuur ingesteld in graden water per graad ruimte. Bij bovenstaande instelling van 8,0 zal dus een ruimtetemperatuur afwijking van 1,0ºC een aanvoer wens temperatuurverhoging van 8,0ºC geven.

Bij een instelling van 0,0 is de ruimtecompensatie in zijn geheel uitgeschakeld, en wordt alleen de buitentemperatuur genomen voor de berekening van de aanvoertemperatuur.

### *Nacht Thermostaat*

In de functie 'Nacht Thermostaat' kan worden ingevoerd of de ruimte tijdens nachtbedrijf als nacht thermostaat dient te worden geregeld.

Dit houdt in dat de regelaar tijdens nachtbedrijf in status 'Nacht' blijft zolang de gewenste ruimtetemperatuur voor nachtbedrijf niet onderschreden wordt.

Is de functie nacht thermostaat niet actief, dan zal de groep gaan regelen op een stooklijn zodra de gemeten buitentemperatuur daalt onder de gewenste ruimtetemperatuur voor nachtbedrijf. Deze gewenste ruimtetemperatuur is tevens het voetpunt voor de berekening van de gewenste aanvoertemperatuur.

#### *Ruimtetemperatuur Dag*

Bij 'Ruimte gewenst Dag' wordt de gewenste ruimtetemperatuur voor dagbedrijf ingevuld. De dagruimte wenstemperatuur vormt het uitgangspunt voor het bepalen van de gewenste aanvoertemperatuur en verder voor de bij het (op)stoken te bereiken ruimtetemperatuur.

Bij 'Ruimte gemeten Dag' wordt de gemeten waarde van de ruimtetemperatuuropnemer weergegeven voor dagbedrijf.

#### *Ruimtetemperatuur Nacht*

Bij nachtbedrijf wordt het voetpunt van de stooklijn verlaagd naar de hier ingevoerde waarde. De stooklijn steilheid blijft gelijk. De instelmogelijkheden zijn gelijk aan de gewenste dagtemperatuur.

#### *Buitentemperatuur*

De gemeten buitentemperatuur wordt gebruikt voor het berekenen van de gewenste aanvoertemperatuur volgens de stooklijn, maar ook voor het geoptimaliseerd opstoken en de ECO-functie.

Bij 'Buitentemperatuur' wordt de gemeten buitentemperatuur weergegeven. De HCS regelaar neemt hiervoor

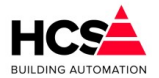

de waarde, afkomstig van ingevoerde ingangsfunctie.

Bij 'Buitentemperatuur gedempt' wordt de gemiddelde buitentemperatuur weergegeven van een instelbaar aantal uren.

Dit wordt nader omschreven in het hoofdstuk 'Buitentemperatuur'.

Er wordt een gemiddelde berekend van de gemeten buitentemperatuur gedurende een instelbaar aantal uren. De standaard demping is ingesteld op 72 uur.

Per onderdeel kan gekozen worden of de actuele of gedempte buitentemperatuur gebruikt wordt.

### *6.2.7.2 ECO-functie*

De radiatorengroep is voorzien van een ECO functie.

Deze functie zorgt ervoor dat de groep uitgeschakeld wordt boven een instelbare (desgewenst gedempte) buitentemperatuur.

### *6.2.8 Optimalisatie*

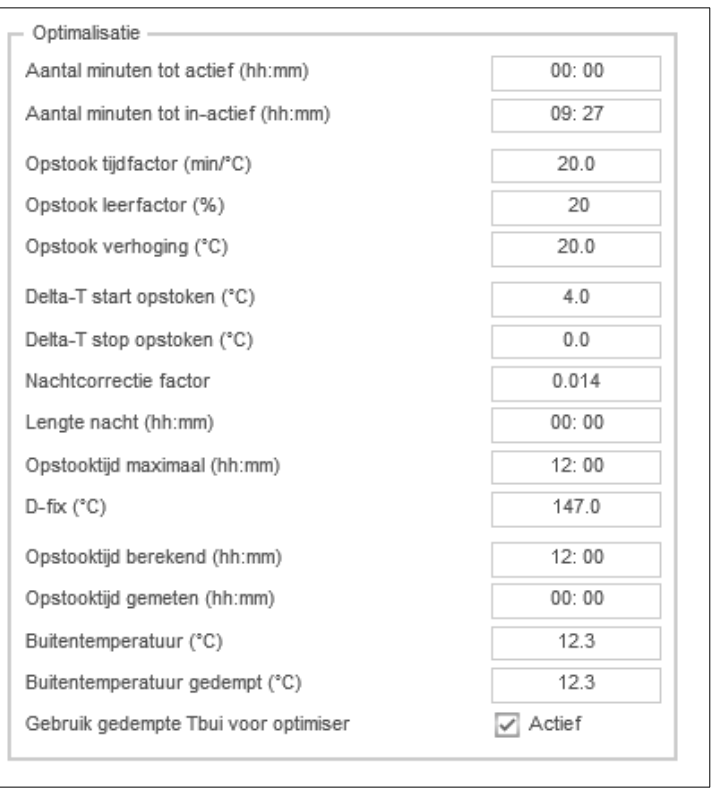

Om te bepalen hoe lang er dient te worden opgestookt om aan het begin van de bloktijd op temperatuur te zijn, maakt de optimiser gebruik van de opstook steilheid ("Gebouw constante"), dat is de tijd die de installatie nodig heeft om de ruimtetemperatuur één graad omhoog te brengen.

Als eindpunt voor de temperatuur wordt hierbij genomen de gewenste dagtemperatuur, als beginpunt een combinatie van de gemeten ruimte- en buitentemperatuur: 1/4 Tbuiten + 3/4 Truimte.

Is er geen ruimteopnemer beschikbaar, dan wordt alleen de buitentemperatuur genomen. Boven de op deze wijze berekende opstooktijd komt dan nog de nachtcorrectie, dat is een verlenging van de opstooktijd, afhankelijk van de lengte van de afgelopen nachtsituatie. (Zie functie NACHTCORRECTIE). Dit in verband met de doorkoeling van het gebouw.

Samengevat:

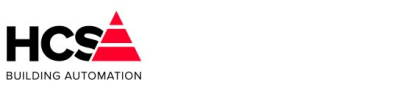

Copyright  $\copyright$  2024 HCS Building Automation  $\text{Softwane Version}$ 

$$
Opst. tijd = ((Lennacht *Nachtor) + 1) \times Opst. sth \times \left( Tdag - \left( \frac{1}{4} \times Tbui + \frac{3}{4} \times Trui \right) \right)
$$

### *Voorbeeld van opstooktijd berekening*

Buitentemp. Is -4,0ºC,

Ruimtetemp. 10,0C,

Opstooksteilheid 10,0 min/C.

Lengte van nacht is 2 uur

Gewenste DAG temperatuur is 20,0ºC.

De opstooktijd wordt dan volgens bovenstaande formule:

$$
Opst. tijd = ((2 \times 0.014) + 1) \times 10.0 \times \left(20.0 - \left(\frac{1}{4} \times -4.0 + \frac{3}{4} \times 10.0\right)\right)
$$

*Opst .tijd*=(0,028+1)*×*10,0*×*(20,0*−*(*−*1,0+7,5 ))

*Opst .tijd*=1,028*×*10,0*×*13,5*≈* 139*minuten*=2*uuren*19*minuten*

Het opstoken begint dus om 08:00m minus 02:15 is 05:41h.

Het opstoken wordt beëindigd als:

- De gewenste dagtemperatuur is bereikt voordat de schakelklok het begin van de bloktijd heeft bereikt (zie ook afschakelverschil). In dit geval is de opstooktijd dus korter geweest dan berekend. De optimiser gaat van "Opstoken" naar "Klaar met opstoken" om in dagbedrijf te wachten op het begin van de bloktijd.
- De schakelklok het begin van de bloktijd heeft bereikt. In dit geval is de werkelijke opstooktijd dus langer dan was berekend. De optimiser gaat van "Opstoken" onmiddellijk naar "Dag".

In beide gevallen wordt de werkelijke opstooktijd weergegeven bij 'Opstooktijd gemeten'. Tegelijkertijd wordt aan de hand van de berekende- en gemeten opstooktijden (en het overbrugde temperatuurverschil) teruggerekend wat de opstooksteilheid had moeten zijn. Hiermee corrigeert de optimiser zichzelf: de zelflerendheid.

De mate waarin de correctie wordt doorgevoerd wordt ingevuld bij 'Opstook leerfactor'. Dit is het percentage dat gecorrigeerd wordt: bij 0% wordt geen correctie uitgevoerd en is de zelflerendheid dus uitgeschakeld, bij 100% wordt de opstooksteilheid gelijk gemaakt aan de werkelijke waarde en bij tussenliggende waarden dus met een evenredig gedeelte.

Deze correctie wordt 's ochtends aan het einde van de opstookperiode direct doorgevoerd.

### *Voorbeeld van opstooktijd correctie*

Bij de situatie uit het vorige voorbeeld is de ruimte om 06:30 op temperatuur.

De gemeten opstooktijd is dan 06:30 min 05:41 is 00h49m.

Het temperatuurverschil was bij aanvang van het opstoken was 13.5 graad.

De actuele opstooksteilheid (de opstooksteilheid waarmee daadwerkelijk is opgestookt) had dan moeten zijn:

*ActueleOpst .steilh.*= *Benodigdetijd* <u>nodigdetijd</u> = <mark>49</mark><br>Delta − T  $\frac{49}{13,5}$  = 3,63 $\frac{minuten}{\circ}$ *C*

De correctie op de opstooktijdfactor (opstooksteilheid) wordt dan:

*Correctie*=*Opst .steilh.− ActueleOpst .steilh.*=10,0*−*3,63=6,37 *minuten ° C*

De leerfactor staat echter op 20% dus:

*NieuweOpst .steilh*=*Opst .steilh .−*(*Correctie× Leerfactor*)

*NieuweOpst .steilh*=10,0*−*(6,37*×*0,20)=8,73 *minuten ° C*

Zou de leerfactor op 100% staan dan wordt de opstooksteilheid ineens naar 3,63 gecorrigeerd.

### *Delta-T voor starten en stoppen opstoken*

Om te voorkomen dat een groep voor het overbruggen van een klein verschil in temperatuur de ketelinstallatie gaat opstoken, is als grens een opstook temperatuursverschil ingevuld.

Dit wordt vergeleken met de bovengenoemde combinatie van (¼ Tbuiten + ¾ Truimte).

Als de optimiser binnen zijn berekende opstooktijd komt, zal hij gaan opstoken als de verschiltemperatuur groter is dan de bij 'Delta-T start opstoken' ingevulde waarde.

Is dat niet het geval dan wordt niet opgestookt maar gaat de groep direct naar de status "Klaar met opstoken".

Om te bepalen of het opstoken kan worden beëindigd, wordt de ruimtetemperatuur vergeleken met de ingestelde dagtemperatuur, is die bereikt dan wordt overgegaan naar dagbedrijf.

Bij sommige installaties kan hierbij "overshoot" optreden: door de in de installatie aanwezige warmte schiet de temperatuur over zijn gewenste waarde heen.

Dit is te voorkomen door het afschakeltemperatuurverschil in te voeren bij 'Delta-T stop opstoken'. Hiermee wordt bij een in te stellen aantal graden voordat de dagtemperatuur is bereikt, overgeschakeld op dagbedrijf.

### *Nachtcorrectiefactor*

Naarmate een gebouw langer in de nachtsituatie verkeert, zal het verder afkoelen.

Om hiervoor te kunnen corrigeren bij het berekenen van de opstooktijd is de functie 'Nachtcorrectie factor' gemaakt.

Hierin wordt opgegeven met hoeveel de opstooktijd dient te worden verlengd, afhankelijk van de duur van de nachtsituatie.

### *Voorbeeld*

De bloktijden zijn 08:00 - 17:00, Ma t/m Vr. De lengte van een doordeweekse nacht is dan 15 uur. De opstooktijd wordt verlengd met 15 maal 0.014 is 21 %. De aan de hand van de temperaturen berekende opstooktijd was 135 minuten (in de functie OPSTOOKTIJD berekend) en wordt met 21 % verhoogd. Dus 21% van 135 =28 + 135 =163 minuten.

Na het weekend heeft de nachtsituatie 63 uur geduurd, en wordt de opstooktijd verlengd met 63 maal 0.014 is 88 %.

De opstooktijd wordt dan 188% maal 135 min is 254 min, ofwel 04h14m.

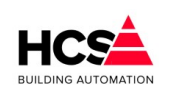

Copyright  $\copyright$  2024 HCS Building Automation  $\text{Softwane Version}$ 

Het verlengen van de opstooktijd wordt begrensd op 200%.

In de functie 'Lengte nacht' wordt de lengte van de nacht situatie bijgehouden in hele uren met een maximum van 200.

Komt de besturing in dagbedrijf dan wordt de lengte nachtteller op 0 gezet.

De functie 'Opstooktijd maximaal' geeft de maximum tijd aan dat de optimiser voor de opstooktijd mag nemen.

De functie 'D-fix' wordt door de regelaar gebruikt om het bij het begin van het opstoken te overbruggen temperatuursverschil te onthouden.

In de functies 'Opstooktijd berekend' en 'Opstooktijd gemeten' worden de (vooraf) berekende en (achteraf) gemeten opstooktijden weergegeven, en wel op de volgende wijze:

Tijdens nachtperiode wordt de berekende opstooktijd voortdurend weergegeven, en verandert mee met de temperaturen.

Gedurende de nacht is de gemeten opstooktijd 0.

Bij aanvang van opstoken wordt de berekende opstooktijd onthouden en hier weergegeven. De gemeten opstooktijd blijft tijdens het opstoken op 0.

Als het opstoken wordt beëindigd wordt de werkelijke opstooktijd in de functie 'Opstooktijd gemeten' gezet. Beide waarden blijven vervolgens de rest van de dag staan.

Bij 'Opstooktemperatuur gewenst' wordt de gewenste aanvoertemperatuur niet berekend, maar rechtstreeks doorgekoppeld.

Deze waarde wordt niet begrensd door de functie aanvoer minimum/maximum.

### *6.2.9 Stooklijn*

De stooklijn wordt gebruikt voor het berekenen van de gewenste aanvoertemperatuur voor de groep. Er kan een keuze gemaakt worden voor een rechte of een geknikte stooklijn.

### *6.2.9.1 Rechte stooklijn*

Het inschakelen van de verwarming en de hoogte van de aanvoertemperatuur worden door de regelaar bepaald aan de hand van een stooklijn.

De gewenste aanvoertemperatuur wordt bepaald in twee delen, ieder ten opzichte van de gewenste ruimtetemperatuur:

- De gemeten buitentemperatuur.
- De gemeten ruimtetemperatuur.

Beide delen hebben hun eigen (instelbare) invloed.

De invloed van de buitentemperatuur wordt in de functie 'Stooklijnsteilheid' ingevuld in °C/°C, dat wil zeggen: het aantal graden watertemperatuur per graad buitentemperatuur.

De invloed van de ruimtetemperatuur wordt ingesteld in de functie 'Ruimtecompensatie' Als voetpunt voor zowel water- als buitentemperatuur geldt de ingestelde 'Dag' of 'Nacht' temperatuur. De formule voor het berekenen van de gewenste aanvoertemperatuur ziet er als volgt uit:

### *Taanv*=*Tdag*+*Sto .sth .×*(*Tdag−Tbui*)+*RC×*(*Tdag−Trui*)+*Y −offset*

Hierin is:

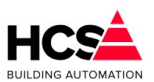

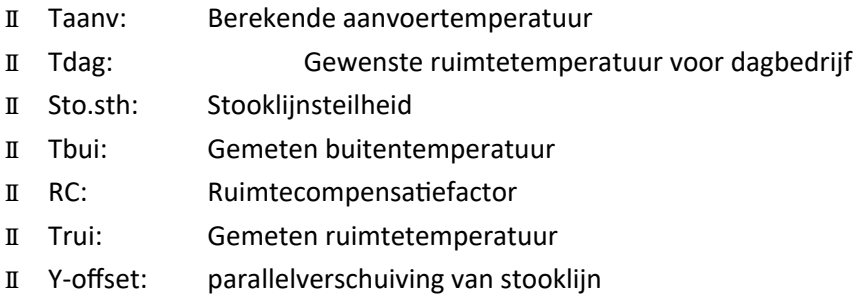

### *Voorbeeld*

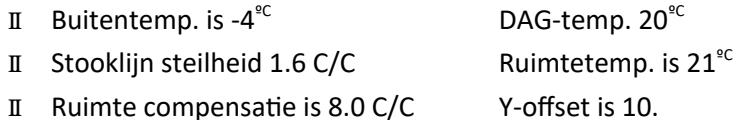

De gewenste aanvoer temperatuur is:

*Taanv*=20,0+1,6*×*(20,0*−−*4,0)+8,0*×*(20,0*−*21,0)+10,0 *Taanv*=20,0+38,4+8,0+10,0=60,4 *Taanv*=20,0+1,6*×*(20,0*−−*4,0)+8,0*×*(20,0*−*21,0)+10,0

Aan de hand van de meetgegevens wordt tijdens "Dag" bedrijf elk uur gecontroleerd of de ingestelde stooklijn het gewenste resultaat heeft.

Met de aldus verkregen resultaten wordt elke nacht de stooklijn instelling bijgesteld (zelflerendheid).

*Leerfactor rechte stooklijn*

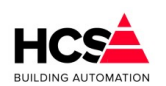

### De mate waarin de correctie wordt doorgevoerd wordt ingevuld bij 'Stooklijn leerfactor'. Dit is het percentage van de afwijking dat gecorrigeerd wordt.

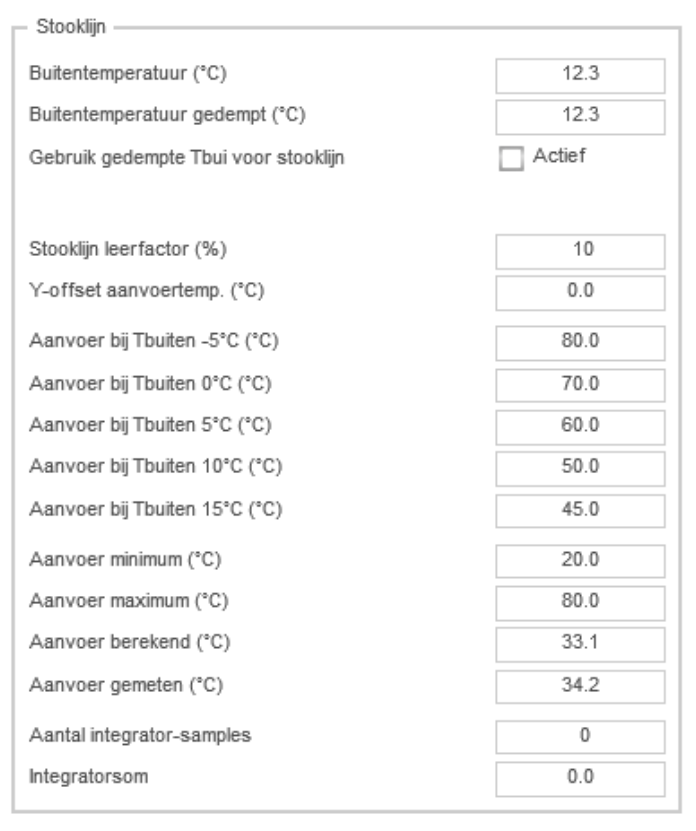

Bij 0% wordt geen correctie uitgevoerd en is de zelflerendheid dus uitgeschakeld. Bij 100% wordt de stooklijn steilheid gelijk gemaakt aan de berekende waarde van de afwijking.Geknikte stooklijn

Met deze geknikte stooklijn is het mogelijk om van de standaard (lineaire) stooklijn met instelbare stooklijn steilheid af te wijken en gebruik te maken van een niet-lineaire stooklijn.

Als de waarde van de stooklijn steilheid 0.0 ingesteld wordt zal de regelaar automatisch de instellingen van de geknikte stooklijn gebruiken om de stooklijn te berekenen.

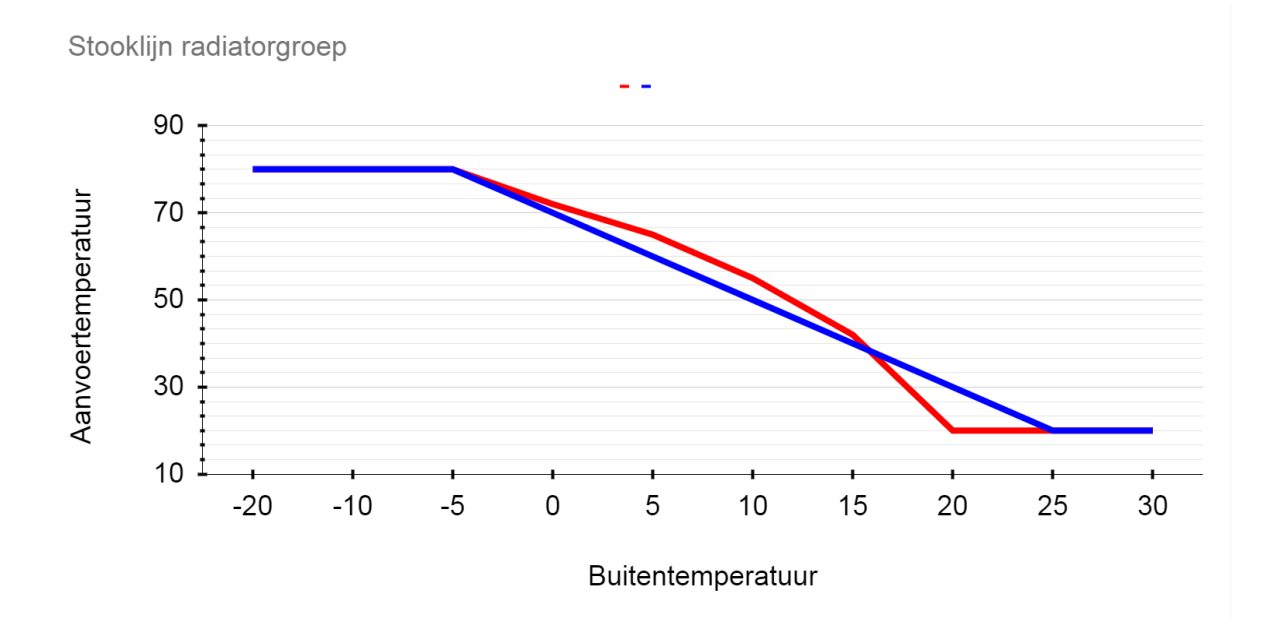

Het is mogelijk om voor een vijftal buitentemperaturen een gewenste aanvoertemperatuur in te stellen.

De aanvoertemperaturen welke tussen twee ingestelde wenswaarden in liggen worden geïnterpoleerd, afhankelijk van de actueel gemeten buitentemperatuur.

Alle vijf wenswaarden dienen ingevuld te worden om de stooklijn te kunnen berekenen.

Voor de berekening van de aanvoertemperatuur in het buitentemperatuur traject tussen 15ºC en 20ºC , wordt bij een buitentemperatuur van 20 graden de gewenste ruimtetemperatuur als wenswaarde voor de aanvoertemperatuur gebruikt.

Evenzo, voor het buitentemperatuur traject tussen -5ºC en -10ºC , wordt bij een buitentemperatuur van - 10ºC graden de maximale aanvoertemperatuur als wenswaarde voor de aanvoertemperatuur gebruikt.

Vanzelfsprekend wordt de berekende aanvoertemperatuur hierna nog gecompenseerd met de Y-offset en eventueel de ruimtecompensatie en begrensd tussen de minimale en maximale aanvoertemperatuur.

### *Y-offset en aanvoertemperatuur*

Bij 'Y-offset' is de y-offset voor de stooklijn in te vullen.

Dit is de waarde waarmee de stooklijn verhoogd of verlaagd zal worden ten opzichte van het voetpunt (= gewenste ruimtetemperatuur voor dag- of nachtbedrijf).

De berekende aanvoertemperatuur wordt, behalve als dat de opstooktemperatuur is, begrensd op een onderen bovenwaarde.

Deze grenzen worden ingegeven bij 'Aanvoer minimum' en 'Aanvoer maximum'.

Na het begrenzen wordt de aanvoertemperatuur verhoogd met de offset en doorgekoppeld naar de ketelregeling.

Bij 'Aanvoer berekend' wordt de berekende aanvoertemperatuur weergegeven.

Dat is het resultaat van de volgens de stooklijn berekende aanvoertemperatuur of de opstookttemperatuur.

Bij 'Aanvoer gemeten' wordt de gemeten aanvoertemperatuur weergegeven, zoals die van de ingevoerde ingangsfunctie komt.

Deze twee gegevens zijn uitgangspunt voor de klepregelaar, die de aanvoertemperatuur moet handhaven, verder wordt de gewenste aanvoertemperatuur doorgegeven naar de ketelregeling.

# *6.2.10 Regelklep*

*6.2.10.1* 

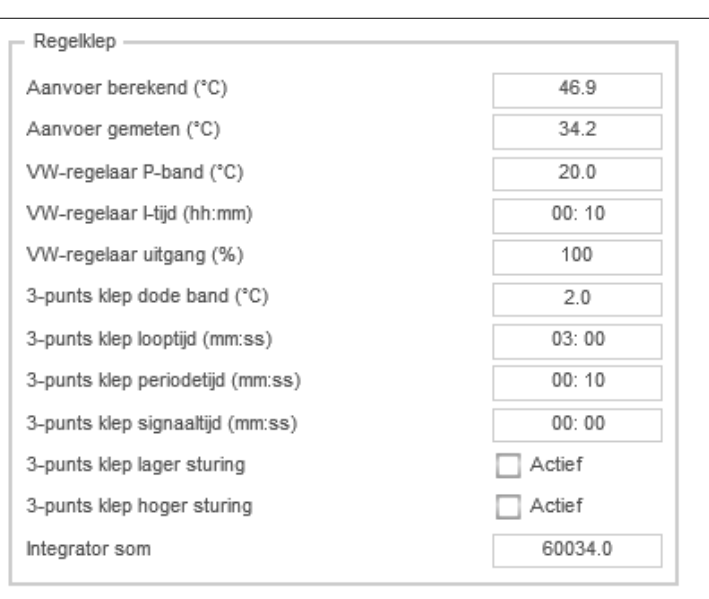

### *Klepsturing analoog*

Het besturen van de regelklep gebeurt op basis van de gewenste- en gemeten aanvoertemperaturen (zie 6.2.7. Ruimtetemperatuur).

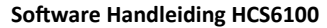

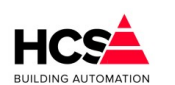

Copyright  $\copyright$  2024 HCS Building Automation  $\text{Softwane Version}$ 

De grootte van het regelsignaal hangt af van de bij 'VW-regelaar P-band' in te stellen proportionele band. Bij gebruik van de integrator (alleen van belang bij analoge klepmotoren) wordt bij 'VW-regelaar I-tijd' de integrator tijdconstante ingevuld.

Als de I-tijd op 0 staat, staat de integrator uit en wordt de integratorsom gereset.

In de functie 'VW-regelaar uitgang' staat het regelsignaal van de mengklep PI-regelaar. Dit signaal kan gebruikt worden voor het aansturen van een analoge klepmotor. Het P-aandeel van de regelaar wordt intern doorgekoppeld naar de 3-punt klepsturing.

### *6.2.10.2 Klepsturing 3-punts*

Bij het bepalen van het regelsignaal voor de mengklep wordt eerst gekeken of de temperatuur afwijking binnen de dode band valt. Is dat het geval, dan wordt de klep niet gecorrigeerd.

Deze functie is bedoeld om het regelgedrag van de klep zo rustig mogelijk te maken.

N.B.: De dode band geldt alleen voor de 3-punts klepsturing en niet voor de analoge klepsturing.

Het van de aanvoerwaterregelaar afkomstige regelsignaal wordt vertaald in open/dicht pulsen voor de klepmotor.

Hierbij wordt de lengte van de pulsen en de lengte van de pause tussen de pulsen bepaald door het regelsignaal en de kleplooptijd.

Een complete timercyclus (puls en pause samen) is 1/5 looptijd, de puls/pause verhouding is evenredig met het verschil tussen aanvoer gewenst en -gemeten, gedeeld door de proportionele band.

Indien een aan/uit (dus niet-proportioneel) signaal gewenst is,kan als klep prop. band 0 worden ingevuld. De klep wordt dan continue open of dicht gestuurd.

De ingevulde looptijd wordt begrensd tussen 60 en 600 seconden.

In de functies '3-puntsklep periodetijd' en '3-puntsklep signaaltijd' worden de puls- en cyclustimers van de mengklepregelaar weergeven.

Deze timers worden elke mengklepcyclus opnieuw geset (zie MENGKLEP looptijd).

De mengklep regelsignalen (pulsen) voor klep dicht en klep open zijn zichtbaar bij '3-puntsklep lager' en '3 puntsklep hoger'.

### *6.2.11 Circulatiepomp*

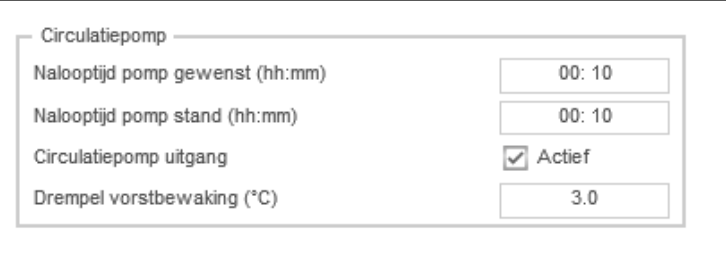

Indien de uitgang van de PI-regelaar hoger is dan 0 zal de circulatiepomp ingeschakeld worden. De nalooptimer zorgt ervoor dat de circ.pomp nog enige tijd zal blijven draaien, nadat de regeling is uitgeschakeld.

Dit is om te voorkomen dat bij snelle temperatuurswisselingen de pomp en daarmee ook de ketelregeling kortstondig wordt aan/uit geschakeld.

Bij 'Nalooptijd pomp gewenst' wordt de gewenste nalooptijd ingevuld, bij 'Nalooptijd pomp stand' wordt de stand van de nalooptimer weergegeven.

De gewenste nalooptijd mag ook 0 zijn, in dat geval schakelt de circ.pomp meteen uit.

De status van de circuitpomp wordt weergegeven bij 'Circulatiepomp uitgang'.

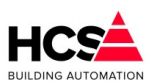

### *6.2.12 Vorstbewaking*

Bij de functie 'Drempel vorstbewaking' wordt ingevoerd bij welke buitentemperatuur actie wordt genomen tegen bevriezing.

Als de groep nog niet actief is wordt en de buitentemperatuur de vorstgrens onderschrijdt, zal de circuitpomp gestart worden en de aanvoer temperatuur bewaakt worden op 5ºC.

Wordt die laatste grens onderschreden, dan wordt de groep actief en gaat stoken.

## *6.2.13 Ketelkoppeling*

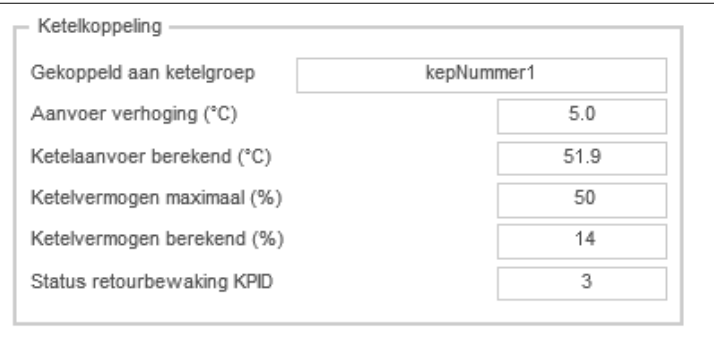

Nadat de groepregeling de gevraagde aanvoertemperatuur heeft bepaald, wordt er een aantal graden bij opgeteld om te compenseren voor leidingverliezen en om de klep ruimte te geven bij het regelen: de 'Aanvoer verhoging'.

De ketelregelaar moet zijn af te geven vermogen afstemmen op de vraag van de groepen, die door het ketelcircuit worden gevoed.

Om die groepen te kunnen herkennen wordt tijdens het configureren het groep-ID van de bijbehorende ketelregeling ingevuld.

Hierdoor worden de volgende gegevens doorgekoppeld:

- De vermogensstatus van de groep wordt door de ketelregelaar bekeken om te bepalen of het circuit warmtevraag heeft. Hieraan bepaalt de ketelregelaar of de ketels op minimum temperatuur moeten worden gehouden, of dat de ze uit kunnen.
- De aanvoertemperatuur van de groep, verhoogd met de offset, wordt als gewenste keteltemperatuur genomen. Omdat de door de groep gevraagde aanvoertemperatuur door de buitentemperatuur wordt bepaald, worden op deze wijze de ketels dus weersafhankelijk voorgeregeld.
- Het gewenste ketelvermogen wordt opgehaald in verband met de ketel vermogensbegrenzing. Hierdoor kan de ketelregelaar voorkomen dat er onnodig teveel ketels worden ingeschakeld.
- Alleen voor 3-puntssturing: Door de groep wordt uit de ketelregelaar het ketelretour bewakingssignaal gehaald. Dit signaal zorgt ervoor dat de mengklep van de groep dicht wordt gestuurd als de ketelretour te laag is, en dat na afloop de mengklep geleidelijk wordt vrijgegeven.

Het ketelgroep ID wordt bij het configureren vastgelegd en als fabrieksinstelling gebruikt.

In de functie 'Ketelvermogen maximaal' wordt het deel van het totale ketelvermogen ingevuld, dat de groep bij vollast mag vragen.

Dit gevraagde vermogen wordt ingeschaald over het traject -15ºC tot 20ºC en weergegeven in de functie

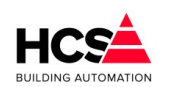

'Ketelvermogen berekend'.

Hoewel de ketelkoppeling d.m.v. de ketelgroep bij het configureren moet worden vastgelegd, kan in de praktijk de koppeling naar de ketel toe worden uitgeschakeld door als maximaal vermogen 0% in te voeren. De ketels worden dan niet door de groep aangeschakeld.

### *Groep informatie*

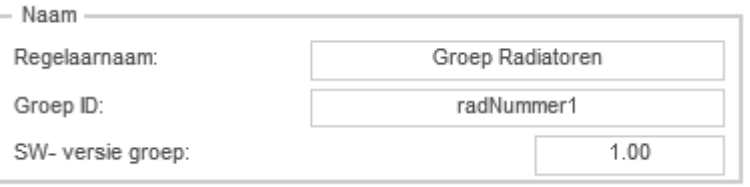

Hier is informatie te vinden betreffende deze groep, zoals naam, ID en softwareversie.

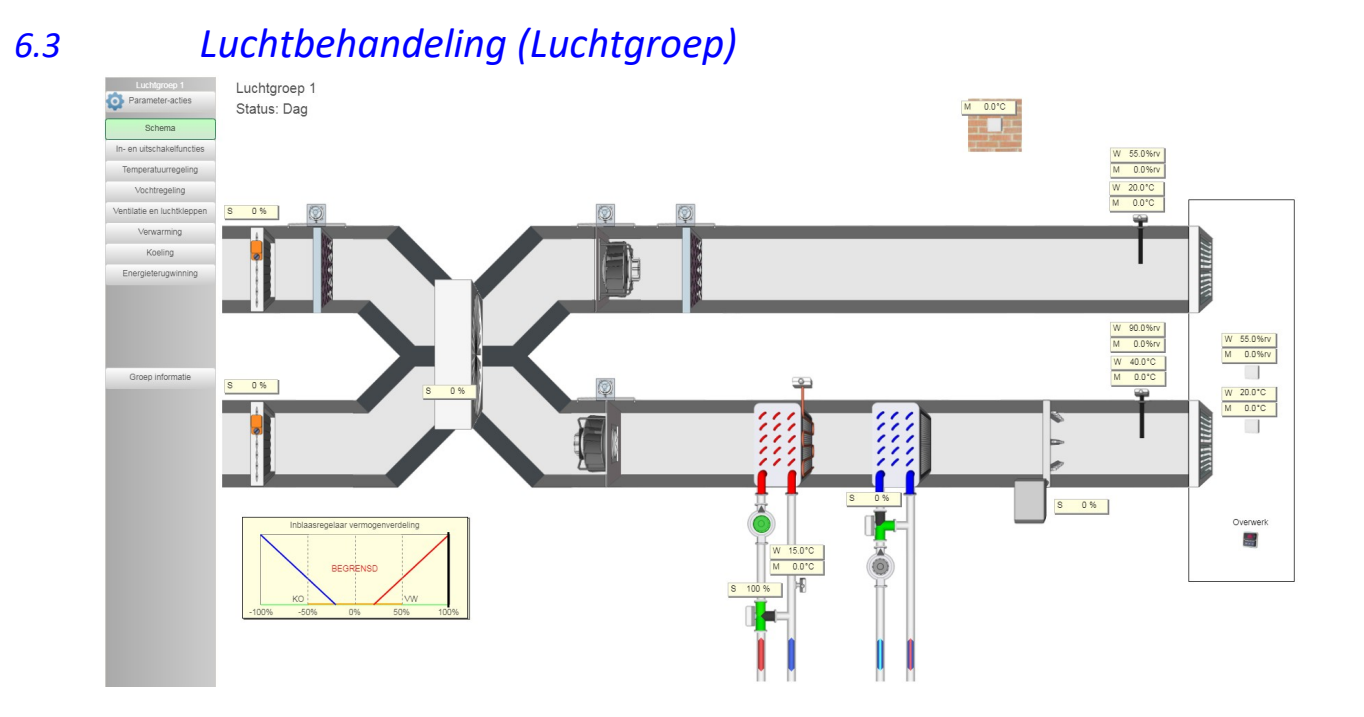

Dit type functiegroep verzorgt de regeling van een luchtbehandelingsgroep met de volgende eigenschappen:

- Schakelklok met dag- en nachtbedrijf
- Overwerktimer met instelbare nalooptijd
- Zomerblokkade op basis van datum en/of buitentemperatuur
- Proportioneel integrerende inblaastemperatuurregeling met instelbaar voetpunt, gecompenseerd op ruimte- en buitentemperatuur
- Glijdende ruimtewenstemperatuur met instelbaar maximum
- Nachtventilatie op basis van gemeten ruimtetemperatuur tijdens nachtbedrijf
- Optimiser voor geoptimaliseerd opstoken en koelen met zelflerende opstooksteilheid
- Ventilatorbesturing met instelbare inschakelvertraging en snaarbreukbewaking op basis van drukschakelaar of -sensor
- Filterbewaking op basis van drukschakelaar of -sensor
- Verwarmingsregelaar met voor- en naverwarmer, voorzien van retourwatertemperatuurbewaking en vorstthermostaat

Aansturing van regelkleppen 3-punts modulerend of 0-10V modulerend

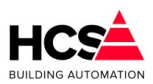

Circulatiepomp met instelbare nalooptijd

- DX Warmtepompregeling op basis van inblaastemperatuur met instelbare wachttijd tussen verwarmen en koelen.
- Koelregelaar op basis van inblaastemperatuur Aansturing van regelklep 3-punts modulerend of 0-10V modulerend Circulatiepomp met instelbare nalooptijd
- Luchtklepregelaar open/dicht, modulerend op basis van temperatuur of enthalpie met instelbare minimum- en maximumstand Aansturing 2-punt voor open/dicht of 0-10V modulerend
- Relatieve vochtregeling voor inblaaslucht met instelbare ruimtecompensatie en bewaking van inblaasvocht met maximaalhygrostaat Modulerende aansturing van bevochtiger en ontvochtiger
- Energieterugwinning proportioneel voor warmtewiel of kruisstroomwisselaar en niet -proportioneel voor glycol wisselaar
- Ingangen voor acties rookverdrijven en brandmelding met instelbare acties per installatiedeel

# *6.3.1 Algemene informatie*

In iedere pagina van het parameter-overzicht wordt de naam van de groep getoond.

Deze naam is aan te passen.

Verder wordt ook de status van de luchtbehandelingsgroep getoond.

De software van de luchtbehandelingsgroep is voorzien van onderdelen voor de meest uitgebreide configuratie.

Desgewenst kunnen onderdelen die niet gebruikt worden uitgeschakeld worden.

In het hoofdstuk 6.3.3 Configuratie is te vinden wat de instelmogelijkheden zijn voor het configureren van de luchtbehandelingsgroep.

Overzicht van de statussen met de regelacties:

### *Uit (0)*

Nachtsituatie waarbij de ruimtetemperatuur boven het ingestelde minimum is.

De hele installatie staat uit. De waterretourtemperatuur van de voorste verwarmer wordt continu bewaakt (maar de pomp draait niet).

Bij onderschrijden van de vorstgrens door de buitentemperatuur gaat de installatie naar status "Nacht vorstbewaking".

Alle pompcontacten staan op de pompinterval schakelaar.

### *Dag (1)*

Normale dag situatie, installatie geheel in bedrijf, voorzover vrijgegeven door de gebruiker.

### *Klaar met opstoken (2)*

Installatie is klaar met opstoken omdat de gewenste ruimtetemperatuur is bereikt en wacht op het dag signaal van de schakelklok.

De regelaar werkt als in dagbedrijf.

### *Overwerk (3)*

De schakelklok staat op "Nacht" maar de overwerkingang is bekrachtigd of de overwerktimer loopt. De regelaar werkt als in dagbedrijf.

### *Opstoken (4)*

De schakelklok staat nog in nacht maar het door de optimale start berekende opstookmoment is gepasseerd.

De regelaar brengt de ruimte op temperatuur met een verhoogde, apart instelbare inblaastemperatuur.

De luchtklep blijft dicht als recirculatie mogelijk is, anders gaat hij open.

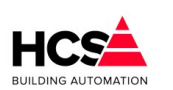

Copyright  $\copyright$  2024 HCS Building Automation  $\text{Softwane Version}$ 

In dat laatste geval wordt ook de warmteterugwinning ingeschakeld. De relatieve vochtigheidsregelaar en de koeler zijn geblokkeerd.

### *Nacht, ventileren (5)*

De schakelklok staat op "Nacht" en de ruimtetemperatuur ligt boven de gewenste dagwaarde, terwijl de buitentemperatuur lager ligt, zodat het nuttig is om de ruimtetemperatuur te verlagen door buitenlucht in het gebouw te sturen.

De ventilator staat aan, luchtklep vol open.

De rest van de regeling staat uit.

#### *Nacht, vorstbewaking (6)*

De schakelklok staat op "Nacht" en de buitentemperatuur ligt onder de vorstgrens.

De circuitpomp van de voorste verwarmer wordt gestart, zodat de waterretour kan worden bewaakt op minimum.

Als die wordt onderschreden dan wordt de verwarmer aangestuurd.

#### *Nacht, verwarmen (7)*

De schakelklok staat op "Nacht" en de ruimtetemperatuur onderschrijdt het ingestelde minimum. De regeling gaat verwarmen, indien mogelijk met recirculatie.

Als de luchtklep open moet, wordt de warmteterugwinning gestart.

De relatieve vochtigheidsregeling en de koeler zijn geblokkeerd.

### *Alarm vorstth. LBK (8)*

De vorstthermostaat ingang van de verwarmer wordt bekrachtigd: er is acuut bevriezingsgevaar. Deze status gaat voor op alle voorgaande statussen, ook als ze geblokkeerd zijn. Alle delen van de installatie (met name de ventilator) worden uit of dicht geforceerd, met uitzondering van de voorste verwarmer, deze wordt vol opengestuurd.

### *Alarm brand (9)*

De brandalarm ingang wordt bekrachtigd.

Deze status gaat voor op alle voorgaande statussen (inclusief LBK alarm), ook als ze geblokkeerd zijn. Alle delen van de installatie worden uit of dicht geforceerd.

### *Rookverdrijven (10)*

De rookverdrijven-ingang wordt bekrachtigd.

Deze status gaat voor op alle voorgaande statussen (inclusief brand- en LBK alarm), ook als ze geblokkeerd zijn.

De ventilator wordt aan-, de luchtklep open geforceerd.

De verwarmer en warmteterugwinning worden vrijgegeven om te regelen.

De relatieve vochtigheidsregelaar en de koeler zijn geblokkeerd.

### *Afkoelen (11)*

De schakelklok staat nog in nacht maar het door de optimale start berekende afkoelmoment is gepasseerd.

De regelaar brengt de ruimte op temperatuur met een verlaagde, apart instelbare inblaastemperatuur.

De luchtklep blijft dicht als recirculatie mogelijk is, anders gaat hij open.

In dat laatste geval wordt ook de warmteterugwinning ingeschakeld.

De relatieve vochtigheidsregelaar en de koeler zijn geblokkeerd.

### *Klaar met afkoelen (12)*

Installatie is klaar met afkoelen omdat de gewenste ruimtetemperatuur is bereikt en wacht op het dag signaal van de schakelklok. De regelaar werkt als in dagbedrijf.

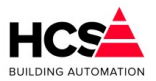

### *6.3.1.1 Statusdiagram*

Horizontaal staan de mogelijke statussen weergegeven, verticaal de regelblokken voor de airconditioning regelaar.

In de kolommen staan de acties die de regelblokken bij een bepaalde status nemen, mits het blok door de gebruiker is vrijgegeven (dus niet "Uit" staat):

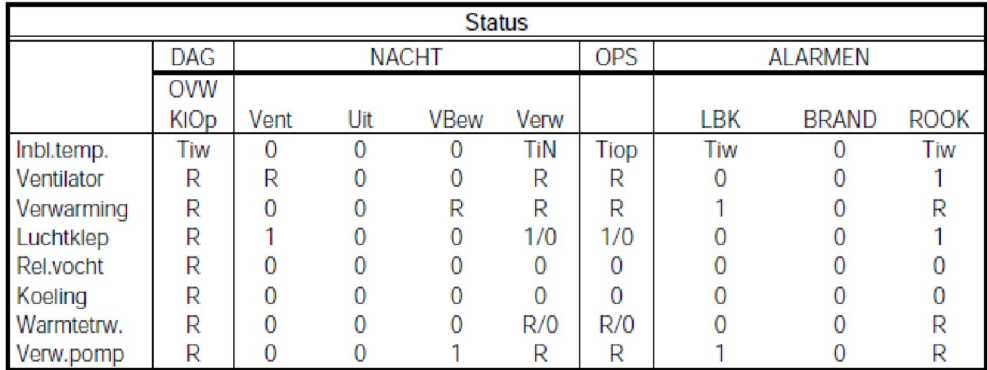

• Tiw  $\cdot$  Tiw  $\cdot$  : inblaas voetpunt temperatuur + ruimtecompensatie.

Afkortingen en opmerkingen:

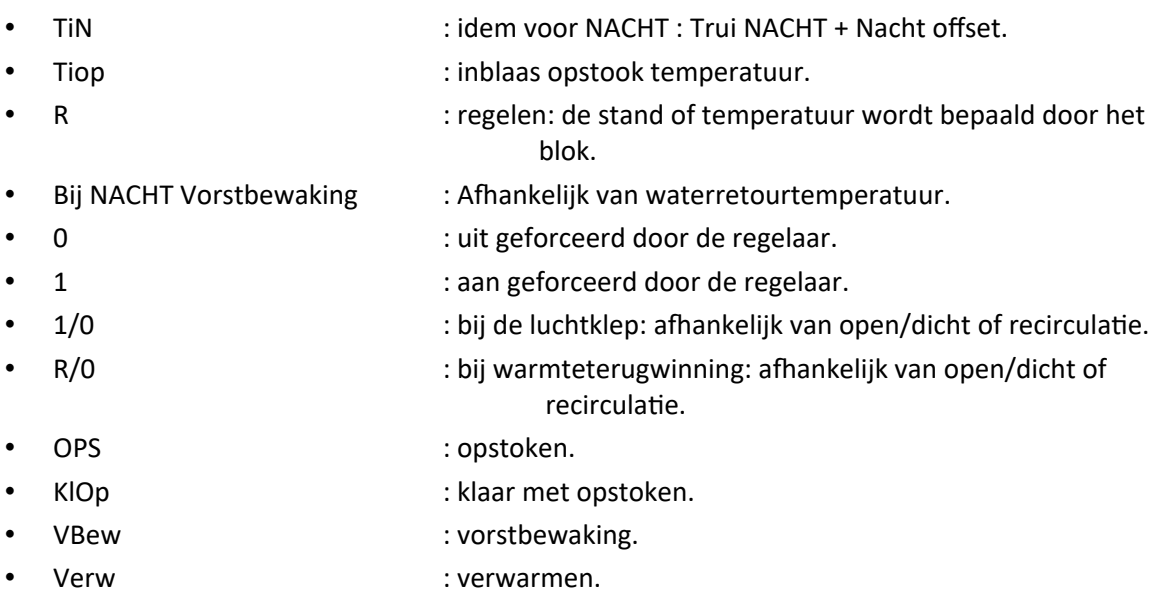

### *6.3.2 Schema*

Indien in de projectsoftware een visualisatie aanwezig is, zal deze getoond worden bij het bedienen van de knop 'Schema'.

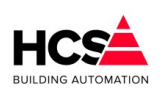

Copyright  $@$  2024 HCS Building Automation  $S$ 

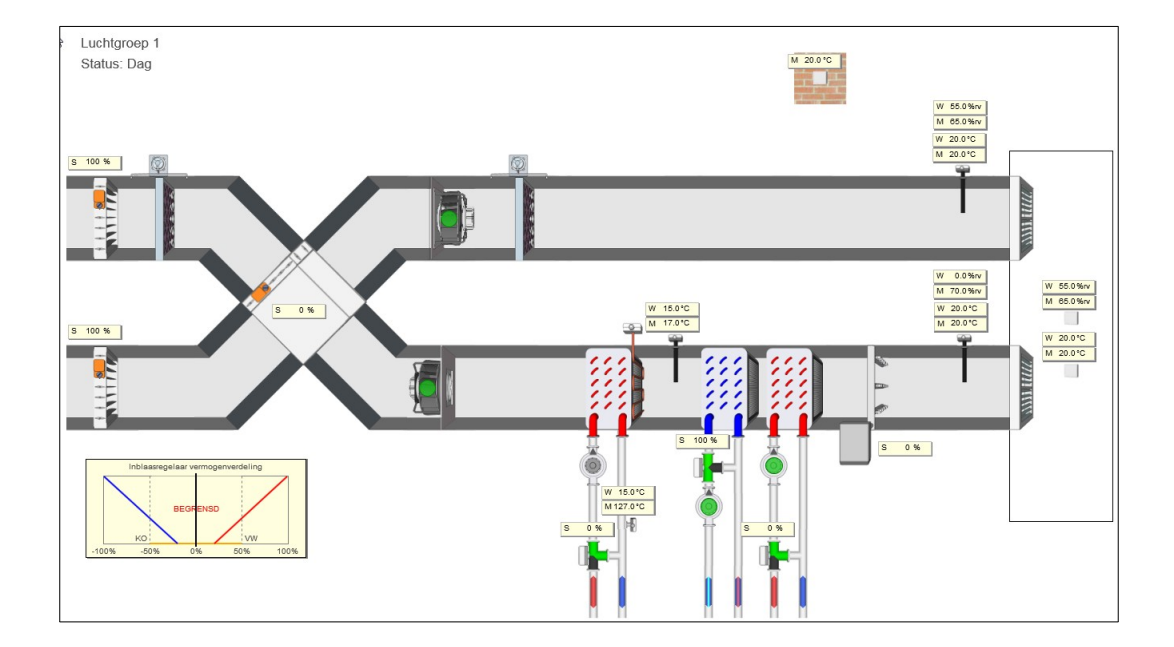

Standaard geeft visualisatie het principe aan van de werking van de luchtbehandelingsgroep aan. Indien gewenst kan tijdens het maken van de projectmatige software de visualisatie aangepast om de werkelijke opbouw van het project weer te geven.

### *6.3.2.1 Configuratie*

De diverse onderdelen van de software zijn in of uit te schakelen, om de gewenste configuratie van de luchtbehandelingsgroep te creëren.

In de bijbehorende hoofdstukken is te vinden wat de functie van het betreffende onderdeel is.

De volgende instellingen zijn mogelijk:

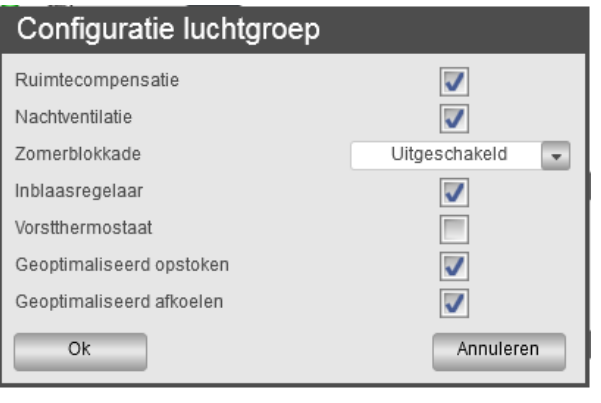

- Ruimtecompensatie (Uit / Aan)
- Nachtventilatie (Uit / Aan)
- Zomerblokkade (Niet actief / Niet opstoken)
- Inblaasregelaar (Uit / Aan)
- Vorstthermostaat (Uit / Aan)
- Geoptimaliseerd opstoken (Uit / Aan)
- Geoptimaliseerd afkoelen (Uit / Aan)

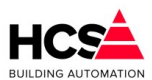

# *6.3.3 In- en uitschakelfuncties*

### Luchtgroep 1

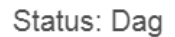

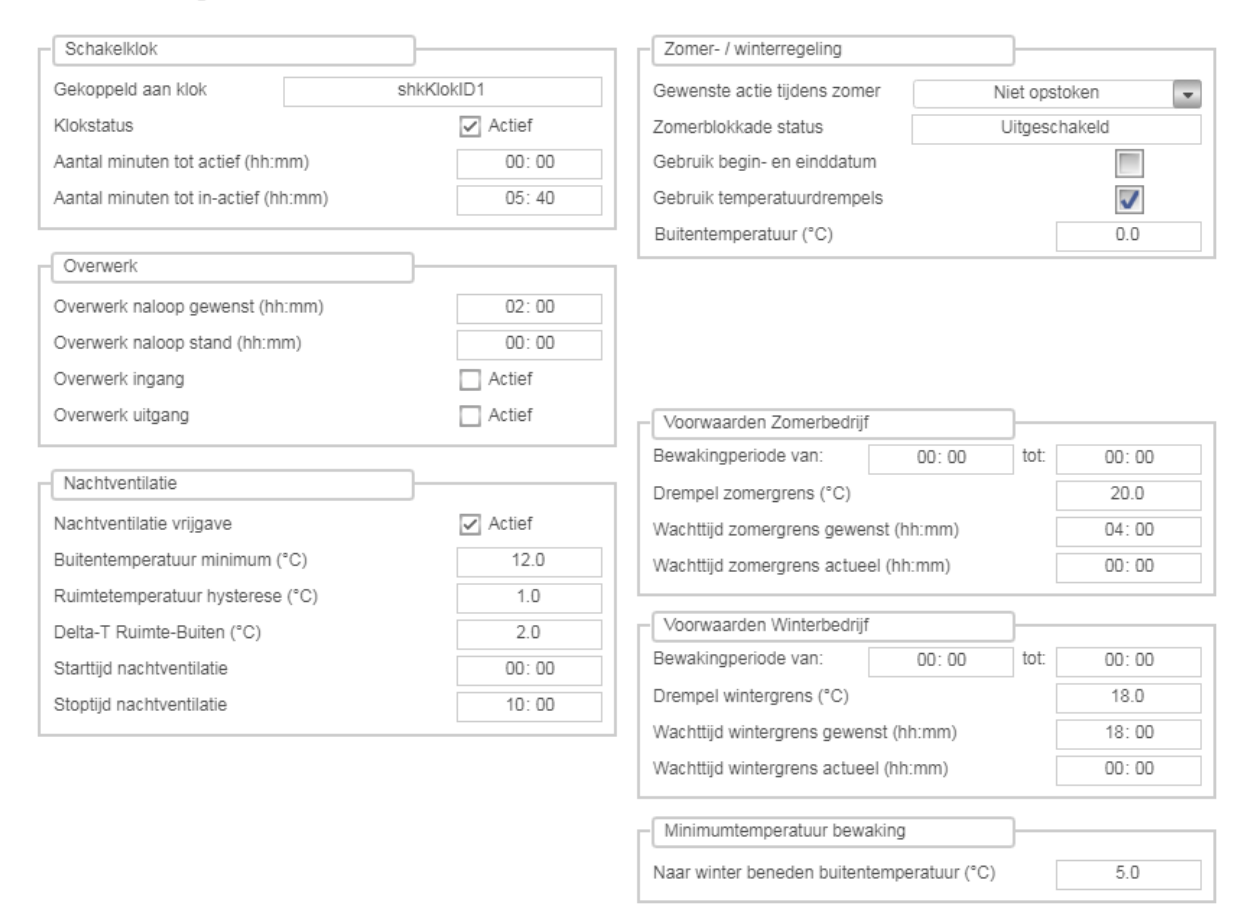

### *6.3.3.1 Schakelklok*

In deze functie wordt status van de groep weergegeven van de klok, welke voor deze groep is geconfigureerd. Dit is het belangrijkste gegeven is voor het bepalen van de status van de groep.

Is de klokstatus "Dag" (1), dan gaat de status van de luchtgroep naar "Dag", met uitzondering van de alarm statussen.

Is de klokstatus "Nacht" (0), dan gaat de groep naar een van de overige statussen ("Uit", "Overwerk" etc.) afhankelijk van de temperaturen en andere voorwaarden.

De ingang kan worden bepaald:

- Door het koppelen aan een schakelklok Dit is de normale situatie. De schakelklok bepaalt de dag/nacht stand.
	- Alleen bij het koppelen aan een interne schakelklok kan de optimale start werken.
- Door het koppelen aan een ander signaal. Dit signaal (via een digitale ingang aangesloten op een extern apparaat of schakelaar) moet tijdens het configureren in CoDeSys worden ingevoerd. In dit geval kan de optimale start niet werken omdat er geen tijd tot het begin van de bloktijd beschikbaar is.

### *6.3.3.2 Overwerk*

De overwerkschakeling is gemaakt om de regeling in dagbedrijf te laten werken, terwijl de schakelklok op
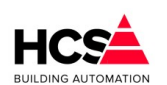

nacht staat.

De overwerkschakeling heeft alleen effect als de schakelklok op "Nacht" staat, of tijdens opstoken. Is de groep aan het opstoken of geoptimaliseerd koelen, dan wordt overgegaan op overwerk (=dagbedrijf) en na afloop van het overwerk weer naar nachtbedrijf.

De overwerkschakeling is op twee manieren te gebruiken:

- Er wordt gebruikt gemaakt van een drukknop of ander extern pulssignaal, aangesloten op een digitale ingang, in combinatie met de in de HCS regelaar aanwezige timer. De overwerkduur is dan vast en wordt in de functie "Overwerk Gewenst" ingevuld. De interne timer, die rechts wordt weergeven, loopt vanaf het moment dat de drukknop wordt losgelaten (Status = "0").
- Er wordt gebruik gemaakt van een externe timer die op de digitale ingang van de HCS regelaar wordt aangesloten. In dit geval wordt als overwerktijd "00h00m" ingevuld.

Het overwerk is actief zolang de overwerk ingang is bekrachtigd.

Wordt tijdens DAG de overwerkschakelaar geactiveerd, dan wordt de overwerk tijdschakelaar wel gestart, en de overwerk uitgang bekrachtigd.

De status "OVERWERK" wordt echter pas na de DAG aangenomen, en loopt dan de nog resterende tijd.

Bij de HCS regelaar kan een timerstand worden veranderd d.m.v. de bediening.

U kunt dus zowel een lopende timer als een afgelopen timer op een andere waarde zetten, waarna hij de nieuwe tijd zal lopen.

De status van zowel de overwerkingang als de overwerkuitgang worden weergegeven.

#### *6.3.3.3 Zomer- / winterregeling*

De zomerblokkade kan gebruikt worden voor het tegenhouden van acties van de groep, zoals het vervroegd opstoken.

De mogelijke keuzes zijn:

#### *Niet actief*

De zomerblokkade is niet actief. De groep zal alleen in- en uitschakelen op basis van de kloktijden en temperaturen volgens stooklijn.

#### *Niet opstoken*

Tijdens zomerbedrijf zal de groep niet vervroegd opstoken.

De voorwaarde voor het blokkeren van de actie kan zijn op basis van datum, op basis van gemeten buitentemperatuur of beide.

#### *Blokkade op datum*

Indien alleen de blokkade op datum actief is, zal de blokkade actief worden indien de actuele datum in de ingestelde periode valt.

Als de blokkade op datum actief is en er is ook gekozen is voor het gebruik van temperatuurdrempels, dan zal de in deze periode de bewaking actief zijn.

De gemeten buitentemperatuur bepaalt dan of de blokkade actief is.

### *Blokkade op temperatuurdrempels*

De bewaking op temperatuurdrempels maakt gebruik van een drempel voor zomerbedrijf en een drempel voor winterbedrijf.

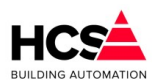

De instellingen welke bij deze drempels behoren zijn identiek, behalve dat de drempel voor zomerbedrijf bewaakt wordt op overschrijding, terwijl de drempel voor winterbedrijf bewaakt wordt op onderschrijding.

# *Bewakingsperiode*

De bewakingsperiode geeft aan een periode per dag wanneer de buitentemperatuur bewaakt dient te worden. Indien de begin- en eindtijd beide ingesteld zijn op 0:00h zal de bewaking plaatsvinden van 0:00h tot en met 0:00h de volgende dag.

Indien de bewakingsperiode kleiner is dan de ingestelde wachttijden, dan zullen de wachttijden automatisch aangepast worden om binnen de ingestelde bewakingsperiode te passen.

# *Inschakelen zomerblokkade*

Indien de zomerblokkade niet actief is zal het aantal minuten dat de buitentemperatuur hoger is dan de ingestelde drempel voor zomerbedrijf geteld worden.

Indien het aantal actuele minuten de ingestelde wachttijd overschrijdt, zal de zomerblokkade actief worden.

# *Uitschakelen zomerblokkade*

Indien de zomerblokkade actief is zal het aantal minuten dat de buitentemperatuur lager is dan de ingestelde drempel voor winterbedrijf geteld worden.

Indien het aantal actuele minuten de ingestelde wachttijd overschrijdt, zal de zomerblokkade uitgeschakeld worden.

# *Minimum temperatuur*

Indien de zomerblokkade actief is zal de buitentemperatuur continu bewaakt worden.

Indien de buitentemperatuur daalt onder een instelbare minimumtemperatuur, dan zal de zomerblokkade direct uitgeschakeld worden.

Deze bewaking werkt altijd, onafhankelijk van ingestelde bewakingsperiodes of wachttijden.

# *6.3.3.4 Nachtventilatie*

Nachtventilatie maakt gebruik van koele buitenlucht om 's nachts het gebouw te koelen als de temperatuur van de ruimte hoger is dan de gewenste waarde voor dagbedrijf.

De voorwaarden voor nachtventilatie zijn:

- Er is een ruimtetemperatuur nacht opnemer beschikbaar.
- De gemeten ruimtetemperatuur op de nacht opnemer is hoger dan de ruimtetemperatuur DAG instelling (min de hysteresis als de nachtventilatie al aan staat).
- De buitentemperatuur ligt boven het ingestelde minimum ('Nact-VT buiten minimum').
- De buitentemperatuur ligt meer dan 3 graden onder de gemeten ruimtetemperatuur.
- De parameter 'Nachtventilatie vrijgave' staat aan.

De nachtventilatie is uit te schakelen door de vrijgave uit te zetten.

Bij 'Nacht hysteresis verw.' is de bij verwarmen in nachtbedrijf toe te passen hysteresis ingevoerd. De hysteresisband ligt boven de ingestelde nacht minimumtemperatuur, dus de verwarming start bij bijv. 10ºC en stopt bij het overschrijden van 11ºC.

Bij 'Nacht hysteresis ventileren' wordt de bij nachtventilatie toe te passen hysteresis ingevoerd. De hysteresisband ligt onder de gewenste dag temperatuur, dus de ventilatie start bij bijv. 20ºC en stopt bij

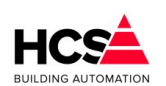

Copyright  $\copyright$  2024 HCS Building Automation **variable 2024** HCS Building Automation **Control** 

#### het onderschrijden van 19ºC.

# *6.3.4 Temperatuurregeling*

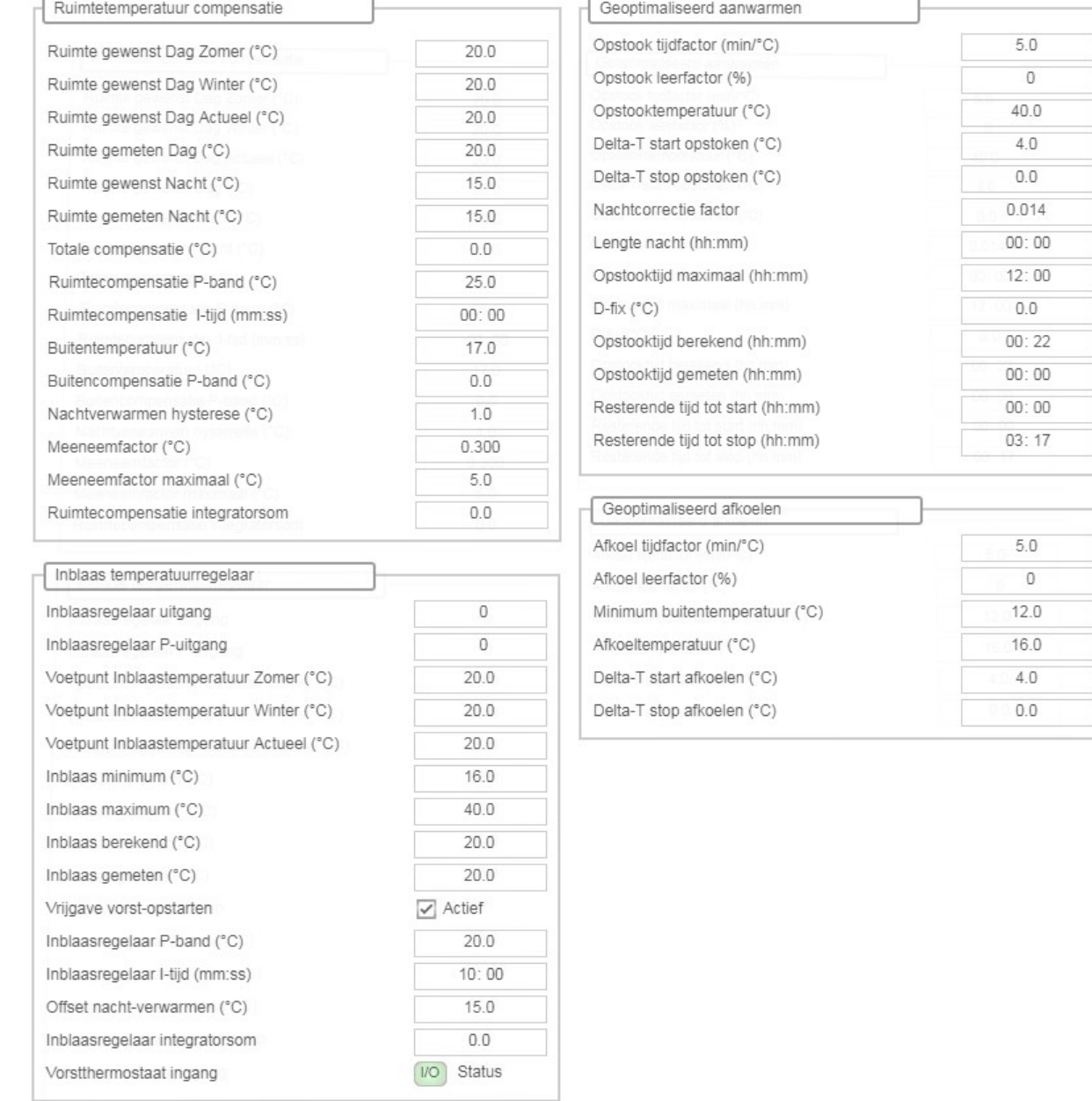

# *6.3.4.1 Ruimtetemperatuur compensatie*

Als het blok ruimtecompensatie uit staat, zijn alle functies in het blok (ruimtecompensatie, min. nachttemperatuur, buitentemp. compensatie, glijdende wenstemperatuur en nachtventilatie) uitgeschakeld. Bij 'Ruimtecompensatie totaal' wordt door de regelaar in dagbedrijf de totale compensatie op de inblaastemperatuur weergegeven.

Deze kan zowel positief als negatief zijn. Samen met het inblaasvoetpunt bepaalt dit de gewenste inblaastemperatuur.

#### *Ruimte gewenst dag Winter*

Bij 'Ruimte gewenst dag Winter' wordt de gewenste ruimtetemperatuur voor dagbedrijf ingevoerd tijdens de winter periode.

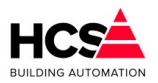

# *Ruimte gewenst dag Zomer*

Bij 'Ruimte gewenst dag Zomer' wordt de gewenste ruimtetemperatuur voor dagbedrijf ingevoerd tijdens de zomer periode.

Indien de zomer- / winterregeling is uitgeschakeld (continu winterbedrijf), dan zal de instelling voor zomerbedrijf niet zichtbaar zijn.

# *Ruimtetemperatuur dag*

Bij 'Ruimte gewenst dag' wordt de berekende gewenste ruimtetemperatuur voor dagbedrijf getoond. Deze wordt bepaald door de twee regels hierboven, in combinatie met de zomer- of winterstatus. De twee wenswaarden voor zomer en winter kunnen gebruikt worden om energie te besparen.

Een hogere wenstemperatuur tijdens zomerbedrijf zorgt ervoor dat er minder gekoeld wordt, terwijl een lagere wenstemperatuur tijdens winterbedrijf ervoor zorgt dat er minder verwarmd wordt.

De ruimtewenstemperatuur voor dagbedrijf vormt de basis voor het bepalen van het gewenste (verwarm- of koel-) vermogen, de inblaastemperatuur, de aanvoertemperatuur en verder voor de bij het opstoken te bereiken ruimtetemperatuur.

N.B.: Bij dagbedrijf wordt, als het buiten warmer is, de gewenste ruimtetemperatuur "meegenomen" door de buitentemperatuur, zie 'Meeneemfactor'.

Bij 'Ruimte gemeten dag' wordt de gemeten waarde van de ruimtetemperatuuropnemer weergegeven. De waarde geldt alleen tijdens dagbedrijf.

Voor opstoken, nachtventileren en 's nachts verwarmen wordt de ruimtetemperatuuropnemer voor nacht gebruikt.

### *Ruimtetemperatuur nacht*

Bij 'Ruimte gewenst nacht' staat de instelling voor de minimale nachttemperatuur.

Deze wordt bewaakt bij nachtbedrijf en schakelt de verwarming aan bij onderschrijding. De instelling heeft een instelbare hysteresis.

Bij 'Ruimte gemeten nacht' wordt de gemeten ruimtetemperatuur weergegeven, welke wordt gebruikt voor opstoken, nachtventileren en 's nachts verwarmen.

De opnemer voor de nachtruimtetemperatuur dient in een representatieve (koudste) ruimte zitten en niet in het retourkanaal, omdat normaalgesproken 's nachts de ventilator uit staat.

Als de opnemer voor dag in de ruimte zit kan zonder bezwaar bij nacht van dezelfde opnemer gebruik worden gemaakt.

In geval van alarm en/of blokkeren van de ruimtetemperatuuropnemer wordt de opnemerwaarde door de regelaar als onbruikbaar aangemerkt, wat de volgende consequenties heeft:

- De benodigde opstooktijd wordt berekend met alleen de buitentemperatuur i.p.v. de 3/4 Trui + 1/4 Tbui (Zie optimale start).
- Het opstoken wordt pas beëindigd als de schakelklok naar dag gaat: De optimiser "weet" niet of de gevraagde ruimtetemp. bereikt is.
- Er kan geen correctie van de opstooksteilheid worden uitgevoerd.
- Bij buitentemperaturen onder de NACHT instelling blijft de groep warmte vragen en blijft de pomp draaien.
- De nachtventilatie werkt niet.

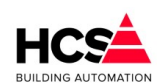

#### *Buitencompensatie*

Bij 'Buitencompensatie' staat de instelling voor de compensatie van de inblaas temperatuur voor de buitentemperatuur, waarbij de gewenste dagtemperatuur als nulpunt geldt.

Bij instelling van 0,1°C/°C en een gewenste ruimtetemperatuur voor de dag van 20,0°C wordt dus de gewenste inblaastemperatuur 0,1°C verhoogd per graad buitentemperatuur onder de 20,0ºC, of verlaagd per graad boven de 20,0°C.

De compensatie wordt, opgeteld bij de ruimtecompensatie, weergegeven in de functie LU:xx:08 'Ruimtecompensatie totaal'.

Om de buitentemperatuurcompensatie uit te schakelen kan 0,0 worden ingevoerd.

De gemeten buitentemperatuur wordt bij 'Buitentemperatuur' weergegeven.

#### *Ruimtecompensatie*

De ruimtecompensatie werkt in dagbedrijf proportioneel en integrerend op de gewenste inblaastemperatuur. Het nulpunt is de gewenste dagtemperatuur plus de invloed van de glijdende temperatuur.

Links wordt de proportionele beïnvloeding van de inblaastemperatuur ingevoerd in graden

inblaascompensatie per graad ruimtetemperatuurafwijking. De ruimtecompensatie (P en I) is uit te schakelen door bij 'Ruimtecompensatie' 0 in te voeren. De ruimtecompensatie (P+I) is begrensd op +/- 20,0ºC.

Bij 'Ruimtecompensatie I-tijd' wordt de integrator tijdconstante ingevoerd. De tijdconstante is de tijdsduur waarin de proportionele compensatie wordt verdubbeld.

Als bijv. de ruimtetemp. 0,6 graden te hoog is, wordt met een instelling van 2,0°C als ruimtecompensatie en 10 minuten als I-tijd de gewenste inblaastemperatuur met 1,2 graden verlaagd.

Blijft de afwijking bestaan, dan wordt de inblaascorrectie door de integrator geleidelijk verder vergroot, en is na 10 minuten -2,4ºC enzovoort.

De tijdconstante wordt uitgeschakeld door als I-tijd "00h00m" in te voeren.

De integrator wordt tegen hang-up begrensd bij een compensatie van +/- 20ºC en wordt gereset buiten dagbedrijf en als de ventilator uit staat.

#### *Meeneemfactor*

De functie "Glijdende temperatuur of Meeneemfactor" biedt de mogelijkheid om de gewenste ruimtetemperatuur tijdens dagbedrijf te verhogen als de buitentemperatuur boven de normale daginstelling komt.

Bij bovenstaande instellingen zal, als de buitentemperatuur boven de 20,0ºC komt, de gewenste dag temperatuur 0,3 graden per graad buitentemperauur worden verhoogd, zodat bij bijvoorbeeld 26,0ºC buitentemperatuur de ruimtewenstemperatuur op 22,0ºC wordt gehouden.

De maximum meeneemfactor waarmee de ruimtetemp. mag worden verhoogd kan ingevoerd worden bij 'Meeneemfactor maximum', in dit geval dus 5,0ºC (tot 25,0ºC, als de normale ruimtewenstemperatuur 20,0ºC is).

De glijdende temperatuur wordt uitgeschakeld door bij 'Meeneemfactor' 0 in te voeren.

#### *6.3.4.2 Optimalisatie*

Het functieblok "Optimalisatie" (Optimale start) heeft als hoofdtaak het opstarten van de installatie op een dusdanig tijdstip dat het gebouw aan het begin van de bloktijd (dagbedrijf) op temperatuur is. Dit gebeurt door een opstooktijd te berekenen aan de hand van de gemeten ruimte- en buitentemperaturen en die te vergelijken met de tijd tot het begin van de bloktijd, die door de schakelklok wordt aangegeven. De optimale start werkt alleen als van een interne schakelklok gebruik wordt gemaakt omdat alleen dan een tijd tot het begin van de bloktijd beschikbaar is.

Het opstarten is zelflerend: Na elke opstart wordt bepaald wat het effect van de actie was en wordt de berekening bijgesteld voor een volgende keer.

De zelflerendheid werkt alleen als er een ruimtevoeler is aangesloten: Als die er niet is kan de regelaar niet bepalen wat het effect van een opstart actie is geweest.

Behalve het opstarten van de installatie verzorgt het blok ook het bepalen van "tijdafhankelijke"

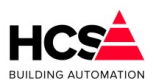

hoofdstatussen: Dag, Nacht, Overwerk, Klaar met opstoken.

Het opstoken wordt beëindigd als de ruimte op temperatuur is of als de schakelklok naar "Dag" gaat.

Voor het meten van de ruimtetemperatuur wordt gebruik gemaakt van de opnemer die bij "Ruimtetemp.NACHT" is aangesloten. (Zie ook de inleiding).

In de functie 'Optimiser status' wordt de momentele optimiserstatus weergegeven.

Dit kan zijn:

- Uit
- Aan
- Opstoken
- **Overwerk**
- Kl.m.opst
- Nacht

# *Geoptimaliseerd aanwarmen (Opstoken)*

Om te bepalen hoelang er dient te worden opgestookt om aan het begin van de bloktijd op temperatuur te zijn, maakt de optimiser gebruik van de opstook steilheid ("Gebouw constante"), dat is de tijd die de installatie nodig heeft om de ruimtetemperatuur één graad omhoog te brengen.

Als eindpunt voor de temperatuur wordt hierbij genomen de gewenste dagtemperatuur, als beginpunt een combinatie van de gemeten ruimte- en buitentemperatuur: 1/4 Tbuiten + 3/4 Truimte. Is er geen ruimteopnemer beschikbaar, dan wordt alleen de buitentemperatuur genomen.

Boven de op deze wijze berekende opstooktijd komt dan nog de nachtcorrectie, dat is een verlenging van de opstooktijd, afhankelijk van de lengte van de afgelopen nachtsituatie. (Zie functie NACHTCORRECTIE). Dit in verband met de doorkoeling van het gebouw.

Samengevat:

$$
Opst. tijd = ((Lennacht *Nachtcor) + 1) \times Opst. sth \times \left( Tdag - \left( \frac{1}{4} \times Tbui + \frac{3}{4} \times Trui \right) \right)
$$

*Voorbeeld*

- Buitentemp. Is -4,0ºC,
- Ruimtetemp. 10,0C,
- Opstooksteilheid 10,0 min/C.
- Lengte van nacht is 2 uur
- Gewenste DAG temperatuur is 20,0ºC.

De opstooktijd wordt dan volgens bovenstaande formule:

$$
Opst. tijd = ((2 \times 0.014) + 1) \times 10.0 \times \left(20.0 - \left(\frac{1}{4} \times -4.0 + \frac{3}{4} \times 10.0\right)\right)
$$

*Opst .tijd*=(0,028+1)*×*10,0*×*(20,0*−*(*−*1,0+7,5 ))

*Opst .tijd*=1,028*×*10,0*×*13,5*≈* 139*minuten*=2*uuren*19*minuten*

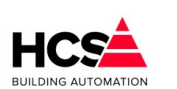

Copyright  $\copyright$  2024 HCS Building Automation  $\text{Softwane Version}$ 

Dit getal wordt weergegeven in de functie OPSTOOKTIJD berekend. Het opstoken begint dus om 08:00m minus 02:15 is 05:41h.

Het opstoken wordt beëindigd als:

- De gewenste dagtemperatuur is bereikt voordat de schakelklok het begin van de bloktijd heeft bereikt (zie ook afschakelverschil). In dit geval is de opstooktijd dus korter geweest dan berekend.
	- De optimiser gaat van "Opstoken" naar "Klaar met opstoken" om in dagbedrijf te wachten op het begin van de bloktijd.
- De schakelklok het begin van de bloktijd heeft bereikt. In dit geval is de werkelijke opstooktijd dus langer dan was berekend. De optimiser gaat van "Opstoken" onmiddellijk naar "Dag".

#### *Opstooktijd leerfactor*

In beide gevallen wordt de werkelijke opstooktijd weergegeven bij 'Opstooktijd gemeten'. Tegelijkertijd wordt aan de hand van de berekende- en gemeten opstooktijden (en het overbrugde temperatuurverschil) teruggerekend wat de opstooksteilheid had moeten zijn. Hiermee corrigeert de optimiser zichzelf: de zelflerendheid.

De mate waarin de correctie wordt doorgevoerd wordt ingevuld bij 'Opstook leerfactor'. Dit is het percentage dat gecorrigeerd wordt: bij 0% wordt geen correctie uitgevoerd en is de zelflerendheid dus uitgeschakeld, bij 100% wordt de opstooksteilheid gelijk gemaakt aan de werkelijke waarde en bij tussenliggende waarden dus met een evenredig gedeelte.

Deze correctie wordt 's ochtends aan het einde van de opstookperiode direct doorgevoerd.

#### *Voorbeeld*

Bij de situatie uit het vorige voorbeeld is de ruimte om 06:30 op temperatuur. De gemeten opstooktijd is dan 06:30 min 05:41 is 00h49m.

Het temperatuurverschil was bij aanvang van het opstoken was 13.5 graad.

De actuele opstooksteilheid (de opstooksteilheid waarmee daadwerkelijk is opgestookt) had dan moeten zijn:

*ActueleOpst .steilh.*= *Benodigdetijd* <u>nodigdetijd</u> = <mark>49</mark><br>Delta − T  $\frac{49}{13,5}$  = 3,63 $\frac{minuten}{\circ}$ *C*

De correctie op de opstooktijdfactor (opstooksteilheid) wordt dan:

*Correctie*=*Opst .steilh.− ActueleOpst .steilh.*=10,0*−*3,63=6,37 *minuten ° C*

De leerfactor staat echter op 20% dus:

*NieuweOpst .steilh*=*Opst .steilh .−*(*Correctie× Leerfactor*)

*NieuweOpst .steilh*=10,0*−*(6,37*×*0,20)=8,73 *minuten ° C*

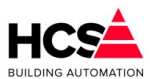

Zou de leerfactor op 100% staan dan wordt de opstooksteilheid ineens naar 3,63 gecorrigeerd.

# *Delta-T start en stop*

Om te voorkomen dat een groep voor het overbruggen van een klein verschil in temperatuur de ketelinstallatie gaat opstoken, is als grens een opstook temperatuursverschil ingevuld. Dit wordt vergeleken met de bovengenoemde combinatie van (¼ Tbuiten + ¾ Truimte).

Als de optimiser binnen zijn berekende opstooktijd komt, zal hij gaan opstoken als de verschiltemperatuur groter is dan de bij 'Delta-T start opstoken' ingevulde waarde.

Is dat niet het geval dan wordt niet opgestookt maar gaat de groep direct naar de status "Klaar met opstoken".

Om te bepalen of het opstoken kan worden beëindigd, wordt de ruimtetemperatuur vergeleken met de ingestelde dagtemperatuur, is die bereikt dan wordt overgegaan naar dagbedrijf.

Bij sommige installaties kan hierbij "overshoot" optreden: door de in de installatie aanwezige warmte schiet de temperatuur over zijn gewenste waarde heen.

Dit is te voorkomen door het afschakeltemperatuurverschil in te voeren bij 'Delta-T stop opstoken'. Hiermee wordt bij een in te stellen aantal graden voordat de dagtemperatuur is bereikt, overgeschakeld op dagbedrijf.

# *Nachtcorrectiefactor*

Naarmate een gebouw langer in de nachtsituatie verkeert, zal het verder afkoelen.

Om hiervoor te kunnen corrigeren bij het berekenen van de opstooktijd is de functie 'Nachtcorrectie factor' gemaakt. Hierin wordt opgegeven met hoeveel de opstooktijd dient te worden verlengd, afhankelijk van de duur van de nachtsituatie.

# *Voorbeeld*

De bloktijden zijn 08:00 - 17:00, Ma t/m Vr. De lengte van een doordeweekse nacht is dan 15 uur. De opstooktijd wordt verlengd met 15 maal 0.014 is 21 %.

De aan de hand van de temperaturen berekende opstooktijd was 135 minuten (in de functie OPSTOOKTIJD berekend) en wordt met 21 % verhoogd. Dus 21% van 135 =28 + 135 =163 minuten.

Na het weekend heeft de nachtsituatie 63 uur geduurd, en wordt de opstooktijd verlengd met 63 maal 0.014 is 88 %.

De opstooktijd wordt dan 188% maal 135 min is 254 min, ofwel 04h14m.

Het verlengen van de opstooktijd wordt begrensd op 200%.

In de functie 'Lengte nacht' wordt de lengte van de nacht situatie bijgehouden in hele uren met een maximum van 200.

Komt de besturing in dagbedrijf dan wordt de lengte nachtteller op 0 gezet.

Bij het bepalen van de ruimtetemperatuur wordt gebruik gemaakt van de opnemer, aangesloten bij 'Ruimtetemp.NACHT'.

Bij de functies 'Opstooktijd berekend' en 'Opstooktijd gemeten' worden de berekende- en werkelijke opstooktijden weergegeven op de volgende wijze:

# *Tijdens nachtbedrijf*

De berekende opstooktijd wordt voortdurend weergegeven en verandert mee met de temperaturen. De gemeten opstooktijd is 00h00m.

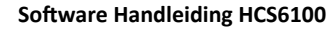

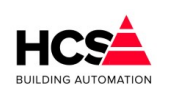

Copyright  $\copyright$  2024 HCS Building Automation  $\text{Softwane Version}$ 

#### *Tijdens opstoken*

De berekende opstooktijd blijft staan op de gebruikte waarde. De gemeten opstooktijd is 00h00m.

Na het opstoken (Status "Klaar met opstoken" of "Dag"):

De berekende opstooktijd blijft staan.

De gemeten opstooktijd wordt ingevuld en blijft gedurende de rest van de dag staan.

Als in verband met het temp.verschil bij opstoken niet wordt begonnen met opstoken, wordt voor de werkelijke opstooktijd 00h00m ingevuld.

# *Geoptimaliseerd koelen (Afkoelen)*

In de functie 'Inblaas tijdens afkoelen' wordt de inblaastemperatuur ingevoerd die wordt gebruikt tijdens het geoptimaliseerd afkoelen van het gebouw.

Deze waarde wordt niet beïnvloed door de ruimtecompensatie en wordt NIET begrensd door de inblaasbegrenzing, zodat hier een extra verlaagde waarde kan worden ingevoerd.

De bepaling van de benodigde afkoeltijd gebeurt aan de hand van de gemeten ruimtetemperatuur tesamen met een tijdfactor die aangeeft hoeveel tijd de installatie nodig heeft om het gebouw 1 graad te af te koelen.

Hierbij wordt gebruik gemaakt van de volgende formule:

# *Afkoeltijd*=*Tijdfactor×*(*Trui−Tdag*)

De afkoel tijdfactor kan met de hand worden ingevuld tussen 0 (optimale start uitgeschakeld) en 999 min/C. De berekende afkoeltijd is aan een instelbare grens gebonden: 'Opstooktijd Maximum'.

Het afkoelen wordt begonnen als:

- Het optimiserblok aan staat
- Er een locale schakelklok is geprogrammeerd (i.v.m. de tijd tot het begin van het volgende blok).
- Er een ruimtetemperatuur op de ingang voor nachtbedrijf beschikbaar is: Geprogrammeerd, niet geblokkeerd en niet in alarm.
- De ruimtetemperatuur hoger is dan T dag gewenst + Min. temp. verschil start afkoelen.
- De buitentemperatuur hoger is de ingestelde minimum waarde.

Het afkoelen wordt beëindigd als:

- de gewenste dagtemperatuur is bereikt voordat de schakelklok het begin van de bloktijd heeft bereikt. In dit geval is de afkoeltijd dus korter geweest dan berekend. De optimiser gaat van status "Afkoelen" naar "Klaar met afkoelen" om in dagbedrijf te wachten op het begin van de bloktijd.
- de schakelklok het begin van de bloktijd heeft bereikt voordat de gewenste dagtemperatuur is bereikt. In dit geval is de werkelijke afkoeltijd dus langer dan was berekend. De optimiser gaat van status "Afkoelen" direct naar "Dag".

In beide gevallen wordt de werkelijke afkoeltijd weergegeven in de functie 'Opstooktijd Berekend'.

Bij het beëindigen van het afkoelen wordt de werkelijke afkoeltijd bepaald.

Aan de hand daarvan kan dan de werkelijke tijdfactor worden bepaald en de correctie die de ingestelde tijdfactor nodig heeft.

Een instelbaar percentage van de correctie wordt daadwerkelijk doorgevoerd.

Dit percentage is de leerfactor.

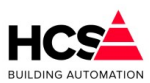

De leerfactor wordt uitgeschakeld door er "0" in te voeren.

Het automatisch aanpassen van de tijdfactor gebeurt tussen 1 en 60 min/C. Als een instelling daarbuiten gewenst is, voer dan de gewenste tijdfactor met de hand in en zet de leerfactor op "0".

# *Delta-T afkoelen start*

Om te voorkomen dat een groep voor het overbruggen van een klein temperatuursverschil de hele installatie gaat afkoelen, is als grens een minimaal temperatuursverschil ingevoerd: 'Ruimte afwijking Start afkoelen'. Als de optimiser binnen zijn berekende afkoeltijd komt dan zal hij gaan afkoelen als het gemeten temperatuursverschil groter is dan 'Ruimte afwijking Start afkoelen', is dat niet het geval dan gaat de status ineens naar "Klaar met afkoelen", dat komt overeen met dagbedrijf.

Er is, in tegenstelling tot het opstookdeel, geen instelling voor een afwijking om te stoppen met afkoelen. Bij het bepalen van de ruimtetemperatuur wordt gebruik gemaakt van de opnemer, aangesloten bij 'Ruimtetemp.NACHT'.

In de functie 'Tbuiten min. bij afkoelen' wordt een minimum buitentemperatuur ingevoerd om te kunnen beginnen met afkoelen.

Als de buitentemperatuur boven deze grens ligt dan gaat de status ook ineens naar "Klaar met afkoelen", wat komt overeen met dagbedrijf.

In de functie 'Inblaas tijdens afkoelen' wordt de inblaastemperatuur ingevoerd die wordt gebruikt tijdens het geoptimaliseerd afkoelen van het gebouw.

Deze waarde wordt niet beïnvloed door de ruimtecompensatie en wordt NIET begrensd door de inblaasbegrenzing, zodat hier een extra verlaagde waarde kan worden ingevoerd.

# *6.3.4.3 Inblaas temperatuurregelaar*

Het blok met de inblaasregeling vormt het hart van de hele temperatuurregelaar voor airconditioning. De regeling gebeurt door middel van een PI-regelaar op de gewenste en gemeten inblaastemperatuur. Het regelsignaal wordt door de blokken verwarming, ventilatie, koeling en warmteterugwinning gebruikt om hun respectievelijke acties te bepalen.

Omdat de inblaasregeling wordt doorgekoppeld naar de meeste andere regelblokken, wordt hij zelden uitgeschakeld.

# *Inblaasregelaar uitgang*

Bij 'Inblaas uitgang' functie wordt het momentele regelsignaal weergegeven. Dit signaal is de uitgang van de inblaas PI-regelaar en gaat naar de regelblokken voor verwarmen, luchtklepsturing, koelen en warmteterugwinning om de aansturing te bepalen. Het signaal loopt van -100% (= maximaal koelen) tot +100% (= maximaal verwarmen).

# *Voetpunt inblaastemperatuur gewenst dag Winter*

Bij 'Voetpunt inblaastemperatuur gewenst dag Winter' wordt het gewenste voetpunt voor de temperatuur voor dagbedrijf ingevoerd tijdens de winter periode.

# *Voetpunt inblaastemperatuur gewenst dag Zomer*

Bij Voetpunt inblaastemperatuurgewenst dag Zomer' wordt het gewenste voetpunt voor de inblaastemperatuur voor dagbedrijf ingevoerd tijdens de zomer periode.

Indien de zomer- / winterregeling is uitgeschakeld (continu winterbedrijf), dan zal de instelling voor zomerbedrijf niet zichtbaar zijn.

# *Voetpunt inblaastemperatuur Actueel*

Bij 'Inblaas voetpunttemperatuur actueel' wordt de berekende inblaas voetpunt temperatuur getoond.

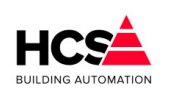

Copyright  $@$  2024 HCS Building Automation  $\blacksquare$ 

Deze wordt bepaald door de twee regels hierboven, in combinatie met de zomer- of winterstatus. De twee wenswaarden voor zomer en winter kunnen gebruikt worden om energie te besparen.

Een hogere wenstemperatuur tijdens zomerbedrijf zorgt ervoor dat er minder gekoeld wordt, terwijl een lagere wenstemperatuur tijdens winterbedrijf ervoor zorgt dat er minder verwarmd wordt.

Het voetpunt is de gewenste inblaastemperatuur tijdens dagbedrijf als de totale compensatie nul is. Na het optellen van voetpunt en ruimtecompensatie wordt de berekening begrensd door inblaas minimum en maximum.

#### *Inblaastemperatuur begrenzing*

Het begrensde resultaat van voetpunt plus compensatie wordt weergegeven in de functie 'Inblaas berekend'.

Bij 'Inblaas tijdens opstoken' wordt de inblaastemperatuur ingevoerd die wordt gebruikt tijdens het opstoken van het gebouw.

Deze waarde wordt niet beïnvloed door de ruimtecompensatie en wordt NIET begrensd door de inblaasbegrenzing, zodat hier een extra verhoogde waarde kan worden ingevoerd.

De berekende gewenste inblaastemperatuur wordt, voordat hij wordt aangeboden aan de inblaas PI-regelaar, begrensd door de bij 'Inblaas minimum' en 'Inblaas maximum' in te stellen minimum en maximum waarde. Deze begrenzing geldt niet voor de inblaastemperatuur tijdens opstoken.

#### *PI-regelaar*

De functie 'Inblaas gemeten' geeft de gemeten inblaastemperatuur weer.

In de functies 'Inblaasregelaar P-band' en 'Inblaasregelaar I-tijd' worden voor de inblaas PI-regelaar de proportionele band en de integrator tijdconstante weergegeven.

De P-band is het gebied waarin de uitgang van de regelaar van 0% naar 100% loopt en, omdat de inblaasregelaaruitgang van -100% tot +100% gaat, ook het gebied waarin de regelaar-uitgang van 0% naar - 100% loopt (het totaal is dus 2 keer de P-band).

Het signaal waarop de band betrekking heeft is het verschil tussen de gewenste- en gemeten inblaastemperatuur.

Let op: De fabrieksinstelling van 10.0ºC is bedoeld voor 3-punts klepmotoren. Deze moet worden vergroot voor 0-10V klepmotoren (zie onder).

De I-tijd (integratietijd) is de tijdsduur waarin het proportionele signaal wordt verdubbeld. De tijdconstante mag worden ingesteld van 1 minuut (de regelaar reageert dan snel) tot 99 uur 59 minuten (de regelaar reageert dan langzaam).

De integrator wordt uitgeschakeld en op 0 gesteld (gereset) door als I-tijd "00h00m" in te voeren.

De integrator wordt tegen hang-up begrensd bij een uitgangssignaal van +/- 100% en wordt gereset buiten dagbedrijf en als de ventilator uit staat.

Instellen van de PI-regelaar

• Bij gebruik van 0-10 Volts klepregelaars:

Bij deze manier van klepsturing volgt de klepstand direct het uitgangssignaal van de PIregelaar, waardoor de inbreng van de P-band instelling veel groter is dan bij een 3 puntsklep en zal de inblaastemperatuur gaan slingeren ("pendelen") als de P-band te klein is.

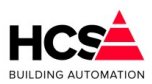

Afhankelijk van de capaciteit van de verwarmer ligt de juiste P-band instelling in het gebied 25-200 ºC.

Als deze onbekend is, begin dan met 50 ºC.

Als het water voor de verwarmer traag op temperatuur komt, is het mogelijk dat de integrator te snel is en de inblaastemperatuur langzame slingeringen gaat vertonen. Zet dan de I-tijd langer.

• Bij gebruik van 3-punts klepmotoren: Driepunts klepmotoren worden aangestuurd aan de hand van de momentele afwijking van de inblaastemperatuur (temperatuur te hoog: klep verder dicht, te laag: klep verder open), dat is het P-signaal van de regelaar en die schommelt dus rond 0%.

Tegelijkertijd moet de regelaar bepalen of moet worden verwarmd, geventileerd of gekoeld.

Dat gebeurt aan de hand van het PI-signaal, eigenlijk alleen het I-aandeel.

Wil daarom de inblaasregeling werken dan moet de integrator ingeschakeld zijn. Als de inblaastemperatuur slingert en de kleplooptijd is goed ingevoerd, vergroot dan de Pband. De klep-pulsgever is zo gemaakt dat stuursignalen tot 1% worden doorgegeven naar de klepmotor.

Bij de functie 'Inblaasregelaar P-uitgang' wordt het P-regelsignaal van de inblaas regelaar weergegeven. Dit wordt (intern) gebruikt voor het aansturen van de 3-punts klepregelaars.

### *Nacht-offset*

De inhoud van de functie 'Nacht offset' wordt gebruikt tijdens nachtbedrijf om bij verwarmen de gewenste inblaastemperatuur te bepalen.

Dit gebeurt door de waarde van 'Nacht offset' op te tellen bij de minimum nachttemperatuur.

Bij bovenstaande instellingen zal dus, als bij nachtbedrijf de ruimtetemperatuur onder 10,0ºC zakt, de installatie gaan verwarmen met een inblaastemperatuur van 10,0°C (min.nacht) + 5,0°C (N.Offset) = 15,0ºC.

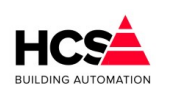

# *6.3.5 Vochtregeling*

Luchtgroep 1

# Status: Dag

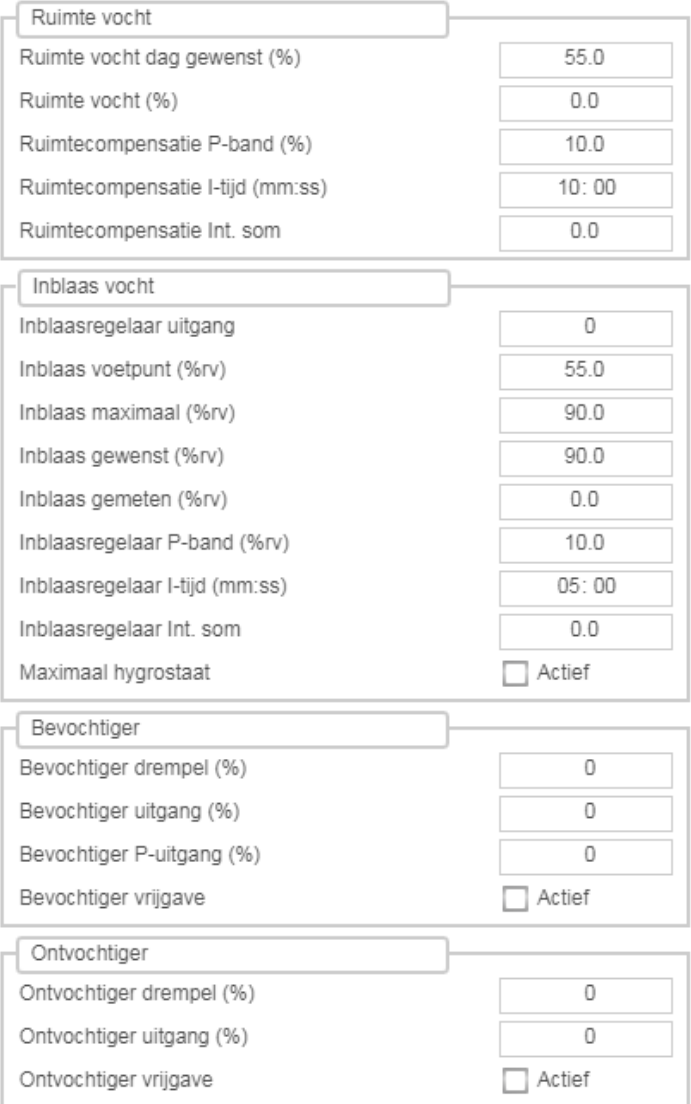

Het functieblok RV bevat de instellingen voor het regelen van de relatieve vochtigheid.

Het middelpunt hiervan is de inblaas RV PI-regelaar.

Deze geeft aan de hand van de gewenste- en gemeten inblaas RV een regelsignaal van -100% (maximaal ontvochtigen) tot +100% (maximaal bevochtigen).

#### *6.3.5.1 Ruimte vocht*

In de functie 'Ruimte gewenst' wordt de gewenste RV waarde van de ruimte ingesteld, terwijl bij 'Ruimte gemeten' de gemeten ruimte RV wordt weergegeven.

Deze waarden werken via de ruimtecompensatie door naar de inblaas RV regeling.

Bij 'Ruimtecompensatie' wordt de mate van ruimtecompensatie ingesteld.

De ruimtecompensatie verschuift de inblaas RV gewenste waarde, bij bovenstaande instelling wordt de gewenste inblaas RV 4% verschoven per % ruimte RV afwijking.

De ruimtecompensatie wordt uitgeschakeld door "0" in te voeren.

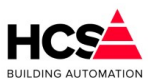

Bij 'Ruimtecompensatie I-tijd' staat de tijdconstante van de ruimtecompensatie. Deze verhoogt de compensatie met de tijd als de afwijking blijft bestaan. Deze kan worden uitgeschakeld door "00h00m" in te stellen.

De integrator wordt tegen hang-up begrensd bij een uitgangssignaal van +/- 100% en wordt gereset buiten dagbedrijf en als de ventilator uit staat.

# *6.3.5.2 Inblaas vocht*

De gewenste inblaas RV wordt bepaald door de ingevoerde waarde en door de RV ruimtecompensatie. De uitgang van de inblaas RV regelaar gaat naar twee "verdelers", een voor bevochtigen en een voor ontvochtigen, elk met een instelbare inschakelgrens.

Het bevochtigingssignaal wordt als analoog of 3-puntssignaal aangeboden voor het sturen van een bevochtiger.

Het ontvochtigingssignaal wordt intern aan de koelmachine gekoppeld (via een voorrangsschakeling).

In de functie 'Relatieve vochtregelaar uitgang' wordt het regelsignaal van de inblaas RV regelaar weergegeven.

Dit signaal is niet bedoeld voor het aansturen van de be- of ontvochtiger, (zie uitgangen bevochtigen en ontvochtigen) maar geeft de status van de inblaasregelaar weer.

# *Maximaalhygrostaat*

De bevochtiger wordt normaal continu aangestuurd, de voorverwarmer regelt d.m.v. het dauwpunt van de lucht de relatieve vochtigheid.

In geval van Max. hygrostaat alarm of snaarbreuk ventilator wordt de bevochtiger gestopt.

# *Inblaas RV voetpunt en maximum*

In de functie 'Inblaas voetpunt' wordt het voetpunt voor de inblaas RV ingesteld. Samen met de ruimtecompensatie bepaalt deze de actuele gewenste waarde.

Als geen ruimtecompensatie gewenst is, wordt hier de gewenste waarde voor de inblaas RV ingevoerd (Niet bij "RV Inblaas Berekend", daar wordt de actuele gewenste waarde weergegeven).

In de functie 'Inblaas maximum' wordt de maximale gewenste waarde voor de inblaas RV ingevoerd. Deze wordt gebruikt om de ruimtecompensatie te begrenzen.

Bij overschrijding van de maximale RV wordt door de regelaar de bevochtiger proportioneel dichtgestuurd. Deze maximum instelling vormt daarom een "zachte" begrenzing.

Een harde begrenzing wordt gevormd door de maximaal hygrostaat ingang.

In de functies 'Inblaas berekend' en 'Inblaas gemeten' worden de de actuele gewenste waarde en de gemeten waarde van de inblaas RV weergegeven.

De berekende waarde is het resultaat van de (voetpunt) instelling en de ruimtecompensatie. Wijzigingen in de instelling kunnen niet hier worden gedaan maar moeten bij een van de twee voornoemde

functies worden gedaan.

### *PI-regelaar*

In de functies 'Relatieve vochtregelaar P-band' en 'Relatieve vochtregelaar I-tijd' worden voor de inblaas RV PIregelaar de proportionele band en de integrator tijdconstante weergegeven.

De P-band is het gebied waarin de uitgang van de regelaar van -100% naar 0% en van 0% naar +100% loopt. Het signaal waarop de band betrekking heeft is het verschil tussen de gewenste- en gemeten inblaas RV. De P-band mag worden ingesteld van 1% (de regelaar reageert dan grof) tot 100% (de regelaar reageert dan

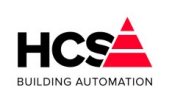

nauwelijks). Als de regelaar onrustig is (dit wil zeggen dat de inblaas RV schommelt tussen te grote uitersten) maak dan de P-band groter.

De tijdconstante is de tijdsduur waarin het proportionele signaal wordt verdubbeld.

De tijdconstante mag worden ingesteld van 1 minuut (de regelaar reageert dan snel) tot 99 uur 59 minuten (de regelaar reageert dan langzaam).

De tijdconstante wordt uitgeschakeld en op "0" gesteld (gereset) door als I-tijd "00h00m" in te voeren. De integrator wordt tegen hang-up begrensd bij een uitgangssignaal van +/- 100% en wordt gereset buiten dagbedrijf en als de ventilator uit staat.

#### *3-punts aansturing*

Bij gebruik van een 3-punts bevochtiger of koelmachine aansturing (als ontvochtiger) bepaalt het P-aandeel de korrektie en het I-aandeel het feit of er be- of ontvochtigd wordt. Daarom moet de integrator zijn aangeschakeld.

De 'Bevochtigen drempel' bepaalt bij welk regelsignaal van de RV inblaasregelaar de bevochtiger wordt ingeschakeld.

De bevochtiging is uitgeschakeld als drempel +100% wordt ingevoerd.

De bevochtiger wordt door de regelaar uitgeschakeld als de maximaal hygrostaat aanspreekt of als er ventilator alarm optreedt.

Het uitgangssignaal naar de bevochtiger, dat wordt weergegeven bij 'Bevochtigen uitgang', wordt ingeschaald in het gebied drempel -100 tot +100%.

Bij analoge bevochtiger aansturing is dit het signaal naar de analoge uitgang.

De 3-punts bevochtiger aansturing loopt via het blok 3P RV.

De 'Ontvochtigen drempel' bepaalt bij welk regelsignaal van de RV inblaasregelaar de koelmachine voor ontvochtiging wordt ingeschakeld.

Het uitgangssignaal naar de koelmachine, wordt weergegeven bij 'Ontvochtigen uitgang'. Dit signaal wordt ingeschaald in het gebied drempel tot +100%.

De aansturing van de koelmachine verloopt intern door middel van een voorrangsschakeling, die de hoogste van de koelvraag of de ontvochtigingsvraag voorrang geeft.

Door als drempel -100% in te voeren staat ontvochtigen met de koelmachine uitgeschakeld.

Als ontvochtigd moet worden met een aparte ontvochtiger, moet de drempel op -100 worden gezet: "Geen koelmachine ontvochtigen", en moet de ontvochtiger worden aangestuurd door middel van de inblaas RV regelsignaal.

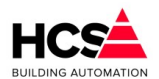

# *6.3.6 Ventilatie en luchtkleppen*

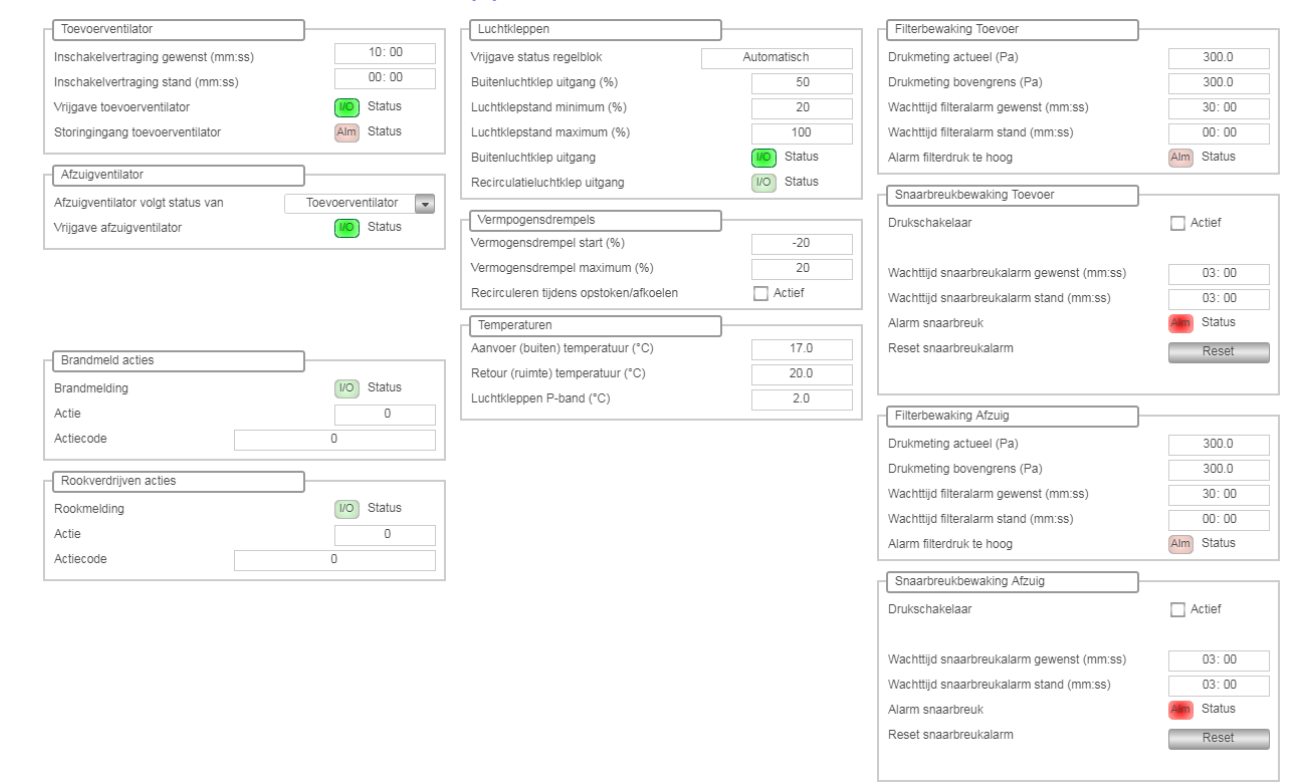

# *6.3.6.1 Toevoervoer- en afvoerventilator*

Dit functieblok bevat een aansturing voor zowel de toevoerventilator als de afzuigventilator. In de regel 'Ventilator uitgang' wordt het stuursignaal voor de ventilator weergegeven.

### *Inschakelvertraging toevoerventilator*

In de regel 'Inschakelvertraging gewenst' wordt de ventilator inschakelvertraging ingevoerd. Het doel hiervan is voornamelijk om het verwarmingsdeel van de installatie bij het begin van verwarmingsbedrijf tijd te geven om op temperatuur te komen voordat de verwarmer gebruikt wordt, en op die manier bevriezingsgevaar te voorkomen.

Verder kan door middel van de inschakelvertraging het aantal malen in- en uitschakelen per uur van de ventilator worden begrensd.

Het geforceerd inschakelen van de ventilator in de stand "Rookverdrijven" trekt zich niets aan van de vertraging en schakelt bij deze melding direkt in.

Bij 'Inschakelvertraging stand' wordt de actuele stand van de inschakelvertragingstimer weergegeven. Deze kan met de hand worden veranderd.

De ventilatoralarm ingang dient niet alleen voor het melden van het alarm, maar ook voor het uitschakelen van de bevochtiger en het resetten van alle integratoren om hang-up te voorkomen.

Ook wordt bij het bekrachtigen van de alarmingang de ventilator uitgang "Uit" gezet, zodat bij installaties met een afzonderlijke toevoer- en afzuigventilator beide uitgaan en over- of onderdruk in het gebouw wordt voorkomen.

In dat geval moeten de beide alarmcontacten parallel worden aangesloten of in de CoDeSys-programmering worden samengevoegd met een OR-functie.

### *Inschakelen van afzuigventilator*

Bij de afzuigventilator kan gekozen worden wanneer deze ingeschakeld wordt.

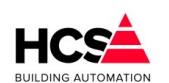

Copyright  $\overline{\mathbb{C}}$  2024 HCS Building Automation **No. 1996** Software Versie 3.01.09

Er kan gekozen worden of de afzuigventilator gelijktijdig schakelt met de toevoerventilator, of gelijktijdig met de schakelklok.

Dit laatst kan gekozen worden indien een kruisstroomwisselaar gebruikt wordt.

### *6.3.6.2 Luchtkleppen*

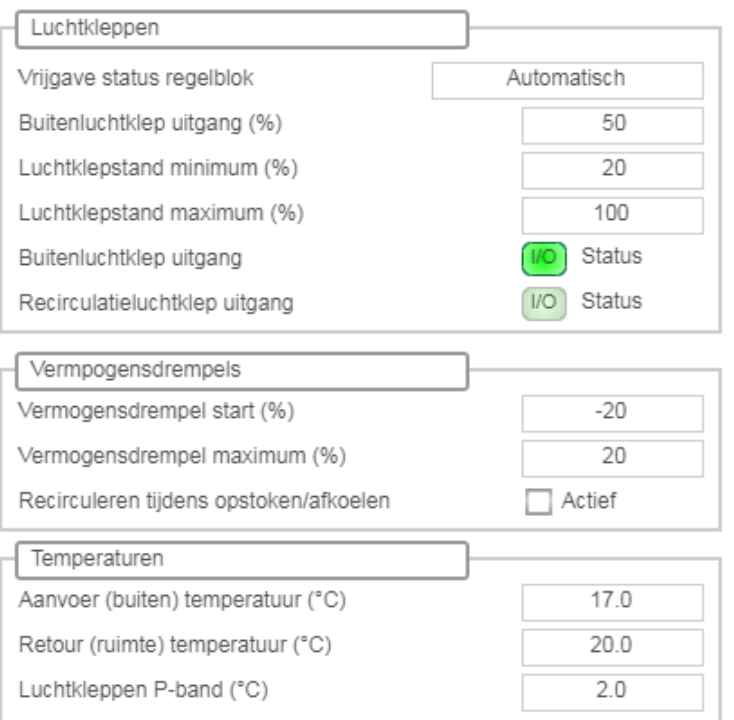

### *Vrijgave status regelblok*

De luchtklep sturing kan extern beïnvloed worden. Om aan te duiden of dit het geval is, bestaat de parameter Vrijgave status regelblok. Deze parameter kan de volgende waarden hebben:

- Automatisch De minimum en maximum luchtklep stand zijn handmatig in te stellen en worden niet extern bepaald.
- Maximum geforceerd De maximum luchtklep stand wordt extern bepaald en is niet instelbaar in de visualisatie.
- Minimum geforceerd De minimum luchtklep stand wordt extern bepaald en is niet instelbaar in de visualisatie.
- Min & Max geforceerd Zowel de minimum als de maximum luchtklep stand worden extern bepaald en zijn niet instelbaar in de visualisatie.

Er bestaan 3 manieren voor het regelen van luchtkleppen.

#### *Open/dicht*

De luchtklep sturing regelt voor een open/ dicht buitenklep zonder recirculatie. De luchtklep staat dicht als de groep uit staat, anders staat deze volledig open.

### *Eenvoudig*

De luchtklep sturing regelt voor analoge luchtkleppen met recirculatie klep.

In dagbedrijf wordt verwarmd of gekoeld met een min. aandeel buitenlucht, desgewenst met een voorkeurschakeling.

Hierbij wordt dan rekening gehouden met de hoogste of laagste temperatuur, welke voorhanden is.

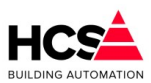

Nacht verwarmen en opstoken gebeurt met recirculatielucht.

Tussen de trajecten verwarmen en koelen bevindt zich een uitschakelbaar traject ventileren, waarbij de regelaar de inblaastemperatuur regelt met behulp van de luchtklep stand. Deze regeling is alleen beschikbaar voor analoge luchtkleppen met een 0-10V sturing.

#### *Strategie*

De luchtklep sturing regelt voor een installatie met lucht mengkleppen, een verwarmer, verdamping bevochtiger en een koeler.

Bij dagbedrijf wordt de luchtklep stand voortdurend aan de hand van retourlucht en buitenluchttemperatuur en enthalpie zo ingesteld (in het traject min.aandeel - 100%) dat een energetisch zo gunstig mogelijk uitgangspunt voor de rest van de installatie wordt verkregen o.a. door gebruik te maken van het koelend vermogen van de verdamping bevochtiger.

Bij nachtbedrijf et cetera werkt de regelaar als bij de stand "Eenvoudig".

Bij 'Luchtklep regelaar uitgang' wordt de gewenste stand van de luchtklep weergegeven. Dit is de aansturing van de analoge luchtklep.

# *Ventilatiedrempel*

Bij 'Ventilatie drempel' wordt de bovendrempel voor het ventilatie traject ingevoerd.

Normaal zal deze hetzelfde zijn als de verwarming drempel, waardoor de verwarming- en ventilatie trajecten op elkaar aansluiten.

De ondergrens voor het ventilatie traject wordt gevormd door de koel drempel of is, als het koelblok uitstaat, -100%.

Door de drempels VW en VT uit elkaar te leggen, kan een dode band worden verkregen, waarin de installatie (met min. aandeel buitenlucht) doordraait zonder te regelen met verwarming of luchtklep. Door de drempels VT en KL op elkaar te leggen is het traject ventileren uitgeschakeld.

In het ventilatie traject wordt gebruik gemaakt van de gemeten waarden "LK Aanvoerlucht temperatuur" en "LK Retourlucht temperatuur" om te bepalen of LK verder open betekent: warmer of kouder. (Zie bij die functie i.v.m. automatisch overschakelen van de opnemer waarde).

Op de drempel wordt een vaste hysteresis (schakelgebied) van 10% gezet.

Het gebied bevindt zich boven de drempel (dus hier van 0% tot +10%).

Ook de drempels verwarmen en koelen hebben deze hysteresis, maar bij verwarmen ligt het gebied boven de drempel.

### *Voorbeeld*

Stel dat de drempels als volgt zijn ingesteld: Verwarmen = 0%, Ventileren = 0% en Koelen = -40%.

Bij een van +100% naar -100% neergaand inblaasregelsignaal zal de module beginnen met verwarmen, bij - 10% (VW - hyst) gaan ventileren en bij -40% (KL drempel) gaan koelen. Opgaand zal de module koelen tot -30% (KL + hyst) dan ventileren tot +10% (VT + hyst) en verder verwarmen.

### *Minimum en maximum luchtklep stand*

In de functies 'Luchtklep minimum' en 'Luchtklep maximum' worden de luchtklep minimum- en maximum

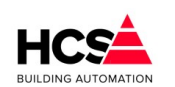

Copyright  $\copyright$  2024 HCS Building Automation  $\text{Softwane Version}$ 

stand tijdens normaal dagbedrijf met een mengklep ingevoerd.

De functie 'Luchtklep minimum' vertegenwoordigt het minimum aandeel buitenlucht als de regeling op "Eenvoudig" of op "Strategie" staat.

Beide parameters kunnen extern beïnvloed worden door project specifieke software.

## *Aanvoer en retour metingen*

In de functies 'Aanvoerlucht gemeten' en 'Aanvoerlucht RV' wordt van de aanvoer (=buitenluchtaanzuig) de temperatuur en relatieve vochtigheid weergegeven.

Evenzo wordt in de functies 'Retourlucht gemeten' en 'Retourlucht RV' wordt van de retourvoer (=ruimtelucht) de temperatuur en relatieve vochtigheid weergegeven.

In de regelstand "Eenvoudig" worden alleen de temperatuurwaarden gebruikt om te bepalen wat de gunstigste lucht klepstand is bij verwarming- of koelbedrijf (voorkeur regelaar) en of bij ventilatiebedrijf LK open warmer of kouder betekent.

Om hiervoor altijd een waarde ter beschikking te hebben worden, als er geen opnemer is geprogrammeerd, voor aanvoerlucht de buitentemperatuur en voor retourlucht de ruimte (dag)temperatuur genomen. Als er ook geen ruimtetemp. beschikbaar is wordt de gewenste dagwaarde genomen. Aangezien de waarden alleen maar worden vergeleken om te kijken wat het gunstigste is, kunnen in plaats van temperatuuropnemers ook enthalpie opnemers worden aangesloten.

In dat geval bepaalt de regelaar zijn voorkeur op basis van enthalpie i.p.v. Temperatuur.

In de regelstand "Strategie" moeten alle vier de waarden (temperatuur en vocht van zowel aanvoer als retour) beschikbaar zijn om absolute vochtigheid en enthalpie van de aanvoer- en retourlucht te kunnen berekenen.

Als dat niet het geval is, wordt overgegaan naar "Eenvoudig", ook al staat in de regelstand "Strategie".

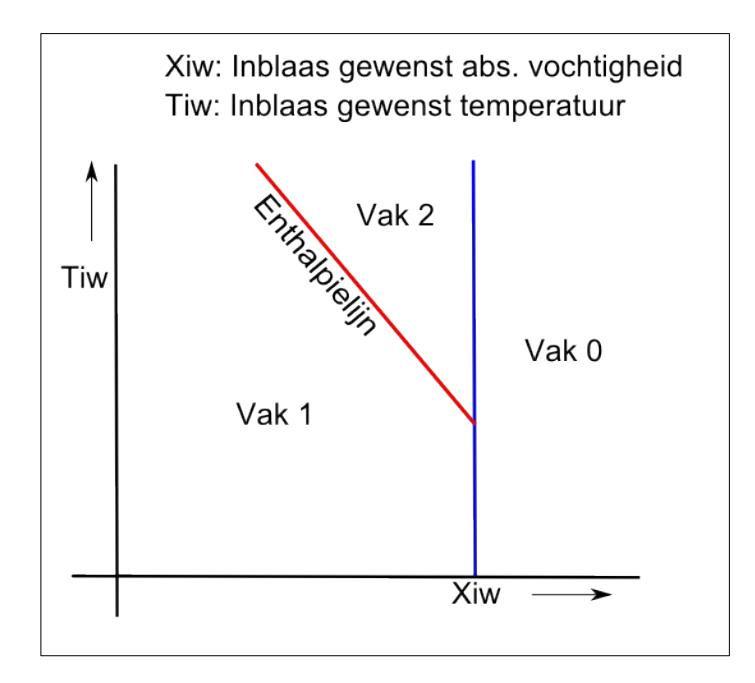

De functie 'Enthalpie P-band' bevat voor de regelstand "Eenvoudig" de P-band van de voorkeur regelaar die bij verwarmings- of koelbedrijf de luchtklep open stuurt op basis van de gemeten aanvoer- en retourtemperaturen.

De voorkeur regelaar wordt uitgeschakeld door als P-band "0" in te voeren.

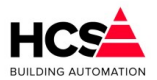

#### *Regelstrategie*

In de regelstand "Strategie" wordt aan de hand van de toestand van de aanvoer- en retourlucht (en het min. aandeel aanvoerlucht) bepaald waarop moet worden "gemikt": Laagste beschikbare temperatuur of juiste absolute vochtigheid etc.

Om dit te doen wordt de toestand (temperatuur/abs.vocht) van lucht ingedeeld in vakken 0 t/m 2 ten opzichte van de gewenste inblaas toestand:

In de functie 'Enthalpie vakken' wordt weergegeven in welk vak zich de aanvoer- resp. retourlucht bevinden. In de functie 'Enthalpie strategie' wordt de momenteel gevolgde strategie weergegeven.

Deze kan zijn:

- 0 Uit De strategie regeling staat uit omdat de regelstand niet "Strategie" is of omdat een of meer van de opnemers niet beschikbaar zijn.
- 1 hminDe regelaar kiest voor lucht met de laagste enthalpie.
- 2 hw De regelaar stelt de luchtklep zo in dat de menglucht de gewenste enthalpiewaarde heeft.
- 3 hmax De regelaar kiest voor lucht met de hoogste enthalpie.
- 4 xw De regelaar stelt de luchtklep zo in dat de menglucht de gewenste absolute vochtigheid heeft.

## *6.3.6.3 Brand- en rookverdrijfacties*

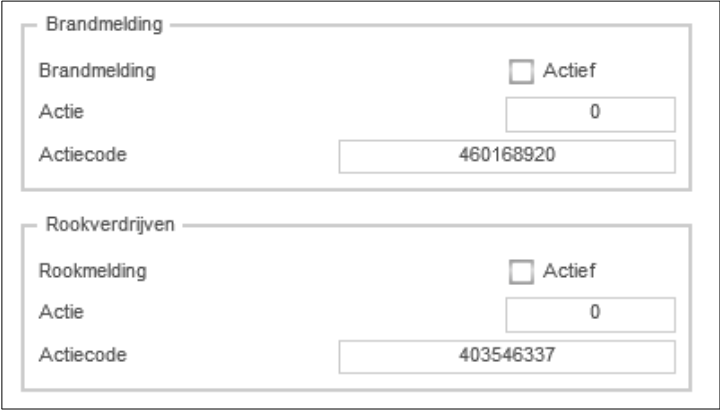

Indien een brandmeld- of rookverdrijvings-ingang is aangesloten op de regeling en één van deze wordt actief, dan zal de ventilatie uitgeschakeld worden.

De acties welke gedaan worden kunnen bepaald worden aan de hand van de ingestelde actiecode.

Er is een actiecode voor de ingang brandmelding en een tweede actiecode voor rookverdrijven.

De acties voor rookverdrijven hebben voorrang op die van brandmelding.

### *Actiecode brandmelding*

Indien gewenst kan per installatiedeel van de luchtbehandelingsgroep een andere actie ingevuld worden. Uit deze acties zal een nieuwe actiecode berekend worden.

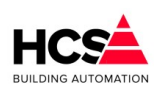

Copyright  $@$  2024 HCS Building Automation  $\blacksquare$ 

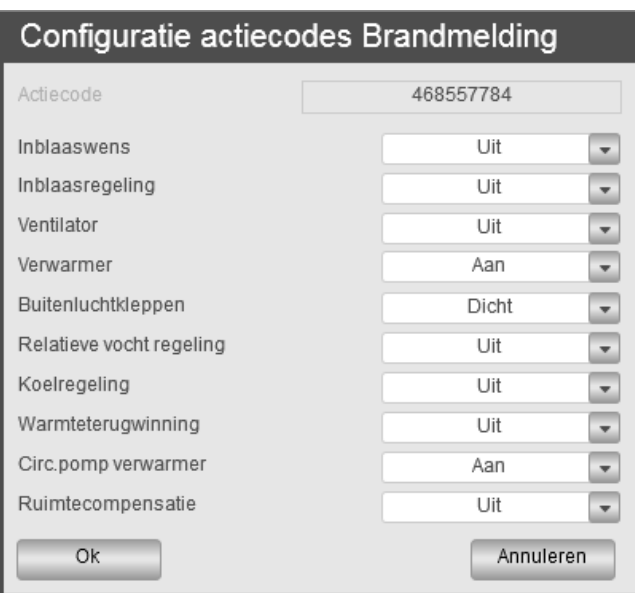

# *Actiecode rookverdrijven*

Indien gewenst kan per installatiedeel van de luchtbehandelingsgroep een andere actie ingevuld worden. Uit deze acties zal een nieuwe actiecode berekend worden.

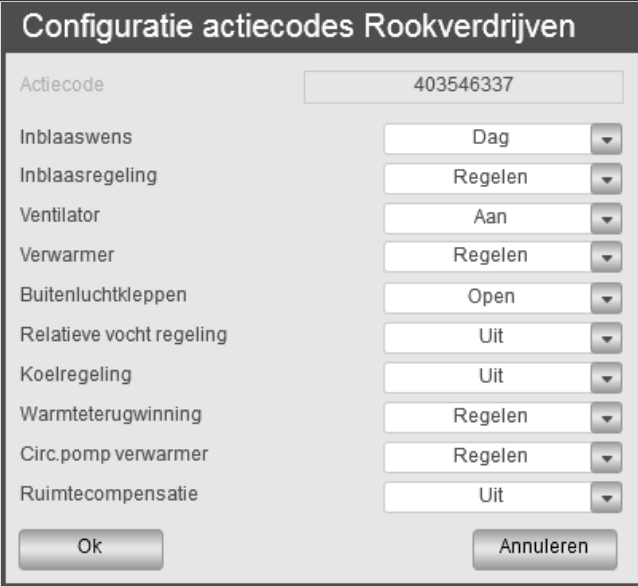

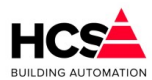

 $\overline{0}$ 

 $16.5$  $20.0$  $10:00$  $7.5$ 

 $00:10$  $00:00$ 

 $\overline{.7}$ 

 $05:00$  $00:30$  $00:00$ 

# *6.3.7 Verwarming*

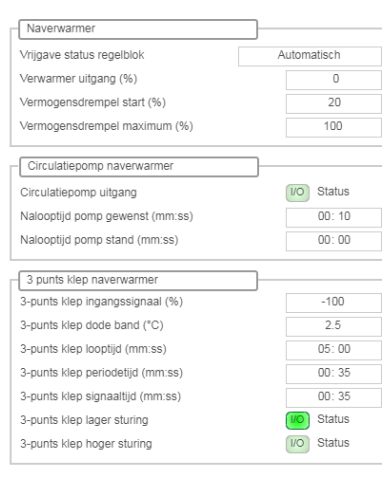

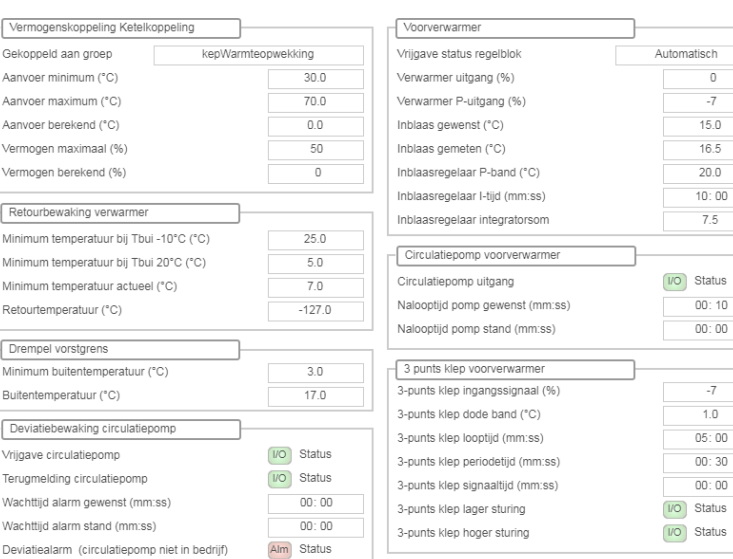

# *6.3.7.1 Voorverwarmer*

# Deze en volgende functies hebben betrekking op de voorverwarmer regeling.

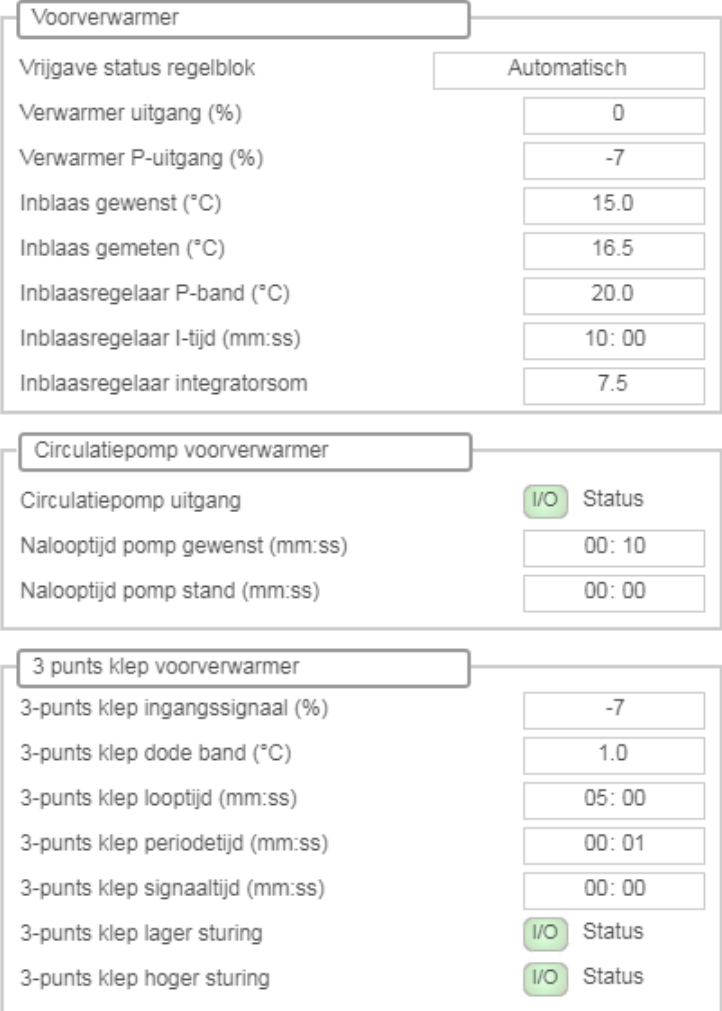

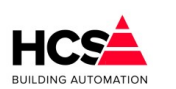

Copyright  $\overline{\mathbb{C}}$  2024 HCS Building Automation **No. 1996** Software Versie 3.01.09

#### *Vrijgave status regelblok*

Deze status geeft aan of het regelblok extern gemanipuleerd wordt door een externe software schakeling. De volgende statussen zijn mogelijk:

- Automatisch Het verwarmingsblok regelt automatisch en wordt niet gemanipuleerd.
- Geforceerd uit Het verwarmingsblok is geforceerd uitgeschakeld.

In de functie 'Voorverwarmer regelaar uitgang' wordt de PI-uitgang van de voorverwarmerregelaar weergegeven.

Dit is het signaal dat de analoge aansturing van de voorverwarmer verzorgt.

In 'Voorverwarmer regelaar P-uitgang' wordt afzonderlijk het P-uitgangssignaal weergegeven. Dit signaal wordt gebruikt voor het aansturen van een 3-punts klep.

### *Voorverwarmer temperatuur*

Bij 'Voorverwarmer gewenst' wordt de gewenste temperatuur voor de voorverwarmer ingevoerd. Bij installaties met een luchtwasser is dat de gewenste dauwpuntstemperatuur van de inblaaslucht.

In 'Voorverwarmer gemeten' wordt de inblaastemperatuur na de voorverwarmer (en de luchtwasser) weergegeven.

# *PI-regeling*

In de functies 'Voorverwarmer P-band' en 'Voorverwarmer I-tijd' worden voor de voorverwarmer PI-regelaar de proportionele band en de integrator tijdconstante weergegeven.

De P-band is het gebied waarin de uitgang van de regelaar van 0% naar 100% loopt. Het signaal waarop de band betrekking heeft is het verschil tussen de gewenste- en gemeten inblaastemperatuur na de voorverwarmer.

De P-band mag worden ingesteld van 1ºC (de regelaar reageert dan grof) tot 100ºC (de regelaar reageert dan nauwelijks).

Als de regelaar onrustig is (wat betekent dat de inblaastemperatuur schommelt tussen te grote uitersten) maak dan de P-band groter.

De I-tijd (tijdconstante) is de tijdsduur waarin het proportionele signaal wordt verdubbeld. De tijdconstante mag worden ingesteld van 1 minuut (de regelaar reageert dan snel) tot 99 uur 59 minuten (de regelaar reageert dan langzaam).

De tijdconstante wordt uitgeschakeld en op 0 gesteld (gereset) door als I-tijd "00h00m" in te voeren.

De integrator wordt tegen hang-up begrensd bij een uitgangssignaal van +/- 100% en wordt gereset buiten dagbedrijf en als de ventilator uitstaat.

Bij gebruik van een 3-punts klepmotor bepaalt het P-aandeel de klepcorrectie en het I-aandeel het feit of de verwarmer (pomp) moet aanschakelen.

Daarom moet de integrator zijn ingeschakeld.

### *Voorverwarmer circuitpomp*

De voorverwarmercircuitpomp wordt aangestuurd zolang de voorverwarmer actief is en als de buitentemperatuur onder de vorstgrens is (bij 2 verwarmers).

Als de circuitpomp niet meer nodig is, wordt hij eerst nog gedurende de ingestelde nalooptijd actief gehouden. De pompuitgang is aangesloten op het pompinterval signaal welke wekelijks de pomp 5 minuten inschakelt.

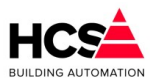

### *Voorverwarmer 3-puntsklep*

De P-ingang bepaalt het momentele regelsignaal tussen -100% (vol dichtsturen) en +100% (vol opensturen).

De looptijd van de klep bepaalt de lengte van de puls en van de pulscyclus:

De cyclus is normaal 1/5 looptijd, de pulsduur is P-signaal x de cyclustijd, bijv. P=20%, LT=1m40s (=100sec) geeft een cyclus (puls+pauze) van 20 sec bestaande uit een puls van 4 sec gevolgd door een wachttijd van 16 sec.

Als de berekende pulstijd kleiner wordt dan 1 sec., dan wordt een puls van 1 sec genomen en wordt de wachttijd omgekeerd evenredig met het P-signaal verlengd.

Als in bovenstaand voorbeeld het P-signaal 2% wordt, wordt de puls 1 sec. en de pauze 50 sec. De verhouding is 2%, alleen de pulslengte is nu vast.

Tijdens de pauzetijd wordt het P-signaal in de gaten gehouden en wanneer er wijzigingen van meer dan 50% zijn, bijvoorbeeld doordat de retourbewaking aanspreekt, wordt de pauze afgebroken en wordt er een nieuwe puls/pauze cyclus gestart.

In bovenstaand voorbeeld wordt de wachttijd dus afgebroken als het P-signaal onder de -48% of boven de +52% komt.

Bij P-ingang groter dan 0% wordt de "Hoger" uitgang gepulsd, bij P-ingang lager dan 0% wordt de "Lager" uitgang gepulsd.

De cyclus- en pulstimers zijn beide weergegeven.

### *Retourbewaking*

Afhankelijk van de aanwezigheid van een voor- of naverwarmer zullen de parameters voor de retourbewaking weergegeven worden op de pagina van de voorste verwarmer.

De waterretour bewaking is een proportioneel werkende begrenzer van het retourwater van de (voorste) verwarmer.

De begrenzer heeft een vaste P-band van 5.0ºC.

Het uitgangssignaal van de begrenzer wordt opgeteld bij het stuursignaal van de voorste verwarmer.

In de functie 'Retour minimum' wordt de temperatuur ingevoerd waarbij de begrenzer begint te werken.

In de functie 'Retour gemeten' wordt de gemeten waterretour temperatuur weergegeven.

Opmerking: de retourbewaking neemt verder geen actie zoals alarmering, ventilator uitschakelen etc.

Als de regelaar in nachtbedrijf is en uit staat, wordt bewaakt of de buitentemperatuur onder de vorstgrens komt.

Is dat het geval, dan wordt de regelaar status "Nacht, vorstbewaking" en wordt de circuitpomp van de (voorste) verwarmer gestart, zodat er water door de verwarmer circuleert.

Als er een retouropnemer beschikbaar is, dan zal de retour-minimum begrenzer zonodig de verwarmer aanzetten.

Is er geen retouropnemer beschikbaar, dan wordt de verwarmer volledig open gestuurd.

### *Vorstthermostaat*

Bij 'Vorstthermostaat' wordt het contact van de LBK vorstthermostaat aangesloten en weergegeven. Als deze ingang wordt bekrachtigd, dan gaat de status naar "Vorstalarm LBK" en wordt de ventilator uitgezet, verwarming vol aan etc., zie statusdiagram.

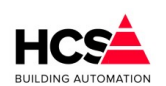

#### *6.3.7.2 Naverwarmer*

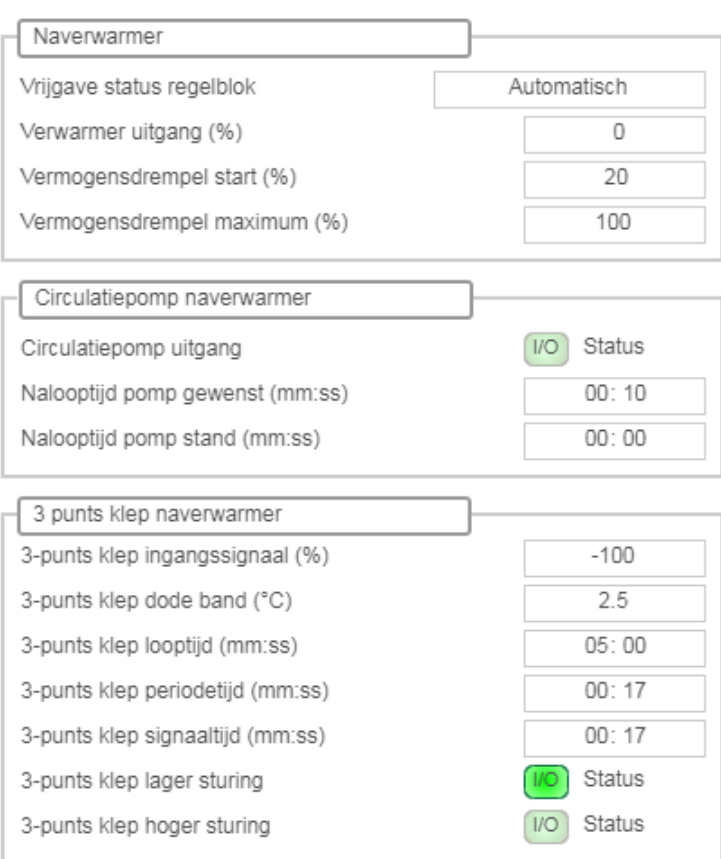

#### *Vrijgave status regelblok*

Deze status geeft aan of het regelblok extern gemanipuleerd wordt door een externe software schakeling. De volgende statussen zijn mogelijk:

- Automatisch Het verwarmingsblok regelt automatisch en wordt niet gemanipuleerd.
- Geforceerd uit Het verwarmingsblok is geforceerd uitgeschakeld.

#### *Vorstgevaar opstoken*

De functie 'Vorstgevaar opstoken' heeft betrekking op het opstarten van de installatie bij vorstgevaar (= lage buitentemperaturen).

Om het bevriezingsgevaar van de LBK te verminderen worden de volgende acties genomen als de installatie start (de ventilator inschakelvertraging loopt) en de buitentemperatuur onder de vorstgrens ligt, worden de volgende instellingen geforceerd:

- Van de inblaasregelaar en van de voorverwarmerregelaar worden de PI- (0-10V) en P- (3p) uitgangen op 100% gezet (maximaal verwarmen). Daardoor gaat ook de ketel de maximale aanvoer vragen.
- Ook worden van beide regelaars de integrators zo gezet, dat het I-aandeel 100% is. Daardoor zal de regelaar zich "van boven komend" instellen in plaats van "van onder komend".
- Gedurende de eerste helft van de ventilator inschakelvertraging wordt de luchtklep dicht gehouden. Daarna is de luchtklep vrij om op min. stand of open te gaan (afhankelijk van de verdere instellingen).
- Het voetpunt van de inblaasregeling wordt verhoogd en na het inschakelen van de toevoerventilator geleidelijk verlaagd.

Hierdoor heeft de PI-regelaar de mogelijkheid om langzaam terug te regelen.

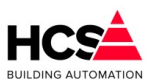

Bovenstaande acties zijn te blokkeren door in de functie uit te schakelen.

#### *Vorstbewaking*

De vorstbewaking/retourwaterbewaking werkt op de voorste verwarmer, dus bij 1 verwarmer op de verwarmer pomp en -uitgang, en bij 2 verwarmers op de voorverwarmer pomp en -uitgang.

# *(Na)verwarmer uitgang*

Het functieblok verwarming bevat de besturing voor een naverwarmer. Dit is de laatste verwarmer in de luchtbehandelkast.

De besturing van de verwarmer werkt aan de hand van het stuursignaal van de inblaasregelaar, bij twee verwarmers werkt de voorste verwarmer met een eigen PI-regelaar op een vast instelpunt.

Bij verwarmer uitgang wordt het regelsignaal voor de (na)verwarmer weergegeven. Bij analoge aansturing is dit tevens het signaal dat via de AO-uitgang naar de klep gaat. Het uitgangssignaal loopt van 0% tot 100%.

### *Verwarmingsdrempel*

De drempel voor verwarmen is de ondergrens van het inblaas regelsignaal waarbij de verwarmer aanspreekt. Het gebied (drempel tot +100%) van het inblaasregelsignaal wordt omgezet naar een verwarmer regelsignaal van 0% tot 100%.

Bij een drempel van 0% komt het verwarmer signaal overeen met het positieve stuk van de inblaasregelaar. De drempel is begrensd tussen 0% en 100%.

Op de drempel wordt een vaste hysteresis van 10% gezet. Het gebied bevindt zich onder de drempel (dus hier van 0% tot -10%).

Ook de drempels, ventileren en koelen hebben deze hysteresis, maar dan ligt het gebied boven de drempel.

### *Voorbeeld*

Stel dat de drempels als volgt zijn ingesteld: Verwarmen = 0%, Ventileren = 0% en Koelen = -40%.

Bij een van +100% naar -100% neergaand inblaasregelsignaal zal de module beginnen met verwarmen, bij - 10% (VW - hyst) gaan ventileren en bij -40% (KL drempel) gaan koelen.

Opgaand zal de module koelen tot -30% (KL + hyst) dan ventileren tot +10% (VT + hyst) en verder verwarmen.

### *Verwarmer circuitpomp*

De circuitpomp wordt aangestuurd zolang de verwarmer actief is, en als de buitentemperatuur onder de vorstgrens is.

Als de circuitpomp niet meer nodig is, wordt hij eerst nog gedurende de ingestelde nalooptijd aan gehouden.

Rechts wordt de stand van de inschakelvertragingstimer weergegeven.

Deze kan met de hand worden aangepast.

De pompuitgang is aangesloten op het pompinterval signaal welke wekelijks de pomp 5 minuten inschakelt.

### *Verwarmer 3-puntsklep*

De P-ingang bepaalt het momentele regelsignaal tussen -100% (vol dichtsturen) en +100% (vol opensturen).

De looptijd van de klep bepaalt de lengte van de puls en van de pulscyclus:

De cyclus is normaal 1/5 looptijd, de pulsduur is P-signaal x de cyclustijd, bijv. P=20%, LT=1m40s (=100sec) geeft een cyclus (puls+pauze) van 20 sec bestaande uit een puls van 4 sec gevolgd door een wachttijd van 16 sec.

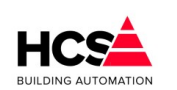

Als de berekende pulstijd kleiner wordt dan 1 sec., dan wordt een puls van 1 sec genomen en wordt de wachttijd omgekeerd evenredig met het P-signaal verlengd.

Als in bovenstaand voorbeeld het P-signaal 2% wordt, wordt de puls 1 sec. en de pauze 50 sec. De verhouding is 2%, alleen de pulslengte is nu vast.

Tijdens de pauzetijd wordt het P-signaal in de gaten gehouden en wanneer er wijzigingen van meer dan 50% zijn , bijvoorbeeld doordat de retourbewaking aanspreekt, wordt de pauze afgebroken en wordt er een nieuwe puls/pauze cyclus gestart. In bovenstaand voorbeeld wordt de wachttijd dus afgebroken als het P-signaal onder de -48% of boven de +52% komt.

Bij P-ingang groter dan 0% wordt de "Hoger" uitgang gepulsd, bij P-ingang lager dan 0% wordt de "Lager" uitgang gepulsd.

De cyclus- en pulstimers zijn beide weergegeven.

### *Retourbewaking*

Afhankelijk van de aanwezigheid van een voor- of naverwarmer zullen de parameters voor de retourbewaking weergegeven worden op de pagina van de voorste verwarmer.

De waterretour bewaking is een proportioneel werkende begrenzer van het retourwater van de (voorste) verwarmer.

De begrenzer heeft een vaste P-band van 5.0ºC.

Het uitgangssignaal van de begrenzer wordt opgeteld bij het stuursignaal van de voorste verwarmer.

In de functie 'Retour minimum' wordt de temperatuur ingevoerd waarbij de begrenzer begint te werken, in de functie 'Retour gemeten' wordt de gemeten waterretour temperatuur weergegeven.

Opmerking: de retourbewaking neemt verder geen actie zoals alarmering, ventilator uitschakelen etc. Als de regelaar in nachtbedrijf is en uit staat, wordt bewaakt of de buitentemperatuur onder de vorstgrens komt.

Is dat het geval, dan wordt de regelaar status "Nacht, vorstbewaking" en wordt de circuitpomp van de (voorste) verwarmer gestart, zodat er water door de verwarmer circuleert.

Als er een retouropnemer beschikbaar is, dan zal de retour-minimum begrenzer zonodig de verwarmer aanzetten.

Is er geen retouropnemer beschikbaar, dan wordt de verwarmer vol open gestuurd.

### *Vorstthermostaat*

Bij 'Vorstthermostaat' wordt het contact van de LBK vorstthermostaat aangesloten en weergegeven. Als deze ingang wordt bekrachtigd, dan gaat de status naar "Vorstalarm LBK" en wordt de ventilator uitgezet, verwarming vol aan etc., zie statusdiagram.

### *Vermogenskoppeling*

Dit blok bevat de instellingen t.b.v van de doorkoppeling van warmtevraag naar een ketel (PID-) groep:

- Het ketel-ID.
- De minimum en maximum aanvoerwatertemperatuur.
- Het ketelvermogen.

De groep betrekt zijn aanvoerwater van een interne ketelgroep.

Bij 'Gekoppeld aan groep' wordt het ID van de ketel-PID-groep weergegeven waarbij de groep hoort en van welke groep hij zijn warmte betrekt.

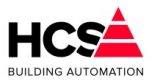

Dit ID wordt bij het configureren van de HCS regelaar vastgelegd.

### *Berekening aanvoertemperatuur*

Bij 'Ketelaanvoer berekend' wordt de gewenste waarde van de aanvoerwatertemperatuur weergegeven. Deze waarde wordt door de ketel PID regelaar voortdurend gelezen. De ketel-PID-groep zorgt op zijn beurt dat water van de gewenste temperatuur beschikbaar is/wordt.

De waarde wordt berekend, door de hoogste vraag van de voor- en naverwarmer sturingen in te schalen, in het bereik "Aanvoerwatertemp Minimum-Maximum".

#### *Voorbeeld*

De voorverwarmerregelaar uitgang staat op 40%, de naverwarmer op 50%. Ketelaanvoerwater minimum is 30ºC, maximum is 80ºC. De hoogste is de naverwarmer met 50%.

De gewenste aanvoer wordt 50% op het trajekt 30-80ºC is 55ºC.

De gewenste aanvoertemperatuur gaat naar 0ºC als beide verwarmers zijn uitgeschakeld. De functies 'Ketelaanvoer minimum' en 'Ketelaanvoer maximum' bepalen het bereik van de ketel aanvoerwater.

Bij 'Ketelvermogen maximaal' wordt ingevoerd welk deel van de totale ketelcapaciteit de zone "gerechtigd" is om te vragen bij vollast.

Het percentage wordt gebruikt om in de in 'Ketelvermogen berekend' getoonde momentele gevraagde ketelvermogen te bepalen.

Aan de hand hiervan bepaald de ketel PID regelaar (met ingeschakelde vermogensbegrenzer) hoeveel ketels er mogen worden ingeschakeld ten behoeve van deze zone.

Hoewel de ketelkoppeling door middel van de ketelgroep bij het configureren moet worden vastgelegd, kan in de praktijk de koppeling naar de ketel toe worden uitgeschakeld door als max.vermogen 0% in te voeren. De ketels worden dan niet meer door de zone ingeschakeld.

Daarom mag de instelling bij normaal gebruik niet lager dan 1% zijn.

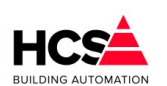

Copyright  $\copyright$  2024 HCS Building Automation  $\text{Softwane Version}$ 

*6.3.8 Koeling*

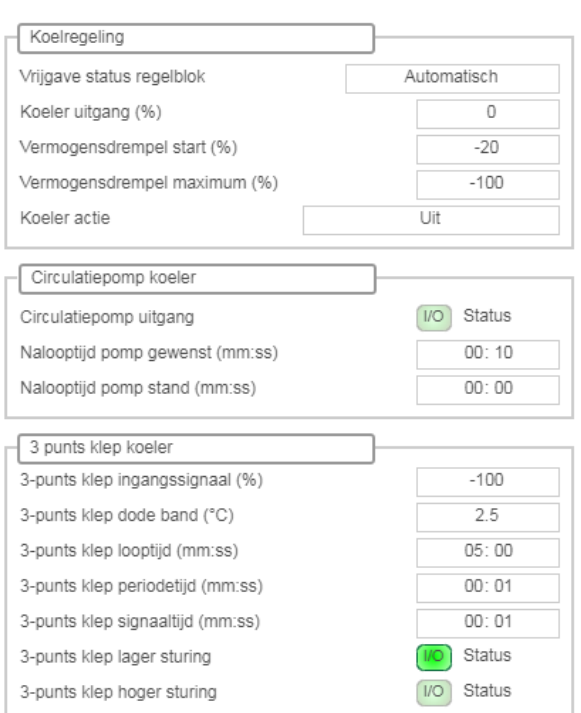

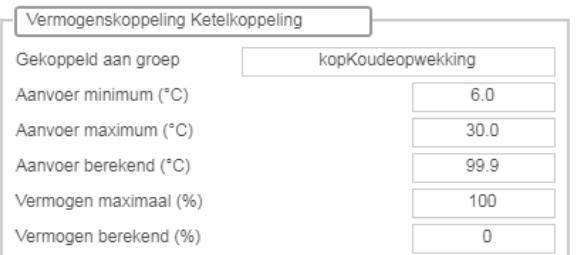

Het functieblok koeling bevat de aansturing voor de koeler, koelmedium pomp en de koppeling naar de koelmachine regeling.

Bij 'Koelregelaar uitgang' wordt het momentele regelsignaal van de koeling weergegeven. Bij analoge koelersturing is dit ook het signaal dat via een analoge uitgang naar de koeler gaat.

#### *Vrijgave status regelblok*

Deze status geeft aan of het regelblok extern gemanipuleerd wordt door een externe software schakeling. De volgende statussen zijn mogelijk:

- Automatisch Het koelblok regelt automatisch en wordt niet gemanipuleerd.
- Geforceerd uit Het koelblok is geforceerd uitgeschakeld.

### *Koeldrempel*

De 'Koelen drempel' is de bovengrens van het inblaas regelsignaal waarbij de koeler aanspreekt. Het gebied koeldrempel tot -100% van het inblaasregelsignaal wordt omgezet naar een koeler regelsignaal van 0% tot 100%.

Op de drempel wordt een vaste hysteresis (schakelgebied) van 10% gezet. Het gebied bevindt zich boven de drempel (dus hier van -30% tot -40%). Ook de drempels verwarmen en ventileren hebben deze hysteresis maar bij verwarmen ligt het gebied onder de drempel.

### *Voorbeeld*

Stel dat de drempels als volgt zijn ingesteld: Verwarmen = 0%, Ventileren = 0% en Koelen = -40%.

Bij een van +100% naar -100% neergaand inblaasregelsignaal zal de module beginnen met

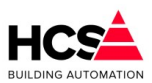

verwarmen, bij -10% (VW - hyst) gaan ventileren en bij -40% (KL drempel) gaan koelen.

Opgaand zal de module koelen tot -30% (KL + hyst) dan ventileren tot +10% (VT + hyst) en verder verwarmen.

De koeling is uit te zetten door als drempel -100% in te voeren. Zonodig ook de ontvochtiging uitzetten, die stuurt ook de koelmachine aan.

# *Koeler actie*

Bij koeler actie wordt de momentele actie van de koelmachine weergegeven, dat is gedaan omdat zowel de temperatuurs- als de relatieve vochtigheidsregeling de koelmachine kunnen aansturen.

De weergegeven actie kan zijn:

*Uit (0)*

De koeling staat uit.

#### *Koelen (1)*

De koeling werkt voor de inblaas temperatuurregelaar.

### *Onvochtigen (2)*

De koeling werkt voor de inblaas RV regelaar

### *Circulatiepomp*

Bij 'Circulatiepomp naloop gewenst' wordt de nalooptijd voor de koelmedium pomp ingevoerd. Bij 'Circulatiepomp naloop gemeten' wordt de stand van de nalooptimer weergegeven. Deze kan met de hand worden veranderd.

De functie 'Circulatiepomp koelen' geeft het stuursignaal voor de koelpomp. De uitgang is aangesloten op het pompinterval signaal dat wekelijks de pomp 5 minuten inschakelt.

### *Vermogenskoppeling*

Hier wordt de koelvraag van een luchtgroep gekoppeld aan een aangesloten koelmachine.

Omdat de huidge koelmachines veelal een eigen regeling bevatten en een cascade van koelmachines aan kunnen sturen, is een koel-PID-regelaar met bijbehorende cascade van koelmachineregelingen niet meer standaard opgenomen.

Veelal kunnen koelmachines aangestuurd worden met een analoog signaal, wat de gewenste koelwatertemperatuur vertegenwoordigt.

De [koelmachineregeling](#page-173-0) geeft, in plaats van een cascade- of vermogensregeling, een vrijgave en/of een setpoint door aan een aangesloten koelmachine.

Bij 'Koelmedium berekend' wordt de momenteel gewenste koelmedium aanvoer wenstemperatuur weergegeven.

Deze is het resultaat van de momentele koelvraag in procenten, ingeschaald op het gebied koelmedium minimum tot maximum.

Als er geen koelvraag is, gaat de aanvoer wens temperatuur naar 0ºC.

# *Minimum en maximum temperatuur*

In de functies 'Koelmedium minumum' en 'Koelmedium maximum' worden de gewenste koelmedium temperaturen bij vollast (minimum) en bij vrijloop (maximum) ingevoerd.

Afhankelijk van het gewenste koelvermogen wordt aan de hand hiervan de momenteel gewenste koelvoertemperatuur berekend.

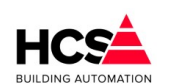

Copyright  $\copyright$  2024 HCS Building Automation and the state of the state of the state of the Software Versie 3.01.09

In de functie 'Koelvermogen maximaal' wordt ingevoerd wat het maximale koelvermogen is, dat de zone mag vragen van het totale vermogen.

In de functie 'Koelvermogen berekend' wordt het actueel gevraagde vermogensdeel van de totale koelPID weergegeven.

Dit signaal kan gebruikt worden om het aantal in te schakelen koelmachines te begrenzen (externe software via CoDeSys).

# *3-puntsklep*

De '3-Punts klep P-ingang' bepaalt het momentele regelsignaal tussen -100% (vol dichtsturen) en +100% (vol opensturen).

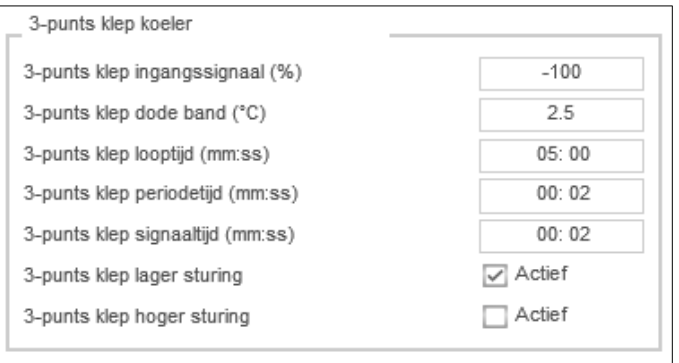

Koelmachine moet koelen of koelmachine moet ontvochtigen.

De '3-Punts klep looptijd' bepaalt de lengte van de puls en van de pulscyclus: de cyclus is 1/5 looptijd, de pulsduur is P-signaal x de cyclustijd.

Bij P-ingang groter dan "0" wordt de "Hoger" uitgang gepulsd, bij P-ingang lager dan "0" wordt de "Lager" uitgang gepulsd.

De cyclus- en pulstimers zijn beide weergegeven.

Ook de stuursignalen '3-Punts klep lager' en '3-Punts klep hoger' worden getoond.

# *6.3.9 Energieterugwinning*

De energieterugwinningsregeling werkt op basis van het berekende inblaassignaal (-100% tot 100% = volledig koelen tot volledig verwarmen).

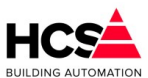

# Luchtgroep 1 Status: Dag

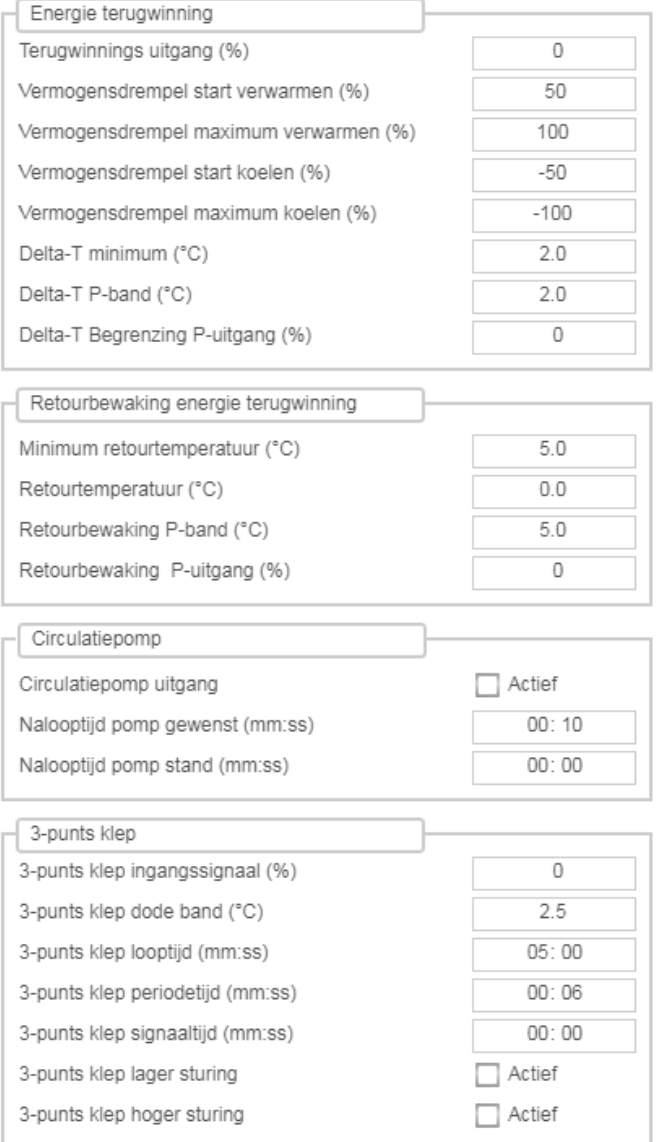

Afhankelijk van het temperatuurverschil tussen de gemeten buiten- en ruimtetemperatuur en de gemeten waterretourtemperatuur zal de uitsturing, indien nodig, begrensd worden.

# *Energieterugwinning-sturing zonder begrenzingen*

Indien er geen begrenzingen en/of beveiliging actief zijn, zal de werking als volgt zijn. Het ET-stuursignaal wordt berekend als functie van het inblaassignaal. In het verwarmingsgebied wordt het ET-stuursignaal ingeschaald over het gebied 0%

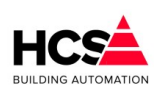

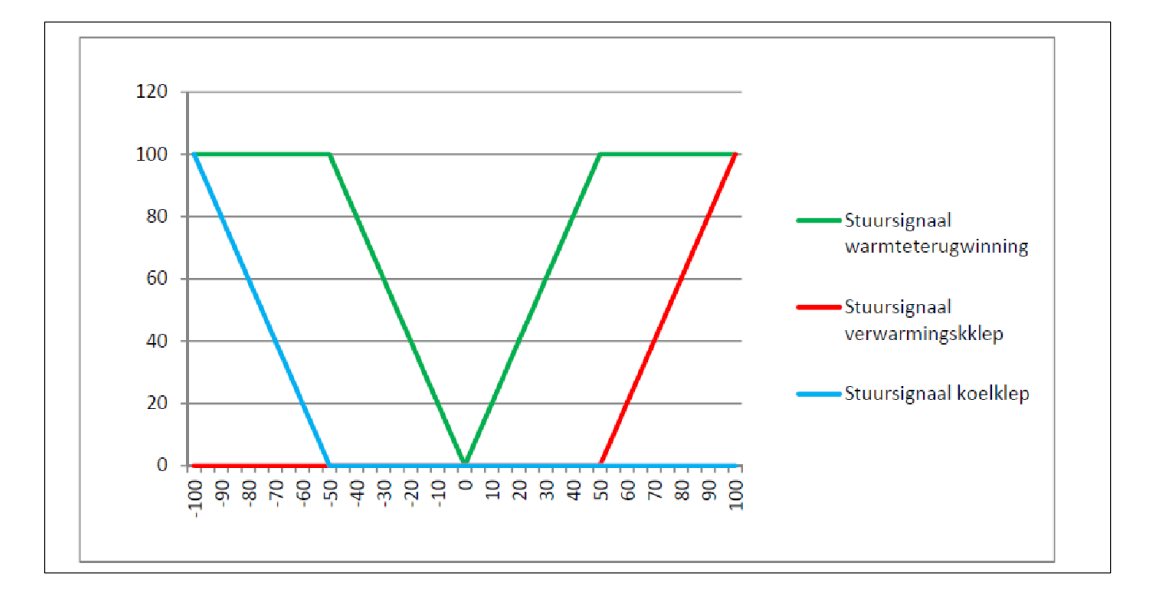

inblaassignaal en de ET-drempel voor verwarmen. (bijvoorbeeld 0 – 100% ET-signaal tussen 0 tot +50% inblaassignaal). Dit echter alleen indien er verwarmd kan worden met ruimtelucht (zie: begrenzing op delta-T).

Evenzo in het koelgebied, wordt het ET-stuursignaal ingeschaald over het gebied 0% inblaassignaal en de ETdrempel voor koelen. (bijvoorbeeld 0 - 100% ET-signaal tussen 0 en -50% inblaassignaal). In dit geval alleen indien er met ruimtelucht gekoeld kan worden (zie: begrenzing op delta-T).

De drempels van het verwarmings- en koelblok kunnen zodanig gekozen worden dat deze aansluiten op de ETdrempels, maar mogen ook de drempels van het ET-blok overlappen, indien gewenst.

In dit geval wordt het ET-regelgebied ingeklemd tussen de koeler en de verwarmer.

### *Begrenzing van ET-signaal op basis van delta-T*

Indien er verwarmd moet worden met het ET-blok, dan kan dit alleen indien de ruimtetemperatuur hoger is dan de buitentemperatuur.

Alleen dan zal er warmte overgedragen kunnen worden van het retourkanaal naar het inblaaskanaal.

Evenzo in koelbedrijf. Daarbij moet de ruimtetemperatuur lager zijn dan de buitentemperatuur om koude te kunnen overdragen van het retourkanaal naar het inblaaskanaal.

Indien de ruimtetemperatuur en de buitentemperatuur te dicht bij elkaar liggen, is het onrendabel om het ETblok te gebruiken.

Hiervoor wordt een vaste drempel van 2 graden gehanteerd.

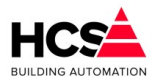

Indien tijdens verwarmingsbedrijf de ruimtetemperatuur minder dan 2 graden hoger is dan de buitentemperatuur, zal het delta-T begrenzingssignaal 0% worden.

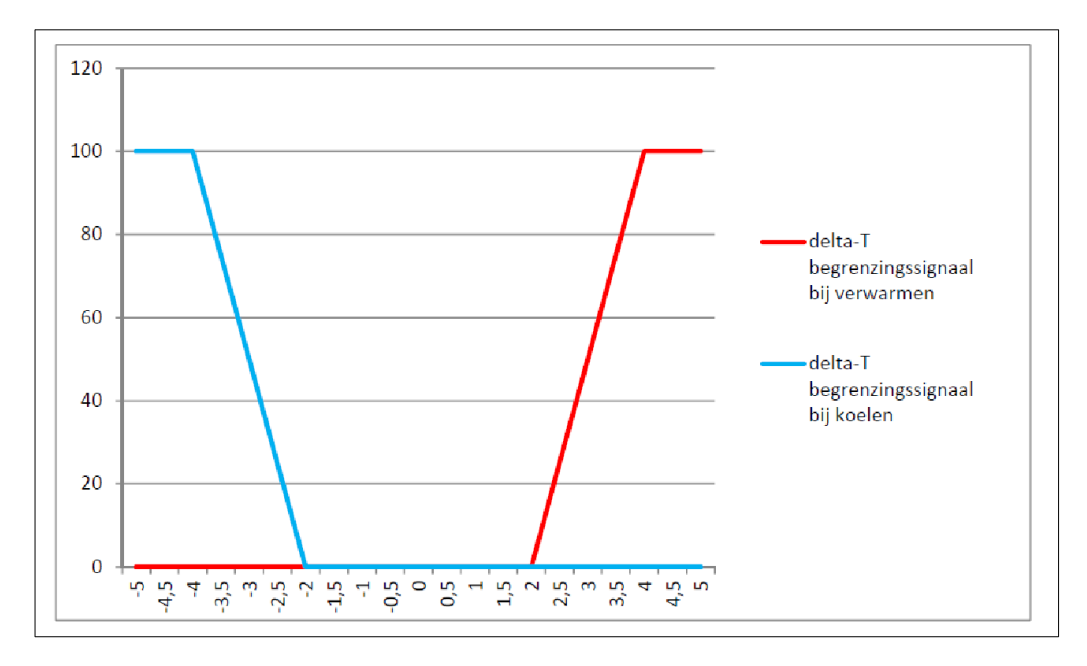

Wordt tijdens verwarmingsbedrijf de ruimtetemperatuur meer dan 2 graden hoger dan de

buitentemperatuur, dan zal als functie van de P-band het delta-T begrenzingssignaal toenemen naar 100% bij een temperatuurverschil dat groter of gelijk is aan (2 graden + P-band).

Indien tijdens koelbedrijf de ruimtetemperatuur minder dan 2 graden lager is dan de

buitentemperatuur, zal het delta-T begrenzingssignaal 0% worden.

Wordt tijdens koelbedrijf de ruimtetemperatuur meer dan 2 graden lager dan de buitentemperatuur, dan zal als functie van de P-band het delta-T begrenzingssignaal toenemen naar 100% bij een temperatuurverschil groter of gelijk is aan (-2 graden – P-band).

De waarde van het delta-T begrenzingssignaal loopt van 100% tot 0% en zal, indien als maximum gebruikt worden voor het actuele ET-signaal.

# *Begrenzing van ET-signaal op basis van retourtemperatuur*

Indien als ET-blok een Twincoil-systeem gebruikt wordt, kan een invriesbeveiliging gebruikt worden op basis van de gemeten waterretourtemperatuur.

Indien de waterretour lager wordt dan het ingestelde minimum, zal de ET-sturing 0% bedragen (de klep van de Twincoil is dan volledig dichtgestuurd).

De retourbewaking is actief vanaf (minimum temperatuur + P-band).

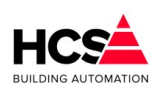

Copyright  $\copyright$  2024 HCS Building Automation  $\text{Softwane Version}$ 

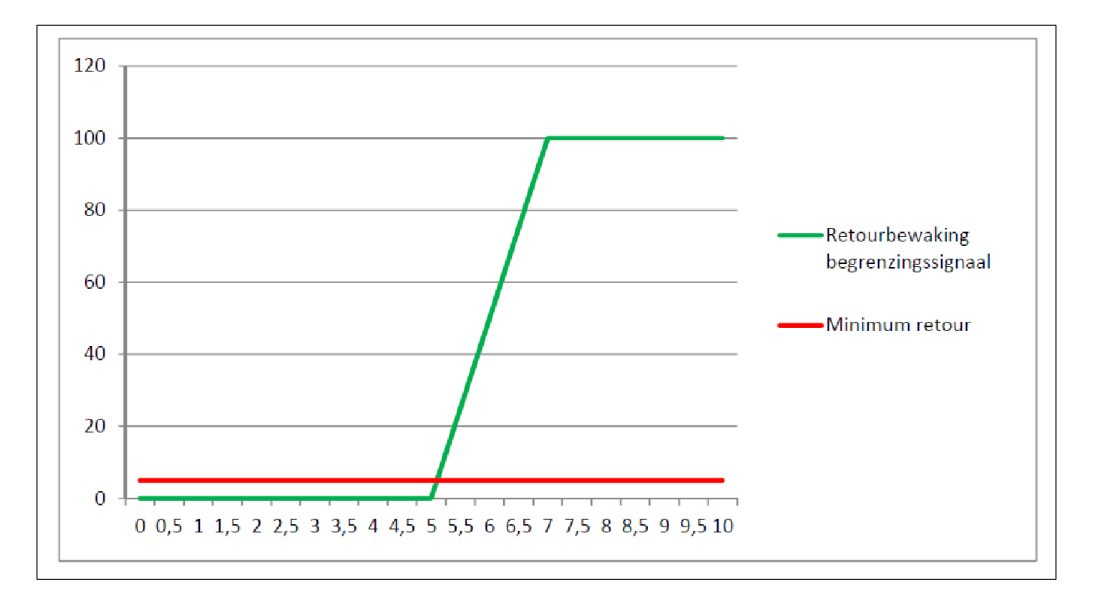

Als de retourtemperatuur de waarde van (minimum temperatuur + P-band) onderschrijdt, zal het ETstuursignaal van als functie van de P-band afgebouwd worden naar 0%.

Het uitgangssignaal van de retourtemperatuur-begrenzing loopt van 100% tot 0% en zal, indien als maximum gebruikt worden voor het actuele ET-signaal.

Indien geen retourbewaking gewenst is en geen retourtemperatuur gemeten wordt (meetwaarde is dan doorgaans 0 graden), dient als gewenste waarde voor de bewaking een getal ingevuld worden dat lager is dan de negatieve waarde van de P-band.

Bij een gemeten retourtemperatuur van 0 graden en een P-band van 2 graden, dient als gewenste waarde een getal ingevoerd te worden, welke lager is dan -2 graden.

*Voorbeeld*

- Uitsturing inblaasregelaar = 30%
- ET-drempel voor verwarmen is 50%
- ET-drempel voor koelen is -50%
- Ruimtetemperatuur is 20,0°C
- Buitentemperatuur is 10,0°C

De ET-klep zal in het verwarmingsgebied ingeschaald worden tussen 0 en 50% verwarmen.

Bij 30% verwarmingsvraag op de inblaasregelaar zal de uitsturing van de ET-klep dus 60% bedragen.

Indien de buitentemperatuur bij gelijkblijvende binnencondities gaat stijgen, zal tussen 16,0°C en 18,0°C de ETklep dichtgestuurd worden.

Vanaf 18,0°C en hoger zal de ET-klep dichtgestuurd blijven.

Het functieblok warmteterugwinning bevat de regeling voor een proportioneel gestuurde WT eenheid (bijv. warmtewiel) of voor een niet-proportioneel gestuurde eenheid (bijv. glycol wisselaar).

De regelaar is voorzien van een (lucht- of medium-) retour minimum begrenzer om bevriezen van condens in de wisselaar te voorkomen.

In de functie ' ET uitgang' wordt het momentele stuursignaal van de ET weergegeven.

Dit is ook het uitgangssignaal voor een analoog regelorgaan.

Het uitgangssignaal is het resultaat van de inschaling van het inblaastemperatuur regelsignaal aan de hand van de ET drempels.

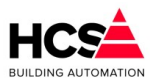

# *6.3.10 Warmtepomp blok*

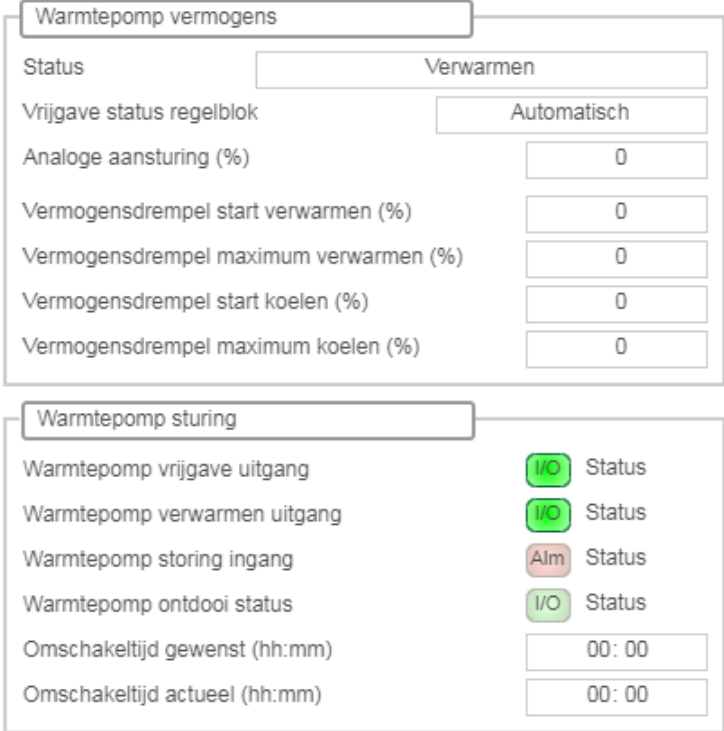

Het functieblok warmtepomp bevat de aansturing voor een DX-warmtepompregeling.

Voor de vrijgave en aansturing van het blok wordt gebruik gemaakt van het signaal van de inblaastemperatuur regelaar, waarbij het signaal loopt van -100% voor koelen, tot 100% voor verwarmen.

Voor zowel koelen als verwarmen zijn twee minimumdrempels aanwezig, voor het inschakelen van koelen of verwarmen en voor beide een maximum drempel om in te stellen op welk vermogen de warmtepomp maximaal aangestuurd wordt.

Tijdens omschakelen tussen verwarmen en koelen en vice versa wordt een instelbare wachttijd in acht genomen.

Gedurende deze wachttijd zal de warmtepomp uitgeschakeld blijven.

# *Status*

De status geeft aan wat de actie van de warmtepomp is en kan de volgende waarden zijn:

● Uit

De warmtepomp is uitgeschakeld.

- Wachttijd verwarmen De warmtepomp is uitgeschakeld en de wachttijd voor verwarmen loopt.
- Verwarmen De warmtepomp is ingeschakeld voor verwarmingsbedrijf.
- Wachttijd koelen De warmtepomp is uitgeschakeld en de wachttijd voor koelen loopt.
- Koelen De warmtepomp is ingeschakeld voor koelbedrijf.
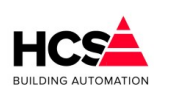

Copyright © 2024 HCS Building Automation **National Contract Contract Contract Contract Contract Contract Contract Contract Contract Contract Contract Contract Contract Contract Contract Contract Contract Contract Contract** 

● Ontdooien actief De warmtepomp geef aan dat de ontdooi status actief is.

### *Vrijgave regelblok*

Deze status geeft aan of het regelblok extern gemanipuleerd wordt door een externe software schakeling. De volgende statussen zijn mogelijk:

- Automatisch De warmtepomp regelt automatisch en wordt niet gemanipuleerd.
- Geforceerd uit De warmtepomp is geforceerd uitgeschakeld.
- Geforceerd VW uit Het verwarmingsbedrijf is geblokkeerd uitgeschakeld.
- Geforceerd KO uit Het koelbedrijf is geblokkeerd uitgeschakeld.

# *Analoge aansturing*

De analoge aansturing wordt bepaald door het inblaas signaal en kan gebruikt worden om een modulerend vermogenssignaal aan te bieden aan de warmtepomp.

De uitgang wordt van 0 tot 100% ingeschaald over het bereik van de 'vermogensdrempel start verwarmen' en de 'vermogensdrempel maximum verwarmen' tijdens verwarmen en over het bereik van de 'vermogensdrempel start koelen' en de 'vermogensdrempel maximum koelen' tijdens koelen.

### *Vermogensdrempel start verwarmen*

De drempel voor het inschakelen van verwarmingsbedrijf en het startpunt voor de analoge aansturing (uitgangssignaal is 0%).

### *Vermogensdrempel maximaal verwarmen*

Het eindpunt voor de analoge aansturing verwarmingsbedrijf, waarbij het uitgangssignaal 100% bedraagt.

### *Vermogensdrempel start koelen*

De drempel voor het inschakelen van koelbedrijf en het startpunt voor de analoge aansturing (uitgangssignaal is 0%).

### *Vermogensdrempel maximaal koelen*

Het eindpunt voor de analoge aansturing tijdens koelbedrijf, waarbij het uitgangssignaal 100% bedraagt.

### *Warmtepomp vrijgave uitgang*

De digitale vrijgave van de warmtepomp.

### *Warmtepomp verwarmen uitgang*

De digitale vrijgave van het verwarmingsbedrijf van de warmtepomp. Indien deze uitgang niet actief is, zal de warmtepomp werken in koelbedrijf.

### *Warmtepomp storing ingang*

De storingsmelding van de warmtepomp.

### *Warmtepomp ontdooistatus*

De ontdooistatus van de warmtepomp. Hieraan zijn op dit moment geen regelacties verbonden.

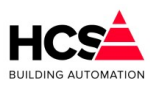

# *Omschakeltijd gewenst*

De gewenste wachttijd in uren en minuten voor het omschakelen tussen verwarmen en koelen.

# *Omschakeltijd actueel*

De actuele wachttijd in uren en minuten voor het omschakelen tussen verwarmen en koelen.

# *6.3.11 Groep informatie*

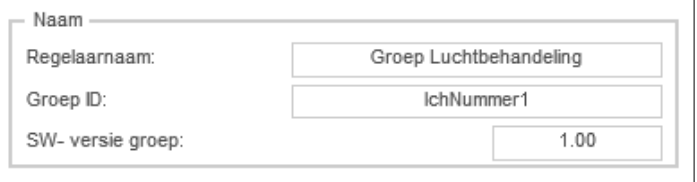

Hier is informatie te vinden betreffende deze groep, zoals naam, ID en softwareversie.

# *6.4 Ruimteregeling (Ruimtegroep)*

De groep ruimteregeling kan een naregeling van één of meerdere ruimten verzorgen op basis van ruimtetemperatuur.

Standaard kan de interne regelsoftware van de HCS regelaar gebruikt worden. We noemen dit de interne regeling.

Verder is er de mogelijkheid om de regeling te laten werken met individuele ruimteregelaars met eigen intelligentie.

De ruimtegroep wordt dan gebruikt om de regelsignalen uit deze intelligentie uit te lezen, weer te geven en te gebruiken.

Veelal worden in dit geval de schakeltijden uit de HCS regelaar gebruikt om de individuele ruimteregelaars in dag- of nachtbedrijf te schakelen.

De communicatie met deze ruimteregelaars gebruikt Modbus IP of Modbus RTU.

Dit type regeling noemen we de externe regeling.

# *6.4.1 Ruimteregelaars met interne regeling*

De configuratie per ruimte wordt bepaald en vastgelegd tijdens het engineeren van de projectsoftware. Afhankelijk van deze vastgelegde configuratie zijn delen van de parameters zichtbaar of onzichtbaar.

Tot maximaal 8 ruimten kunnen per groep gekoppeld worden aan één schakelklok, waarbij ook een centrale overwerktimer gekoppeld kan worden.

Verder kan iedere ruimte voorzien zijn van een verwarmingsklep, koelklep (regelend op basis van de gemeten ruimtetemperatuur) en ventilatie-aansturing (regelend op basis van ruimtetemperatuur of op basis van gemeten  $CO<sub>2</sub>$ ).

In het geval van regelen op basis van CO<sub>2</sub> wordt de ventilatiestand bepaald door het gemeten CO<sub>2</sub> gehalte en niet door de gemeten temperatuur.

# *6.4.2 Ruimteregelaars met externe regeling*

Verder is er de mogelijkheid om gebruik te maken van fysieke ruimteregelaars met een eigen regelstrategie, zoals de EasyIO SMT131 of Thermokon Novos5.

Bij gebruik van dit type ruimteregelaar worden de klepstanden, P-banden, drempels e.d. niet bepaald door de software in de HCS regelaar maar deze zijn vastgelegd in de SMT en kunnen daar uitgelezen en aangepast worden.

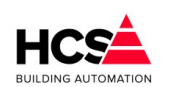

Copyright  $\overline{\mathbb{C}}$  2024 HCS Building Automation **No. 1996** Software Versie 3.01.09

Slechts de gewenste en gemeten ruimtetemperatuur en de actuele klepstanden worden uitgelezen uit de fysieke ruimteregelaar en weergegeven in de parameters van deze groep.

De gewenste ruimtetemperatuur voor dag- of nachtbedrijf zal tijdens het omschakelen van de klok kortstondig verstuurd worden naar de fysieke ruimteregelaar.

Na deze periode is de wenstemperatuur weer instelbaar op de fysieke ruimteregelaar.

Tijdens de volgende omschakeling van nacht- naar dagbedrijf zal de ingestelde waarde in de fysieke ruimteregelaar overschreven worden door de standaardwaarde uit de regelgroep.

Tijdens nachtbedrijf zal de fysieke ruimteregelaar alleen kunnen verwarmen.

Tijdens dagbedrijf zal de SMT (indien gewenst en geconfigureerd) tevens kunnen koelen.

Voor de volledige werking en instellingen van de fysieke ruimteregelaar verwijzen wij u naar de handleiding van dit apparaat.

#### Ruimteregeling Parameter-acties Status: Dag Schakelklok Temperatuurdrempels Schakelklok Optimalisatie Gekoppeld aan klok shkExtern Warmtekoppeling Klokstatus  $\sqrt{\phantom{a}}$  Actief Aantal minuten tot actief (hh:mm)  $00.00$ Koelkoppeling Aantal minuten tot in-actief (hh:mm)  $08:37$ Groep informatie Ruimt Status Wenstemperatuur Temperatuur Verwarming Koeling Ventilatie CO2 gemeten OVW / Beweging VW: 0 % W: 20.0 °C  $M: 20.0 °C$ KO: 0 %  $VT: 0%$ Ruimte Status: Dag  $W: 18.0 °C$ M: 20.0 °C VW: 0 % KO: 0 %  $VT: 0 %$  $65$  ppm  $\Box$  Aanwezigheid Ruimte: Status: Dag Ruimte 1 Ruimte 1 Status: Dag Ruimte 2 Puimte 1 Ontimolicatio Ventilatie  $\overline{a}$ Regelt en optimaliseert op basis van Comfort temperatuur Verwarmen / Koelen Ventilatiemethode Ruimtenumme  $100$ Gewicht voor middeling (%) Opstooksteilheid (min/°C)  $\frac{1}{20.0}$ Ventilatie-uitgang (%)  $\overline{0}$  $20.0$  $0.0$  $D$ -fix (°C)  $\overline{0}$ Comfort temperatuur wens (°C) Ventilatie minimum (%) Actuele wenstemperatuur (°C)  $20.0$ Opstooktiid berekend (hh:mm)  $00:00$ Ventilatie maximum (%)  $100$ Gemeten ruimtetemperatuur (°C)  $20.0$ Opstooktiid gemeten (hh:mm)  $00:00$ Verwarmingsuitgang (%)  $\overline{0}$ Afknelsteilheid (min/°C)  $200$ Koeluitgang (%)  $\overline{a}$

# *6.4.3 Algemene informatie*

In iedere pagina van het parameter-overzicht wordt de naam van de groep getoond.

Deze naam is aan te passen.

Verder wordt ook de status van de groep getoond.

De pagina is verdeeld in drie secties:

- Algemene parameters Hier zijn de instellingen te vinden welke betrekking hebben op alle in de groep actieve ruimten.
- Overzicht ruimten

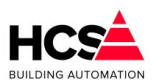

Hier is een tabel van de aanwezige ruimten te zien. Iedere kolom van de tabel bevat de actuele waarden van de betreffende ruimte.

• Parameters per ruimte Hier zijn de instellingen per ruimte te zien en te wijzigen, zoals de wenstemperatuur voor dagbedrijf, drempels voor ventilatie e.d.

# *6.4.4 Algemene parameters*

# *6.4.4.1 Schakelklok*

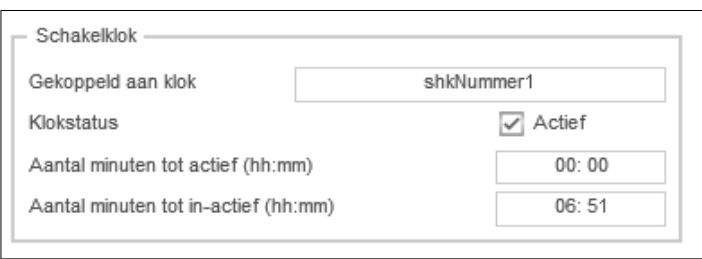

Bij de functie 'Klok' kan het klok ID ingevuld worden van de klok waar de groep naar moet kijken. Hier is de status van de klok te zien, alsook de resterende tot aan de volgende statusverandering van de klok.

# *6.4.4.2 Temperaturen*

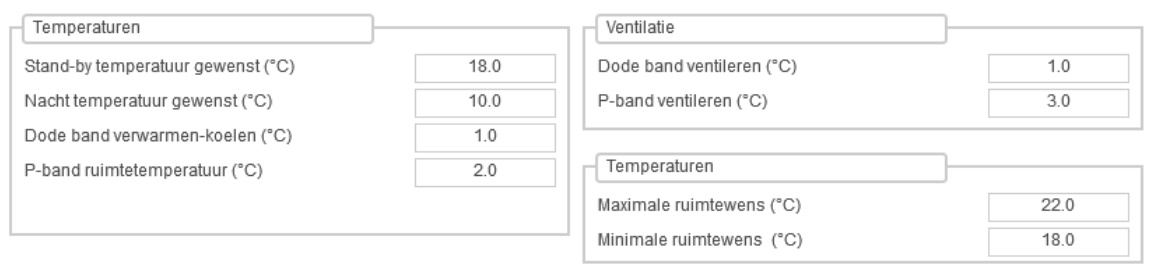

# *Standby temperatuur*

Indien er gebruik gemaakt wordt van bewegingsmelders per ruimte dan zal de standby temperatuur gebruikt worden tijdens dagbedrijf, indien er geen aanwezigheid gemeld wordt.

Indien er wel aanwezigheid gedetecteerd wordt, zal voor de betreffende ruimte de ingestelde wenstemperatuur voor de dag gebruikt worden als gewenste ruimtetemperatuur.

# *Nacht temperatuur gewenst*

Indien de klok in nachtbedrijf staat, zal voor iedere ruimte deze nachttemperatuur als ruimtewens gehanteerd worden.

# *Dode band verwarmen-koelen*

De gewenste ruimtetemperatuur voor dagbedrijf welke ingesteld is wordt gebruikt voor het aansturen van de verwarmings-acties.

Indien de ruimtetemperatuur hoger wordt dan de wens, zal de verwarmingsklep dichtgestuurd worden. Indien de ruimtetemperatuur stijgt boven de gewenste waarde zal de koelklep aangestuurd gaan worden, met in achtneming van de ingestelde dode band.

# *P-band ruimtetemperatuur*

De ingestelde P-band wordt gebruikt voor zowel de verwarmings- als koelklepsturing.

# *Dode band ventileren*

Indien indien de ventilatie geregeld wordt op basis van temperatuur, zal de ventilatie optoeren indien de verwarmings- of koelklep volledig uitgeregeld zijn en de dode band ventileren overschreden wordt.

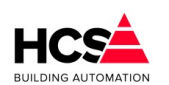

Copyright  $\overline{\mathbb{C}}$  2024 HCS Building Automation **No. 1996** Software Versie 3.01.09

Het is ook mogelijk om bij deze dode band een negatieve waarde in te voeren, zodat de ventilatie eerder zal optoeren.

# *P-band ventileren*

De ingestelde P-band wordt gebruikt voor zowel de verwarmings- als koelklepsturing. Indien de ruimtetemperatuur hoger wordt dan (ruimtewenstemperatuur + dode band koeling + P-band ruimtetemperatuur + dode band ventileren) of de ruimtetemperatuur lager wordt dan (ruimtewenstemperatuur – P-band ruimtetemperatuur – dode band ventileren) zal de ventilatie modulerend aangestuurd worden, op basis van de ingestelde P-band voor ventileren.

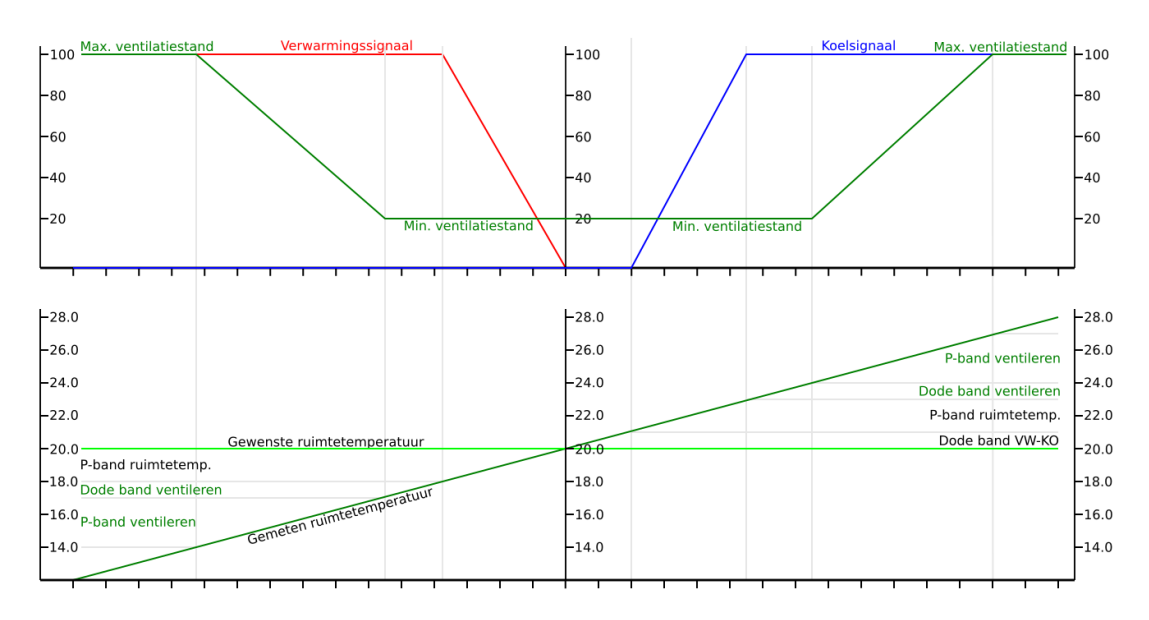

# *Minimale- en maximale ruimtewenstemperatuur*

De waarde waartussen de gewenste ruimtetemperatuur ingesteld kan worden kan begrensd worden door deze twee waarden.

Dit is met name van belang indien er gebruik gemaakt wordt van fysieke ruimteregelaars.

# *6.4.4.3 Optimalisatie*

Iedere ruimte is voorzien van een optimalisatie om de ruimte bij ingaan van dagbedrijf op de gewenste temperatuur te krijgen.

Dit kan door middel van vervroegd starten met aanwarmen en afkoelen.

De afwijking van de ruimtetemperatuur ten opzichte van de gewenste ruimtetemperatuur wordt vermenigvuldigd met een opstook tijdfactor (in min/°C).

De uit deze berekening afkomstige opstooktijd wordt gebruikt om een ruimte eerder te starten.

Indien de berekende opstooktijd 25 minuten bedraagt, dan zal de ruimteregeling 25 minuten voordat de klok in dagbedrijf komt al starten met aanwarmen of afkoelen.

De opstooksteilheid en afkoelsteilheid zijn onafhankelijk van elkaar instelbaar.

Software Versie 3.01 Copyright C 2024 HCS Building Automation

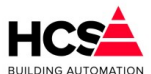

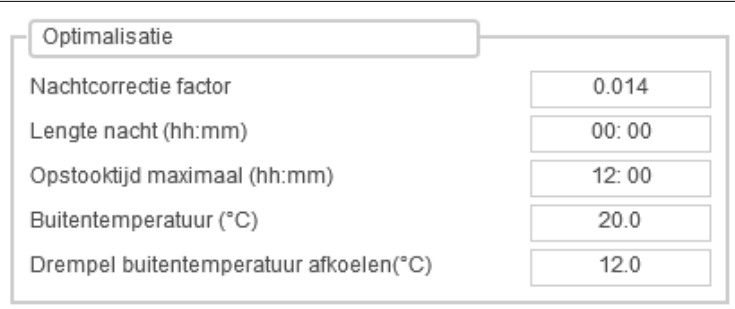

# *Nachtcorrectie factor*

Dit is de compensatiefactor voor het inkoelen tijdens de nacht.

Deze factor wordt gebruikt om per minuut nachtbedrijf de opstooktijd te vergroten en zodoende de afkoeling (in geval van aanwarmen) te compenseren.

### *Lengte nacht*

Dit is het aantal minuten en uren dat de groep in nachtbedrijf is.

### *Opstooktijd maximaal*

De maximale opstooktijd welke berekend wordt kan begrensd worden met deze waarde. Deze waarde wordt gebruikt voor zowel aanwarmen als afkoelen.

### *Buitentemperatuur*

Dit is de gemeten buitentemperatuur voor deze groep.

### *Drempel buitentemperatuur afkoelen*

Het afkoelbedrijf zal pas gestart worden indien de buitentemperatuur voldoende laag is.

### *6.4.4.4 Warmtekoppeling en koelkoppeling*

Ten behoeve van de aansturing van een voorgeregelde groep kan de gewenste temperatuur berekend worden voor verwarmen en koelen.

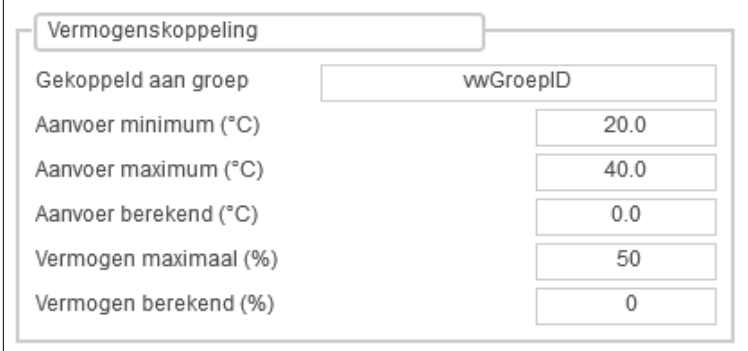

De gemiddelde klepstand van de verwarmingskleppen wordt berekend om het percentage (gemiddelde klepstand) te berekenen.

Dit percentage wordt ingeschaald over het maximaal gewenste vermogen om de actuele vermogensvraag van de groep te berekenen.

Deze vermogensvraag kan gebruikt worden om (bijvoorbeeld) het vermogen van een eventuele voorgeregelde groep te beperken.

Ook wordt deze gemiddelde klepstand proportioneel ingeschaald (0 tot 100% klepstand = Aanvoer minimum tot aanvoer maximum) om de gewenste aanvoertemperatuur te berekenen.

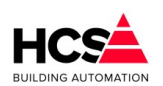

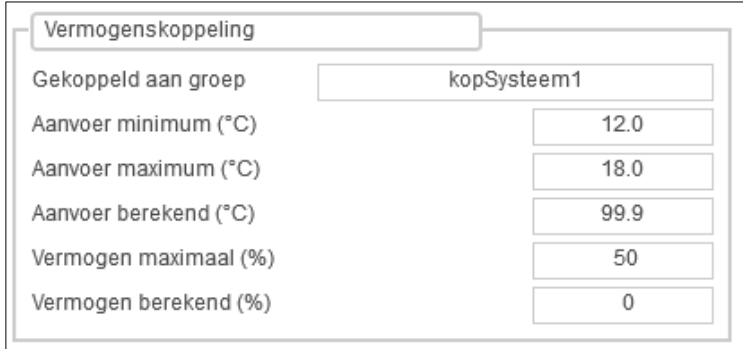

Eenzelfde berekening wordt toegepast voor de berekening van het koelvermogen en de gewenste koelwatertemperatuur.

# *6.4.5 Overzichttabel ruimten*

In deze tabel wordt de status van de onderdelen van iedere ruimte weergegeven (indien gebruikt). De weergave van de onderdelen is afhankelijk van de actieve onderdelen per ruimte. Niet gebruikte onderdelen zullen voor de betreffende ruimte onzichtbaar zijn.

Indien op de regel van een ruimte geklikt wordt, zullen de instellingen van deze ruimte getoond worden.

De volgende kolommen zijn aanwezig:

### *Ruimte*

Hier wordt de naam van de betreffende ruimte weergegeven. Deze naam is aan te passen als parameter.

### *Status*

Hier wordt de status van de ruimte weergegeven, zoals bijvoorbeeld Dag, Nacht, Opstoken, e.d. Een en ander afhankelijk van klokstand, temperaturen en aanwezigheid (indien gebruikt)

### *Wenstemperatuur*

De huidige gewenste temperatuur.

Deze temperatuur is afhankelijk van de gekozen regelmethode (comfort, stand-by of nacht), maar kan bij gebruik van een externe regeling ook de wenswaarde zijn, welke uitgelezen wordt uit de fysieke ruimteregelaar.

### *Temperatuur*

De gemeten ruimtetemperatuur.

Deze temperatuur kan bij een interne regeling afkomstig zijn uit een analoge ingang of bij gebruik van een externe regeling uitgelezen worden uit een fysieke ruimteregelaar.

### *Verwarming*

De actuele aansturing van de verwarmingsklep, weergegeven als de proportionele aansturing 0-100%, ongeacht de fysieke aansturing.

### *Koeling*

De actuele aansturing van de koelklep, weergegeven als de proportionele aansturing 0-100%, ongeacht de fysieke aansturing.

### *Ventilatie*

De actuele aansturing van de ventilatie, weergegeven als de proportionele aansturing 0-100%, ongeacht de fysieke aansturing.

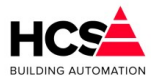

### *CO2 gemeten*

De gemeten waarde van de CO2-opnemer. Deze gemeten waarde kan gebruikt worden voor het aansturen van de ventilatie.

### *OVW/Beweging*

De status van de bewegingsmelder of overwerktimer.

Bij gebruik van een externe regeling kan deze overwerkstatus uitgelezen of gedetecteerd worden uit de fysieke ruimteregelaar.

# *6.4.6 Parameters per ruimte*

Hier worden de instellingen weergegeven per ruimte, waarbij slechts één ruimte gelijktijdig getoond wordt. Afhankelijk van de configuratie van de ruimte zullen alleen die onderdelen zichtbaar zijn welke daadwerkelijk actief zijn.

# *6.4.6.1 Ruimte*

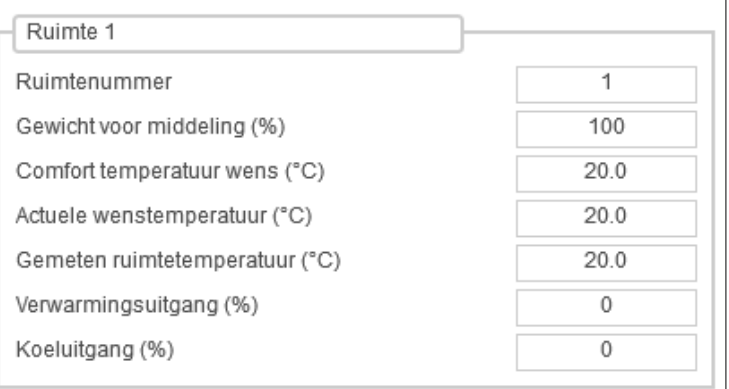

### *Ruimtenaam*

Iedere ruimte heeft een identificatienummer, welke de volgorde van de ruimte binnen de groep bepaalt. De ruimtenaam is als parameter instelbaar.

### *Gewicht voor middeling*

Deze parameter is nog niet geïmplementeerd.

### *Comforttemperatuur wens*

Hier wordt de wenstemperatuur voor dagbedrijf weergegeven.

Indien er een fysieke ruimteregelaar met eigen regelstrategie (zoals de SMT131 of Novos5) gebruikt wordt, kan deze parameter alleen uitgelezen worden en ingesteld worden in de parameters van de fysieke ruimteregelaar.

Indien er geen gebruik gemaakt wordt van een fysieke ruimteregelaar dan is hier de gewenste temperatuur voor dagbedrijf instelbaar.

Bij gebruik van een bewegingsmelder zal deze waarde gebruikt worden als wenstemperatuur bij aanwezigheid.

Zonder bewegingsmelder zal deze waarde gebruikt worden als wenstemperatuur tijdens dagbedrijf.

### *Actuele wenstemperatuur*

Hier wordt de actuele gewenste ruimtetemperatuur getoond.

De getoonde waarde is afhankelijk van de status van de groep en ruimte.

### *Gemeten ruimtetemperatuur*

Hier wordt de actuele gemeten ruimtetemperatuur getoond.

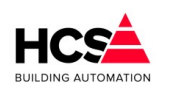

Copyright  $\copyright$  2024 HCS Building Automation and the state of the state of the state of the Software Versie 3.01.09

### *Verwarmingsuitgang*

Hier wordt de actuele verwarmingsklepstand getoond.

Deze waarde kan afkomstig zijn uit de berekening van de software of uitgelezen worden uit een aangesloten fysieke ruimteregelaar.

# *Koeluitgang*

Hier wordt de actuele koelklepstand getoond.

Deze waarde kan afkomstig zijn uit de berekening van de software of uitgelezen worden uit een aangesloten fysieke ruimteregelaar.

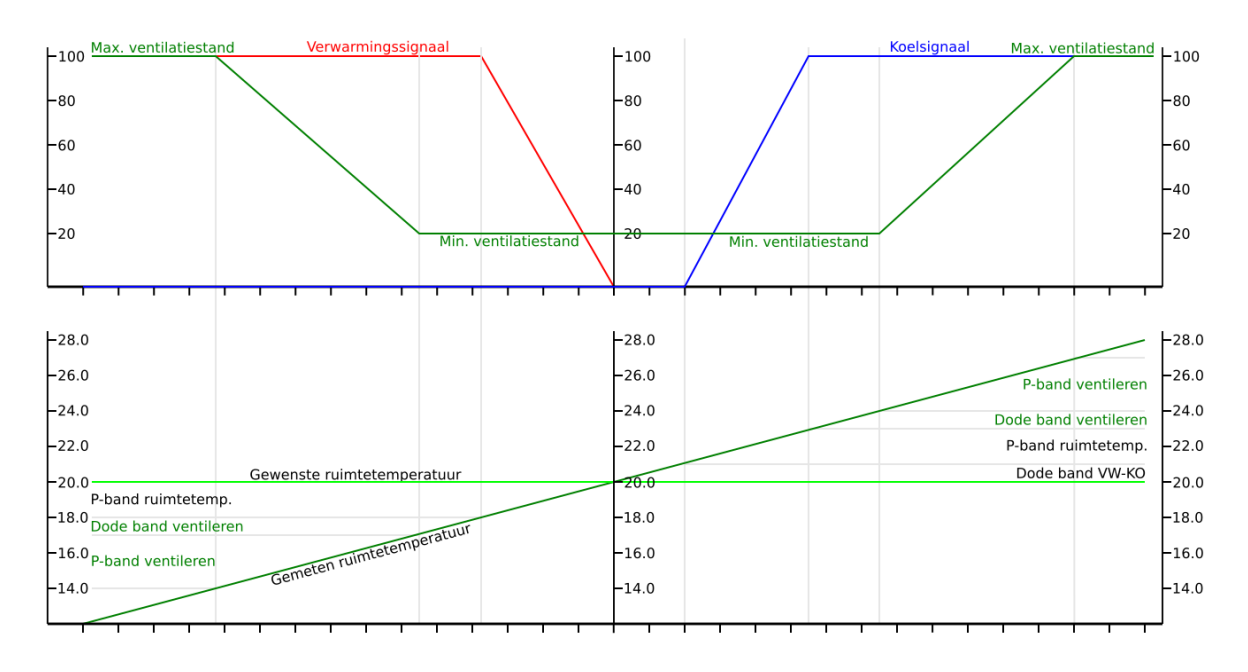

## *6.4.6.2 Optimalisatie*

Per ruimte is optimalisatie aanwezig, welke de opstooktijd berekent afhankelijk van de afwijking ten opzichte van de gewenste ruimtetemperatuur.

Indien de klok in nachtbedrijf is, zal voorafgaande aan de start eerder begonnen worden met verwarmen of koelen om tijdens het ingaan van dagbedrijf al op de gewenste ruimtetemperatuur te kunnen beginnen. Hierbij wordt rekening gehouden met de tijd dat de ruimte al in nachtbedrijf is.

De berekende opstooktijd zal vergroot worden, afhankelijk van deze tijd.

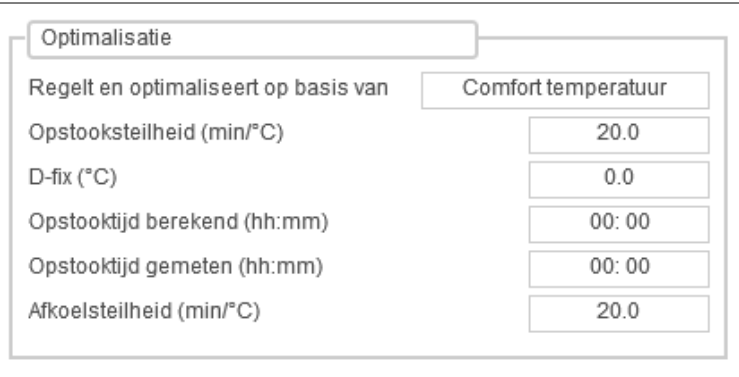

## *Regelt en optimaliseert op basis van*

Er kan gekozen worden of er geoptimaliseerd wordt naar de comfort- of naar de standby temperatuur.

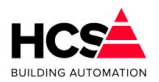

# *Opstooksteilheid*

Met de opstooksteilheid in minuten per graad Celsius kan berekend worden hoeveel minuten voorafgaande aan het moment van dagbedrijf er gestart moet worden met aanwarmen.

Deze waarde wordt gebruikt indien in nachtbedrijf de ruimtetemperatuur lager is dan de gewenste waarde tijdens dagbedrijf.

# *D-fix*

Indien er gestart wordt met aanwarmen of afkoelen zal de afwijking ten opzichte van de gewenste waarde op dat moment vastgelegd worden in deze parameter.

# *Opstooktijd berekende*

Hier wordt de berekende opstooktijd getoond.

Dit kan zijn voor aanwarmen of afkoelen.

# *Opstooktijd gemeten*

Indien de ruimte in dagbedrijf komt, zal hier de actuele gebruikte opstooktijd getoond worden.

# *Afkoelsteilheid*

Met de afkoelsteilheid in minuten per graad Celsius kan berekend worden hoeveel minuten voorafgaande aan het moment van dagbedrijf er gestart moet worden met afkoelen.

Deze waarde wordt gebruikt indien in nachtbedrijf de ruimtetemperatuur hoger is dan de gewenste waarde tijdens dagbedrijf.

Tijdens afkoelen zal alleen gebruik gemaakt worden van de ventilatiesturing.

Er wordt dus geen gebruik gemaakt van de koelklep tijdens het geoptimaliseerd afkoelen.

# *6.4.6.3 Ventilatiemethode op basis van temperatuur (verwarmen/koelen)*

Indien de ventilatie aangestuurd wordt op basis van temperatuur, dan kan er gekozen worden of dit moet gebeuren tijdens verwarmings- of koelbedrijf of beide.

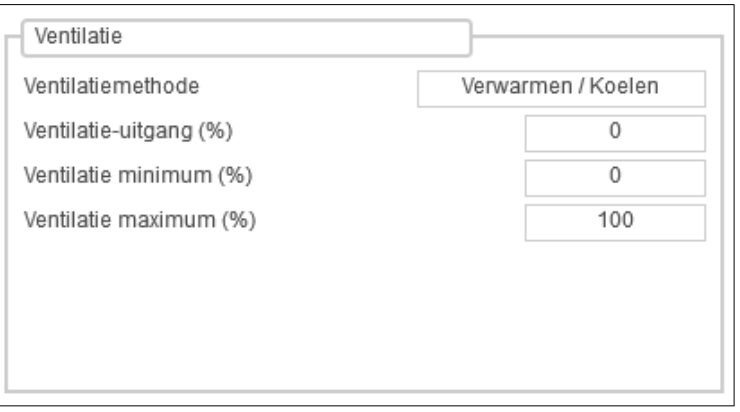

## *Ventilatie-uitgang*

Hier wordt de actuele sturing van de ventilatie weergegeven.

Tijdens verwarmingsbedrijf wordt deze sturing proportioneel over de ingestelde P-band voor ventileren verhoogd indien de ruimtetemperatuur daalt onder (Gewenste ruimtetemperatuur – P-band ruimtetemperatuur – Dode band ventileren).

Tijdens koelbedrijf wordt deze sturing proportioneel over de ingestelde P-band voor ventileren verhoogd indien de ruimtetemperatuur stijgt boven (Gewenste ruimtetemperatuur + Dode band verwarmen/koelen + P-band ruimtetemperatuur + Dode band ventileren).

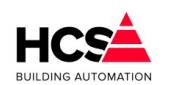

Copyright  $\overline{\mathbb{C}}$  2024 HCS Building Automation **No. 1996** Software Versie 3.01.09

### *Ventilatie minimum en ventilatie maximum*

De ventilatie-uitgang is in te schalen over een instelbaar minimum en maximum. Hiermee kan de ventilatie altijd op een minimum aangestuurd blijven.

Tijdens nachtbedrijf is de ventilatie uitgeschakeld.

# *6.4.6.4 Ventilatiemethode op basis van CO<sup>2</sup>*

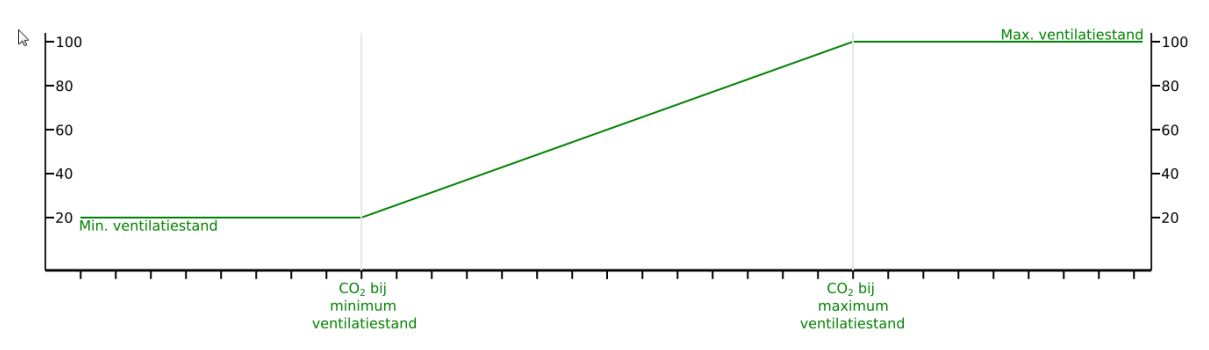

Indien de ventilatie aangestuurd wordt op basis van  $CO<sub>2</sub>$ , dan zal de ventilatie tijdens dagbedrijf actief worden en proportioneel ingeschaald worden, afhankelijk van het gemeten CO<sub>2</sub> percentage en de ingestelde minimum en maximum sturing.

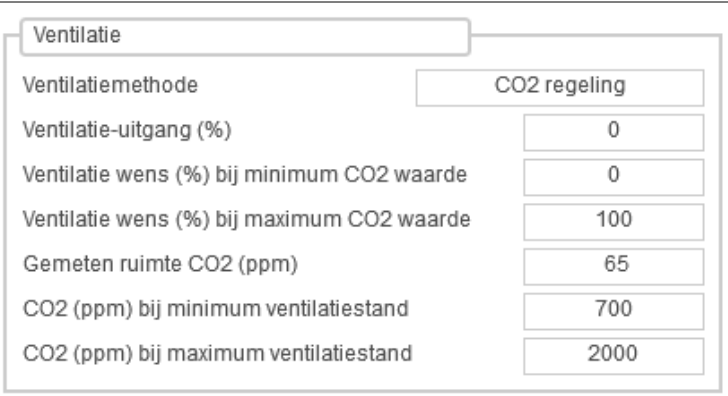

## *Ventilatie-uitgang*

Hier wordt de actuele aansturing van de ventilatie weergegeven.

De aansturing wordt berekend door de gemeten  $CO<sub>2</sub>$  in te schalen over een instelbaar minimum en maximum, voor zowel de aansturing als de meetwaarde in ppm.

Een verhoging van de gemeten waarde zal een hogere waarde voor de aansturing tot gevolg hebben.

Bij de instellingen zoals in de afbeelding hierboven zal de ventilatiestand 0% zijn indien de gemeten CO<sub>2</sub> kleiner of gelijk is aan 700 ppm.

Bij CO<sub>2</sub> metingen tussen 700 en 2000 ppm zal de uitsturing proportioneel verhoogd worden tot 100%. Een meetwaarde groter of gelijk aan 2000 ppm  $CO<sub>2</sub>$  zal resulteren in een aansturing van 100%.

## *Ventilatie wens bij minimum CO2 waarde*

Dit is de minimale aansturing van de ventilatie. Tijdens dagbedrijf zal de ventilatie altijd minimaal deze waarde hebben.

## *Ventilatie wens bij maximum CO2 waarde*

Dit is de maximale aansturing van de ventilatie. Tijdens dagbedrijf zal de ventilatie maximaal deze waarde hebben.

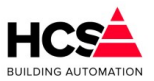

# *Gemeten ruimte CO<sup>2</sup>*

Dit is de actuele gemeten waarde van de CO<sub>2</sub>.

# *CO2 bij minimum ventilatiestand*

De meetwaarde waaronder de ventilatie minimaal aangestuurd wordt.

# *CO2 bij maximum ventilatiestand*

De meetwaarde waarboven de ventilatie maximaal aangestuurd wordt.

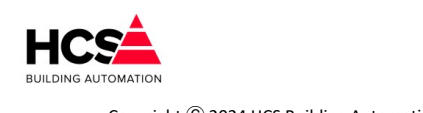

# *6.5 Klimaatgroep (Verwarmen en koelen)*

# *6.5.1 Algemene informatie*

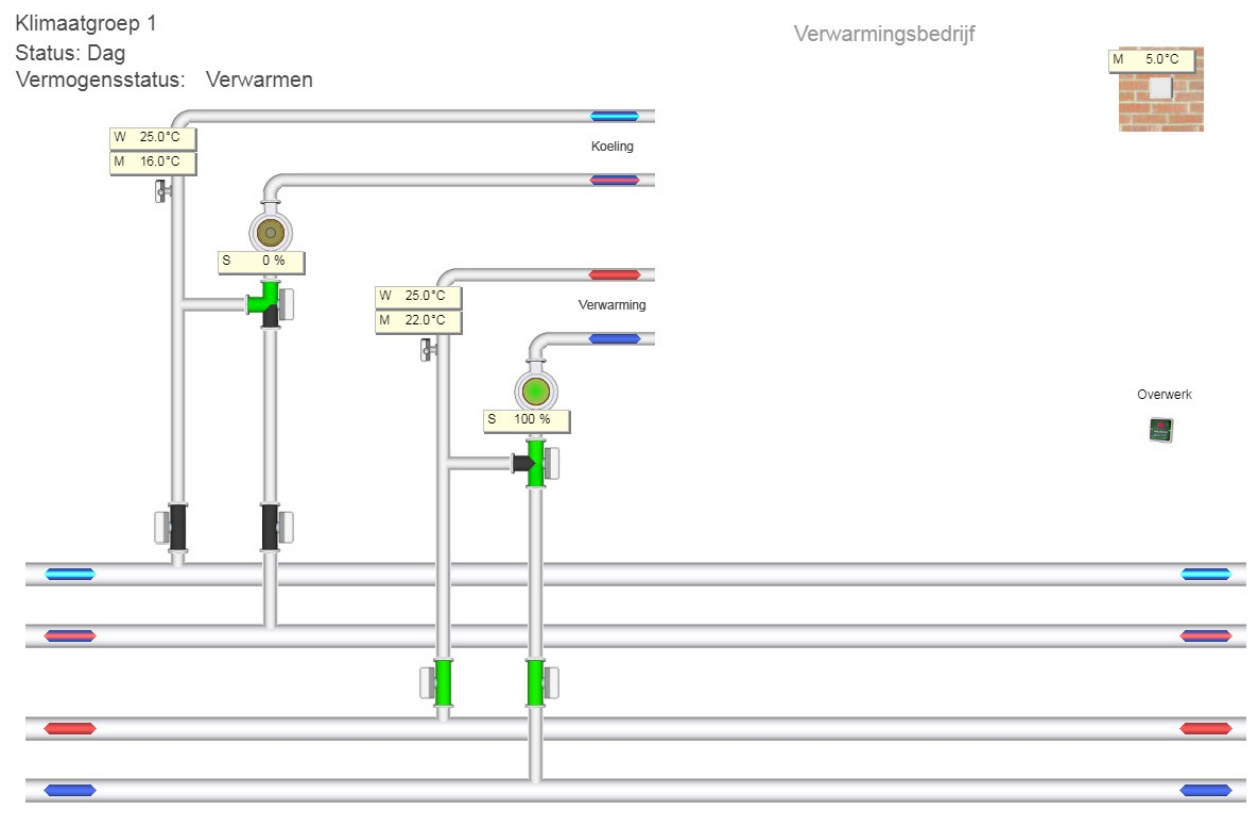

De klimaatgroep is bedoeld voor het voorregelen van een watergroep, waarbij verwarmd en gekoeld kan worden.

# *6.5.2 Algemene informatie*

De aanvoertemperatuur wordt bepaald door een (rechte of geknikte) stooklijn en is voorzien van ruimtecompensatie.

De groep is voorzien van een zomer- winterregeling waarmee het koel- en verwarmingsseizoen geforceerd kan worden.

De groep kan, naar keuze regelen op één PI-regelaar voor zowel verwarmen en koelen, waarbij dit geval het inschakelen van verwarmen of koelen bepaald wordt door over- of onderschrijden van een vermogensdrempel.

Een tweede manier is het regelen met twee PI-regelaars (1 voor verwarmen en een tweede voor koelen). De PI-regelaars worden dan ingeschakeld op basis van afwijking van de gewenste uittrede- of aanvoertemperatuur.

# *Groepstatus*

De groepsstatus kan de volgende waarden aannemen:

```
Uit (0)
```
Geen regeling. Alle uitgangen op 0.

## *Dag (1)*

Regeling in dagbedrijf.

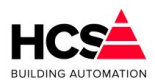

De aanvoertemperatuur wordt bepaald door de stooklijn tijdens dagbedrijf en ruimtecompensatie is actief indien een ruimtetemperatuuropnemer gebruikt wordt.

# *Klaar met opstoken (2)*

Regeling als in dagbedrijf.

De aanvoertemperatuur wordt bepaald door de stooklijn tijdens dagbedrijf en ruimtecompensatie is actief indien een ruimtetemperatuuropnemer gebruikt wordt.

# *Overwerk (3)*

Regeling als in dagbedrijf.

De aanvoertemperatuur wordt bepaald door de stooklijn tijdens dagbedrijf en ruimtecompensatie is actief indien een ruimtetemperatuuropnemer gebruikt wordt.

Overwerkingang is actief.

## *Nacht vorstbewaken (6)*

# Regeling in nachtbedrijf.

Groep is actief omdat de buitentemperatuur gedaald is onder de vorstbewakingsgrens.

## *Nacht verwarmen (7)*

Regeling in nachtbedrijf.

De groep is actief omdat de ruimtetemperatuur onderschreden is, of omdat de buitentemperatuur lager is dan het voetpunt voor de nacht.

# *6.5.3 In- en uitschakelfuncties*

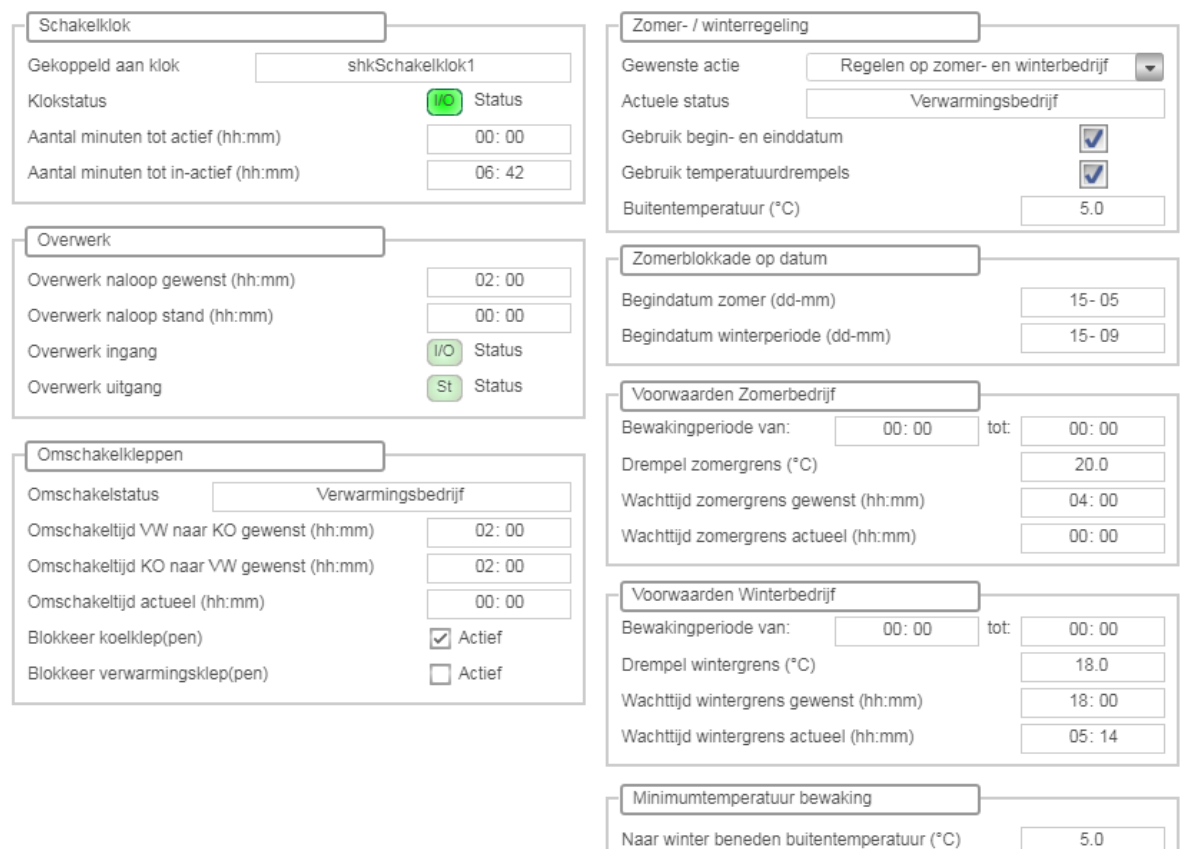

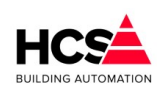

# *6.5.3.1 Schakelklok*

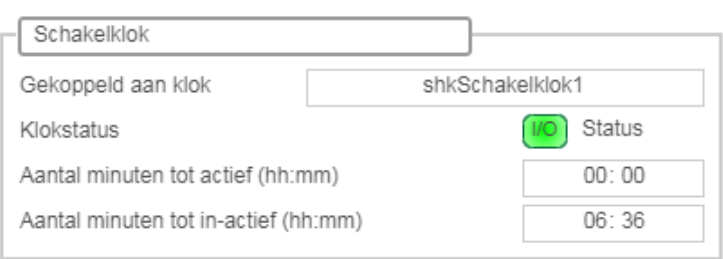

Bij 'Gekoppeld aan klok' kan gekozen worden welke schakelklok deze radiatorgroep gaat volgen. Het is het ID dat in de schakelklok onder 'Groep informatie' te vinden is.

Er dient gekozen te worden voor een klok, welke aanwezig is in de projectsoftware van deze regelaar.

Indien de gekozen klok niet aanwezig is, zal de groep permanent in de status 'Onbekende klok ingevoerd' aangeven, omdat de informatie van de gekozen klok niet correct is.

Om de koppeling te gebruiken welke in de projectsoftware gebruikt wordt, kan het veld leeggemaakt worden. Hierdoor zal de software automatisch het klok-ID van de fabrieksinstellingen gebruiken.

De informatie van de klok is het belangrijkste gegeven voor de optimiser.

Dit betekent echter niet direct, dat als de status van de klok op staat "NACHT", de optimiser ook in nachtbedrijf staat. Hij kan ook bezig zijn met opstoken of overwerken.

### *6.5.3.2 Overwerk*

De overwerkschakelaar is gemaakt om de regeling te laten werken in dagbedrijf, terwijl de schakelklok op "Nacht" staat.

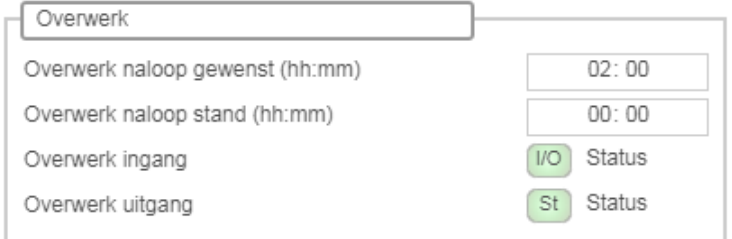

De overwerk schakeling is op twee manieren te gebruiken:

● Er wordt gebruik gemaakt van de in de HCS regelaar aanwezige tijdschakelaar, op de ingang wordt een drukknop aangesloten.

De overwerk tijdsduur is dan vast en wordt ingevuld bij 'Overwerk gewenst'.

De interne tijdschakelaar loopt vanaf het moment dat de drukknop wordt losgelaten. Bij 'Overwerk stand' wordt de tijd weergegeven die de timer nog te gaan heeft tot het einde overwerk.

● Er wordt gebruik gemaakt van een uitwendige timer, die op de overwerk ingang van de HCS regelaar wordt aangesloten.

In dit geval wordt als tijd gewenst 00:00 ingevuld.

Het overwerk is actief zolang de overwerk ingang wordt bekrachtigd.

Wordt tijdens DAG de overwerkschakelaar geactiveerd, dan wordt de overwerk tijdschakelaar wel gestart, en de overwerk uitgang bekrachtigd.

De status "OVERWERK" wordt echter pas na de "Dag" aangenomen en loopt de dan nog resterende tiid.

De timerstand kan worden veranderd d.m.v. de bediening. U kunt dus zowel een lopende timer als een afgelopen timer op een andere waarde zetten, waarna hij de nieuwe tijd zal lopen.

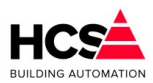

Bij 'Overwerk ingang' de waarde van de overwerk ingang weergegeven, dus de stand van de drukknop of tijdschakelaar.

Bij 'Overwerk uitgang' kan de de stand van de overwerk uitgang worden uitgelezen.

Deze staat 'Actief' als de ingang bekrachtigd is of als de overwerktimer loopt. Dit signaal kan worden gebruikt om door te koppelen, bijv. via een digitale uitgang naar een overwerk signalering.

# *6.5.3.3 Omschakelkleppen*

Indien er gebruik gemaakt wordt van omschakelkleppen, zal er een wachttijd in acht genomen worden tussen het verwarmen en koelen (en vice versa).

Tijdens deze wachttijd zullen de omschakelkleppen gesloten blijven en pas na het aflopen van de wachttijd weer aangestuurd worden.

Tijdens verwarmingsbedrijf zullen de koelkleppen geblokkeerd dichtgestuurd blijven en omgekeerd zullen de verwarmingskleppen tijdens koelbedrijf geblokkeerd dichtgestuurd blijven.

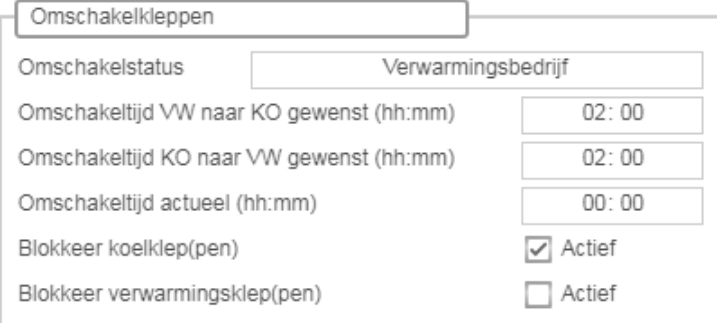

# *6.5.3.4 Zomer- / winterregeling*

De zomer- / winterregeling kan gebruikt worden voor het tegenhouden van acties van de groep, zoals het vervroegd opstoken, verwarmings- of koelbedrijf.

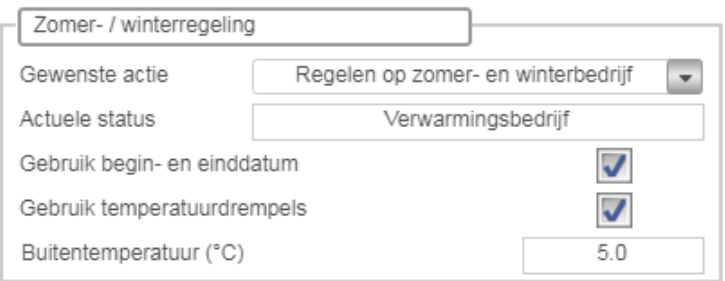

De mogelijke keuzes zijn:

## *Verwarmen en koelen vrijgegeven*

Zowel het verwarmings- als het koelbedrijf zijn vrijgegeven en zullen niet op basis van het seizoen geblokkeerd worden.

Omschakelen tussen verwarmen en koelen zal gebeuren op basis van vermogens- of temperatuurdrempels, afhankelijk van de gekozen regelmethode.

## *Regelen op zomer- en winterbedrijf*

Op basis van seizoen zal verwarmen of koelen vrijgegeven worden.

*Continu verwarmingsbedrijf*

De zomer- / winterregeling is inactief. De groep werkt continu op verwarmingsbedrijf.

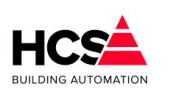

#### Copyright  $\copyright$  2024 HCS Building Automation and the state of the state of the state of the state of the state of the state of the state of the state of the state of the state of the state of the state of the state of the s

### *Continu op koelbedrijf*

De zomer- / winterregeling is inactief. De groep werkt continu op koelbedrijf.

# *Regelen op zomer- en winterbedrijf*

De voorwaarde voor het schakelen tussen zomer- en winterbedrijf kan zijn op basis van datum, op basis van gemeten buitentemperatuur of beide.

Indien alleen de zomerblokkade op datum actief is, zal de blokkade actief worden indien de actuele datum in de ingestelde periode valt.

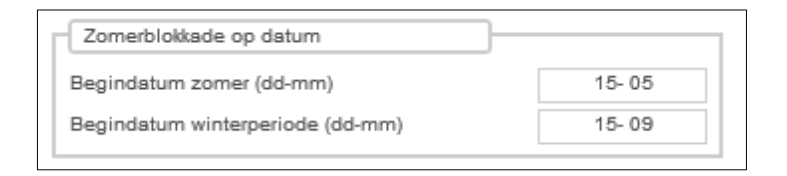

Als de blokkade op datum actief is en er is ook gekozen is voor het gebruik van temperatuurdrempels, dan zal de in deze periode de bewaking actief zijn.

De gemeten buitentemperatuur bepaalt dan of de blokkade actief is.

### *Blokkade op temperatuur drempels*

De bewaking op temperatuur drempels maakt gebruik van een drempel voor zomerbedrijf en een drempel voor winterbedrijf.

De instellingen welke bij deze drempels behoren zijn identiek, behalve dat de drempel voor zomerbedrijf bewaakt wordt op overschrijding, terwijl de drempel voor winterbedrijf bewaakt wordt op onderschrijding.

### *Bewaking Periode*

De bewaking periode geeft aan een periode per dag wanneer de buitentemperatuur bewaakt dient te worden. Indien de begin- en eindtijd beide ingesteld zijn op 0:00h zal de bewaking plaatsvinden van 0:00h tot en met 0:00h de volgende dag.

Indien de bewaking periode kleiner is dan de ingestelde wachttijden, dan zullen de wachttijden automatisch aangepast worden om binnen de ingestelde bewaking periode te passen.

### *Inschakelen zomerblokkade*

Indien de zomerblokkade niet actief is zal het aantal minuten dat de buitentemperatuur hoger is dan de ingestelde drempel voor zomerbedrijf geteld worden.

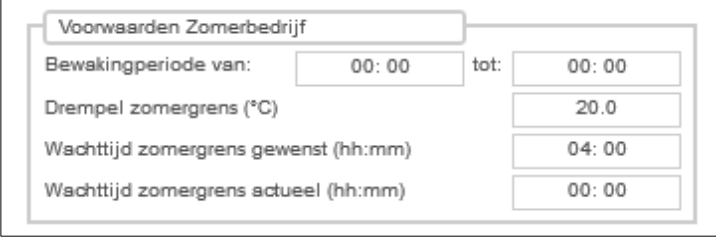

Indien het aantal actuele minuten de ingestelde wachttijd overschrijdt, zal de zomerblokkade actief worden.

### *Uitschakelen zomerblokkade*

Indien de zomerblokkade actief is zal het aantal minuten dat de buitentemperatuur lager is dan de ingestelde drempel voor winterbedrijf geteld worden.

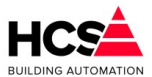

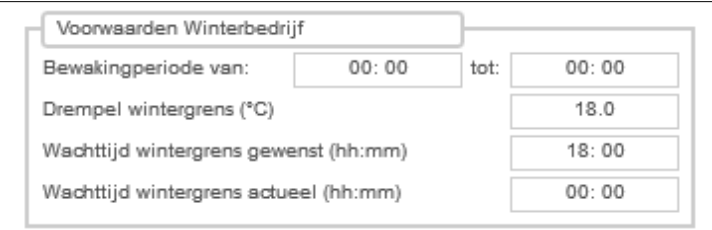

Indien het aantal actuele minuten de ingestelde wachttijd overschrijdt, zal de zomerblokkade uitgeschakeld worden.

# *Minimumtemperatuur*

Indien de zomerblokkade actief is zal de buitentemperatuur continu bewaakt worden.

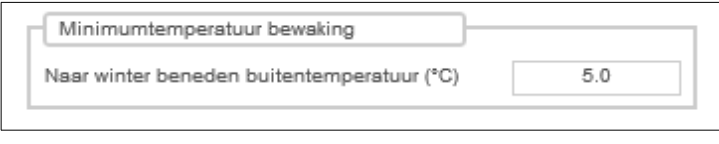

Indien de buitentemperatuur daalt onder een instelbare minimum temperatuur, dan zal de zomerblokkade direct uitgeschakeld worden.

Deze bewaking werkt altijd, onafhankelijk van ingestelde bewakingsperiodes of wachttijden.

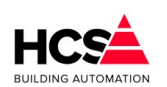

Copyright © 2024 HCS Building Automation **by the Contract of Contract Contract Contract Contract Contract Contract Contract Contract Contract Contract Contract Contract Contract Contract Contract Contract Contract Contract** 

# *6.5.4 Temperatuurregeling*

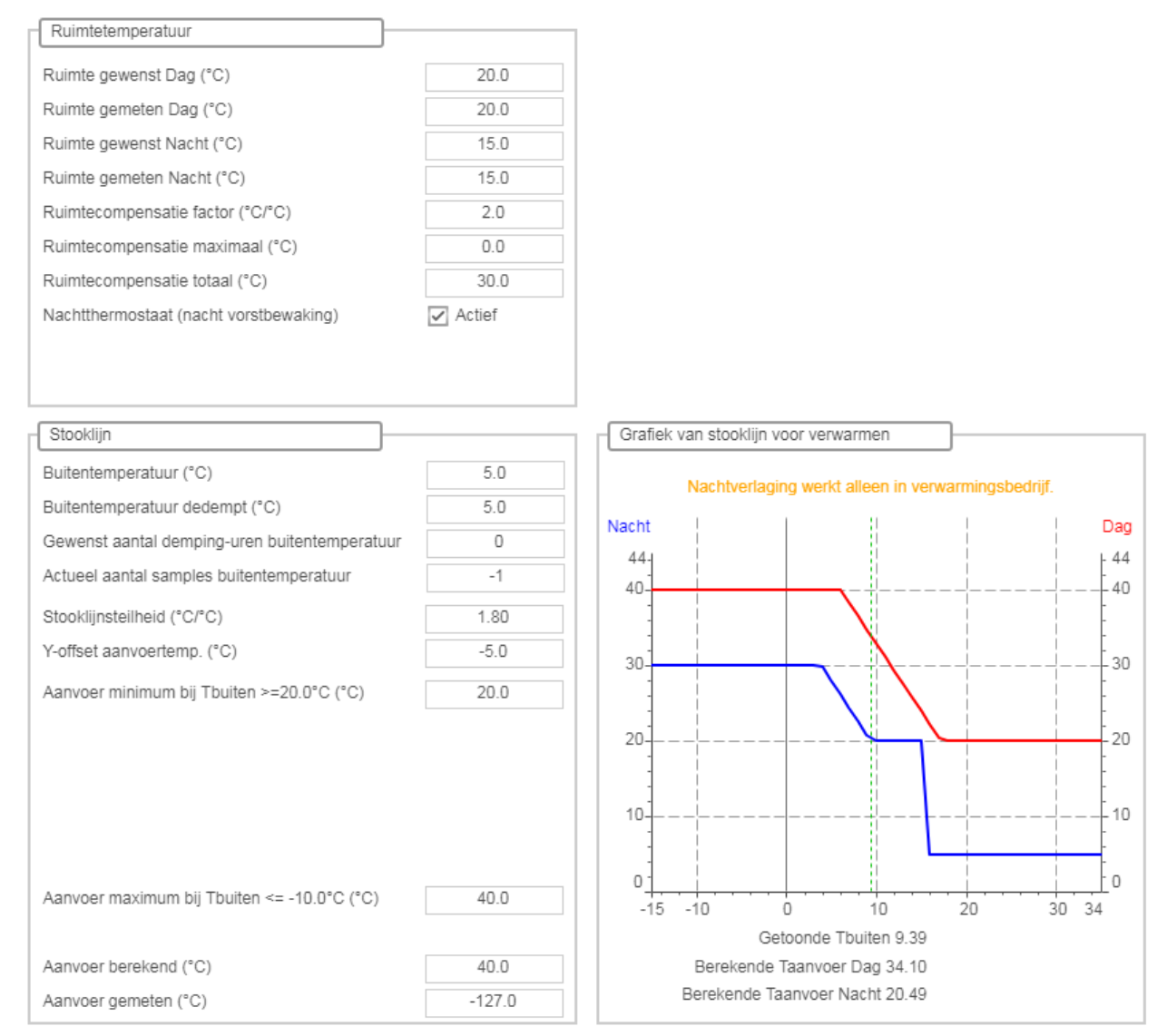

De groep berekent de aanvoertemperatuur op basis van een stooklijn tussen een instelbare minimum en maximum temperatuur, eventueel gecompenseerd op basis van ruimtetemperatuur.

# *6.5.4.1 Ruimtetemperatuur*

Indien er geen ruimtetemperatuuropnemers aanwezig zijn, zal de ruimtecompensatie niet gebruikt worden tijdens dagbedrijf.

In dit geval zal er niet gesproken worden over gewenste ruimtetemperatuur, maar over gewenst voetpunt.

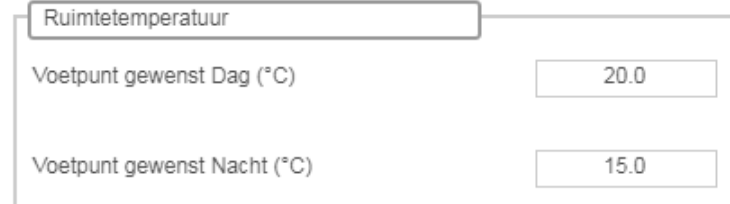

# *Voetpunt gewenst Dag*

Dit is het startpunt van de stooklijn tijdens dagbedrijf.

## *Voetpunt gewenst Nacht*

Dit is het startpunt van de stooklijn tijdens nachtbedrijf.

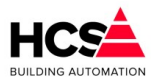

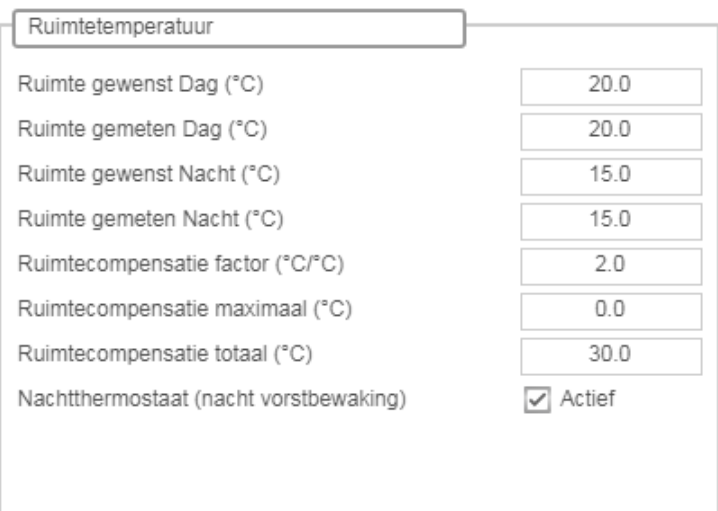

# *Ruimte gewenst Dag*

Wordt er wel gebruik gemaakt van ruimtetemperatuuropnemers, dan zal dit in de parameters getoond worden en zal de ruimtecompensatie actief zijn tijdens dagbedrijf.

Dit is de gewenste ruimtetemperatuur tijdens dagbedrijf en dient ook als startpunt van de stooklijn tijdens dagbedrijf.

# *Ruimte gewenst Nacht*

Ruimtecompensatie wordt tijdens nachtbedrijf niet gebruikt.

Dit is de gewenste ruimtetemperatuur tijdens nachtbedrijf en dient ook als startpunt van de stooklijn tijdens nachtbedrijf.

# *Ruimtecompensatie factor*

De factor waarmee de afwijking ten opzichte van de gewenste ruimtetemperatuur invloed heeft op de berekende aanvoertemperatuur.

# De eenheid is in °C/°C.

Indien de ruimtetemperatuur 1°C lager is dan de gewenste temperatuur, dan zal bij een factor van 2°C/°C de berekende aanvoertemperatuur met 2°C verhoogd worden.

Omgekeerd, als de ruimtetemperatuur te hoog is, zal de berekende aanvoertemperatuur verlaagd worden.

# *Ruimtecompensatie maximaal*

De maximale waarde waarmee de berekende aanvoertemperatuur gecompenseerd mag worden.

# *Ruimtecompensatie totaal*

De actuele compensatiewaarde van de ruimtecompensatie in °C.

# *Nachtthermostaat (nacht vorstbewaking)*

Indien de nachtthermostaat actief is, zal de ruimtetemperatuur tijdens nachtbedrijf bewaakt worden.

De groep blijft uit, totdat de ruimtetemperatuur voor nachtbedrijf onderschreden wordt.

Na inschakelen op basis van nachtverwarmen, zal de groep actief blijven totdat de ruimtetemperatuur 1°C hoger geworden is dan de gewenste ruimtetemperatuur voor nachtbedrijf.

Wordt er geen gebruik gemaakt van de nachtthermostaat, dan zal de groep actief worden indien de buitentemperatuur daalt onder de gewenste ruimtetemperatuur voor nachtbedrijf.

In beide gevallen zal de berekende aanvoertemperatuur berekend worden aan de hand van de stooklijn voor nacht.

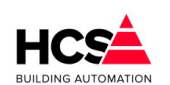

# *6.5.4.2 Stooklijn*

De aanvoertemperatuur wordt berekend aan de hand van een stooklijn.

Gekozen kan worden voor een rechte stooklijn of een geknikte stooklijn, waarbij per 5 graden buitentemperatuur een gewenste aanvoertemperatuur ingevuld kan worden.

## *Rechte stooklijn*

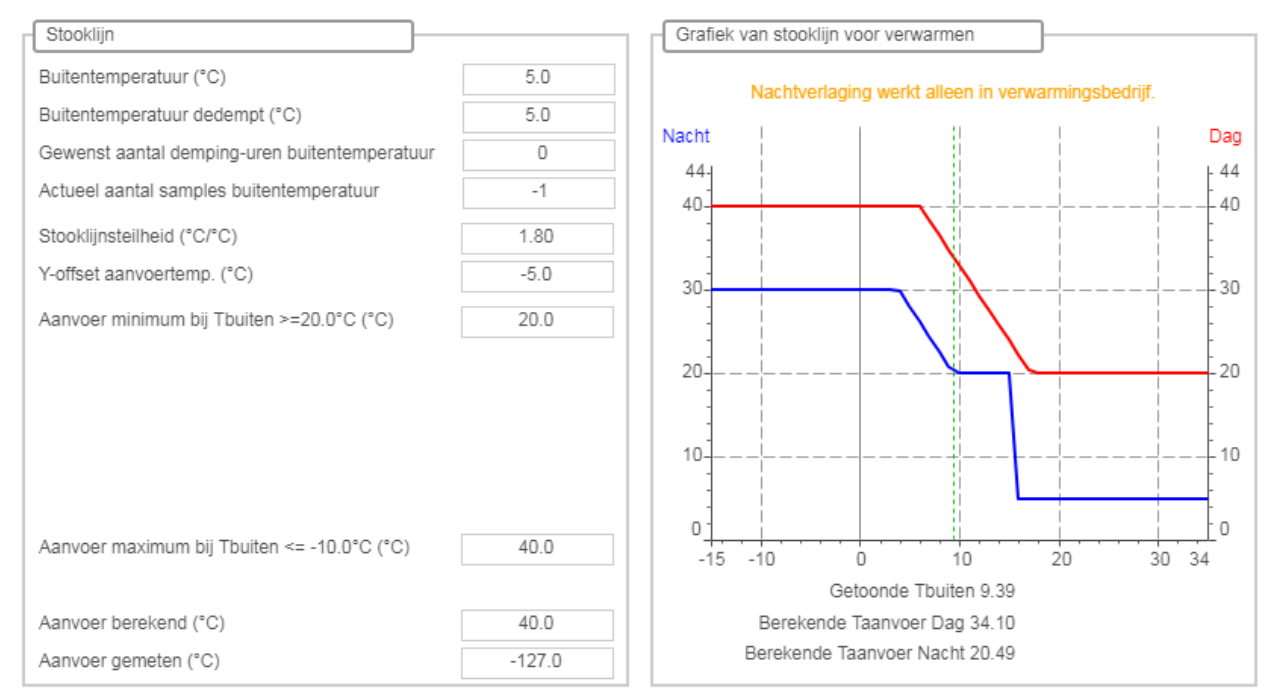

De rechte stooklijn maakt gebruik van de gewenste ruimtetemperatuur en/of het voetpunt, in combinatie met een instelbare stooklijnsteilheid.

*Taanv*=*Tdag*+*Sto .sth .×*(*Tdag−Tbui*)+*RC×*(*Tdag−Trui*)+*Y −offset*

Hierin is:

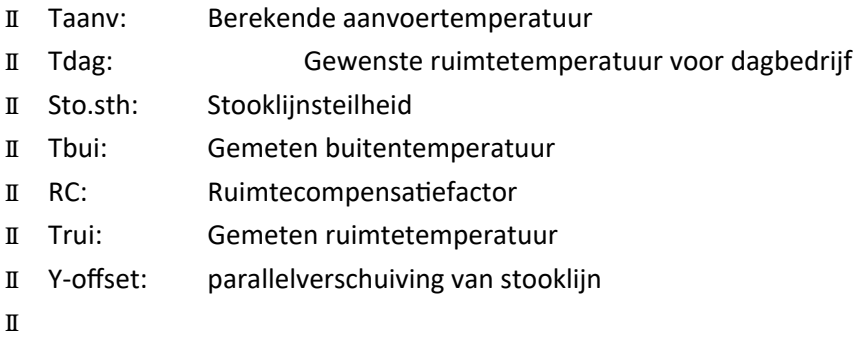

# *Y-offset*

Bij 'Y-offset' is de y-offset voor de stooklijn in te vullen.

Dit is de waarde waarmee de stooklijn verhoogd of verlaagd zal worden ten opzichte van het voetpunt (= gewenste ruimtetemperatuur voor dag- of nachtbedrijf).

De berekende aanvoertemperatuur wordt, behalve als dat de opstooktemperatuur is, begrensd op een onderen bovenwaarde.

Deze grenzen worden ingegeven bij 'Aanvoer minimum' en 'Aanvoer maximum'.

Na het begrenzen wordt de aanvoertemperatuur verhoogd met de offset en doorgekoppeld naar de ketelregeling.

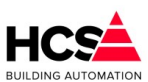

## *Geknikte stooklijn*

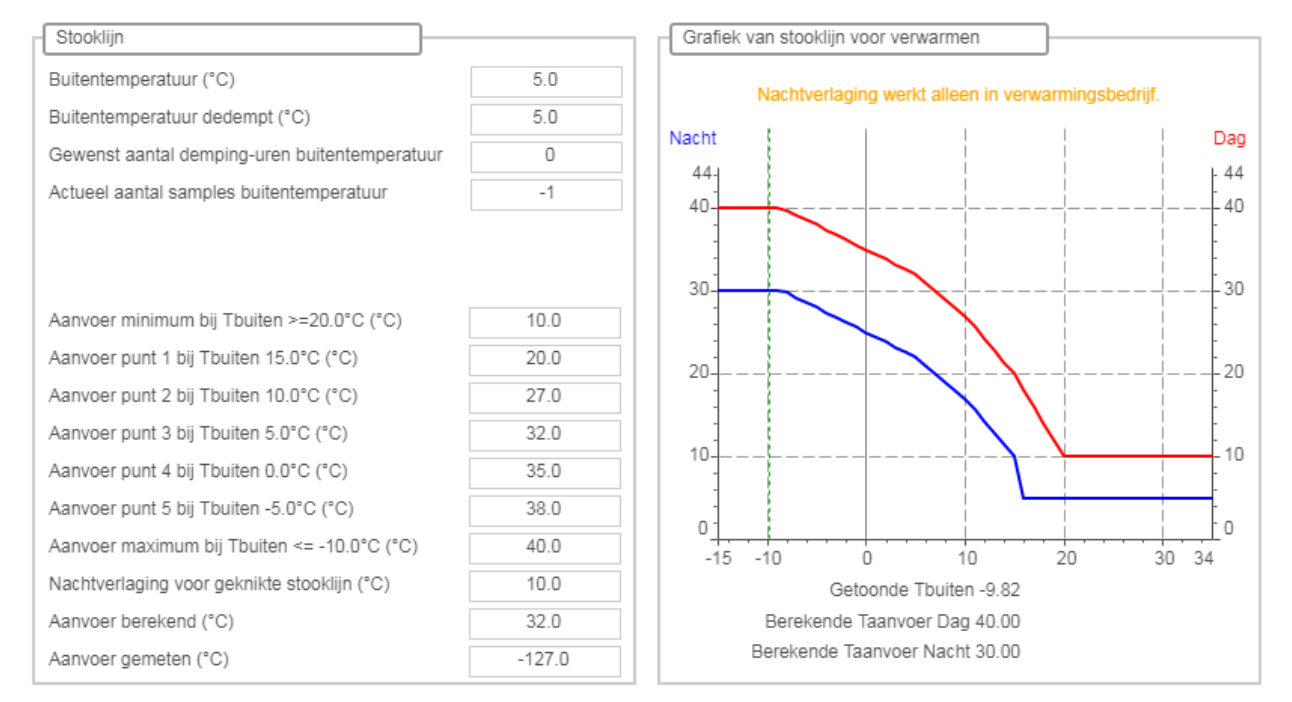

Het is mogelijk om voor een vijftal buitentemperaturen een gewenste aanvoertemperatuur in te stellen. De aanvoertemperaturen welke tussen twee ingestelde wenswaarden in liggen worden geïnterpoleerd, afhankelijk van de actueel gemeten buitentemperatuur.

Alle vijf wenswaarden dienen ingevuld te worden om de stooklijn te kunnen berekenen.

Voor de berekening van de aanvoertemperatuur in het buitentemperatuur traject tussen 15ºC en 20ºC , wordt bij een buitentemperatuur van 20 graden de gewenste ruimtetemperatuur als wenswaarde voor de aanvoertemperatuur gebruikt.

Evenzo, voor het buitentemperatuur traject tussen -5ºC en -10ºC , wordt bij een buitentemperatuur van - 10ºC graden de maximale aanvoertemperatuur als wenswaarde voor de aanvoertemperatuur gebruikt.

Bij gebruik van de geknikte stooklijn wordt de Y-offset niet gebruikt.

Wel wordt gebruik gemaakt van de ruimtecompensatie en wordt de aanvoertemperatuur begrensd tussen de minimale en maximale aanvoertemperatuur.

Tijdens nachtverlaging wordt een instelbare nachtverlaging gehanteerd om de berekende aanvoertemperatuur te verlagen.

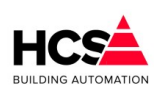

#### Copyright  $\copyright$  2024 HCS Building Automation and the state of the state of the state of the Software Versie 3.01.09

# *6.5.5 Verwarmen en/of koelen*

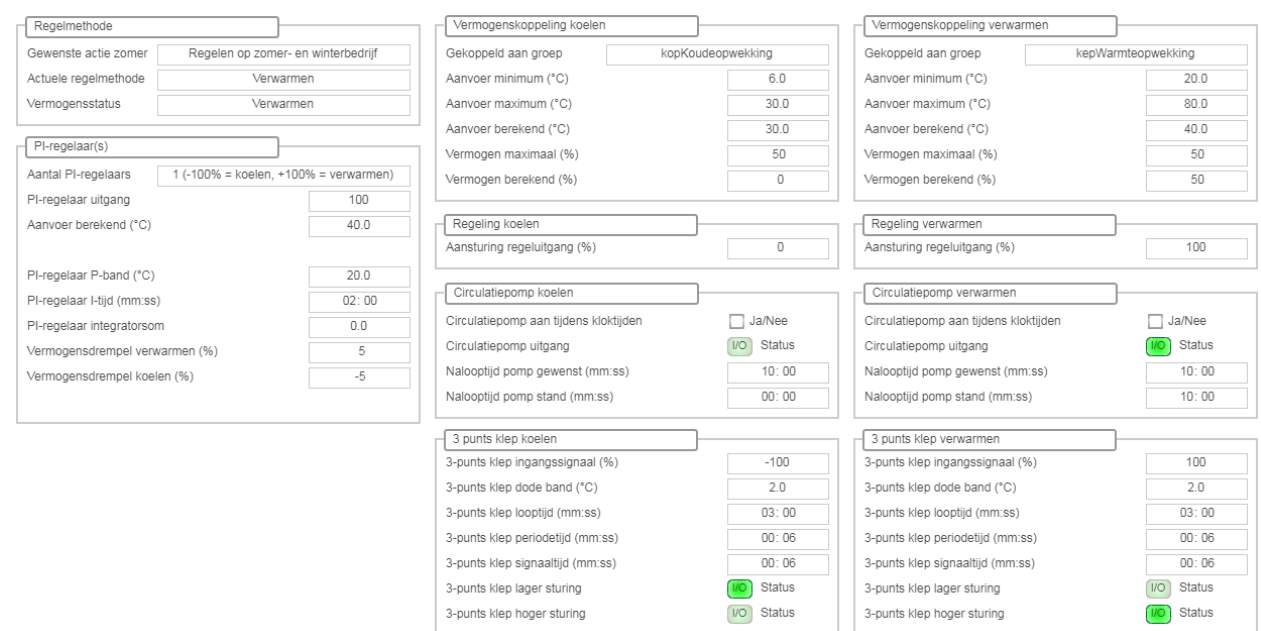

Hier wordt informatie getoond over de manier van regelen tijdens verwarmen en/of koelen.

### *6.5.5.1 PI-regelaar(s)*

Verwarmen en/of koelen kan gedaan worden met behulp van 1 PI-regelaar, of een separate PI-regelaar voor koelen en een tweede voor verwarmen.

### *Regelen met 1 PI-regelaar*

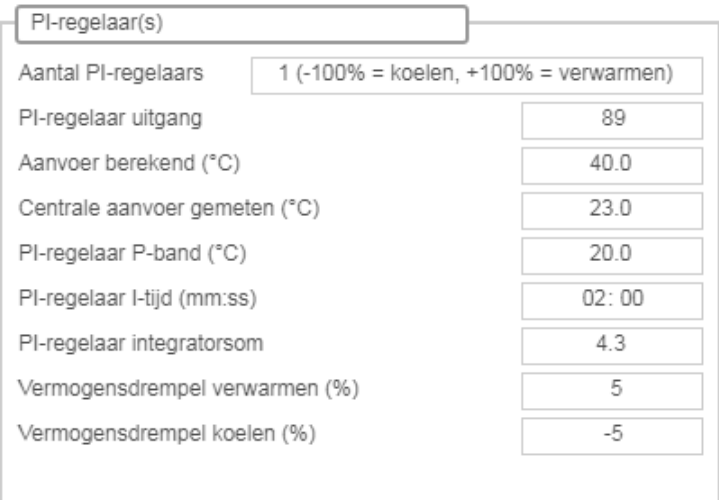

Als er 1 PI-regelaar gebruikt wordt, kan voor het regelen van de temperatuur gebruik gemaakt worden van 1 centrale aanvoer- (of uittrede-) temperatuuropnemer.

De berekende waarde van de aanvoertemperatuur wordt door de PI-regelaar gebruikt om een uitgangssignaal te berekenen welke kan varieren tussen -100% (= 100% koelen) en +100% (= 100% verwarmen). Voor verwarmen en koelen is een aparte vermogensdrempel instelbaar, om te bepalen of er verwarmd of gekoeld dient te worden.

Bij de regelingen voor verwarmen en koelen wordt alleen de uitgangswaarde getoond, welke gebruikt kan worden voor de klepsturing van verwarmen en koelen.

Software Versie 3.01 Copyright C 2024 HCS Building Automation

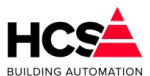

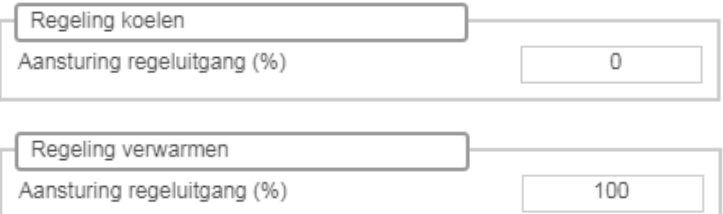

Indien er geen centrale aanvoertemperatuur is, kan voor verwarmen en koelen een aparte temperatuuropnemer gebruikt worden.

# *Regelen met 2 PI-regelaars*

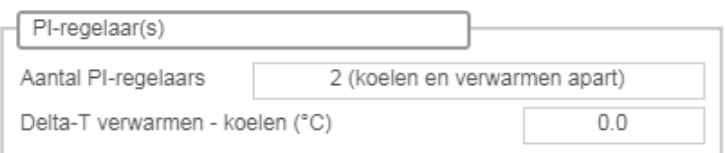

Indien er twee PI-regelaars gebruikt worden, zal voor het omschakelen tussen verwarmen en koelen gebruik gemaakt worden van een instelbare offset voor de berekende aanvoertemperatuur tussen de twee PIregelaars.

Bij een Delta-T van 2 graden, zal voor de PI-regelaar voor de verwarming de wenstemperatuur bepaald worden door de stooklijn.

De Pi-regelaar voor de koeling zal gaan regelen op een wenstemperatuur welke door de stooklijn bepaald wordt plus 2 graden.

In dit voorbeeld zal bij een berekende aanvoertemperatuur van 24 graden, de verwarmingsregelaar met een wenstemperatuur van 24 graden gaan werken en de koelregelaar met een wenstemperatuur van 26 graden.

Indien er een centrale aanvoertemperatuur aanwezig is, zullen beide PI-regelaars gebruik maken van deze temperatuuropnemer.

Is deze centrale opnemer niet aanwezig, dan dient per PI-regelaar een eigen temperatuuropnemer gebruikt te worden.

Per PI-regelaar is de P-band en de I-tijd apart instelbaar.

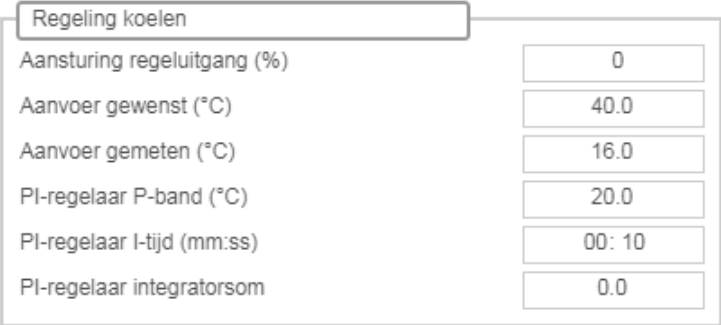

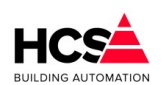

#### Copyright  $\copyright$  2024 HCS Building Automation and the state of the state of the state of the Software Versie 3.01.09

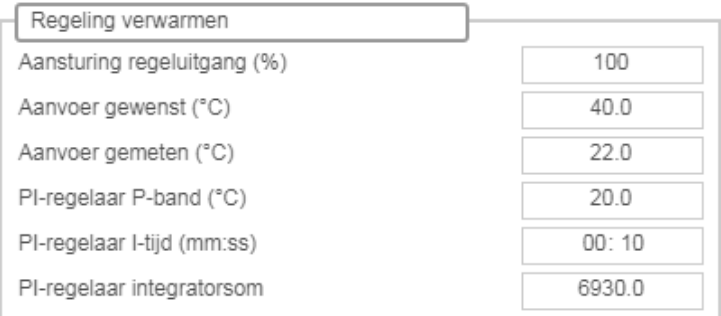

### *Vermogenskoppeling verwarmen*

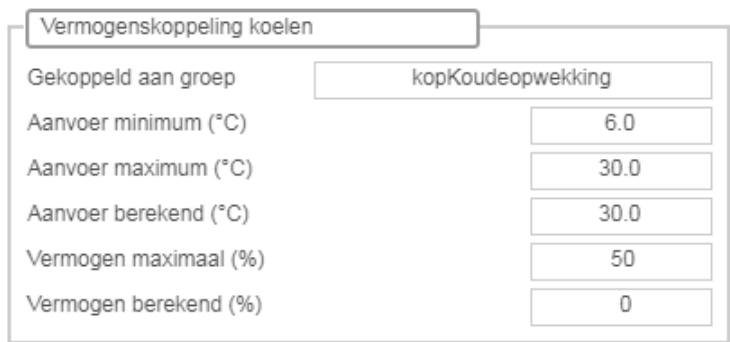

De vermogenskoppeling voor koelen geeft de gewenste koelwatertemperatuur en het berekende vermogen van deze groep door aan de warmtepomp- of koelmachineregeling.

De gewenste koelwatertemperatuur is de berekende uittredetemperatuur van de PI-regelaar voor koelbedrijf, welke begrensd kan worden tussen een instelbare minimum en maximum temperatuur.

Het berekende vermogen wordt bepaald aan de hand van het uitgangssignaal van de PI-regelaar voor koelbedrijf, ingeschaald over het maximale vermogensdeel dat deze groep mag vragen van de warmtepompof koelmachineregeling.

### *Circulatiepomp koelen*

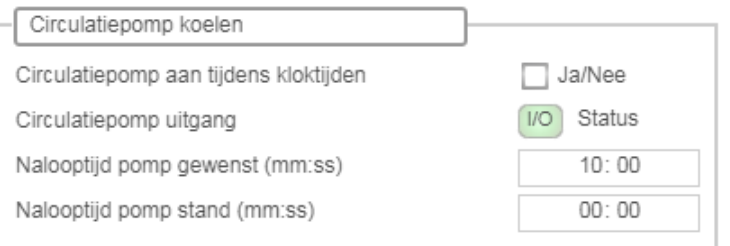

De circulatiepomp voor koelen zal ingeschakeld worden als het uitgangssignaal van de PI-regelaar voor koelen groter wordt dan 0 en na een instelbare nalooptijd uitgeschakeld worden indien het uitgangssignaal 0 wordt.

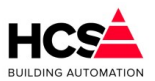

# *3-punts klep koelen*

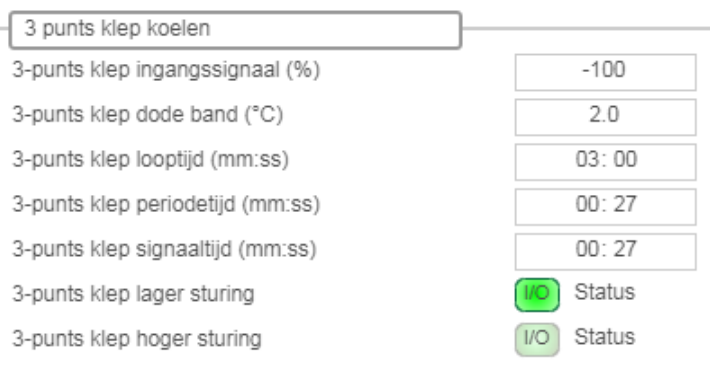

De 3-punts klep voor koelen regelt op de P-uitgang van de PI-regelaar voor koelbedrijf, welke een bereik heeft van -100% tot +100%.

De absolute waarde van het uitgangssignaal wordt gebruikt voor het berekenen van de cyclustijd en de periodetijd van de klepsturing.

## *Vermogenskoppeling verwarmen*

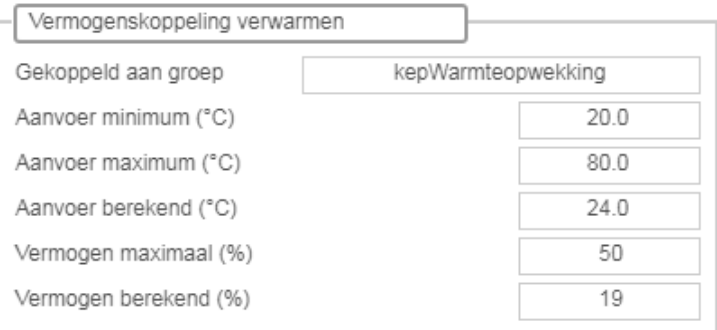

De vermogenskoppeling voor verwarmen geeft de gewenste aanvoerwatertemperatuur en het berekende vermogen van deze groep door aan de warmtepomp- of ketelregeling.

De gewenste aanvoerwatertemperatuur is de berekende aanvoertemperatuur van de PI-regelaar voor verwarmingsbedrijf, welke begrensd kan worden tussen een instelbare minimum en maximum temperatuur. Het berekende vermogen wordt bepaald aan de hand van het uitgangssignaal van de PI-regelaar voor verwarmingsbedrijf, ingeschaald over het maximale vermogensdeel dat deze groep mag vragen van de warmtepomp- of ketelregeling.

### *Circulatiepomp verwarmen*

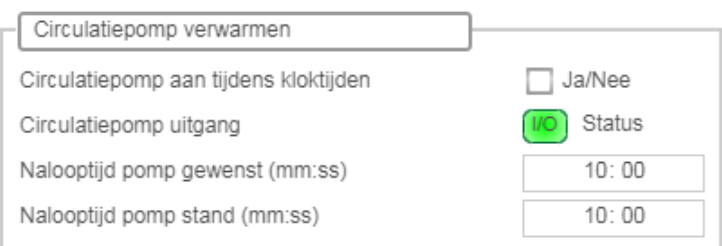

De circulatiepomp voor verwarmen zal ingeschakeld worden als het uitgangssignaal van de PI-regelaar voor verwarmen groter wordt dan 0 en na een instelbare nalooptijd uitgeschakeld worden indien het uitgangssignaal 0 wordt.

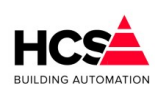

Copyright  $\copyright$  2024 HCS Building Automation and the state of the state of the state of the Software Versie 3.01.09

### *3-punts klep verwarmen*

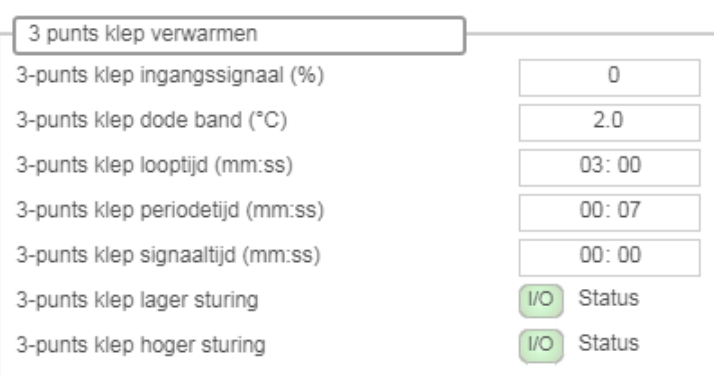

De 3-punts klep voor verwarmen regelt op de P-uitgang van de PI-regelaar voor verwarmingsbedrijf, welke een bereik heeft van -100% tot +100%.

De absolute waarde van het uitgangssignaal wordt gebruikt voor het berekenen van de cyclustijd en de periodetijd van de klepsturing.

# *6.6 Boiler (Boilergroep)*

# *6.6.1 Algemene informatie*

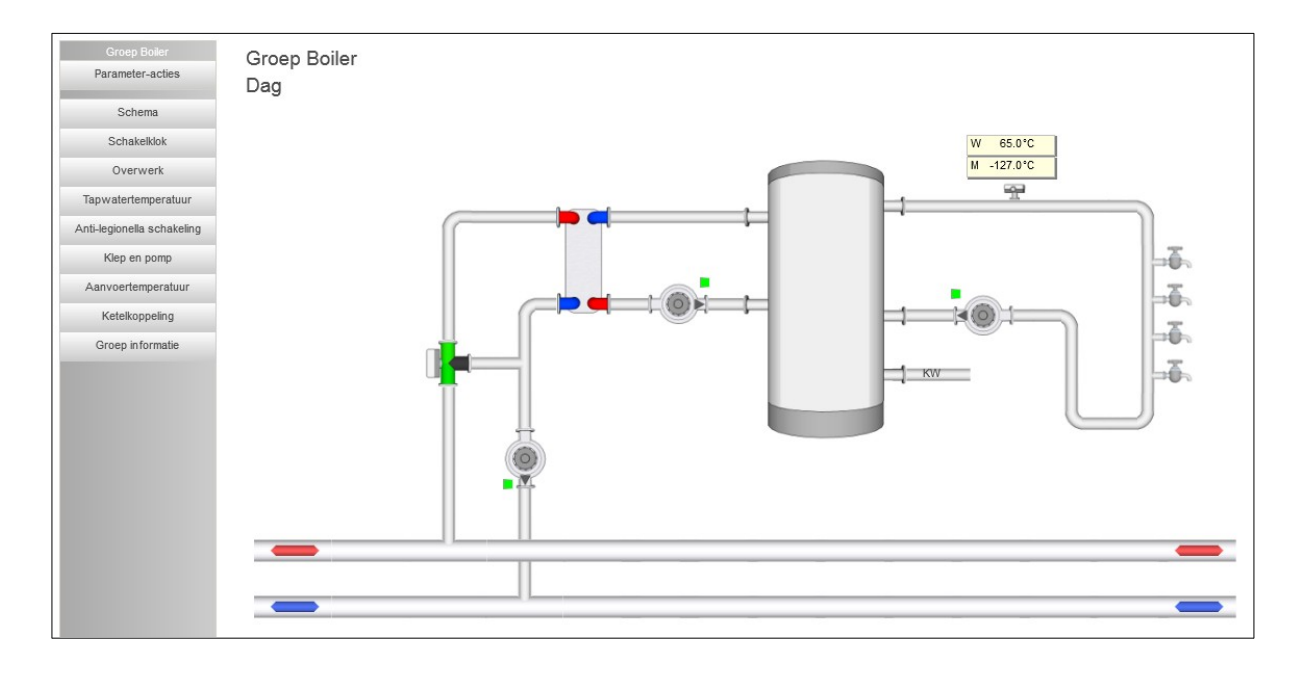

In iedere pagina van het parameter-overzicht wordt de naam van de groep getoond.

Deze naam is aan te passen.

Verder wordt ook de status van de boilergroep getoond.

De groepsstatus kan de volgende waarden aannemen:

*Uit (0)* Geen regeling. Alle uitgangen op 0. *Dag (1)*

Wenstemperatuur op dag-wens

*Overwerk (2)* Wensttemperatuur op dag-wens

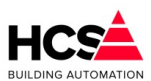

### *Nacht (3)*

Wenstemperatuur op nacht-wens

# *A.L.S. (4)*

Wenstemperatuur verhoogd op ALS-wens.

De gewenste temperatuur wordt kortstondig verhoogd om besmetting met Legionella tegen te gaan.

### *Naloop (5)*

Wenstemperatuur is bereikt. Warmtevraag naar ketels niet actief. Boilerpomp/klep in nalooptijd.

Dit type groep verzorgt de besturing voor een direct- of indirect gestookte boiler op basis van aan/uit sturing met een boilerklep en/of -pomp.

# *6.6.2 Schema*

Indien in de projectsoftware een visualisatie aanwezig is, zal deze getoond worden bij het bedienen van de knop 'Schema'.

Standaard geeft visualisatie het principe aan van de werking van de boilergroep aan. Indien gewenst kan tijdens het maken van de projectmatige software de visualisatie aangepast om de werkelijke opbouw van het project weer te geven.

# *6.6.3 Schakelklok*

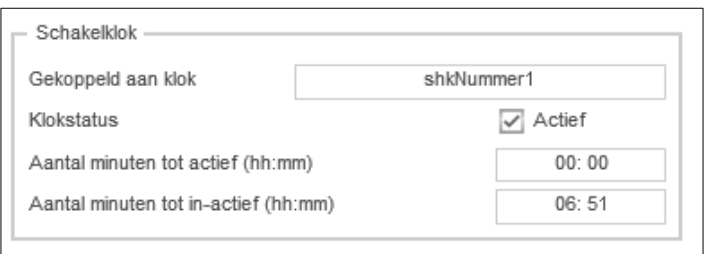

Bij de functie 'Gekoppeld aan klok' kan het klok ID ingevuld worden van de klok waar de boiler naar moet kijken.

In de functie 'Klokstatus' wordt weergegeven wat de stand is van de schakelklok die voor deze groep geconfigureerd is, welke een belangrijk gegeven is voor de aanvoertemperatuur aanvraag.

# *6.6.4 Overwerk*

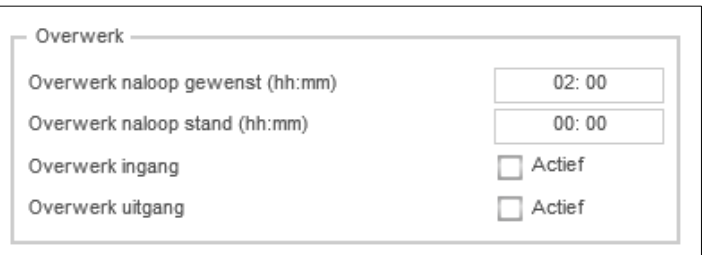

De overwerkschakeling is gemaakt om de regeling te laten werken in dagbedrijf, terwijl de schakelklok op "nacht" staat. De overwerk schakeling is op twee manieren te gebruiken:

 Er wordt gebruik gemaakt van de in de HCS regelaar aanwezige tijdschakelaar, op een vooraf geconf ingang wordt een drukknop aangesloten.

De overwerktijdsduur is dan vast, en wordt in de functie 'Overwerk gewenst' ingevuld.

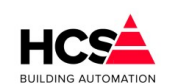

Copyright  $\copyright$  2024 HCS Building Automation and the state of the state of the state of the state of the state of the state of the state of the state of the state of the state of the state of the state of the state of the s

De tijdschakelaar loopt vanaf het moment dat de drukknop wordt losgelaten. In de functie 'Overwerk stand' wordt de tijd weergegeven die de timer nog te gaan heeft tot einde overwerk.

 Er wordt gebruik gemaakt van een uitwendige tijdschakelaar, die op de overwerk ingang van de HCS regelaar wordt aangesloten.

In dit geval wordt als tijd gewenst "00:00" ingevoerd.

Het overwerk is actief zolang de overwerkingang wordt bekrachtigd.

De overwerktimer heeft alleen effect als de schakelklok op NACHT staat.

De timerstand kan worden veranderd d.m.v. de bediening.

U kunt dus zowel een lopende timer als een afgelopen timer op een andere waarde zetten, waarna hij de nieuwe tijd zal lopen.

De waarde van de overwerkingang en overwerkuitgang worden beide weergegeven.

# *6.6.5 Tapwatertemperatuur*

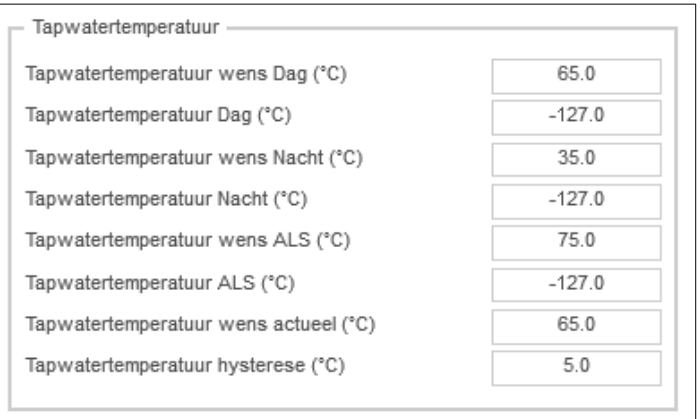

In functies 'Tapwater gewenst' staan de instellingen voor de gewenste tapwater temperatuur bij dag, nacht en A.L.S. bedrijf.

Bij 'Tapwater gemeten' wordt de gemeten tapwatertemperatuur weergegeven.

Deze kunnen ieder voorzien zijn van een eigen opnemer.

# *Schakelhysterese*

De hysterese voor het in- en uitschakelen is instelbaar.

Dat wil zeggen dat bij het regelen van de watertemperatuur er altijd over een gebied van 5.0ºC er geen ketelvermogen gevraagd wordt.

Als bijvoorbeeld de temperatuur 60 graden moet zijn, wordt er warm water aangevoerd totdat de gemeten temperatuur 60 graden is.

Er zal pas opnieuw om warm water gevraagd worden als de temperatuur onder de 55 graden gezakt is .

De Tapwatertemperatuur wens actueel geeft de gewenste tapwatertemperatuur die op dat moment actief is. Deze is afhankelijk van de toestand waar de boilerregeling op dat moment is, zoals "Dag", "Nacht" of "A.L.S.".

In bovenstaande functies wordt de gewenste aanvoerwater temperatuur ingesteld die naar de ketelregelaar wordt doorgekoppeld als de boiler stookt.

Software Versie 3.01 Copyright C 2024 HCS Building Automation

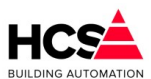

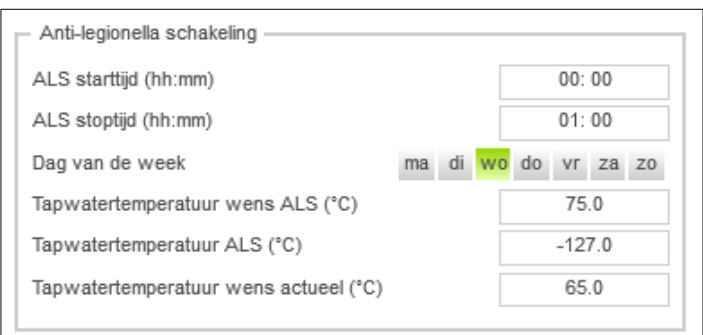

De afkorting ALS staat voor anti-Legionella Schakeling:

Dit is een regelaar die ervoor zorgt dat periodiek de boiler wordt opgestookt tot een hoge temperatuur om de eventueel aanwezige legionella bacteriën te doden.

Begin- en eindtijd van de periode waarin A.L.S. actief moet worden zijn instelbaar bij 'Startijd ALS bedrijf' en 'Stoptijd ALS bedrijf'.

Er is in te stellen op welke dagen van de week de A.L.S. schakeling actief moet zijn.

# *6.6.7 Legionella bewaking*

In de boiler is er de mogelijkheid tot bewaking van 4 temperaturen.

Deze legionellabewaking kan gebruikt worden per ingang.

Tijdens het programmeren van de projectsoftware in CoDesys kan bepaald worden of, en zo ja voor welke ingang(en) de legionellabewaking actief zal zijn.

De werking van de legionellabewaking is identiek aan die van de legionellagroep en is beschreven in Hoofdstuk 6.12 Legionellabewaking (Legionella)

# *6.6.8 Klep en pomp*

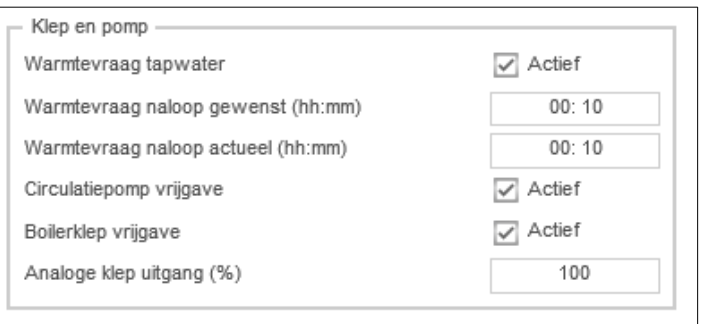

Bij Naloop pomp/klep gewenst staat de tijd in minuten en seconden dat de klep na het bereiken van de gewenste temperatuur nog open moet blijven (of pomp nog moet doorlopen) nadat de aanvraag voor warm water naar de ketel is weggevallen.

Bij Naloop pomp/klep stand staat vermeld hoelang de pomp nog blijft doorlopen. De sturing van de pomp of klep wordt weergegeven.

# *6.6.9 Aanvoertemperatuur*

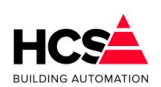

Copyright  $\copyright$  2024 HCS Building Automation and the state of the state of the state of the state of the state of the state of the state of the state of the state of the state of the state of the state of the state of the s

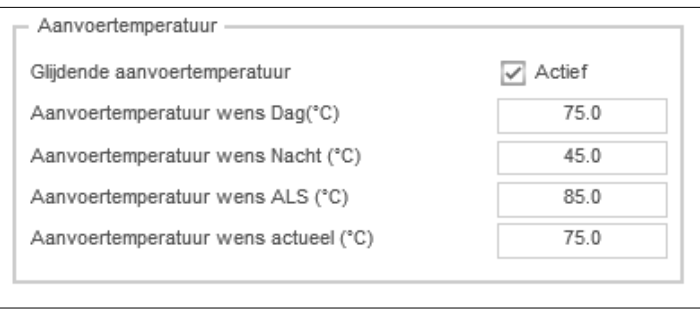

Dit blok bepaalt de gewenste aanvoertemperatuur tijdens de verschillende statussen van de groep.

Indien gekozen wordt voor 'Glijdende aanvoertemperatuur', dan zal de berekende aanvoertemperatuur evenredig verlaagd worden tijdens het benaderen van de gewenste tapwatertemperatuur.

Door deze actie wordt de wenstemperatuur naar de ketels geleidelijk verlaagd, zodat een stapverandering van de wenstemperatuur verminderd wordt en onnodig uitschakelen van de ketel(s) wordt voorkomen.

# *6.6.10 Ketelkoppeling*

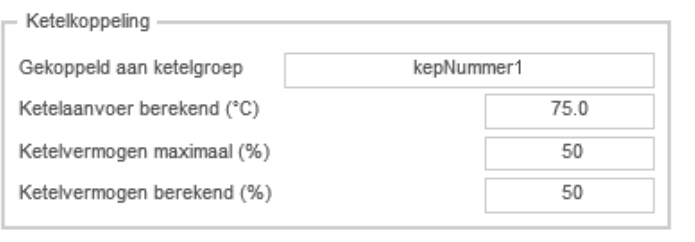

Bij 'Gekoppeld aan ketelgroep' wordt het ID van de ketelgroep weergegeven, vanwaar de boiler zijn warmte betrekt.

Het dit ID wordt vastgelegd bij het configureren van de HCS regelaar en kan niet als parameter worden veranderd.

De momenteel aan de ketelgroep gevraagde gewenste aanvoerwater temperatuur wordt weergegeven.

Het maximale vermogen (in % van het totale ketelvermogen) weergegeven dat de boiler aan de ketelgroep mag vragen is instelbaar.

Verder wordt het momenteel gevraagde vermogen weergegeven, afhankelijk van de status van de boilergroep.

Hoewel de ketelkoppeling d.m.v. de ketelgroep bij het configureren moet worden vastgelegd, kan in de praktijk de koppeling naar de ketel toe worden uitgeschakeld door als maximaal vermogen 0% in te voeren. De ketels worden dan niet door de boiler aangeschakeld.

*6.7 Warmteopwekking (KetelPid)*

Software Versie 3.01 Copyright C 2024 HCS Building Automation

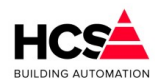

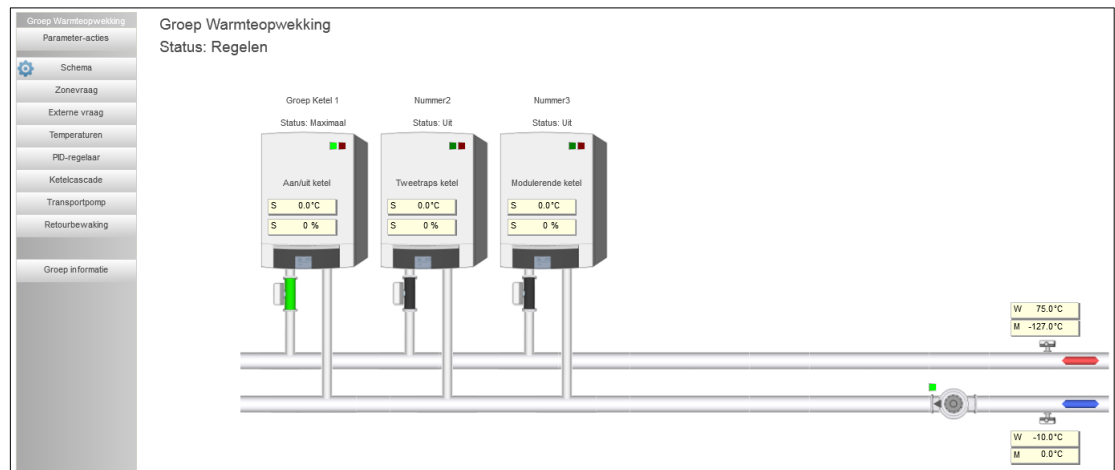

# *6.7.1 Algemene informatie*

Dit type groep verzorgt de regeling van een groep ketels of andere warmtebronnen met een PID-regelaar op basis van de afwijking op de centrale aanvoertemperatuur.

Deze PID-regelaar kan begrensd worden door middel van het maximale vermogen van de aangesloten groepen en/of een externe wenswaarde.

De ketelcascade is voorzien van een automatische storingsovername en cyclisch wisselen op basis van draaiuren, wekelijks of per seizoen (alleen bij twee warmtebronnen).

De centrale retourtemperatuur kan bewaakt worden op een instelbaar minimum, waarbij de regelkleppen van aangesloten radiatorgroepen en/of boilergroepen geforceerd dichtgestuurd kunnen worden.

De centrale aanvoertemperatuur wordt bewaakt op de maximale temperatuur.

Er is een aansturing voor een transportpomp met instelbare nalooptijd.

## *Groepstatus*

Bij groepstatus wordt door de regelaar aangegeven wat zijn status op een bepaald moment is. Deze is bepalend voor de regelactie.

De status kan zijn:

## *Uit (0)*

De regelaar staat uit. Er is geen vraag van de zones. De Ketelcircuitpomp staat uit. De gewenste ketelaanvoer staat op 3ºC. Er wordt alleen bewaakt op vorstgevaar.

### *Regelen (1)*

De regelaar is in normaal bedrijf naar aanleiding van vraag van de zones/boiler/ext.opstookingangen. De ketelcircuit pomp staat aan.

De gewenste ketelaanvoertemperatuur is afhankelijk van de vraag van de zones. De pomp/smoorklep van de 1e ketel wordt aangestuurd.

### *Naloop (2)*

De regelaar gaat uitschakelen. Alleen de ketelcircuitpomp en de pomp/smoorklep van de eerste ketel worden nog aangestuurd zolang de KCP nalooptimer draait.

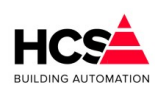

#### Copyright  $\copyright$  2024 HCS Building Automation and the state of the state of the state of the state of the state of the state of the state of the state of the state of the state of the state of the state of the state of the s

### *Retourbewaking (3)*

De regelaar staat in retourbewaking omdat de minimum retourtemperatuur is onderschreden. De zones krijgen een commando om hun mengklep dicht te sturen.

De retourbewakingtimer wordt (voortdurend) gezet op zijn beginwaarde en zal gaan aflopen als de retourtemperatuur weer boven zijn minimumwaarde komt.

N.B.: Deze retourbewaking staat los van de individuele retourbewakingen van de ketels, die zelfstandig proberen hun minimum retourtemp. te handhaven zonder de zone kleppen dicht te sturen.

### *Vorstbewaking(4)*

De regelaar staat uit (er is geen vraag van de zones), maar de ketelaanvoertemperatuur komt onder de 3ºC.

Er wordt ketelvraag gesimuleerd om de ketels op temperatuur te houden.

### *Ketelhuis minimum(5)*

De ketelhuis minimumtemperatuur wordt onderschreden.

De pompen/smoorkleppen van alle ketels worden opengestuurd om circulatie over alle ketels te krijgen.

Als de ketelcircuitpomp uit staat wordt deze aangezet.

### *Maximaalthermostaat(6)*

De aanvoer maximaal temperatuur wordt overschreden en de maximaal thermostaat spreekt aan. De ketels krijgen een commando om uit te schakelen maar hun pomp/smoorklep aan/open te zetten.

# *6.7.2 Schema*

Indien in de projectsoftware een visualisatie aanwezig is, zal deze getoond worden bij het bedienen van de knop 'Schema'.

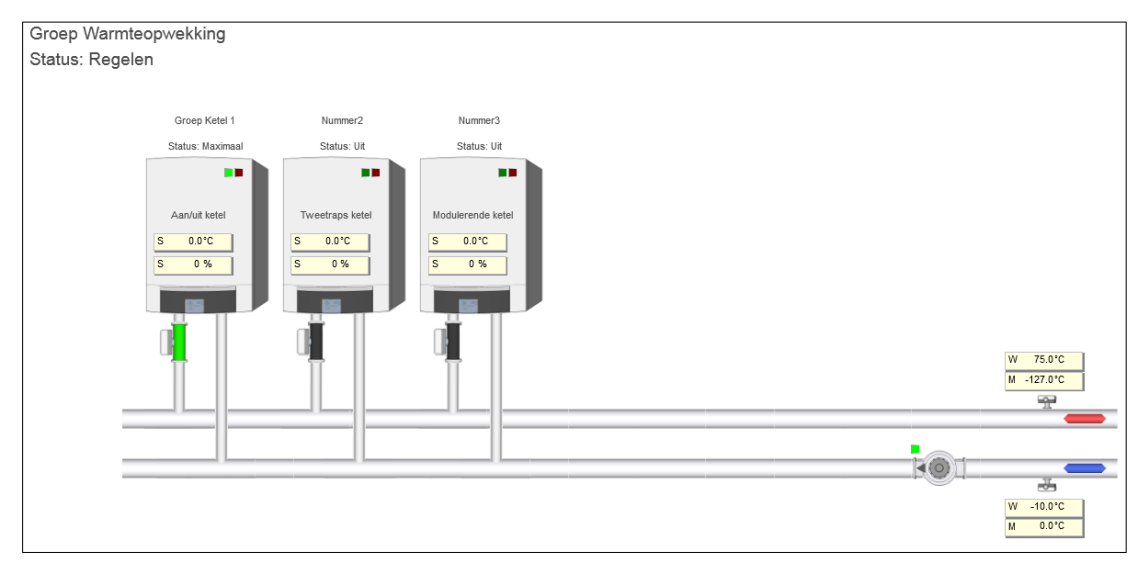

Standaard geeft visualisatie het principe aan van de werking van de boilergroep aan.

Indien gewenst kan tijdens het maken van de projectmatige software de visualisatie aangepast om de werkelijke opbouw van het project weer te geven.

# *6.7.3 Zonevraag*

Software Versie 3.01 Copyright C 2024 HCS Building Automation

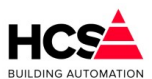

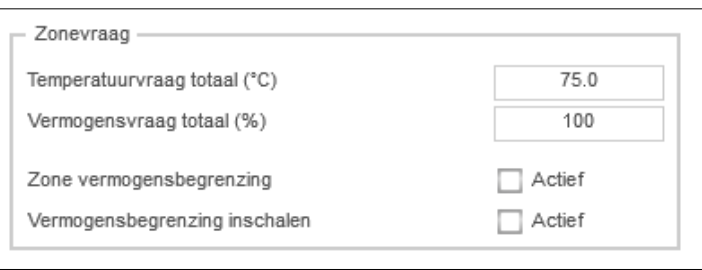

Om de koppeling tussen de groeps-regelaars en de ketelregelaars tot stand te brengen wordt hier het ID van de ketelgroep weergegeven. Dit ID komt overeen met het weergegeven ID in de groepen en de ketels die bij deze ketel-PID-regelaar horen.

Het ID wordt tijdens het configureren in CoDeSys vastgelegd en wordt als fabrieksinstelling gebruikt.

## *6.7.3.1 Zonevraag*

In de functies zonevraag wordt de (interne) vraag voor de ketelgroep weergegeven: De hoogst gewenste aanvoertemperatuur en de som van de gewenste vermogens, afkomstig van de groepen en boilers die bij deze ketelgoep horen wordt hier weergegeven.

# *6.7.4*

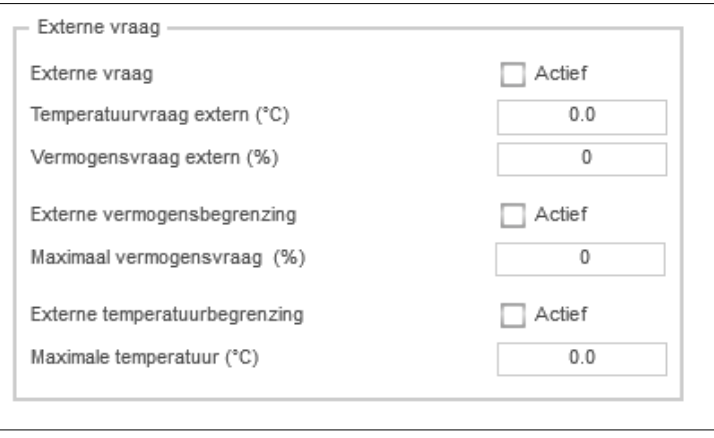

# *Externe vraag en begrenzing*

## *Externe temperatuurvraag*

De externe vraagingang geeft de mogelijkheid om, behalve via de automatische koppeling van de groepen, van buiten af de ketelregelaar aan te sturen.

Dit kan gedaan worden vanuit de CoDeSys-configuratie.

- Als de ingang niet actief is wordt er geen externe vraag actief.
- Als de ingang actief is wordt de analoge wenswaarde meegenomen bij het bepalen van de gewenste ketelaanvoertemperatuur, mits hij groter is dan 0.0ºC. In dit geval wordt ook aangenomen dat er warmtevraag is.

Het vermogensaandeel van de externe opstookingang is 100%.

## *Zone vermogensbegrenzing*

De ketelvermogen begrenzer zorgt ervoor dat niet meer ketels worden ingeschakeld dan nodig is bij een bepaalde vermogensvraag van de achterliggende groepen, boilers, en externe vraag. De berekende waarde is naar beneden toe begrensd op 10%.

Dit mechanisme werkt als volgt:

Bij elk van de aangesloten groepen wordt ingevuld welk deel van het beschikbare ketelvermogen zij nodig hebben bij vollast.

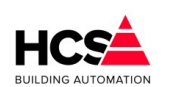

Copyright  $\copyright$  2024 HCS Building Automation and the state of the state of the state of the state of the state of the state of the state of the state of the state of the state of the state of the state of the state of the s

Bij twee ongelijke zones bijv. 30% en 70%.

Door de zone wordt dit vermogen omgerekend naar een momenteel vermogen. Dit gebeurt aan de hand van een vaste stooklijn van -15ºC/20ºC.

Deze vermogens zijn dan op een bepaald moment bijv. 15% en 44%.

De ketel-PID-regelaar sommeert van alle aangesloten zones de momentele vermogens en geeft ze weer in bovenstaande functie.

In de ketelregelaars, die elk een ketel besturen, staat welk aandeel elke ketel heeft in het totaal geleverde vermogen.

Bij drie gelijke ketels (bijvoorbeeld elk 33%).

Elke ketelregelaar kan hiermee bepalen welk vermogen hij heeft ingeschakeld.

Het werkelijk ingeschakelde vermogen wordt door elke ketelregelaar weergegeven.

De ketel PID regelaar sommeert van alle aangesloten ketels het ingeschakelde vermogen en geeft dit weer in de functie REGELAAR PID SOM Ingeschakeld.

Een ketelregelaar zal vermogen bijschakelen als hij aan de beurt is in de cascade en als het ingeschakelde vermogen kleiner dan of gelijk is aan het gevraagde PID vermogen.

Als de vermogensbegrenzer uitgeschakeld is loopt het uitgangssignaal van de PID regelaar van 0% tot 100% en kunnen desgewenst alle ketels inschakelen.

### *Begrenzer inschalen*

Als de vermogensbegrenzer ingeschakeld is zijn er twee mogelijkheden, afhankelijk van functie "Begrenzer inschalen" ja of nee.

Bij de optie inschalen wordt het volle P-bereik van 0-100% ingeschaald naar het gewenste vermogen (dus in bovenstaand voorbeeld 0-59%): Een 'zachte' begrenzing.

Dit komt overeen met het vergroten van de P-band en is nuttig voor installaties met modulerende ketels, het regelgedrag wordt dynamisch aangepast.

Als de optie inschalen is uitgeschakeld, wordt het PID regelsignaal aan de bovenzijde begrensd door het gewenste zonevermogen.

Het eerste stuk loopt het regelsignaal mee met de berekende PID waarde, en stopt dan: Een 'harde' begrenzing.

In dit geval blijft de P-band onaangetast, dit is nuttig voor installaties met aan/uit of tweetraps ketels, die een bepaald vast signaal nodig hebben om in te schakelen.

Bij ingeschakelde begrenzer zal in het voorbeeld als de tweede ketel aan staat het ingeschakelde vermogen 66% zijn, dus groter dan de maximale vraag.

Hierdoor kan de derde ketel niet inschakelen.

### *Externe vermogensbegrenzer*

In deze functie staat de koppeling met een externe vermogensbegrenzer.

Als de externe vermogensbegrenzer staat ingeschakeld, wordt het regelsignaal van de PID regelaar aan de bovenzijde begrensd, waardoor het ingeschakeld ketel vermogen dus niet meer kan zijn dan het ingestelde maximale vermogen (een 'harde' begrenzing).

Hierbij moet wel rekening worden gehouden met het feit dat aan/uit en tweetraps ketels in stappen inschakelen en hun vermogen dus niet precies af kunnen stemmen op het gestelde maximum. Er kunnen daardoor (kleine) overschrijdingen voorkomen.

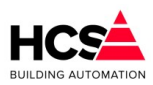

De werking van de standaard (zone- en boiler-) vermogens begrenzer is onveranderd. Als deze aan staat, wordt het PID vermogen dus tweemaal begrensd.

# *6.7.5 Temperaturen*

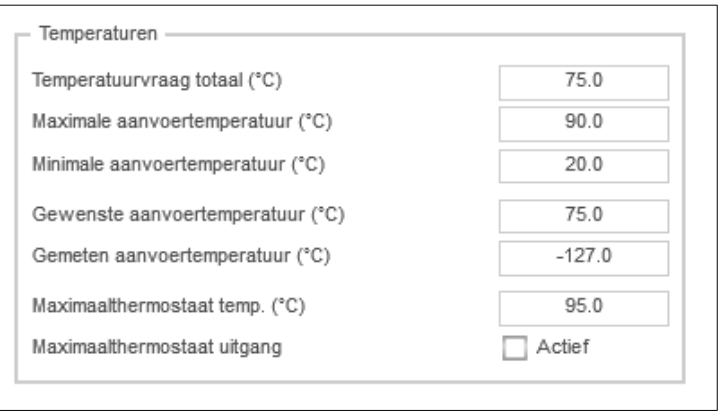

# *Temperatuurvraag totaal, Minimum en maximum temperatuur*

Hier worden de grenzen voor de gewenste ketelaanvoertemperatuur weergegeven.

De minimumgrens zorgt ervoor dat zolang de ketels gestookt worden (er is warmtevraag), een minimum keteltemperatuur wordt gehandhaafd.

Dit kan van belang zijn i.v.m. condensvorming.

Als er geen warmtevraag van de groepen meer is, schakelt de ketelgroep regelaar zichzelf uit, in dat geval wordt ook geen minimum gehandhaafd.

## *Gewenste en gemeten temperatuur*

Bij 'Aanvoer berekend' staat de gewenste ketel aanvoer temperatuur. Dit is de hoogste waarde van:

- De door de zones gewenste aanvoertemperaturen.
- De door de boilers gewenste aanvoertemperaturen.

De op deze wijze gevonden temperatuur wordt begrensd door de minimum en maximum aanvoertemperaruur.

De gemeten ketelaanvoer temperatuur wordt weergegeven bij 'Aanvoer gemeten'. Deze temperatuur is afkomstig van de ingevoerde ingangsfunctie.

## *Maximaalthermostaat*

Dit is een thermostaatfunctie die onafhankelijk van de ketelregelaar de ketelaanvoer op maximum bewaakt. Als de ingestelde maximaal temperatuur wordt overschreden krijgen de ketels opdracht zo snel mogelijk uit te schakelen.

De gewenste maximale temperatuur is instelbaar en de stand van de maximaal thermostaat wordt weergegeven.

# *6.7.6 PID-regelaar*
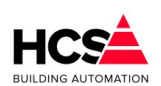

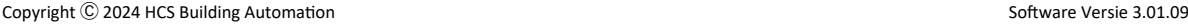

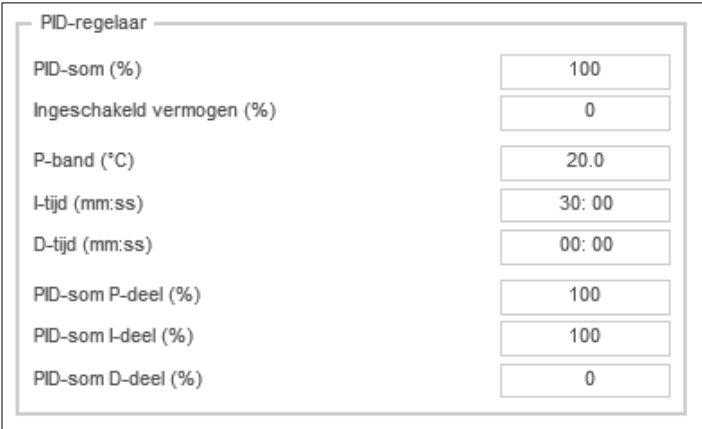

Bij 'PID-som' wordt het momenteel gewenste ketelvermogen weergegeven in procenten van het totaal beschikbare ketelvermogen.

Het gewenste vermogen is de som van de onderstaande P, I en D aandelen en is begrensd tussen 0 en 100%.

Als de ketelvermogenbegrenzing is ingeschakeld wordt echter een deel van de PID som genomen, namelijk dat deel dat door de groepen gevraagd wordt.

#### *Voorbeeld*

De proportionele band is 20.0ºC, de integrator en differentiator staan beide uit.

De gewenste aanvoertemperatuur is 80ºC, de gemeten aanvoertemperatuur is 40ºC.

Het door de zones gevraagde vermogen is in totaal 65% (van het totale ketelvermogen).

Omdat het verschil tussen gewenste- en gemeten aanvoertemperatuur groter is dan de proportionele band ligt het P-aandeel op 100%.

I en D zijn beide 0%, het gewenste vermogen is dan 100%.

Staat de vermogensbegrenzing aan, dan wordt de PID som vermenigvuldigd met het gevraagde groepen vermogen en is het gewenste vermogen: 100% x 65% = 65%.

In de functie 'Ingeschakeld vermogen' wordt het ingeschakelde ketelvermogen weergegeven.

Elke van de ketel subregelaars geeft aan (in zijn eigen functie subgroep) welk vermogen hij ingeschakeld heeft, ook weer ten opzichte van het totale vermogen van de groep ketels. Deze deelvermogens worden door de ketelgroep regelaar bij elkaar opgeteld en rechts weergegeven.

### *Proportionele band*

In de functie 'Proportionele band' wordt het proportionele aandeel van de regelaar ingevoerd en weergegeven.

De proportionele band wil zeggen het bereik waarbinnen het gewenste vermogen tussen 0 en 100% varieert. Dit bereik wordt vergeleken met het verschil tussen de gewenste en de gemeten aanvoertemperatuur: Hieruit volgt het PID aandeel van het vermogen dat bij 'P-aandeel' wordt weergegeven.

Het P aandeel wordt begrensd tussen -100% en +100%.

# *Integrator*

De integrator zorgt ervoor dat blijvende afwijkingen tussen gewenste en gemeten waarde van de aanvoertemperatuur worden weggeregeld met de tijd.

De snelheid waarmee dit gebeurt is afhankelijk van de tijdconstante Tau die aangeeft in welke tijd een bestaande vraag wordt verdubbeld.

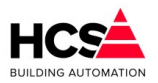

Hoe kleiner de ingestelde waarde, des te sneller wordt gereageerd. De waarde wordt links in uren/minuten ingevoerd. Om de integrator uit te schakelen kan "00h00m" worden ingevuld.

Op deze wijze wordt ook de integrator op 0 gezet:

Vul "0" in en daarna opnieuw de gewenste Tau, de integrator start dan opnieuw.

De integrator werkt alleen als er warmtevraag is, is dit niet het geval (het hele ketelcircuit wordt dan uitgeschakeld), dan wordt deze op "0" gezet en zal bij het opstarten van de ketels opnieuw beginnen.

In de functie 'I-aandeel' wordt het I aandeel in het gewenste vermogen aangegeven. Dit is begrensd tussen -100% en +100%.

# *Differentiator*

De differentiator in de regelaar reageert op veranderingen in de gemeten aanvoertemperatuur om te voorkomen dat de ketelaanvoertemperatuur over de gewenste waarde heen schiet.

Deze werkt dus tegengesteld aan de verandering van aanvoertemperatuur: als deze stijgt, zal de D een negatief getal geven.

De mate van reactie wordt ingesteld met de tijdconstante Tau D: Hoe groter Tau D des te groter de reactie op veranderingen van de ketelaanvoer temperatuur.

De differentiator kan worden uitgeschakeld door de Tau D op "0" te zetten.

In de functie 'D-aandeel' wordt het aandeel van de differentiator in het gewenste vermogen weergegeven. Dit wordt begrensd tussen -100% en +100%.

# *6.7.7 Ketelcascade*

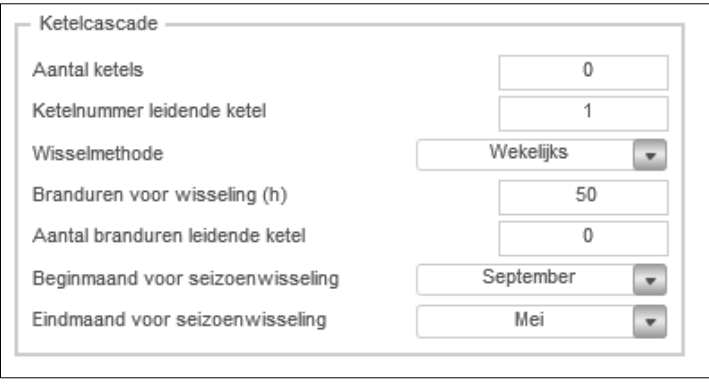

Bij 'Hoogste ketelnummer' wordt het aantal ketels aangegeven waarover moet worden gewisseld. Dit getal wordt ingegeven bij het configureren in CoDeSys.

# *Ketelwisseling*

In de functie 'Eerste ketel' wordt weergegeven welke ketel als eerste in de cascade staat.

De ketelvolgorde schakeling zorgt voor het periodiek doorschakelen van de eerste ketel, d.w.z. de ketel die als eerste aangeschakeld wordt bij warmtevraag. Dit om de branduren over de ketels gelijkmatig te verdelen.

In de functie 'Type ketelwisseling' wordt ingevoerd of dat moet gebeuren en op welke manier:

# *Wekelijks (1)*

Er wordt wekelijks op Woensdag om 10:00 doorgeschakeld over het ingestelde aantal ketels.

# *Branduren (2)*

De ketel met het minste aantal branduren wordt eerste ketel.

Het verschil in branduren moet moet een bepaald minimum overschrijden wil er worden omgeschakeld.

Dit minimum is instelbaar in de functie 'Wisseling op bedrijfstijd'.

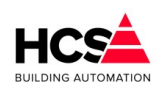

# *Seizoen (3)*

Tijdens het stookseizoen wordt ketel 1 als eerste genomen, buiten het seizoen wordt ketel 2 als eerste genomen.

De begin- en eindmaand van het stookseizoen kunnen worden ingesteld.

In de functie 'Wisseling op bedrijfstijd' wordt voor de volgorde op branduren ingevuld welk verschil in branduren tussen de ketels moet bestaan, wil de eerste ketel omschakelen.

Bij de volgorde instelling "Seizoen" worden in deze functie de begin- en eindmaand van het stookseizoen ingevuld.

# *6.7.8 Ketel(transport)pomp*

De functies Pomp naloop gewenst en stand bevat de nalooptimer voor de ketelcircuitpomp.

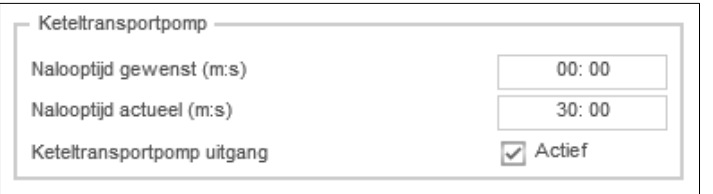

De ketelcircuitpomp wordt aangestuurd zolang er warmtevraag van de zones is. De ketels worden dan op minimumtemperatuur bewaakt.

Zodra de warmtevraag verdwijnt, gaat de gewenste ketel aanvoertemperatuur naar 3.0ºC, er wordt dan alleen nog op vorstgevaar bewaakt.

De pomp nalooptimer houdt nu gedurende de ingestelde tijd de ketelcircuitpomp aan.

# *6.7.9 Retourbewaking*

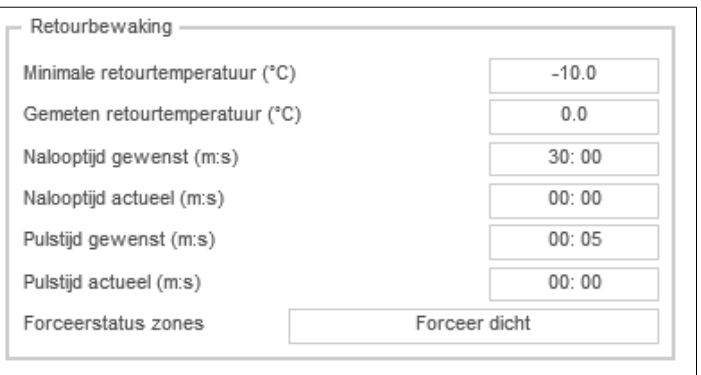

De ketelretourbewaking is een thermostaat functie die bij onderschrijding van het ingestelde minimum een signaal afgeeft naar de zones, die hierdoor hun mengkleppen sluiten. Deze situatie blijft bestaan zolang de minimum retour temperatuur wordt onderschreden.

Nadat de retourtemperatuur weer boven zijn minimumgrens is gekomen gaat de 'Retour vrijgave'-timer lopen. Zolang deze timer loopt worden de kleppen beurtelings de lengte van de 'Retour vrijgave puls'-timer vrijgegeven om open te lopen en 1 minuut geblokkeerd, d.w.z. ze blijven staan in de stand die ze hebben.

Op deze wijze heeft het ketelcircuit de kans om de zones geleidelijk op temperatuur te brengen. Wordt tijdens dit proces de minimumgrens weer onderschreden dan begint de procedure weer opnieuw.

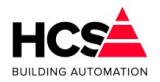

Bij 'Zone blokkering status' wordt de stand weergegeven van het waterklep forceringssignaal dat naar de klepregelaars van de zones wordt gestuurd.

Het signaal kan de volgende waarden hebben:

# *Vrij (0)*

De zoneklepregelaars zijn vrij om de kleppen open of dicht te sturen.

### *Blokkeer (1)*

De zoneklepregelaars worden geblokkeerd, ze kunnen de kleppen niet open en niet dicht sturen.

### *Dicht (2)*

De zoneklepregelaars moeten de kleppen dicht sturen.

# *6.7.10 Ketelhuisbewaking*

Deze functie bewaakt een ketelhuis op minimum temperatuur i.v.m. vorstgevaar.

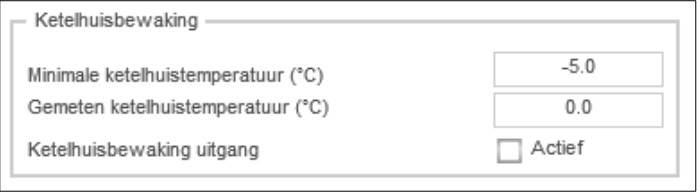

De ketelhuis minimum bewaking is een thermostaatfunctie die bij onderschrijding een signaal afgeeft naar de ketelregelaars.

Deze openen dan hun smoorklep, zodat ketelcircuit water door alle ketels stroomt.

Tevens wordt zonodig de ketelcircuitpomp gestart om te zorgen dat er circulatie is.

Bij 'Ketelhuis minimum' wordt het te bewaken minimum ingesteld, bij 'Ketelhuis gemeten' wordt de gemeten temperatuur weergegeven.

Deze laatste is afkomstig van de ingevoerde ingangsfunctie.in het CoDeSys-project.

Als het ketelhuis minimum niet bewaakt moet worden vul dan als minimum bijvoorbeeld -10ºC in.

Het uitgangssignaal van de ketelhuis temperatuurbewaking wordt weergegeven bij 'Ketelhuisbewaking'.

# *6.7.11 Groep informatie*

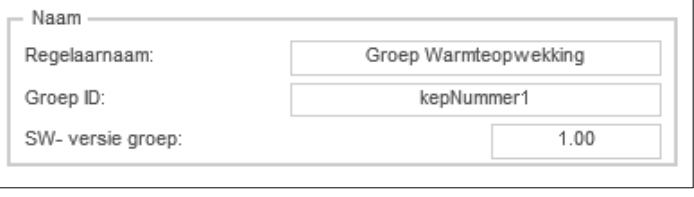

Hier is informatie te vinden betreffende deze groep, zoals naam, ID en softwareversie.

# *6.8 Ketel aan/uit (Ketel.AanUit)*

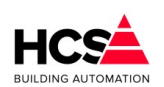

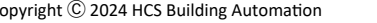

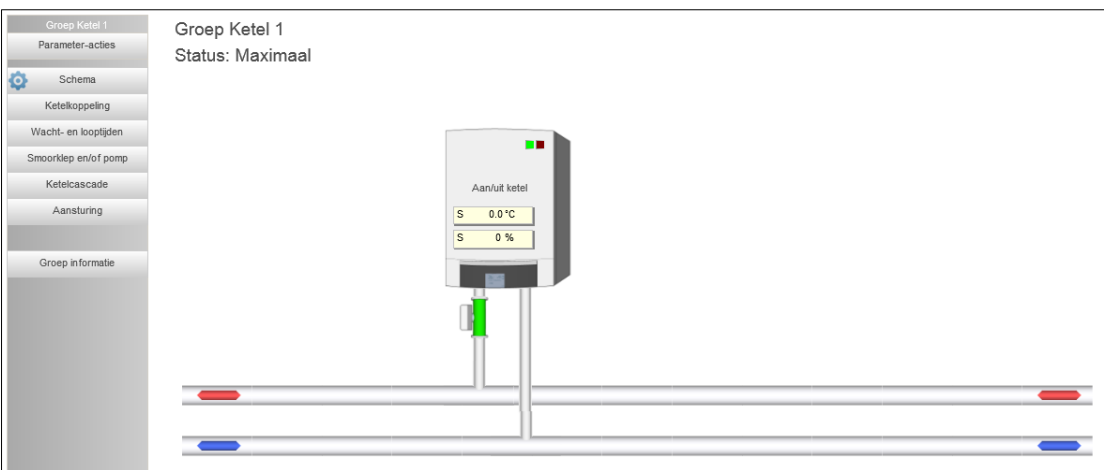

# *6.8.1 Algemene informatie*

Dit type groep verzorgt de regeling voor een aan/uit ketel. Op iedere pagina worden de naam en de status van de ketel weergegeven.

#### De status kan de volgende waarden hebben:

#### *Uit (0)*

De ketel staat uit, ketelpomp staat uit/smoorklep dicht.

#### *SP voorloop (1)*

De ketel staat uit, de ketelpomp loopt gedurende de ingestelde voorlooptijd.

#### *Maximaal (2)*

De ketel laag- en hoogtrap staan aan, de ketelpomp loopt.

#### *SP naloop (3)*

De ketel staat uit, de ketelpomp loopt gedurende de ingestelde nalooptijd.

#### *SP aan (8)*

De ketel staat uit maar de ketelpomp staat aan omdat de ketelcircuitpomp en de ketel als 1e ketel staat, of omdat de Ketelhuis vorstbewaking aanspreekt. Ook als de maximaal therm. van de ketel PID regelaar aanspreekt.

#### *Alarm (6/7)*

De ketel staat in alarm. Achter "Alarm" staat (U) (code 6) of (A) (code 7), waarmee wordt aangegeven of de ketel uit of aan had moeten staan.

#### *Opstartvertraging(10)*

De ketel moet inschakelen, maar wacht nog met starten gedurende de ingestelde opstartvertraging.

#### *Maximaal thermostaat (11)*

in de ketelgroep regelmodule KPID is een maximaal thermostaat opgenomen (KE:xx:22) die de aanvoerwatertemperatuur bewaakt en, indien deze een instelbare grens overschrijdt, een signaal naar de bij de ketelgroep behorende ketelregelmodules stuurt.

Dit signaal is wel zichtbaar in de KPID module (status wordt "Max.Tmst"), maar niet in de ketel regelmodule.

De ketel regelmodule neemt de volgende acties:

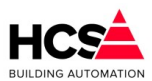

- De status wordt "SP naloop", nalooptimer wordt op beginwaarde gezet.
- De ketel wordt uitgezet.
- De smoorklep gaat open, de pomp gaat lopen om flow over zoveel mogelijk ketels te krijgen teneinde de warmte af te voeren.
- De retourklep wordt vol open gestuurd om dezelfde reden.

Dit type groep verzorgt de regeling voor een aan/uit ketel met een instelbare opstartvertraging en inen uitschakelen op basis van vermogensvraag uit de ketel-PID.

De ketel heeft een storingsingang voor automatische storingsovername en is voorzien van aansturing van een smoorklep en/of ketelpomp.

Verder is er de mogelijkheid tot aansturing van een eigen retourklep op basis van retourbewaking en delta-T bewaking.

# *6.8.2 Schema*

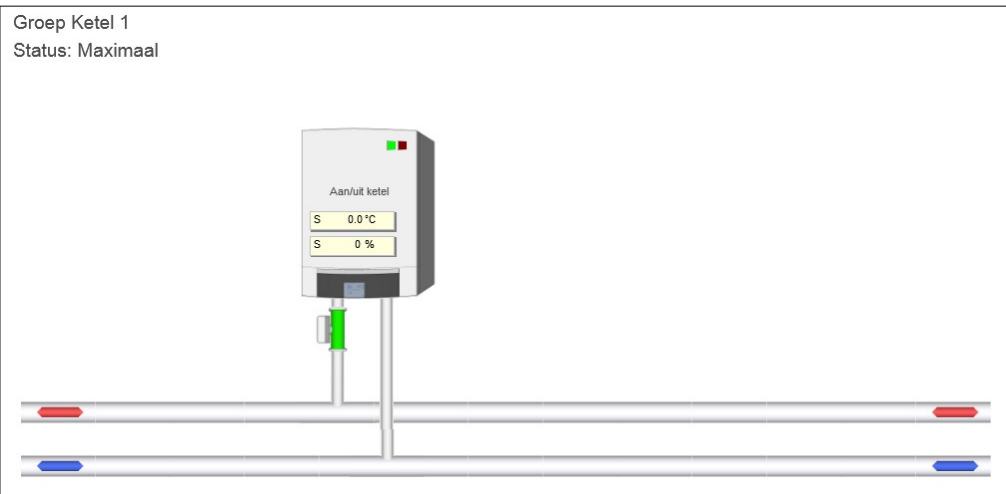

Indien de knop Schema bediend wordt, zal een grafische weergave getoond worden waarop het ketellichaam te zien is alsook eventuele pompen en kleppen.

# *6.8.3 Ketelkoppeling*

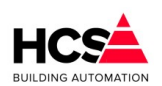

Copyright  $\copyright$  2024 HCS Building Automation and the state of the state of the state of the state of the state of the state of the state of the state of the state of the state of the state of the state of the state of the s

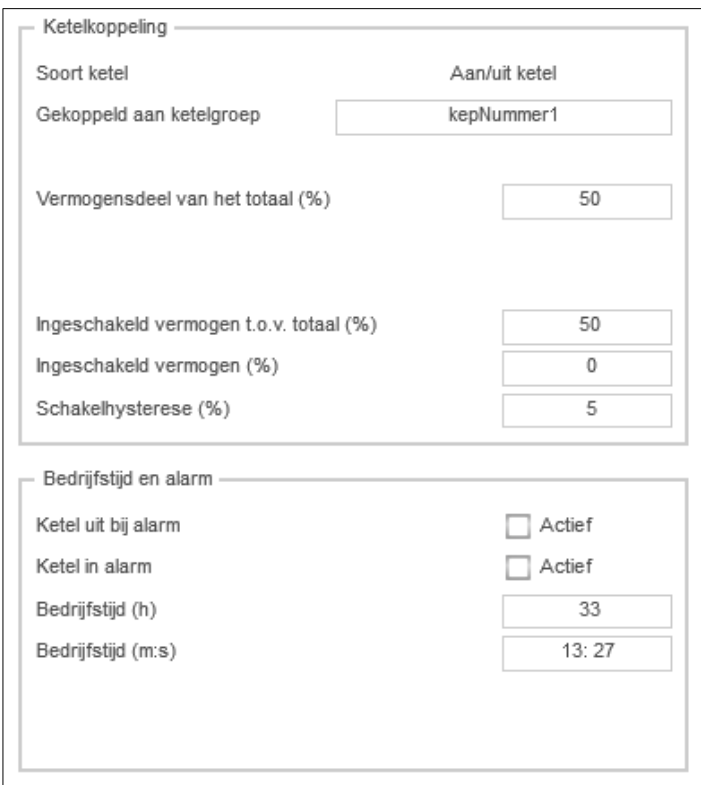

Hier wordt het GroepID aangegeven van de ketel-PID-regelaar waarbij deze ketel hoort.

#### *Vermogensdeel*

In de functie 'PID vermogensdeel van het totaal' wordt voor deze ketel ingevuld, welk deel hij van het totale ketelvermogen hij uitmaakt.

De percentages worden gebruikt om aan te geven welk ketelvermogen door de ketelregelaar is ingeschakeld. Het totale door alle regelaars ingeschakelde vermogen wordt weergegeven in de ketel hoofdregelaar.

In de functie 'KPID vermogensdeel ingeschakeld' wordt het ingeschakelde vermogen van deze ketel weergegeven.

Omdat het hier om een aan/uit ketel gaat zal er dus 0% of 100% staan.

Deze functie wordt door de ketelregelaar gebruikt om het totaal ingeschakelde vermogen te bepalen.

### *Schakelhysterese*

In de functie 'Schakelhysterese' wordt de schakelhysteresis in de cascade ingevuld.

De ketel zal inschakelen als hij aan de beurt is en als het gevraagde vermogen groter is dan het totaal ingeschakelde vermogen plus de hysteresis.

De ketel zal uitschakelen als hij hoogste ingeschakelde is en gevraagd vermogen gelijk of kleiner is dan het totaal ingeschakelde vermogen min het eigen vermogen van de ketel.

#### *Voorbeeld*

Deze ketel is eerste in de cascade, ingestelde hysteresis is 2%. De ketel zal inschakelen bij gevraagd vermogen van 2% en uitschakelen bij gevraagd vermogen van 0%.

Deze ketel is tweede in de cascade na een ketel van 50%, deze is reeds ingeschakeld.

De ingestelde hysteresis is 5%.

De ketel zal inschakelen bij een gevraagd vermogen van 55% en uitschakelen bij gevraagd vermogen van 50%.

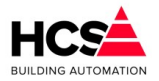

Het is ook mogelijk om de vermogendverdeling automatisch te laten bepalen. In dit geval wordt het het totaal opgesteld ketelvermogen (uitgedrukt in procenten) gelijkmatig verdeeld over het aantal aanwezige ketels in de cascade.

# *Ketelalarm*

In 'Ketelstatus bij alarm' wordt ingevoerd of een ketel bij alarm moet worden uitgeschakeld. Het is namelijk bij sommige ketels noodzakelijk om spanning op de branderautomaat te houden om de storing te vergrendelen.

Bij ketelalarm worden de volgende acties genomen:

- De ketel wordt uitgeschakeld als dat aangegeven is in de functie "Alarm=uit".
- De pomp/smoorklep wordt altijd uitgeschakeld, tenzij de ketelhuisvorstbewaking aan staat.
- Het ingeschakelde vermogen wordt 0%.
- De status wordt "Alarm", zodat de volgende ketel in de cascade kan overnemen.

# *Bedrijfsurenteller*

In deze functie worden de ketel branduren bijgehouden, in uren, minuten en seconden.

Deze functie wordt door de ketelvolgorde schakeling gebruikt om op branduren te kunnen doorschakelen. Verder kan deze functie natuurlijk ook voor statistische doeleinden worden gebruikt.

# *6.8.4 Wacht- en looptijden*

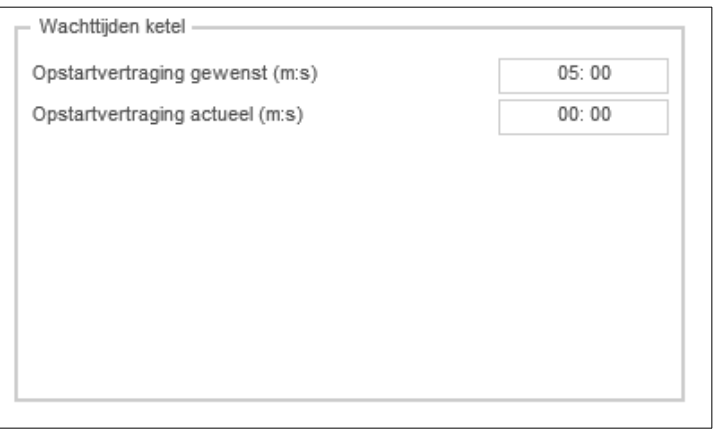

# *Opstartvertraging*

Deze timer bepaalt de tijd dat gewacht wordt met de opstartprocedure van de ketel en is bedoeld om het inschakelen van meerdere ketels bij een kortstondige warmtevraag te voorkomen.

Deze opstartvertraging geldt voor alle ketels in een cascade met uitzondering van de eerste (leidende) ketel. Bij de eerste ketel of bij alarmovername wordt de opstartvertraging overgeslagen en direct met de SP voorloop begonnen.

Tijdens het lopen van de timer is de ketelstatus "Opstartvertraging". Als in deze fase de ketelvraag wegvalt, wordt de status weer "Uit" en de opstarttimer weer op zijn beginwaarde gezet.

# *6.8.5 Smoorklep en/of pomp*

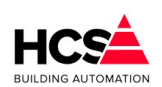

#### Copyright  $\copyright$  2024 HCS Building Automation and the state of the state of the state of the state of the state of the state of the state of the state of the state of the state of the state of the state of the state of the s

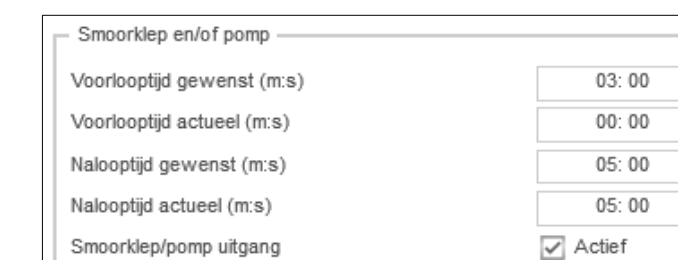

### *Voorlooptimer*

Deze timer bepaalt de tijd bij het aanzetten van de ketel dat de ketelpomp loopt voordat de ketel wordt ingeschakeld.

Tijdens het lopen van de voorlooptimer is de ketelstatus "SP voorlp".

Smoorklep/pomp uitgang

Als in deze fase de ketelvraag wegvalt, wordt de ketelpomp uitgeschakeld en de voorlooptimer weer op zijn beginwaarde gezet.

#### *Nalooptimer*

Deze timer bepaalt de tijd na het uitschakelen van de ketel dat de ketelpomp blijft nadraaien.

Tijdens het lopen van de nalooptimer is de ketelstatus "SP naloop".

Als in deze fase de ketelvraag opnieuw opkomt, wordt de nalooptijd niet afgemaakt, maar begint de regelaar direct weer met SP voorloop.

# *6.8.6 Ketelcascade*

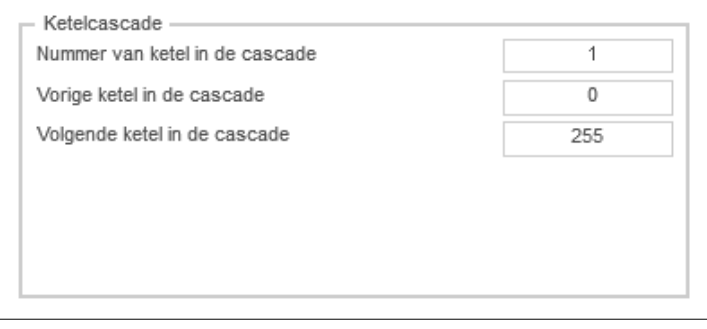

Hier wordt de positie van deze ketel in de cascade aangeveven.

Hierbij kan het ketelnummer van deze ketel, maar ook de nummers van de vorige en volgende ketel.

Het is ook mogelijk om de volgorde automatisch te laten bepalen.

Er wordt dan uitgegaan van het ketelnummer van alle ketels in de cascade om de nummers van de vorige en volgende te berekenen.

# *6.8.7 Aansturing*

Software Versie 3.01 Copyright C 2024 HCS Building Automation

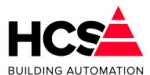

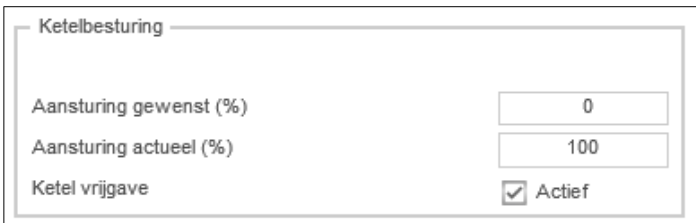

Hier is te zien welk vermogen van deze ketel ingeschakeld is en wat de status van de vrijgave-uitgang van de ketel is.

# *6.8.8 Retourklep*

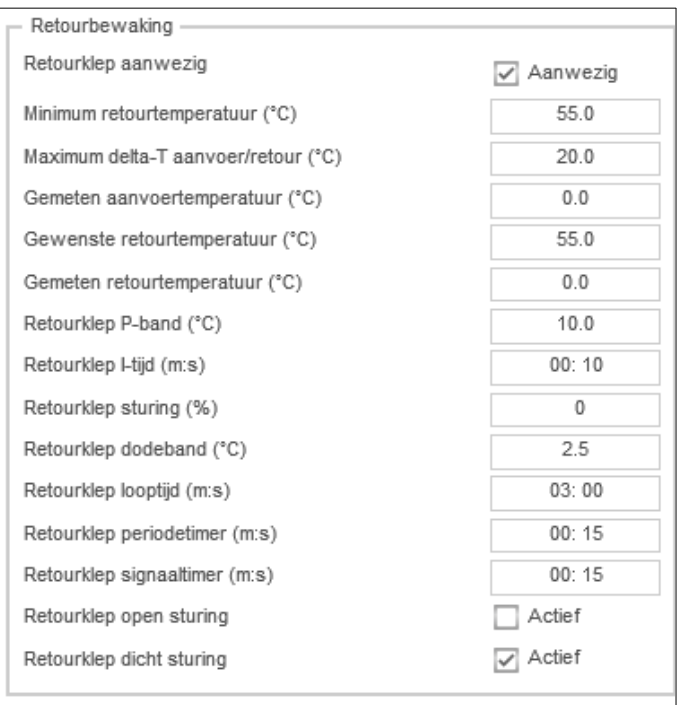

### *Ketelretourbewaking*

In het geval dat de ketel een eigen retourmengklep heeft, kan gebruik worden gemaakt van de hier beschreven functie.

Dit is dus iets anders dan de algemene ketelretourbewaking voor de hele ketelgroep die de groepmengkleppen sluit. (Deze bevindt zich in de ketelgroep KPID).

De retourregelaar zal met behulp van een mengklep in de ketelretour aanvoerwater bijmengen en op die manier de ketel op temperatuur houden.

Bovendien wordt het maximale temperatuursverschil (dT) over de ketel bewaakt. Dit gebeurt door de minimum retour temperatuur te verhogen als de dT te groot wordt.

Ten behoeve van deze regelaar kan de gewenste minimum retourtemperatuur ingevuld worden.

# *Maximum Delta-T bewaking*

Bij delta-T Maximum kan het maximale verschil tussen aanvoerwater- temperatuur en retourwatertemperatuur ingevoerd worden.

Als het verschil groter dreigt te worden, zal de ketel aanvoerwater bijmengen om het verschil weer kleiner te maken.

Om dit te laten werken moet een analoge ingang worden geconfigureerd die de aanvoerwatertemperatuur

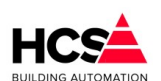

meet.

De momenteel berekende retourtemperatuur wordt getoond.

Deze zal gelijk zijn aan de minimum retourtemperatuur zolang het verschil in temperatuur tussen aanvoerwater en retourwater niet groter is dan de maximum opgegeven waarde bij Delta-T Maximaal.

Als het verschil groter wordt zal de gewenste retourtemperatuur mee oplopen met de aanvoertemperatuur. De gewenste retourtemperatuur is dan de aanvoertemperatuur minus het maximale verschil tussen aanvoerwater- en retourtemperatuur.

Voor de meting van de retourtemperatuur dient een opnemer gekoppeld te worden.

### *PI-regelaar retourklep*

Voor de PI-regelaar van de retourklep kunnen de proportionele band en de integratietijd van de PI-regelaar ingevoerd worden.

De I-functie is uitgeschakeld bij een I-tijd van 00m00s

In de functie Retourklep uitgang wordt het analoge regelsignaal voor de retourklep weergegeven. Dit signaal wordt doorgekoppeld naar de analoge uitgang.

Dit moet vooraf worden geconfigureerd via CoDeSys.

Voor gebruik van een driepuntsklep kan de looptijd ingevuld worden in minuten en seconden.

De periode- en pulstimers van de driepunts klepregelaar worden weergeven.

Deze timers worden elke mengklepcyclus opnieuw geset (zie MENGKLEP looptijd).

De hoger en lagersturing van deze klep worden weergegeven.

# *6.8.9 Groep informatie*

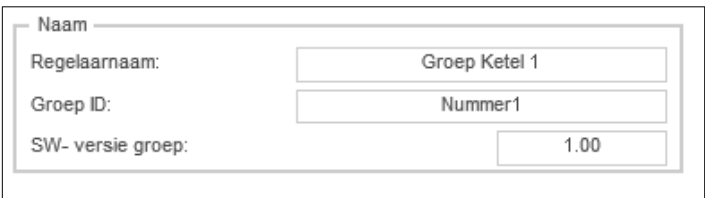

Hier is informatie te vinden betreffende deze groep, zoals naam, ID en softwareversie.

# *6.9 Tweetrapsketel (Ketel.TweeTraps)*

# *6.9.1 Algemene informatie*

Dit type groep verzorgt de regeling voor een tweetraps (hoog/laag) ketel. Op iedere pagina worden de naam en de status van de ketel weergegeven. De status kan de volgende waarden hebben:

#### *Uit (0)*

De ketel staat uit, ketelpomp staat uit/smoorklep dicht.

#### *SP voorloop (1)*

De ketel staat uit, de ketelpomp loopt gedurende de ingestelde voorlooptijd.

### *Aan (4)*

De ketel staat aan op laag vermogen, de ketelpomp loopt.

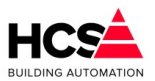

### *Maximaal (2)*

De ketel laag- en hoogtrap staan aan, de ketelpomp loopt.

### *SP naloop (3)*

De ketel staat uit, de ketelpomp loopt gedurende de ingestelde nalooptijd.

### *SP aan (8)*

De ketel staat uit maar de ketelpomp staat aan omdat de ketelcircuitpomp en de ketel als 1e ketel staat, of omdat de ketelhuis vorstbewaking aanspreekt.

Ook als de maximaal therm. van de ketel PID regelaar aanspreekt.

### *Alarm (6/7)*

De ketel staat in alarm. Achter "Alarm" staat (U) (code 6) of (A) (code 7), waarmee wordt aangegeven of de ketel uit of aan had moeten staan.

#### *Opstartvertraging(10)*

De ketel moet inschakelen, maar wacht nog met starten gedurende de ingestelde opstartvertraging.

### *Maximaal thermostaat (11)*

In de ketelgroep regelmodule KPID is een maximaal thermostaat opgenomen (KE:xx:22) die de aanvoerwatertemperatuur bewaakt en, indien deze een instelbare grens overschrijdt, een signaal naar de bij de ketelgroep behorende ketelregelmodules stuurt.

Dit signaal is wel zichtbaar in de KPID module (status wordt "Max.Tmst"), maar niet in de ketel regelmodule.

De ketel regelmodule neemt de volgende acties:

- De status wordt "SP naloop", nalooptimer wordt op beginwaarde gezet.
- De ketel wordt uitgezet.
- De smoorklep gaat open, de pomp gaat lopen om flow over zoveel mogelijk ketels te krijgen teneinde de warmte af te voeren.
- De retourklep wordt vol open gestuurd om dezelfde reden.

Dit type groep verzorgt de regeling voor een tweetrap ketel met een instelbare opstartvertraging en in- en uitschakelen op basis van vermogensvraag uit de ketel-PID.

De ketel heeft een storingsingang voor automatische storingsovername en is voorzien van aansturing van een smoorklep en/of ketelpomp.

Verder is er de mogelijkheid tot aansturing van een eigen retourklep op basis van retourbewaking en delta-T bewaking.

# *6.9.2 Schema*

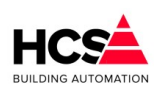

Copyright  $\copyright$  2024 HCS Building Automation **variable 2024** HCS Building Automation **Control** 

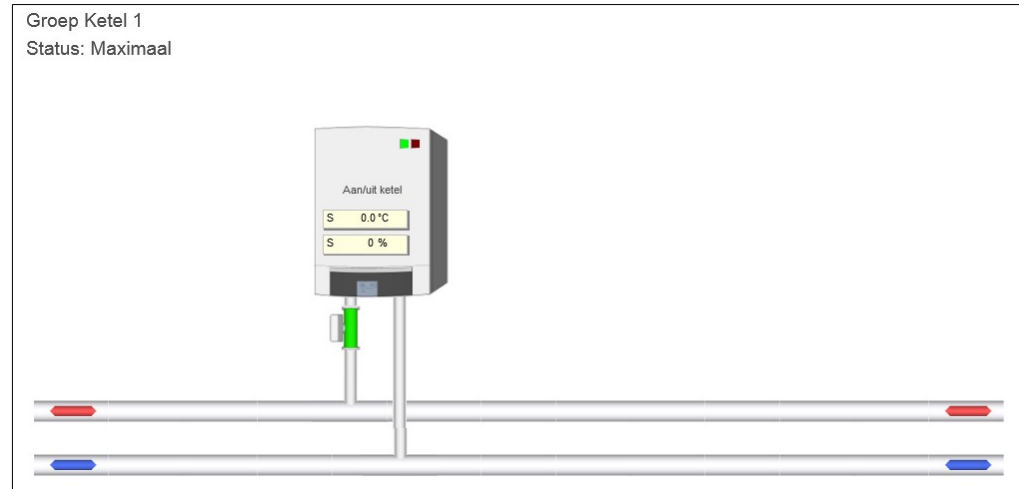

Indien de knop Schema bediend wordt, zal een grafische weergave getoond worden waarop het ketellichaam te zien is alsook eventuele pompen en kleppen.

# *6.9.3 Ketelkoppeling*

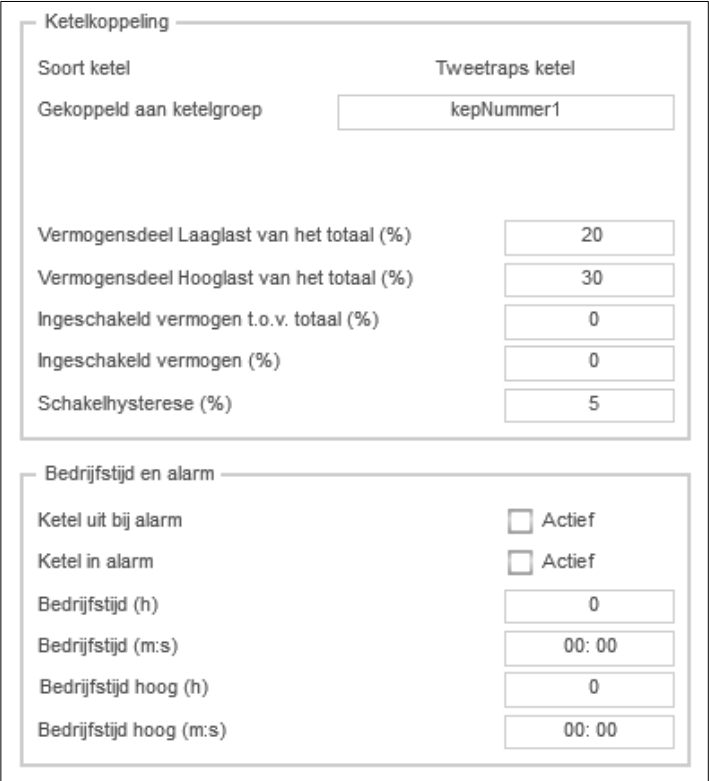

### *Vermogensdeel*

In de functies 'PID vermogensdeel' wordt voor de laag- en hoogtrap van deze ketel ingevuld, welk deel hij van het totale ketelvermogen uitmaakt.

De percentages worden gebruikt om aan te geven welk ketelvermogen door de ketelregelaar is ingeschakeld.

Het totale door alle regelaars ingeschakelde vermogen wordt weergegeven in de ketel hoofdregelaar. In de functie 'KPID vermogensdeel ingeschakeld' wordt het ingeschakelde vermogen van deze ketel weergegeven.

Omdat het hier om een tweetraps ketel gaat zal er dus 0%, 25% of 50% (voorbeeld) staan.

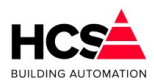

Deze functie wordt door de ketelregelaar gebruikt om het totaal ingeschakelde vermogen te bepalen.

In de functie 'Schakelhysterese' wordt de schakelhysteresis in de cascade ingevuld.

De ketel zal inschakelen als hij aan de beurt is en als het gevraagde vermogen groter is dan het totaal ingeschakelde vermogen plus de hysteresis.

De ketel zal uitschakelen als hij hoogste ingeschakelde is en gevraagd vermogen gelijk of kleiner is dan het totaal ingeschakelde vermogen min het eigen vermogen van de ketel.

# *Voorbeeld*

Deze ketel is eerste in de cascade, ingestelde hysteresis is 2%. De ketel zal inschakelen bij gevraagd vermogen van 2% en uitschakelen bij gevraagd vermogen van 0%.

Deze ketel is tweede in de cascade na een ketel van 50%, deze is reeds ingeschakeld. De ingestelde hysteresis is 5%. De ketel zal inschakelen bij een gevraagd vermogen van 55% en uitschakelen bij gevraagd vermogen van 50%.

# *Ketelalarm*

In 'Ketelstatus bij alarm' wordt ingevoerd of een ketel bij alarm moet worden uitgeschakeld. Het is namelijk bij sommige ketels nodig om spanning op de branderautomaat te houden wil er worden gealarmeerd. Bij ketelalarm worden de volgende acties genomen:

- De ketel wordt uitgeschakeld als dat aangegeven is in de functie "Alarm=uit".
- De pomp/smoorklep wordt altijd uitgeschakeld, tenzij de ketelhuisvorstbewaking aan staat.
- Het ingeschakelde vermogen wordt 0%.
- De status wordt "Alarm", zodat de volgende ketel in de cascade kan overnemen.

# *Bedrijfsurenteller (Deellast)*

In deze functie worden de ketel branduren bijgehouden, in uren, minuten en seconden.

Deze functie wordt door de ketelvolgorde schakeling gebruikt om op branduren te kunnen doorschakelen. Verder kan deze functie natuurlijk ook voor statistische doeleinden worden gebruikt.

### *Bedrijfsurenteller Hoog (Vollast)*

In deze functie worden de branduren van de hoogtrap bijgehouden in uren, minuten en seconden.

# *6.9.4 Wacht- en looptijden*

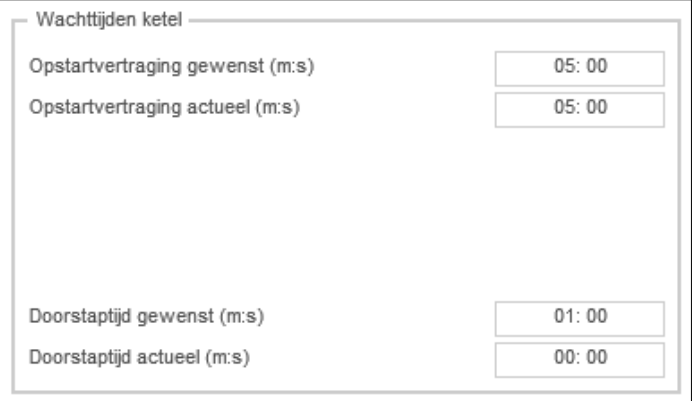

# *Opstartvertraging*

Deze timer bepaalt de tijd dat gewacht wordt met de opstartprocedure van de ketel en is bedoeld om het

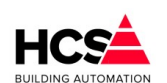

inschakelen van meerdere ketels bij een kortstondige warmtevraag te voorkomen. Deze opstartvertraging geldt voor alle ketels in een cascade met uitzondering van de eerste (leidende) ketel.

Bij de eerste ketel of bij alarmovername wordt de opstartvertraging overgeslagen en direct met de SP voorloop begonnen.

Tijdens het lopen van de timer is de ketelstatus "Opstartvertraging". Als in deze fase de ketelvraag wegvalt, wordt de status weer "Uit" en de opstarttimer weer op zijn beginwaarde gezet.

### *Doorstapvertraging*

Deze timer bepaalt de tijd dat de regelaar wacht met doorschakelen van de laag- naar de hoogtrap. Tijdens het lopen van deze timer is de ketelstatus "Doorstap".

De gewenste en actuele doorstapvertraging worden weergegeven en zijn beide instelbaar.

# *6.9.5 Smoorklep en/of pomp*

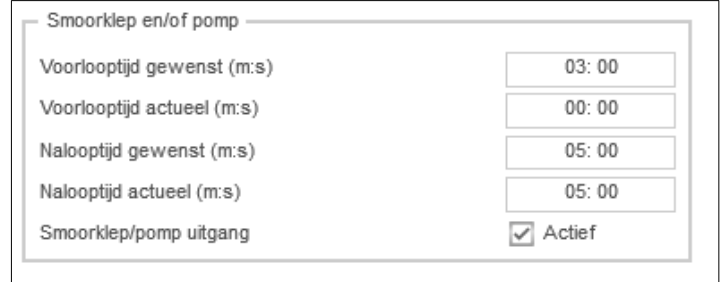

### *Voorlooptimer*

Deze timer bepaalt de tijd bij het aanzetten van de ketel dat de ketelpomp loopt voordat de ketel wordt ingeschakeld.

Tijdens het lopen van de voorlooptimer is de ketelstatus "SP voorlp".

Als in deze fase de ketelvraag wegvalt, wordt de ketelpomp uitgeschakeld en de voorlooptimer weer op zijn beginwaarde gezet.

#### *Voorlooptimer*

Deze timer bepaalt de tijd na het uitschakelen van de ketel dat de ketelpomp blijft nadraaien.

Tijdens het lopen van de nalooptimer is de ketelstatus "SP naloop".

Als in deze fase de ketelvraag opnieuw opkomt, wordt de nalooptijd niet afgemaakt, maar begint de regelaar direct weer met SP voorloop.

# *6.9.6 Ketelcascade*

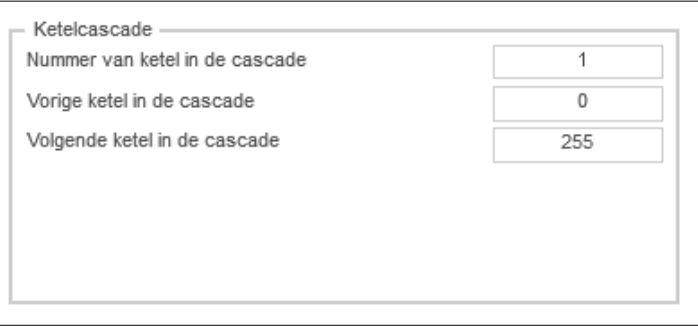

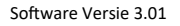

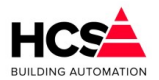

Hier wordt de positie van deze ketel in de cascade aangeveven. Hierbij kan het ketelnummer van deze ketel, maar ook de nummers van de vorige en volgende ketel.

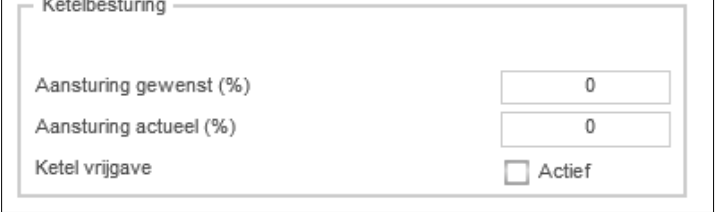

Het is ook mogelijk om de volgorde automatisch te laten bepalen..

Er wordt dan uitgegaan van het ketelnummer van alle ketels in de cascade om de nummers van de vorige en

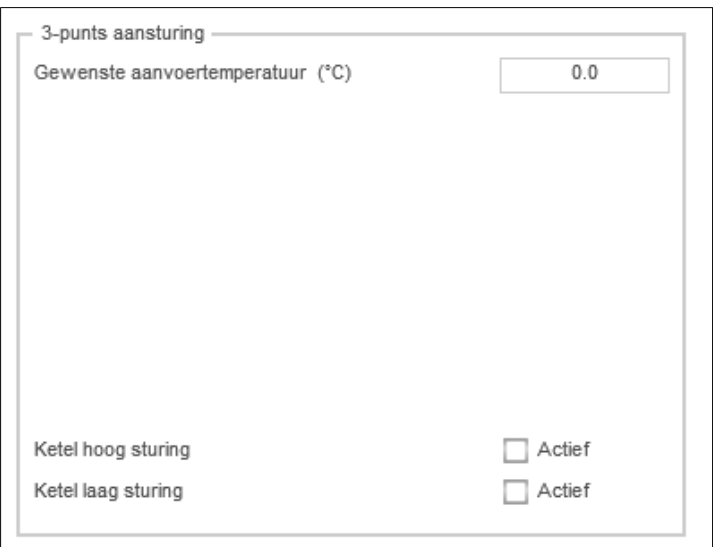

volgende te berekenen.

# *6.9.7 Aansturing*

Hier is te zien welk vermogen van deze ketel ingeschakeld is en wat de status van de vrijgave-uitgangen van de ketel is.

# *6.9.8 Retourklep*

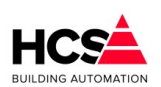

Copyright © 2024 HCS Building Automation **by the Contract of Contract Contract Contract Contract Contract Contract Contract Contract Contract Contract Contract Contract Contract Contract Contract Contract Contract Contract** 

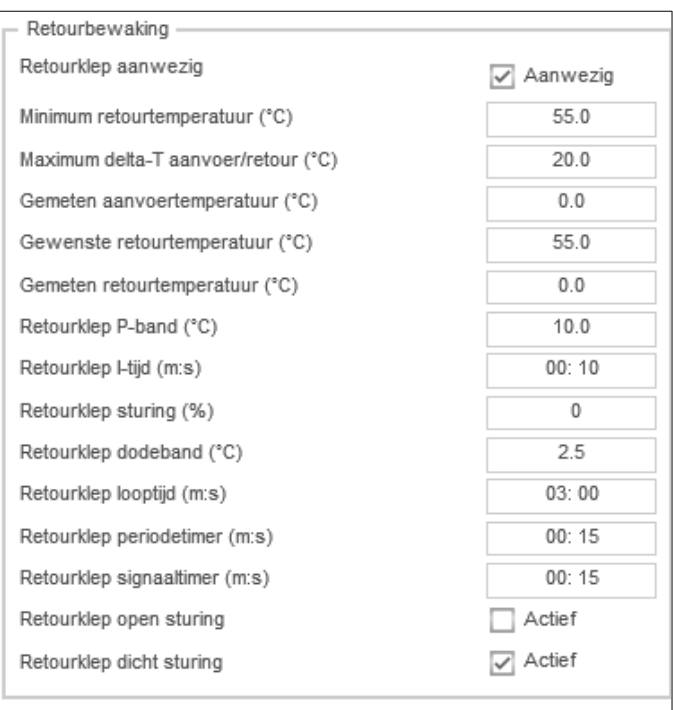

#### *Ketelretourbewaking*

In het geval dat de ketel een eigen retourmengklep heeft, kan gebruik worden gemaakt van de hier beschreven functie.

Dit is dus iets anders dan de algemene ketelretourbewaking voor de hele ketelgroep die de groepmengkleppen sluit. (Deze bevindt zich in de ketelgroep KPID).

De retourregelaar zal met behulp van een mengklep in de ketelretour aanvoerwater bijmengen en op die manier de ketel op temperatuur houden.

Bovendien wordt het maximale temperatuursverschil (dT) over de ketel bewaakt. Dit gebeurt door de min. retour temperatuur te verhogen als de dT te groot wordt.

Ten behoeve van deze regelaar kan de gewenste minimum retourtemperatuur ingevuld worden.

### *Maximum Delta-T bewaking*

Bij delta-T Maximum kan het maximale verschil tussen aanvoerwater- temperatuur en retourwatertemperatuur ingevoerd worden.

Als het verschil groter dreigt te worden, zal de ketel aanvoerwater bijmengen om het verschil weer kleiner te maken.

Om dit te laten werken moet een analoge ingang worden geconfigureerd die de aanvoerwatertemperatuur meet.

De momenteel berekende retourtemperatuur wordt getoond.

Deze zal gelijk zijn aan de minimum retourtemperatuur zolang het verschil in temperatuur tussen aanvoerwater en retourwater niet groter is dan de maximum opgegeven waarde bij Delta-T Maximaal. Als het verschil groter wordt zal de gewenste retourtemperatuur mee oplopen met de aanvoertemperatuur.

De gewenste retourtemperatuur is dan de aanvoertemperatuur minus het maximale verschil tussen aanvoerwater- en retourtemperatuur.

Voor de meting van de retourtemperatuur dient een opnemer gekoppeld te worden.

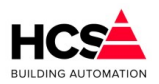

# *PI-regelaar retourklep*

Voor de PI-regelaar van de retourklep kunnen de proportionele band en de integratortijd van de PI-regelaar ingevoerd worden.

De I-functie is uitgeschakeld bij een I-tijd van 00m00s.

In de functie Retourklep uitgang wordt het analoge regelsignaal voor de retourklep weergegeven. Dit signaal wordt doorgekoppeld naar de analoge uitgang.

Dit moet vooraf worden geconfigureerd via CoDeSys.

Voor gebruik van een driepuntsklep kan de looptijd ingevuld worden in minuten en seconden.

De periode- en pulstimers van de driepunts klepregelaar worden weergeven. Deze timers worden elke mengklepcyclus opnieuw geset (zie MENGKLEP looptijd). De hoger en lagersturing van deze klep worden weergegeven.

# *6.9.9 Groep informatie*

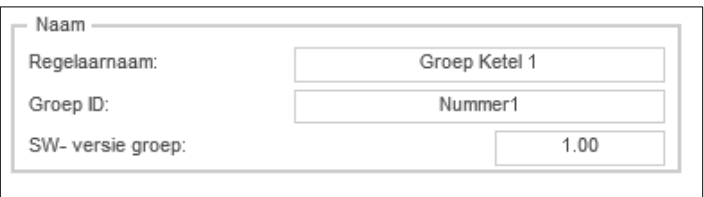

Hier is informatie te vinden betreffende deze groep, zoals naam, ID en softwareversie.

# *6.10 Modulerende ketel (Ketel.Modulerend)*

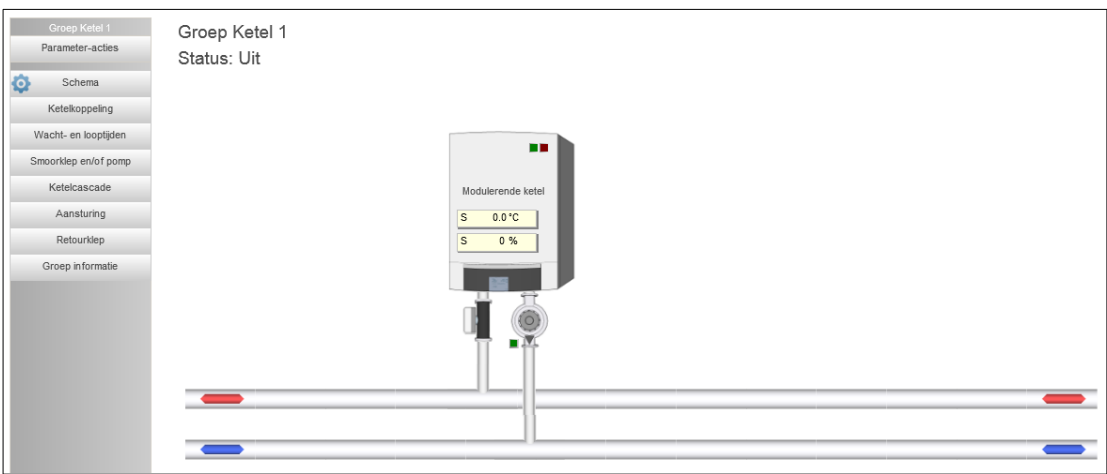

# *6.10.1 Algemene informatie*

Dit type groep verzorgt de regeling voor een modulerende ketel en is geschikt voor het besturen van diverse soorten ketels en regelmethoden.

De ketelstatus kan de volgende standen hebben:

# *Uit (0)*

De ketel staat uit, ketelpomp/smoorklep staat uit/dicht behoudens pomp interval of vorstgevaar.

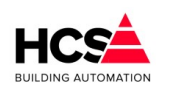

#### Copyright  $\copyright$  2024 HCS Building Automation and the state of the state of the state of the state of the state of the state of the state of the state of the state of the state of the state of the state of the state of the s

#### *Smoorklep/pomp voorloop (1)*

De ketel staat uit, de ketelpomp loopt gedurende de ingestelde voorlooptijd.

#### *Ketel voorloop (5)*

De ketel staat vrijgegeven, de regelaar wacht gedurende de ingestelde voorlooptijd voordat hij begint te regelen.

#### *Regelen (4)*

De ketel regelt modulerend de gasklep afhankelijk van het gevraagde vermogen.

#### *Maximaal (2)*

De ketel staat maximaal aan.

#### *Ketel naloop (9 of 11)*

De ketel staat aan, gasklep dicht. De ketelpomp loopt.

#### *Smoorklep/pomp naloop (3)*

De ketel staat uit, de ketelpomp loopt gedurende de ingestelde nalooptijd.

#### *Smoorklep/pomp aan (8)*

De ketel staat uit maar de ketelpomp staat aan omdat de ketelcircuitpomp draait en de ketel als 1e ketel staat, of omdat de ketelhuis vorstbewaking aanspreekt.

Ook als de maximaalthermostaat van de ketel PID regelaar aanspreekt.

#### *Alarm (6 of 7)*

De ketel staat in alarm. Achter "Alarm" staat (U) of (A), waarmee wordt aangegeven of de ketel uit of aan had moeten staan.

#### *Opstartvertraging (10 of 12)*

De ketel moet inschakelen, maar wacht nog met starten gedurende de ingestelde opstartvertraging.

#### *Maximaalthermostaat*

In de ketelgroep KPID is een maximaal thermostaat opgenomen die de aanvoerwatertemperatuur bewaakt, en, indien deze een instelbare grens overschrijdt, een signaal naar de bij de ketelgroep behorende ketel regelmodules stuurt.

Dit signaal is wel zichtbaar in de KPID module (status wordt "Max.Tmst"), maar niet in de ketel regelmodule.

De ketel regelmodule neemt de volgende acties:

- De status wordt "SP naloop", nalooptimer wordt op beginwaarde gezet.
- De ketel wordt uitgezet.
- De smoorklep gaat open,pomp gaat lopen om flow over zoveel mogelijk ketels te krijgen teneinde de warmte af te voeren.
- De retourklep wordt vol open gestuurd om flow over zoveel mogelijk ketels te krijgen teneinde de warmte af te voeren.

Dit groeptype ondersteunt modulerende ketels met en zonder vrijgavecontact met analoge of 3-punts aansturing.

Verder is er de mogelijkheid tot het aansturen van ketels met een analoog setpoint.

Bij en afschakelen van ketels gebeurt op basis van vermogensvraag vanuit de ketel-PID-regelaar, waarbij inschakeldrempels, wacht- en looptijden instelbaar zijn.

Diverse soorten terugmeldingen zijn aanwezig, waaronder storingsmelding, gasklepstand en gasklep eindcontact.

Doorstappen in de cascade (alleen tijdens vermogensregeling vanuit de ketel-PID) kan gebeuren op basis van vollast- of deellastbedrijf.

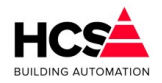

De regeling is voorzien van een aansturing voor smoorklep en/of ketelpomp met instelbare voor- en nalooptijd.

Verder is er de mogelijkheid voor het aansturen van een retourklep op basis van retourtemperatuur- of delta-T-bewaking.

# *6.10.2 Schema*

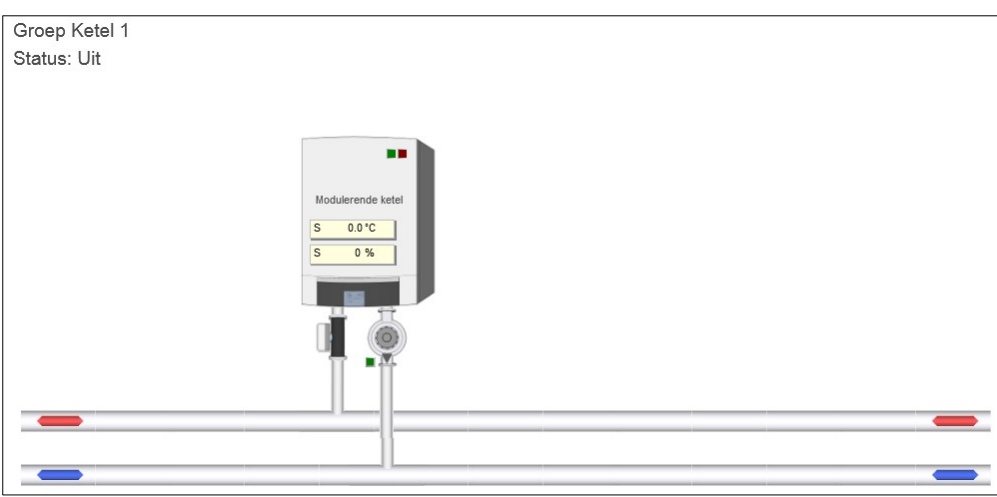

Indien de knop Schema bediend wordt, zal een grafische weergave getoond worden waarop het ketellichaam te zien is alsook eventuele pompen en kleppen.

# *6.10.3 Ketelkoppeling*

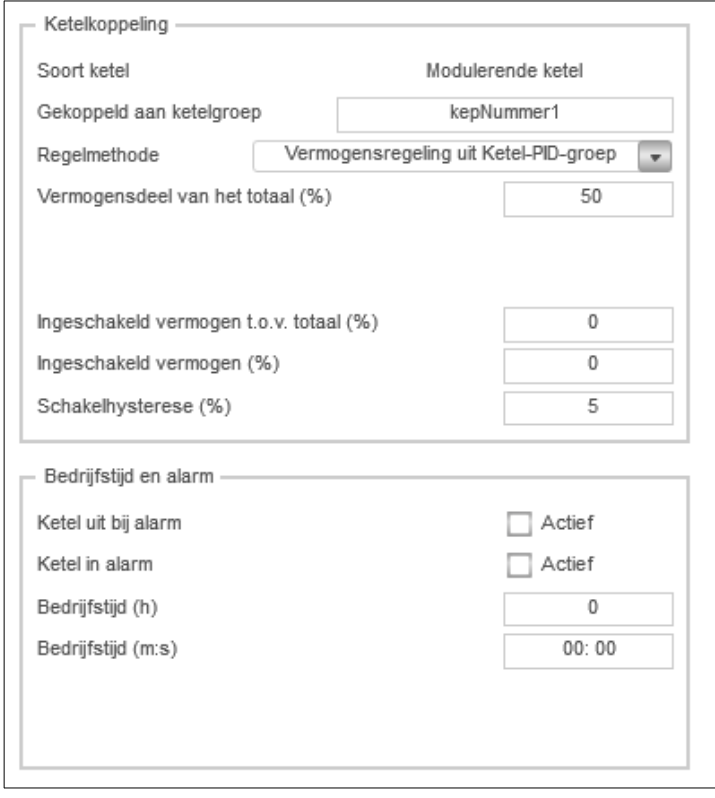

# *Regelmethode*

In deze functie wordt de manier van regelen ingevuld.

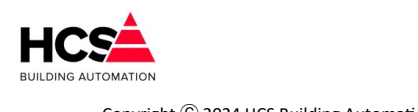

# De volgende keuzes zijn mogelijk:

#### *KPID (0)*

De ketels worden bestuurd door het PID regelsignaal, afkomstig van de ketel PID regelaar (analoge- of 3-punts aansturing).

### *KETM (1)*

De Modulerende ketelregelaars gaan ieder voor zich regelen op gewenste/gemeten aanvoer temperatuur per ketel (alleen 3-punts aansturing).

# *Ketel (2)*

De ketels zorgen zelf voor de temperatuurregeling, ze worden aangestuurd met de gewenste aanvoertemperatuur i.p.v. het gewenste vermogen.

De ketelvrijgave gebeurt aan de hand van het ketel PID regelsignaal (alleen analoge aansturing). In dit geval levert de analoge uitgang een 0-10V signaal, overeenkomend met 0-100°C.

# *Vermogensdeel*

In de functie KPID vermogensdeel wordt voor deze ketel ingevuld, welk deel hij van het totale ketelvermogen uitmaakt.

Dit percentage wordt gebruikt om aan te geven welk ketelvermogen door de ketelregelaar is ingeschakeld. Het totale door alle regelaars ingeschakelde vermogen wordt weergegeven in de ketel hoofdregelaar.

Hierbij wordt ook weergegeven welk vermogen op een bepaald moment is ingeschakeld.

Ook dit in procenten van het totale ketelvermogen.

Deze functie wordt door de ketelregelaar gebruikt om het totaal ingeschakelde vermogen te bepalen.

### *Ketelalarm*

In 'Ketelstatus bij alarm' wordt ingevoerd of een ketel bij alarm moet worden uitgeschakeld. Het is namelijk bij sommige ketels nodig om spanning op de branderautomaat te houden wil er worden gealarmeerd. Bij ketelalarm worden de volgende acties genomen:

- De ketel wordt uitgeschakeld als dat aangegeven is in de functie "Alarm=uit".
- De pomp/smoorklep wordt altijd uitgeschakeld, tenzij de ketelhuisvorstbewaking aan staat.
- Het ingeschakelde vermogen wordt 0%.
- De status wordt "Alarm", zodat de volgende ketel in de cascade kan overnemen.

### *Bedrijfsurenteller*

In deze functie worden de ketel branduren bijgehouden, in uren, minuten en seconden.

Deze functie wordt door de ketelvolgorde schakeling gebruikt om op branduren te kunnen doorschakelen. Verder kan deze functie voor statistische doeleinden worden gebruikt.

# *6.10.4 Wacht- en looptijden*

Software Versie 3.01 Copyright 2024 HCS Building Automation Copyright 2024 HCS Building Automation

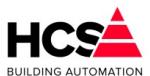

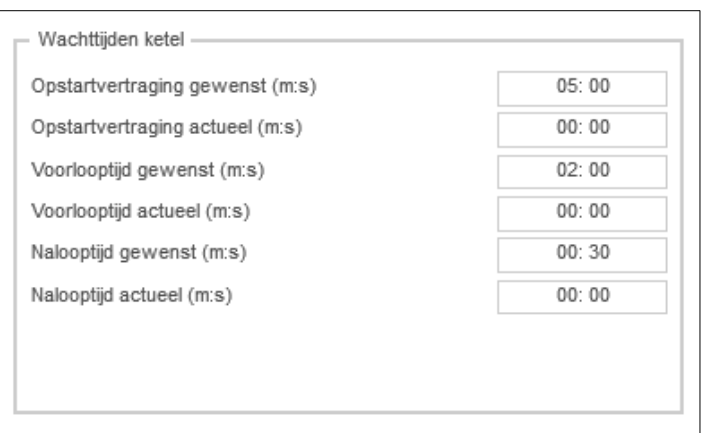

# *Opstartvertraging*

Deze timer bepaalt de tijd dat gewacht wordt met de opstartprocedure van de ketel en is bedoeld om het inschakelen van meerdere ketels bij een kortstondige warmtevraag te voorkomen.

Deze opstartvertraging geldt voor alle ketels in een cascade met uitzondering van de eerste ketel. Bij de eerste ketel of bij alarmovername wordt de opstartvertraging overgeslagen en direct met de SP voorloop begonnen.

Tijdens het lopen van de timer is de ketelstatus "Opstartvertraging".

Als in deze fase de ketelvraag wegvalt, wordt de status weer "Uit" en de opstarttimer weer op zijn beginwaarde gezet.

### *Ketel voorlooptimer*

Deze timer bepaalt de tijd na het aanzetten van de ketel dat het ketelvrijgave contact wordt gesloten voordat wordt begonnen met het regelen van de ketel. Deze tijd is bedoeld op de opstarttijd van de branderautomaat plus eventuele gaslektest te overbruggen.

Bij een aangesloten "Brander ready" signaal werkt de timer tevens als bewaker voor de maximale wachttijd op "Brander ready".

Als er een "Brander ready" signaal is aangesloten, dan wordt de wachttijd niet afgemaakt als het brander ready signaal verschijnt en gaat de regelaar direct naar status "Regelen". In dit geval moet de ketelvoorlooptijd groter zijn dan de maximaal benodigde opstarttijd, de ketelvoorlooptimer werkt als "wachttijdbewaker".

Als het "Brander ready" signaal niet verschijnt voor het aflopen van de timer, gebeurt het volgende: De ketel voorlooptimer loopt af, de ketelregelaar gaat naar status "Regelen", maar er moet in die status een "1" staan op de (geprogrammeerde) "Brander ready" ingang, wat nu niet het geval is. De regelaar neemt aan dat de ketel is uitgegaan en begint een nieuwe opstartcyclus.

Is "Brander ready" niet aangesloten, dan wordt de wachttijd afgemaakt voordat naar de status "Regelen" wordt overgeschakeld.

Tijdens het lopen van de voorlooptimer is de ketelstatus "KE voorlp".

Ook als in deze fase de ketelvraag wegvalt, wordt de startcyclus afgemaakt om storing van de branderautomaat te voorkomen.

De gewenste voorlooptijd moet ingesteld worden op de benodigde starttijd van de branderautomaat (plus tijd voor gaslektest als deze in de voorloop zit).

### *Ketel nalooptimer*

Deze timer bepaalt de wachttijd na het op minimum stand regelen van de ketel voordat de status "SP naloop" wordt. Bij ketels zonder ketelvrijgave kontakt is deze tijd alleen van belang om evt. de tijd van een gaslektest in de naloop te overbruggen.

Bij ketels met een ketelvrijgave kontakt wordt de ketel op min. stand gehouden en kan bij het terugkeren van de ketelvraag direct weer gaan regelen.

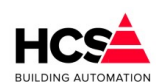

Copyright  $\overline{\mathbb{C}}$  2024 HCS Building Automation **No. 1996** Software Versie 3.01.09

Tijdens het lopen van de nalooptimer is de ketelstatus "KE naloop".

Pas op:Omdat (als er een ketelvrijgave contact is) in deze stand de ketel "tegen de vraag in" toch aan wordt gehouden, kan de cascade niet meer regelen. Daarom wordt aangeraden de ketel nalooptijd niet lang te maken.

# *Soort aansturing*

In deze functie wordt aangegeven hoe de ketel wordt aangestuurd bij het opstarten in de status "Ketel voorloop":

# *GK (0)*

De ketel heeft geen vrijgave contact (startcommando) maar alleen een gasklep aansturing. De ketel start zodra de gasklep boven zijn minimum stand komt.

Bij deze instelling wordt door de ketelregelaar bij het opstarten een startpuls gegeven op de gasklep hoger uitgang, zodat de ketel zal starten.

Als er een Brander ready ingang beschikbaar is, wordt echter geen startpuls gegeven, maar wordt GK hoger continue aangestuurd, totdat het Brander ready signaal verschijnt.

# *KV+GK (1)*

De ketel heeft een vrijgave kontakt om de ketel te starten en gasklep aansturing.

Bij deze instelling wordt de ketel gestart door het ketelvrijgave kontakt te sluiten en wordt de gasklep niet aangestuurd.

# *6.10.5 Smoorklep en/of pomp*

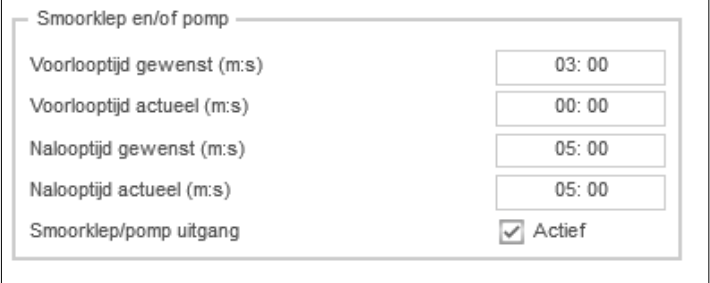

# *Voorlooptimer*

Deze timer bepaalt de tijd voor het starten van de ketel dat de ketelpomp loopt voordat de ketel wordt ingeschakeld.

Tijdens het lopen van de voorlooptimer is de ketelstatus "SP voorlp".

Als in deze fase de ketelvraag wegvalt, gaat de ketelregelaar naar de status "SP naloop" en daarna vanzelf uit.

De gewenste en actuele voorlooptijd worden weergegeven en zijn beide instelbaar.

# *Nalooptimer*

Deze timer bepaalt de tijd na het uitschakelen van de ketel dat de ketelpomp blijft nadraaien.

Tijdens het lopen van de nalooptimer is de ketelstatus "SP naloop".

Als in deze fase de ketelvraag opnieuw opkomt, wordt de nalooptijd niet afgemaakt, maar gaat de regelaar direct naar de status "SP voorloop".

# *6.10.6 Ketelcascade*

Software Versie 3.01 Copyright C 2024 HCS Building Automation

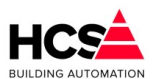

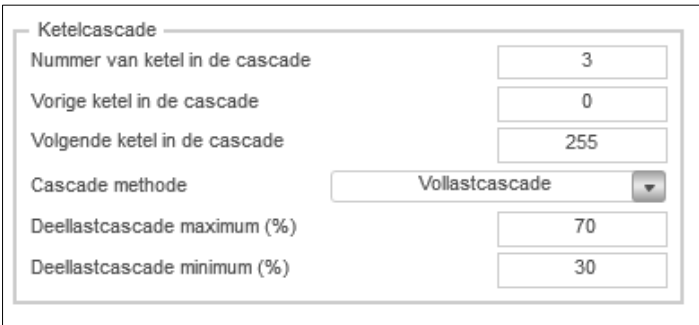

Hier wordt de positie van deze ketel in de cascade aangeveven.

Hierbij kan het ketelnummer van deze ketel, maar ook de nummers van de vorige en volgende ketel.

Het is ook mogelijk om de volgorde automatisch te laten bepalen..

Er wordt dan uitgegaan van het ketelnummer van alle ketels in de cascade om de nummers van de vorige en volgende te berekenen.

# *Soort cascaderegeling*

In deze functie wordt ingevuld of de ketels in vollast of in deellast moeten worden gestuurd:

### *Vollast (0)*

De ketels worden achtereenvolgens aangestuurd van min. stand tot 100% vermogen, daarna wordt de volgende ketel opgestart enz.

Bij neerregelen wordt de hoogste ketel neergeregeld tot min. gasklep stand, daarna uitgeschakeld. Vervolgens wordt de onderliggende ketel van 100% teruggeregeld enzovoort.

### *Deellast (1)*

De ketels worden aangestuurd binnen twee instelbare grenzen: Deellast cascade minimum en maximum.

Als een ketel zijn DC maximum heeft bereikt, dan gaat hij terug naar DC minimum en wordt de volgende ketel opgestart, vervolgens gaan ze beide opregelen tot DC maximum enz. Bij het terugregelen worden alle ketels lager gestuurd.

Heeft de bovenste zijn DC minimum bereikt, dan wordt hij uitgeschakeld en nemen de onderliggende ketels het resterende gewenste vermogen voor hun rekening totdat de bovenste weer bij DC minimum is enz.

*6.10.7 Aansturing*

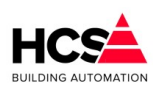

Copyright  $\copyright$  2024 HCS Building Automation **variable 2024** HCS Building Automation **Control** 

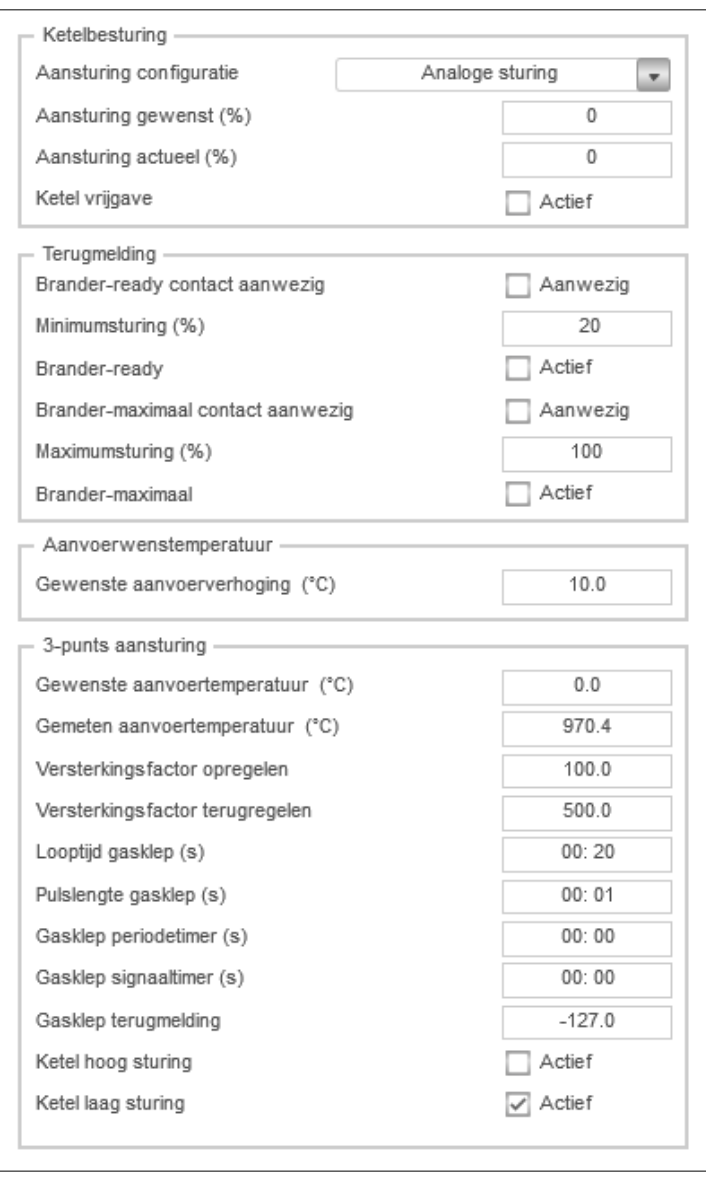

#### *Soort aansturing*

Bij de berekende gasklepstand wordt een waarde weergegeven die verschillend is per regelaar instelling "KPID", "KETM" of "Ketel":

#### *KPID*

De functie geeft de gewenste gasklepstand weer. Deze kan met behulp van een analoge uitgang naar een analoge gasklepmotor worden gestuurd.

#### *KETM*

De functie geeft een interne berekende waarde weer die niet van betekenis is. (KETM regelen geldt alleen voor 3-punts gestuurde ketels).

# *Ketel*

De functie geeft de gewenste aanvoertemperatuur weer voor het aansturen (via een analoge uitgang) van de ketel.

Dit geldt alleen als de ketel is vrijgegeven.

Ook wordt de gemeten gasklepstand weergegeven. Deze waarde wordt als volgt bepaald:

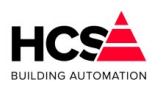

- Als er een Brander ready ingang is geprogrammeerd en er is geen melding, dan staat de ketel uit en is de gemeten waarde "0".
- Als er een Brander ready ingang is geprogrammeerd en er is wel melding, dan staat de ketel aan en is de gemeten waarde tenminste "min. stand" (programmeerbaar naast de brander ready ingang).
- Als er een gasklep eindcontact is geprogrammeerd en er is geen melding dan is de gemeten waarde ten hoogste de stand die bij het eindcontact hoort (bijv. 90%).
- Als er een gasklep eindcontact is geprogrammeerd en er is wel melding dan is de gemeten waarde ten minste de stand die bij het eindcontact hoort (bijv. 90%).
- Als er een gasklep potentiometer- of 0-10V terugmeldsignaal beschikbaar is (de ingangsfunctie is geprogrammeerd en de waarde is niet in alarm of geblokkeerd) dan wordt dat signaal voor de berekening van de gasklepstand gebruikt.
- Als er geen potentiometer signaal beschikbaar is, wordt een schatting van de gasklepstand gemaakt aan de hand van de gegeven op- en neer pulsen op de 3-punts uitgang.

De punten hierboven zijn in volgorde van belangrijkheid weergegeven: Als aan meerdere voorwaarden wordt voldaan, overheerst de bovenste.

# *Aanvoertemperaturen*

In deze functie worden de berekende- (=gewenste) en gemeten aanvoertemperatuur weergeven. Deze zijn alleen van belang als de regelaar is ingesteld op "KETM" regelen (de ketels worden afzonderlijk op aanvoer temperatuur geregeld).

De berekende waarde wordt, als de bijbehorende ingangsfunctie niet is ingevuld, uit de ketel PID regelaar opgehaald.

Dat is de waarde die de ketel-PID-regelaar heeft bepaald aan de hand van de zonevraag, ext. opstookingang etc.

Als de ingangsfunctie wel is gebruikt, wordt de opgehaalde waarde uit de ingangsfunctie weergegeven.

In de rechterfunctie wordt de gemeten aanvoertemperatuur voor deze ketel weergegeven. Als de ketel een eigen aanvoertemperatuuropnemer heeft, moet de bijbehorende ingangsfunctie worden ingevuld en wordt de gemeten temperatuur weergegeven.

Heeft de ketel geen eigen opnemer dan hoeft geen ingangsfunctie te worden ingevuld en zal de functie automatisch de gemeten aanvoertemperatuur uit de ketel PID regelaar overnemen.

# *Brander ready*

Als een "Brander ready" contact beschikbaar is wordt dat in de functie 'Brander ready ingang' weergegeven. Als het contact actief is, betekent dat dat de ketel brandt en de regeling door de branderautomaat is vrijgegeven.

De minimum gasklepstand kan worden ingevoerd.

Deze waarde wordt op twee manieren door de regelaar gebruikt:

- De regelaar houdt de minimum stand van de ketel aan als ondergrens, tot waar de ketel kan worden geregeld.
- Als er een brander ready ingang aanwezig is, en het signaal is "Actief", dan is de gasklepstand tenminste het minimum in de rechter functie.

De functie "Gasklepstand gemeten" wordt met het minimum begrensd.

# *Brander maximaal*

Is dit signaal "Niet actief", dan is de ketel uit (-gegaan) en wordt zonodig de ketelregelaar ook op "Uit" gezet, zodat deze gelijk loopt met de ketel.

De regelaar zal dan, indien nodig, de ketel opnieuw starten.

In de functie 'Gasklepstand maximum' wordt de gasklepstand ingevoerd waarbij het contact wordt gemaakt. Als tijdens het regelen het GK eindcontact op "Niet actief" staat, dan staat de gasklep ten hoogste op de

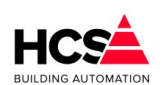

bijbehorende stand en wordt het "Gasklepstand gemeten" signaal op die waarde aan de bovenkant begrensd. Staat het contact op "Actief", dan staat de gasklep tenminste op de bijbehorende stand en wordt het "Gasklepstand gemeten" signaal op die waarde aan de onderkant begrensd.

### *Gasklep potentiometer*

In deze functie wordt met een ingangsfunctie de gaskleppotentiometer of het 0-10V signaal van de ketel ingevoerd.

Dit signaal geeft de gasklepstand terugmelding aan de regelaar.

Als dit signaal beschikbaar is, dan wordt het na inschaling en eventuele begrenzing door "Brander ready" en/of "GK eindcontact" weergegeven als "Gasklepstand gemeten".

Als het signaal niet beschikbaar is, wordt door de regelaar een schatting gemaakt van de gasklepstand aan de hand van het totaal van de gegeven gaskleppulsen.

Omdat het terugmeldsignaal van een gaskleppotentiometer een verschillend bereik kan hebben, moet het eerst worden ingeschaald tussen 0% en 100%.

Dit gebeurt met deze twee functies: De uitlezing waarbij de stand van de gasklep 0% is en de waarde waarbij de stand 100% is.

De afregelprocedure is als volgt:

- Zet de gasklep helemaal dicht, of laat hem dicht lopen m.b.v. het DO contact.
- Lees de waarde van de gaskleppotentiometer af in de functie "GASKLEP POTMETER Ingang".
- Vul deze waarde plus een klein deel in bij de functie "Minimum".
- Zet de gasklep helemaal open, of laat de ketel maximaal stoken.
- Lees de waarde van de gaskleppotentiometer af in de functie "Gasklep potmeter gemeten".
- Vul deze waarde min een klein deel in bij de functie "Maximum".

Door de waardes een klein stukje "af te ronden", wordt gezorgd dat de stand echt tot 0% en tot 100% kan lopen, anders werkt de cascade niet goed.

#### *Voorbeeld*

Bij gasklep dicht geeft de gasklep potentiometeringang aan: 7.4ºC en bij gasklep vol open: 97.5ºC.

Instellingen voor de inschaling:

Gaskleppotmeter minimum = 8.0, Gaskleppotmeter maximum = 96.0.

Als minimum een hoge-, en maximum een lage waarde heeft doordat de potentiometer andersom is aangesloten, is dat geen probleem: Bij inschaal minimum de hoge waarde invoeren en bij maximum de lage waarde.

#### *Deellastcascade*

Deze waarden zijn alleen zichtbaar indien in het tabblad algemeen bij cascade de optie deellast is gekozen.

Als de regelaar ingesteld is op deellast regelen, moeten in deze functies de gasklepstanden worden ingevoerd die de grenzen van het deellast (maximum rendements-) gebied aangeven, links het minimum en rechts het maximum.

Pas op: Omdat bij maximum de volgende ketel inschakelt en bij minimum weer uitschakelt, moet het minimum kleiner zijn dan de helft van het maximum, anders zou een tweede ketel steeds weer aan en uitschakelen.

Deze begrenzing wordt door de regelaar uitgevoerd: Wordt een te groot minimum ingevoerd, dan wordt het door de regelaar op 1/2 maximum gezet.

### *3-punts gasklep*

Bij "KETM" regelen wordt naar de gasklepmotor een pulsje gegeven van een instelbare lengte, gevolgd door een variabele pauze.

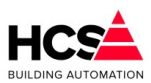

Om de pauze tussen de pulsen van de gasklep te bepalen worden bovenstaande functies gebruikt.

Dat gebeurt met de volgende formule:

*Wachttijd*=1+ 2000 *Versterking×Delta−T*

Delta-T is het verschil tussen de gemeten en berekende aanvoer temperatuur.

De versterking kan afzonder voor op- (gemeten waarde lager dan de berekende waarde) en neer (gemeten waarde hoger dan de berekende waarde) worden ingesteld als parameters 'Versterkingsfactor op' en 'Versterkingsfactor neer'.

Het effect van de bovenstaande formule wordt in onderstaande tabel weergegeven bij verschillende temperatuurafwijkingen: De pauzetijd tussen de pulsen en de totale openlooptijd van 25% naar 100% als het temperatuurverschil aanhoudt (voor een gasklepmotor looptijd van 20 seconden en een pulslengte van 1 sec.).

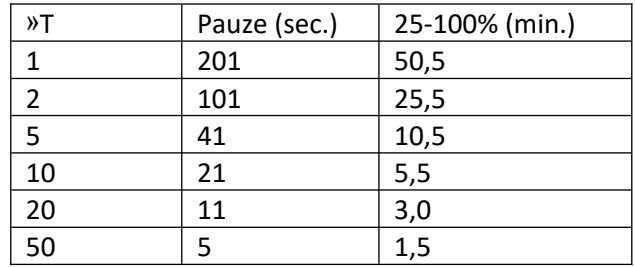

In de functie '3-punts sturing looptijd' wordt de looptijd van de gasklepmotor ingevoerd, indien een 3-punts gestuurde gasklep gebruikt wordt.

Dit is de tijd die de gasklep nodig heeft om van geheel dicht naar vol open te lopen.

Het is van belang om deze tijd zo nauwkeurig mogelijk in de voeren om dat bij ontbreken van een standsterugmelding de regelaar een schatting maakt van de gasklepstand aan de hand van de gegeven pulsen en de looptijd.

Bij '3-Punts sturing pulsduur' wordt bij de KETM regelinstelling de pulslengte van de regelaar ingevoerd. De pulslengte is in seconden instelbaar.

In de functies '3-punt sturing periodetijd' en '3-punts sturing signaaltijd' worden de cyclus- en pulstimers van de gasklepregelaar weergeven.

Deze timers worden elke cyclus opnieuw geset.

De status van de 3-punts gasklep uitgangen worden getoond. Deze uitgangen worden tijdens het configureren in CoDeSys vastgelegd en kan niet worden gewijzigd via het toetsenbord.

*6.10.8 Retourbewaking*

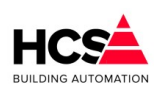

Copyright  $\copyright$  2024 HCS Building Automation and the state of the state of the state of the state of the state of the state of the state of the state of the state of the state of the state of the state of the state of the s

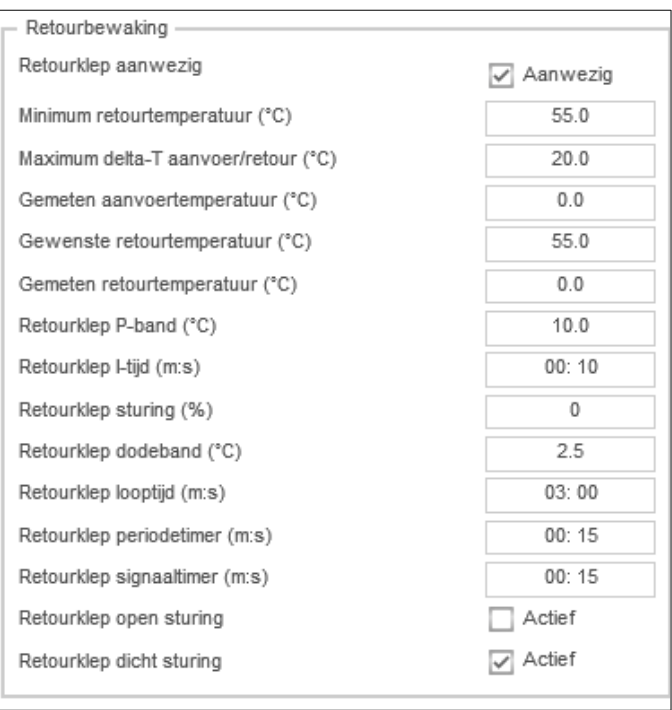

#### *6.10.8.1 Ketelretourbewaking*

In het geval dat de ketel een eigen retourmengklep heeft, kan gebruik worden gemaakt van de hier beschreven functie.

Dit is dus iets anders dan de algemene ketelretourbewaking voor de hele ketelgroep die de groepmengkleppen sluit. (Deze bevindt zich in de ketelgroep KPID).

De retourregelaar zal met behulp van een mengklep in de ketelretour aanvoerwater bijmengen en op die manier de ketel op temperatuur houden.

Bovendien wordt het maximale temperatuursverschil (dT) over de ketel bewaakt. Dit gebeurt door de min. retour temperatuur te verhogen als de dT te groot wordt.

Ten behoeve van deze regelaar kan de gewenste minimum retourtemperatuur ingevuld worden.

# *6.10.8.2 Maximum Delta-T bewaking*

Bij delta-T Maximum kan het maximale verschil tussen aanvoerwater- temperatuur en retourwatertemperatuur ingevoerd worden.

Als het verschil groter dreigt te worden, zal de ketel aanvoerwater bijmengen om het verschil weer kleiner te maken.

Om dit te laten werken moet een analoge ingang worden geconfigureerd die de aanvoerwatertemperatuur meet.

De momenteel berekende retourtemperatuur wordt getoond.

Deze zal gelijk zijn aan de minimum retourtemperatuur zolang het verschil in temperatuur tussen aanvoerwater en retourwater niet groter is dan de maximum opgegeven waarde bij Delta-T Maximaal.

Als het verschil groter wordt zal de gewenste retourtemperatuur mee oplopen met de aanvoertemperatuur. De gewenste retourtemperatuur is dan de aanvoertemperatuur minus het maximale verschil tussen aanvoerwater- en retourtemperatuur.

Voor de meting van de retourtemperatuur dient een opnemer gekoppeld te worden.

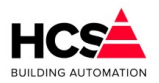

# *6.10.8.3 PI-regelaar retourklep*

Voor de PI-regelaar van de retourklep kunnen de proportionele band en de integratortijd van de PI-regelaar ingevoerd worden.

De I-functie is uitgeschakeld bij een I-tijd van 00m00s

In de functie Retourklep uitgang wordt het analoge regelsignaal voor de retourklep weergegeven. Dit signaal wordt doorgekoppeld naar de analoge uitgang.

Dit moet vooraf worden geconfigureerd via CoDeSys.

Voor gebruik van een driepuntsklep kan de looptijd ingevuld worden in minuten en seconden.

De periode- en pulstimers van de driepunts klepregelaar worden weergeven.

Deze timers worden elke mengklepcyclus opnieuw geset (zie MENGKLEP looptijd).

De hoger en lagersturing van deze klep worden weergegeven.

# *6.10.9 Groep informatie*

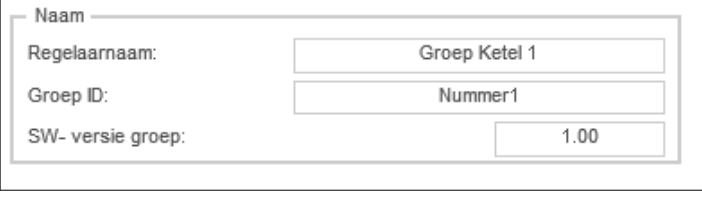

Hier is informatie te vinden betreffende deze groep, zoals naam, ID en softwareversie.

# *6.11 Koude opwekking (Koelmachine)*

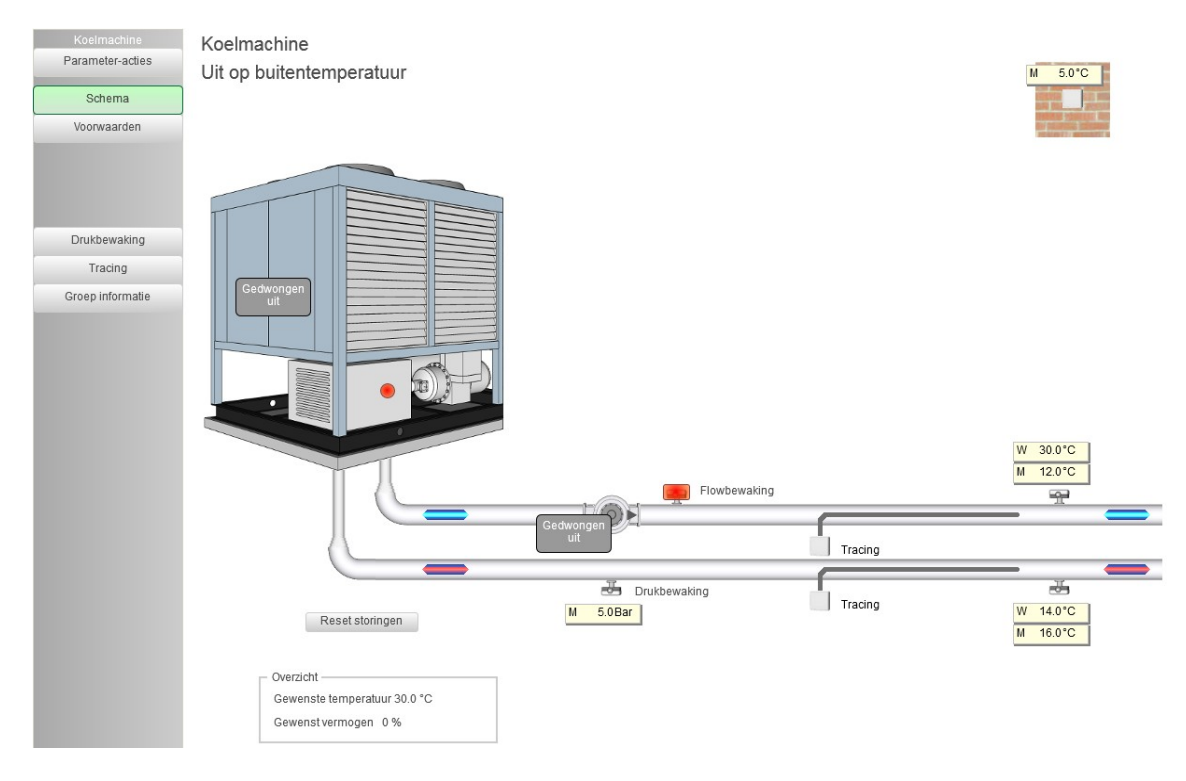

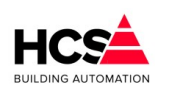

Copyright © 2024 HCS Building Automation **by the Contract of Contract Contract Contract Contract Contract Contract Contract Contract Contract Contract Contract Contract Contract Contract Contract Contract Contract Contract** 

# *6.11.1 Algemene informatie*

Dit type groep verzorgt de regeling voor een koelmachine (koud water machine). De koelmachine wordt aangestuurd op basis van koudevraag uit de achterliggende groepen, waarbij temperatuur en vermogen doorgekoppeld wordt.

De koelmachine is voorzien van een blokkade op buitentemperatuur, heeft aansturing voor een gekoeldwaterpomp met flowbewaking.

Verder is er een schakeling voor tracing, eventueel voorzien van terugmelding.

De genoemde onderdelen van de koelmachine kunnen tijdens het programmeren van de regelaar naar wens ingeschakeld worden in de project software.

Op iedere pagina worden de naam en de status van de koelmachine weergegeven.

De status kan de volgende waarden hebben:

### *Niet gebruikt (0)*

De groep is niet actief. De visualisatie van deze groep zal niet zichtbaar zijn.

### *Uit (1)*

Er is geen koudevraag in de installatie. De koelmachine is uitgeschakeld. Alle pompen zijn uitgeschakeld.

### *Lage druk alarm (3)*

Drukbewaking is actief. Koelmachine is uitgeschakeld.

### *Uit op buitentemperatuur (3)*

Koelmachine is uitgeschakeld vanwege onderschrijding van de buitentemperatuur drempel. Dit kan optreden, ondanks dat er in de installatie koudevraag aanwezig is.

### *Wachttijd koelvraag (4)*

Er is koudevraag in de groepen. Wachttijd voor inschakelen loopt. Na afloop van deze wachttijd zal de gekoeldwaterpomp vrijgegeven worden.

### *Voorloop GKW (5)*

De gekoeldwaterpomp is vrijgegeven. Koelmachine is niet vrijgegeven. De voorlooptijd voor de koelmachine loopt.

### *Naloop GKW (6)*

De koelmachine is ingeschakeld geweest. Koelvraag is niet aanwezig of weggevallen of de koelmachine wordt uitgeschakeld op basis van buitentemperatuur.

Gekoeld water pomp draait gedurende de nalooptijd na.

### *Actief min. draaitijd (7)*

Koelmachine is vrijgegeven en zal gedurende een minimale inschakeltijd actief blijven. Ook als de koudevraag intussen wegvalt.

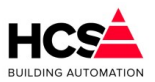

#### *Actief (8)*

Koelmachine is vrijgegeven en regelt op de eigen regeling.

### *Wachttijd 2e trap (9)*

Koelmachine is vrijgegeven. De intredetemperatuur is hoger dan de inschakeldrempel voor de tweede trap. Wachttijd loopt voor het inschakelen van de tweede trap.

### *Maximaal (10)*

De koelmachine is vrijgegeven. Tweede trap is ingeschakeld.

# *6.11.2 Schema*

Indien een principeschema aanwezig is, zal deze hier getoond worden.

# *6.11.3 Voorwaarden*

Hier zijn de voorwaarden voor het in- en uitschakelen van de koelmachine instelbaar.

### *6.11.3.1 Drempel buitentemperatuur*

Hier wordt de buitentemperatuur gebruik om de koelmachine bij lage buitentemperaturen uitgeschakeld te houden.

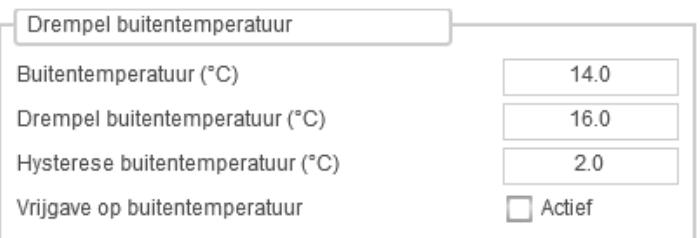

Indien de buitentemperatuur stijgt boven de instelbare drempel zal de koeling vrijgegeven worden op buitentemperatuur.

Daalt de buitentemperatuur onder de drempel minus de hysterese, dan zal de koeling geblokkeerd worden. De status van de groep zal dan 'Uit op buitentemperatuur zijn'.

### *6.11.3.2 Zonevraag*

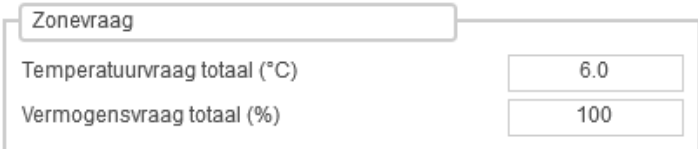

Hier wordt de temperatuur- en vermogensvraag uit de achterliggende groepen getoond.

De temperatuur is de laagste wenstemperatuur en het vermogen is de som van de vermogens van de actieve groepen.

### *6.11.3.3 Externe vraag*

Het is mogelijk om koudevraag van een externe schakeling of ingang te genereren in de koelmachine.

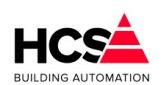

Copyright  $\copyright$  2024 HCS Building Automation **variable 2024** HCS Building Automation **Control** 

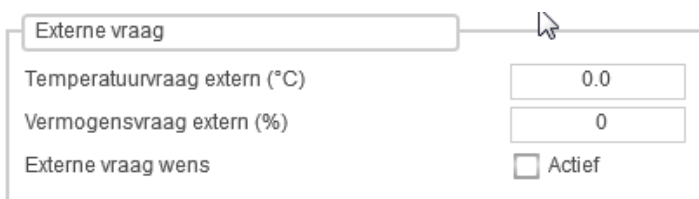

De waarden hiervan worden getoond onder 'Externe vraag'.

# *6.11.3.4 Begrenzing*

De gewenste koudwatertemperatuur en het gevraagde vermogen kan begrensd worden door middel van een externe ingang of schakeling.

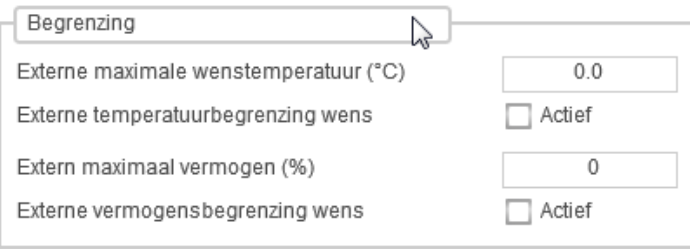

# *6.11.3.5 Wachttijd koudevraag*

Indien er koudevraag is en de koelmachine is niet geblokkeerd op buitentemperatuur, zal de koudevraag minimaal de ingestelde wachttijd aanwezig moeten zijn. Dit om inschakelen op kortstondige vraag te voorkomen.

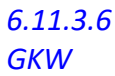

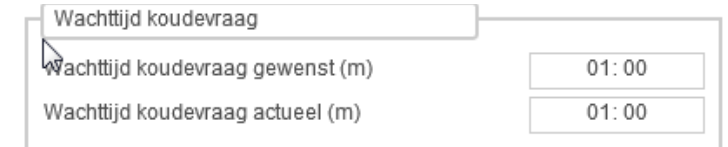

### *transportpomp*

Tijdens koudevraag zal de gekoeld water pomp ingeschakeld zijn.

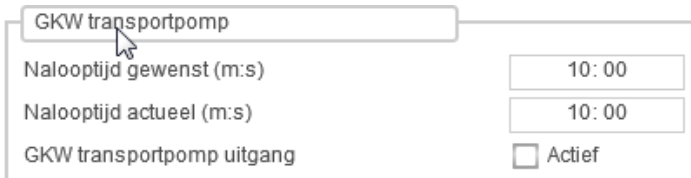

Aan het einde van de koudevraag zal de pomp gedurende de ingestelde nalooptijd actief blijven en daarna uitschakelen.

# *6.11.3.7 Flowbewaking*

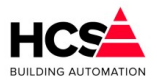

De werking van de GKW pomp wordt bewaakt.

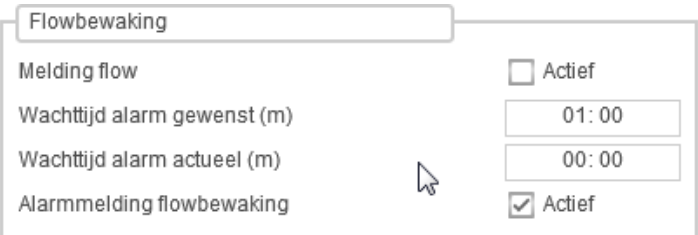

Na de vrijgave van de pomp zal binnen een instelbare wachttijd een terugmelding actief moeten worden.

Indien deze terugmelding niet actief is aan het einde van de wachttijd, zal een alarmmelding gegenereerd worden.

Indien de alarmmelding actief is, zal de vrijgave van de koelmachine wegvallen.

## *6.11.3.8 Koelmachine*

Indien er koelvraag is en de GKW pomp inschakelt, zal de vrijgave van de koelmachine volgen na een instelbare inschakelvertraging.

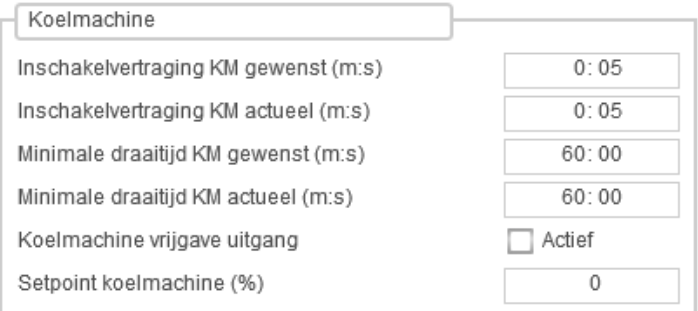

Dit, om flowstoring in de koelmachine te voorkomen.

Na het inschakelen van de koelmachine zal deze gedurende een instelbare minimale draaitijd actief blijven, zelfs als binnen deze tijd de koelvraag weer wegvalt.

### *6.11.3.9 Uittredetemperatuur*

De gewenste uittredetemperatuur (= wenstemperatuur welke naar de koelmachine gestuurd wordt) wordt begrensd tussen een instelbaar minimum en maximum.

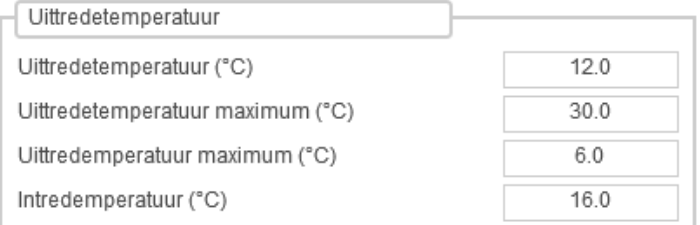

De waarden van de intrede- en uittredetemperatuur worden hier getoond.

#### *6.11.3.10 Bijschakelen volgende trap/KM*

Voor het bijschakelen van een tweede trap of een volgende koelmachine wordt de intredetemperatuur

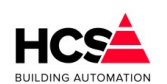

Copyright  $\copyright$  2024 HCS Building Automation and the state of the state of the state of the Software Versie 3.01.09

#### gebruikt.

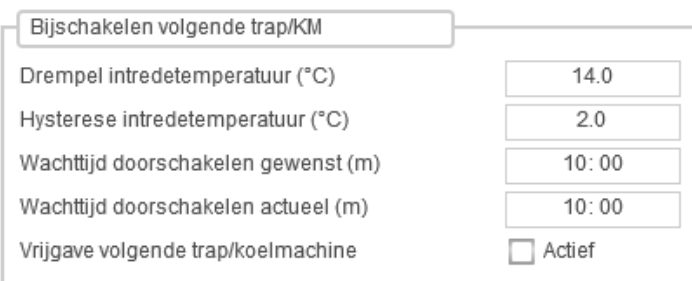

Indien deze intredetemperatuur gedurende de wachttijd hoger is dan de ingestelde drempel zal de tweede trap actief worden.

# *6.11.4 Drukbewaking*

Indien de gemeten waterdruk lager wordt dan de ingestelde drempel voor het vooralarm, zal een niet-urgente alarmmelding gegenereerd worden.

Deze alarmmelding is niet vergrendeld.

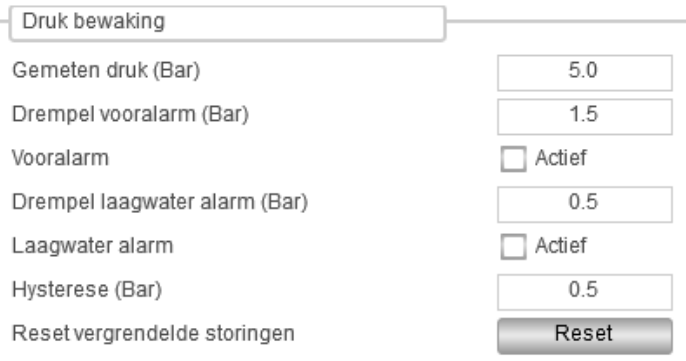

Wordt de gemeten waterdruk lager dan de ingestelde drempel voor laagwater, dan zal een urgente alarmmelding gegenereerd worden, welke aanwezig blijft totdat deze gereset wordt.

Beide schakelingen zijn voorzien van één instelbare hysterese.

# *6.11.5 Tracing*

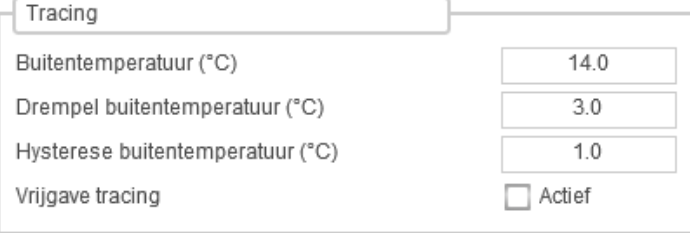

De tracing zal ingeschakeld worden indien de buitentemperatuur daalt onder de ingestelde drempel en weer uitgeschakeld worden indien de buitentemperatuur stijgt boven de de ingestelde drempel plus de hysterese.

Indien gebruik gemaakt wordt van een terugmelding van de tracing, zal deze terugmelding actief moeten zijn binnen een ingestelde wachttijd na het vrijgeven van de tracing.

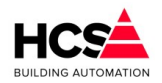

Indien deze terugmelding na de wachttijd niet aanwezig is, zal een urgente alarmmelding gegenereerd worden.

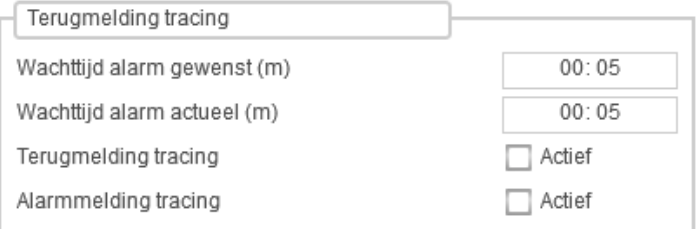

# *Datagroepen (DataGroep)*

# *6.12.1 Algemene informatie*

Dit type groep kan gebruikt worden om de waarden van niet-standaard regelgroepen als parameters zichtbaar en bedienbaar te maken in de visualisatie van de HCS regelaar.

De inhoud van de displays is door middel van CoDeSys te programmeren

Er zijn functies aanwezig voor de weergave van boolean waarden (een waarde waar of niet-waar) en real waarden (reële getallen).

Binnen de weergave van reële getallen kan gekozen worden voor 0, 1 of 2 cijfers achter de komma.

# *6.12.2 Schema*

Voor dit type groep is geen grafisch Schema aanwezig, maar de bediening van deze functie kan als aanvullende parameter gebruikt worden in de weergave van een standaardgroep, zoals (in het voorbeeld hieronder) de Warmte opwekking.

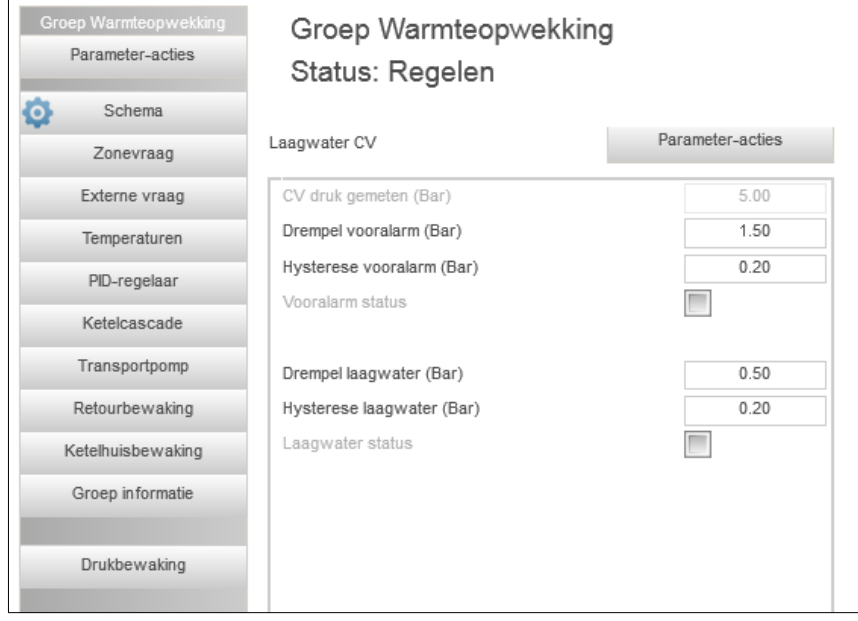

Hier is een schakeling gemaakt voor de CV drukbewaking, welke zo geprogrammeerd is dat deze te bedienen is als onderdeel van de groep Warmteopwekking.
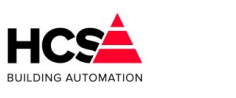

<span id="page-180-6"></span>Copyright © 2024 HCS Building Automation **by the Contract of Contract Contract Contract Contract Contract Contract Contract Contract Contract Contract Contract Contract Contract Contract Contract Contract Contract Contract** 

## *6.13 Meldgroep (Melding)*

## *6.13.1 Algemene informatie*

<span id="page-180-5"></span>Naast een alarmmelding welke afkomstig is uit een digitale of analoge ingang is het ook mogelijk om een softwarematige melding aan te maken.

Deze melding kan dan geactiveerd worden door een logische schakeling in de software, zoals het onderschrijden van een lage druk of andere meetwaarde.

## *6.13.2 Schema*

<span id="page-180-4"></span>Voor dit type groep is geen grafisch Schema aanwezig, maar de bediening van deze functie kan weergegeven worden als parameterpagina binnen een andere groep, of als bedienknop binnen een grafische weergave van de installatie.

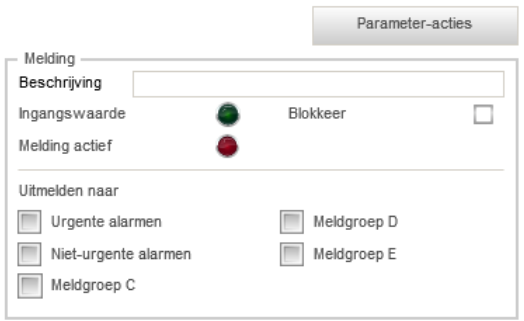

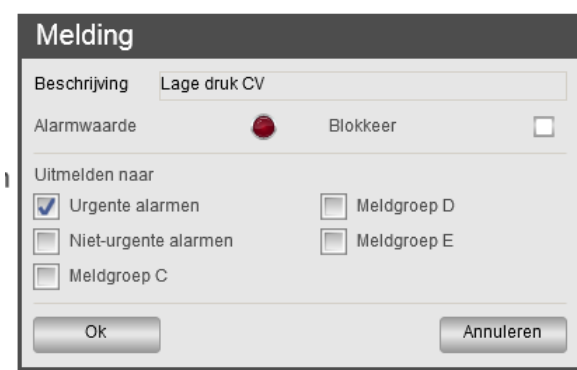

## <span id="page-180-3"></span>*Beschrijving*

De beschrijving van de melding is aan te passen als parameter. Deze beschrijving mag maximaal 40 karakters lang zijn.

## <span id="page-180-2"></span>*Alarmwaarde*

Dit is de softwarematige ingangswaarde, waarmee bepaald wordt of een alarm gegenereerd moet worden.

## <span id="page-180-1"></span>*Blokkeer*

De waarde van het alarm kan geblokkeerd worden.

Als het de blokkering actief is, zal het alarm verdwijnen uit de alarmlijst. Wel zal een algemene melding gegenereerd worden dat er een blokkade in de regelaar aanwezig is.

## <span id="page-180-0"></span>*Melden naar*

Hier kan gekozen worden of de melding een alarm dient te genereren door één of meerdere alarmgroepen te selecteren.

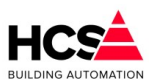

<span id="page-181-2"></span>Indien geen alarmgroep geselecteerd is, zal er geen alarm gegenereerd worden als de waarde van 'Alarmwaarde' van status wisselt.

# *6.14 Legionellabewaking (Legionella)*

## *6.14.1 Algemene informatie*

<span id="page-181-1"></span>Voor het bewaken van tapwatertemperaturen in het kader van legionellapreventie is de groep Legionellabewaking aanwezig.

Met deze groep kan tot een maximum van 10 temperaturen bewaakt worden.

Voor het bewaken van de temperatuur wordt de volgende werkwijze gehanteerd:

De tapwatertemperatuur dient een periode van 72 uur (bewakingstijd), minimaal 15 minuten (hersteltijd) groter dan 55°C (Minimumtemperatuur) te zijn geweest, anders wordt er een urgente vergrendelde storingsmelding gegenereerd.

Bij onderschrijding van de minimumtemperatuur zal de bewakingstijd actief worden.

Gedurende de tijd dat de tapwatertemperatuur weer boven de minimumtemperatuur is, zal de hersteltijd actief zijn.

Zodra de tapwatertemperatuur gedurende de ingestelde hersteltijd boven de minimumtemperatuur is zal de actuele bewakingstijd en de actuele hersteltijd gereset worden.

## *6.14.2 Instellingen*

<span id="page-181-0"></span>Voor dit type groep is geen grafisch Schema aanwezig, maar de bediening van deze functie kan weergegeven worden als parameterpagina binnen een andere groep, zoals bijvoorbeeld de boilergroep.

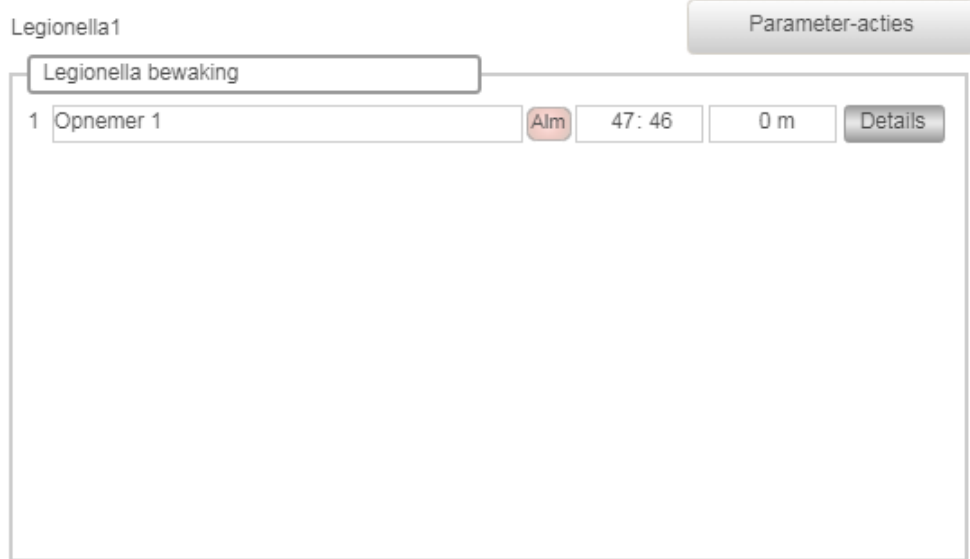

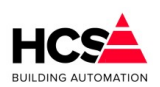

Copyright  $@$  2024 HCS Building Automation  $\sim$  Software Versie 3.01.09

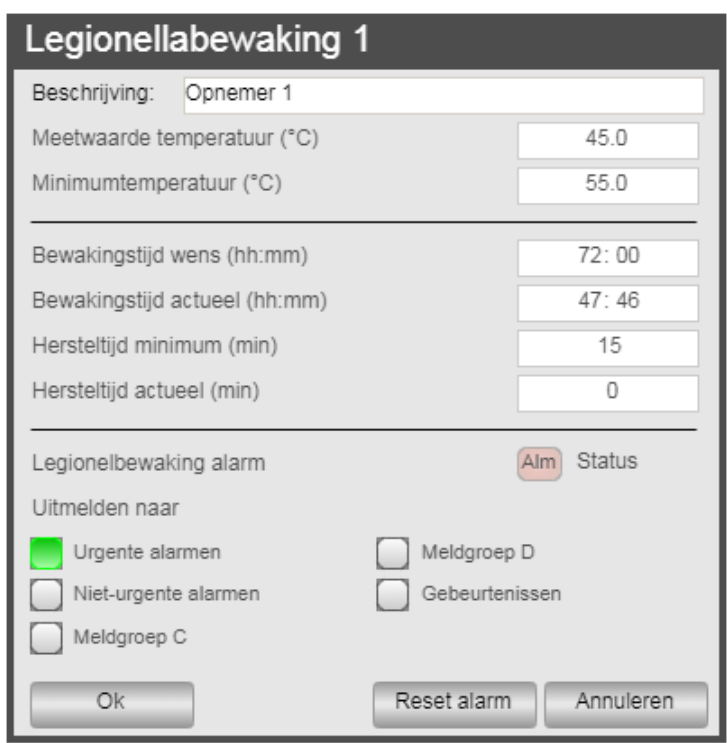

#### <span id="page-182-7"></span>*Beschrijving*

De beschrijving van de melding is aan te passen als parameter. Deze beschrijving mag maximaal 40 karakters lang zijn.

#### <span id="page-182-6"></span>*Meetwaarde temperatuur*

Dit is de meetwaarde van de temperatuur die bewaakt moet worden.

#### <span id="page-182-5"></span>*Minimumtemperatuur*

De ondergrens waaronder de bewaking actief wordt.

## <span id="page-182-4"></span>*Bewakingstijd wens*

De maximale bewakingstijd waarna een alarm gegenereerd moet worden.

#### <span id="page-182-3"></span>*Bewakingstijd actueel*

De op dit moment verstreken bewakingstijd.

#### <span id="page-182-2"></span>*Hersteltijd minimum*

De tijd dat de temperatuur, gedurende de bewakingstijd, minimaal weer boven de minimumtemperatuur moet stijgen.

## <span id="page-182-1"></span>*Hersteltijd actueel*

De tijd dat de temperatuur, sinds het starten van de bewakingsperiode, weer boven het ingestelde minimum geweest is.

## <span id="page-182-0"></span>*Legionellabewaking alarm*

De actuele status van het alarm. Deze is vergrendeld en dient dus na optreden gereset te worden.

## <span id="page-182-8"></span>*Melden naar*

Hier kan gekozen worden of de melding een alarm dient te genereren door één of meerdere alarmgroepen te selecteren.

Indien geen alarmgroep geselecteerd is, zal er geen alarm gegenereerd worden als de waarde van

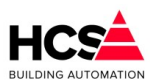

<span id="page-183-2"></span>'Legionellabewaking alarm' van status wisselt.

## 7 Netwerk

Het netwerkmenu kan, indien de regelaar deel uitmaakt van een netwerk van regelaars, alle regelaars in het netwerk weergeven.

Om dit netwerk te activeren dienen in de project software de benodigde koppelingen actief gemaakt te worden.

Vervolgens kan in iedere regelaar gekozen worden welke regelaars zichtbaar dienen te zijn in het netwerkmenu.

Per regelaar zal in de netwerkknop de naam van de betreffende regelaar weergegeven worden. Ook zal de knop rood verkleuren indien er in de regelaar een alarmmelding aanwezig is.

## *7.1 Instellingen in Web Visualisatie*

<span id="page-183-1"></span>Indien de regelaars voorzien van van de correcte projectsoftware, dient er in iedere regelaar aangegeven te worden welke regelaars er zichtbaar/bedienbaar mogen zijn.

Voor het activeren van het netwerk in de project software verwijzen wij u naar het instructieblad dat de handelingen hiervoor beschrijft.

## *7.1.1 Selecteren van regelaars in de netwerklijst*

<span id="page-183-0"></span>De netwerklijst is in te stellen in onder toegangsniveau Service of Administrator en is te vinden in Instellingen  $\rightarrow$  Service Instellingen  $\rightarrow$  Netwerk.

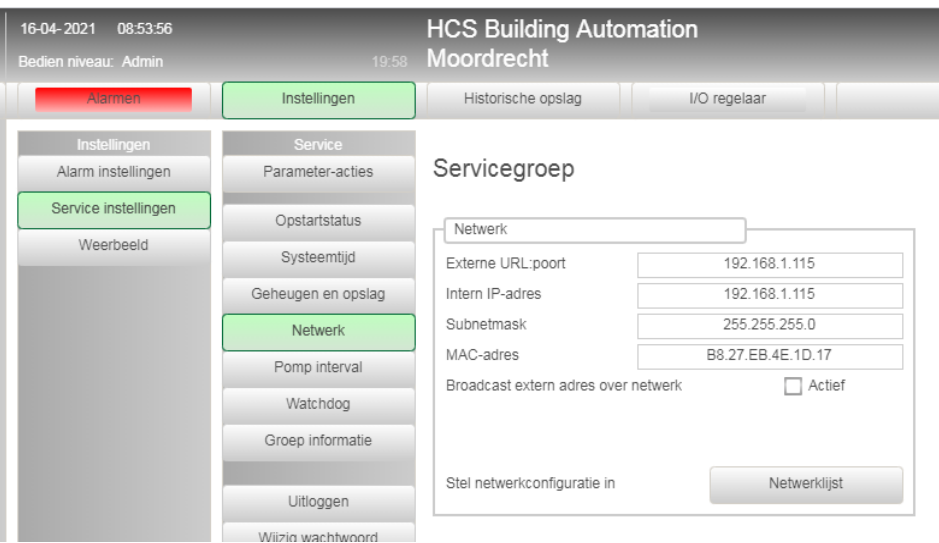

Klik op de knop Netwerklijst.

Er wordt een overzicht geopend waarop alle mogelijke regelaars in het netwerk te selecteren zijn.

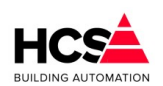

Copyright  $@$  2024 HCS Building Automation  $0.109$  Software Versie 3.01.09

Netwerklijst Onderstation 17 activeren Onderstation 1 activeren Onderstation 9 activeren Onderstation 25 activeren Onderstation 2 activeren Onderstation 10 activeren Onderstation 18 activeren Onderstation 26 activeren Onderstation 19 activeren Onderstation 27 activeren Onderstation 3 activeren Onderstation 11 activeren Onderstation 4 activeren Onderstation 12 activeren Onderstation 20 activeren Onderstation 28 activeren ←<br>Onderstation 21 activeren Onderstation 5 activeren Onderstation 13 activeren Onderstation 29 activeren Onderstation 6 activeren Onderstation 14 activeren Onderstation 22 activeren Onderstation 30 activeren Onderstation 23 activeren Onderstation 31 activeren Onderstation 7 activeren Onderstation 15 activeren Onderstation 8 activeren Onderstation 16 activeren Onderstation 24 activeren Onderstation 32 activeren Alles selecteren Alles de-selecteren Annuleren Ok

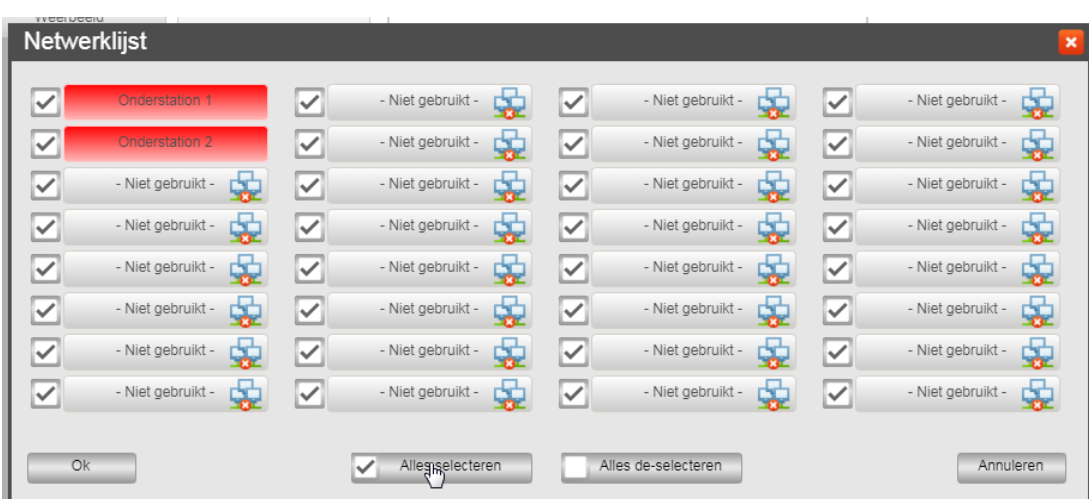

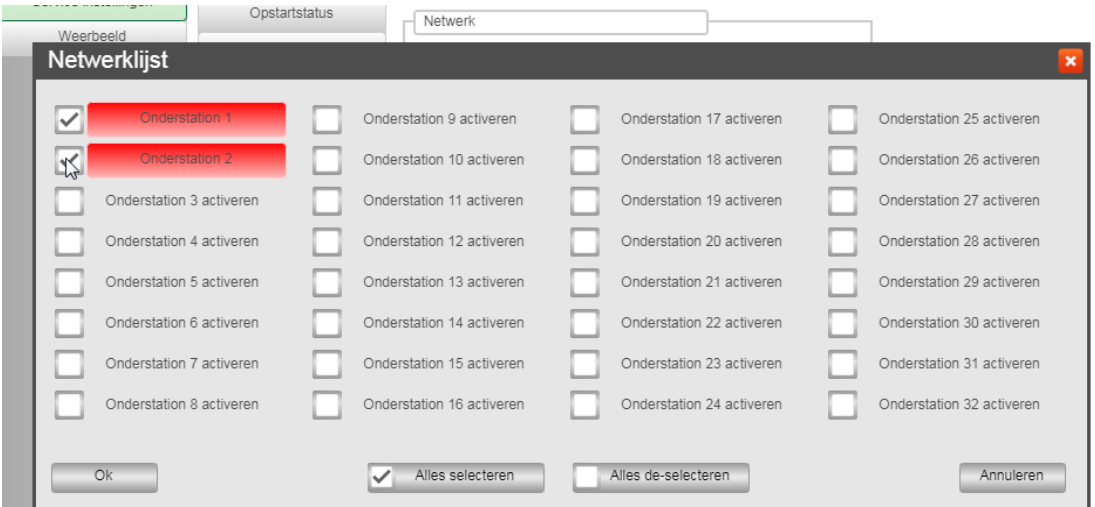

Door op de knop 'Alles selecteren' aan te klikken worden alle regelaars geselecteerd en is te zien welke regelaars online te vinden zijn.

Deselecteer de regelaars welke niet gebruikt worden (of klik op de knop 'Alles de-selecteren' en selecteer vervolgens de regelaars welke getoond dienen te worden).

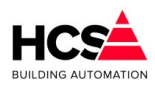

De naam, welke getoond wordt op de netwerkknoppen is de onderstationnaam welke uitgelezen wordt uit de regelaar.

Deze onderstationnaam is aan te passen onder Instellingen → Alarm instellingen → Projectgegevens → Project informatie  $\rightarrow$  Project ID.

Dit is ook de onderstationnaam welke weergegeven wordt in de alarmmeldingen per e-mail.

Na het sluiten van de netwerklijst-dialoog door op Ok te klikken, zal de knop Netwerklijst getoond worden in het hoofdmenu.

De knop Netwerklijst die in het hoofdmenu getoond wordt, zal rood kleuren indien één of meerdere regelaars alarmen bevatten.

## *7.1.2 Instellingen netwerkalarm*

<span id="page-185-1"></span>Indien er één of meerdere regelaars aan de netwerklijst zijn toegevoegd wordt een meldingsvenster getoond waarop de instellingen te maken zijn voor het melden van netwerkstoringen.

De netwerkstoring (als een regelaar gedurende 5 minuten of langer offline is) zal alleen gegenereerd worden voor de geselecteerde regelaars.

Indien gewenst kan hier het alarm ook geblokkeerd worden, bijvoorbeeld om een alarm tijdelijk te onderdrukken.

Indien het alarm geblokkeerd is, zal een geel kader om de knop Netwerklijst getoond worden.

## Servicegroep

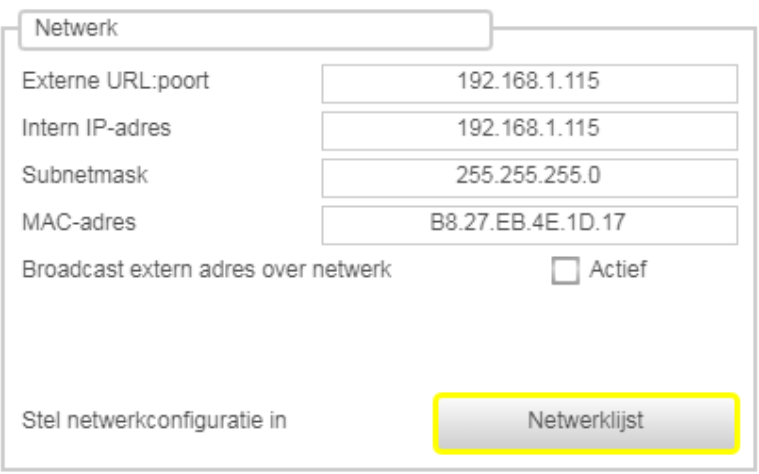

## *7.1.3 Navigeren door het netwerk*

<span id="page-185-0"></span>De netwerklijst wordt geopend door op de knop te klikken. Een overzicht van de geselecteerde onderstations wordt getoond.

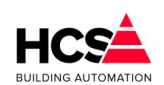

Copyright C 2024 HCS Building Automation **National Contract Constant Constant Constant Constant Constant Constant Constant Constant Constant Constant Constant Constant Constant Constant Constant Constant Constant Constant** 

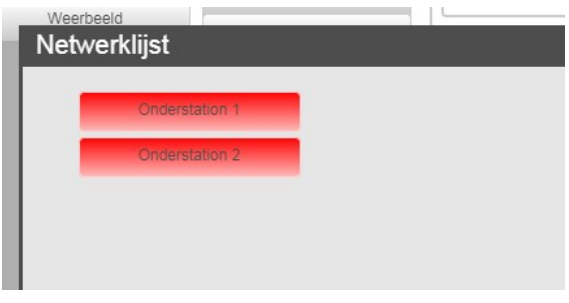

Indien een regelaar in het netwerk offline is, zal dit in de knop aangegeven worden.

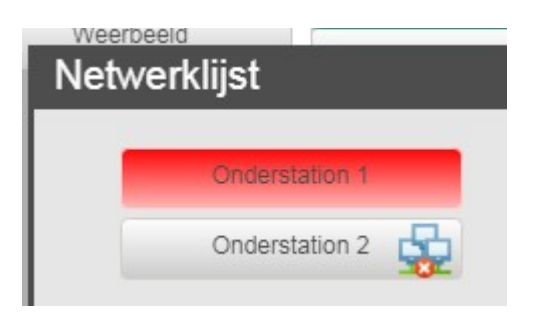

<span id="page-186-0"></span>Er kan naar een ander onderstation genavigeerd worden door op de knop van dit onderstation te klikken.

## *7.1.4 URL van onderstation*

## Servicegroep

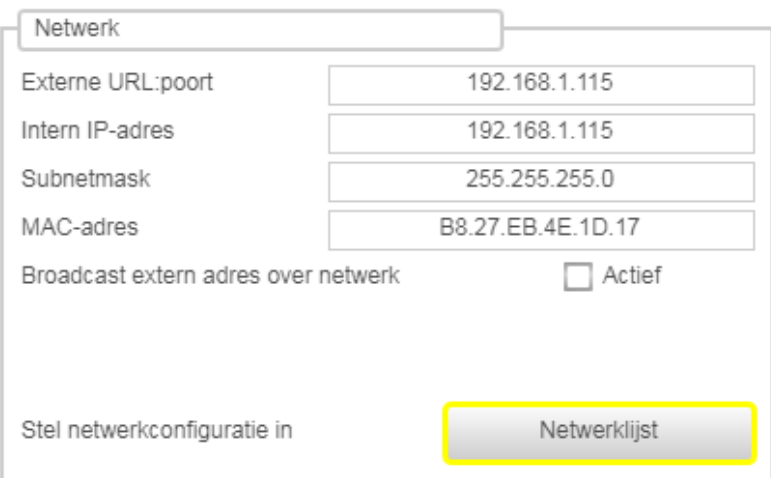

De URL, welke gebruikt worde om te navigeren naar een onderstation wordt door de regelaar zelf gegenereerd en is instelbaar in Instellingen → Service instellingen → Netwerk.

De link zal altijd naar de pagina index.htm verwijzen, maar afhankelijk van de instelling van 'Broadcast extern adres over netwerk' kan gekozen worden om het interne of externe IP-adres te gebruiken.

Het interne IP adres is vast ingesteld in de regelaar en kan niet via de web visualisatie aangepast worden. Standaard wordt het interne IP adres gebruikt voor navigatie.

Indien er gekozen wordt om het externe IP adres te gebruiken, dan kan bij 'Externe URL:poort' hiervoor een afwijkend adres ingevuld te worden.

Dit adres hoeft niet alleen een IP-adres te zijn, maar mag ook een DNS adres te zijn, eventueel aangevuld met een afwijkend poortnummer.

# 8 Terminal functies

<span id="page-187-1"></span>Regelaars van het type HCS6000 zijn standaard voorzien van een SSH-server, welke via de op de regelaar aanwezige Ethernetpoort benaderd kan worden.

Deze verbinding met SSH kan tot stand gebracht worden met een terminalprogramma zoals bijvoorbeeld puTTY.

In de volgende hoofdstukken wordt omschreven hoe verbinding gemaakt kan worden via SSH en welke commando's er gebruikt kunnen worden voor het monitoren van de regelaar.

Deze terminal functies zijn beschikbaar in regelaars welke gereleased zijn met software versie 1.04.24 en later. Deze functies zijn onderdeel van het besturingssysteem zijn toegevoegd bij de release van bovengenoemde softwareversie 1.04.24.

In eerdere versies zijn deze niet actief en dient gebruik gemaakt te worden van de commandoregel welke tussen haken getoond wordt.

## *8.1 Opbouwen van een verbinding via SSH*

<span id="page-187-0"></span>De verbinding met een HCS regelaar kan tot stand gebracht worden door middel van de Ethernetpoort van de regelaar.

De HCS regelaars zijn allen voorzien van een Ethernetpoort aan de linkerzijde van de regelaar.

Deze Ethernetpoort bedoeld is om de HCS regelaar aan te sluiten op het Internet of een bedrijfscomputernetwerk.

Voor het tot stand brengen van een SSH-verbinding kan gebruik gemaakt worden van het programma puTTY.

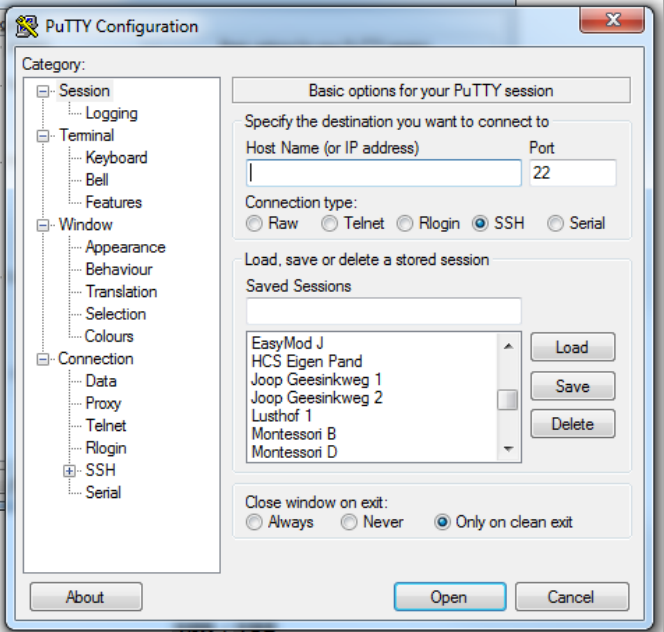

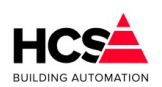

Copyright  $@$  2024 HCS Building Automation Software Versie 3.01.09

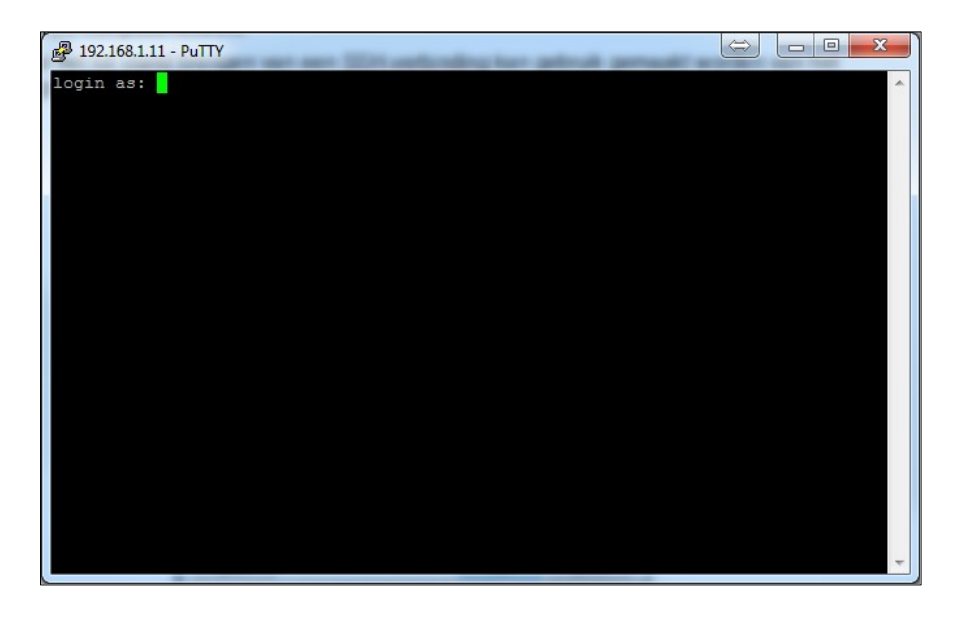

Vul het IP-adres van de regelaar in bij het vak 'Host Name'. Selecteer verbindingstype SSH en klik op 'Open'. Het terminalvenster zal openen met de vraag om in te loggen met gebruikersnaam en wachtwoord.

De gebruikersnaam en wachtwoord zijn hier beide hcs.

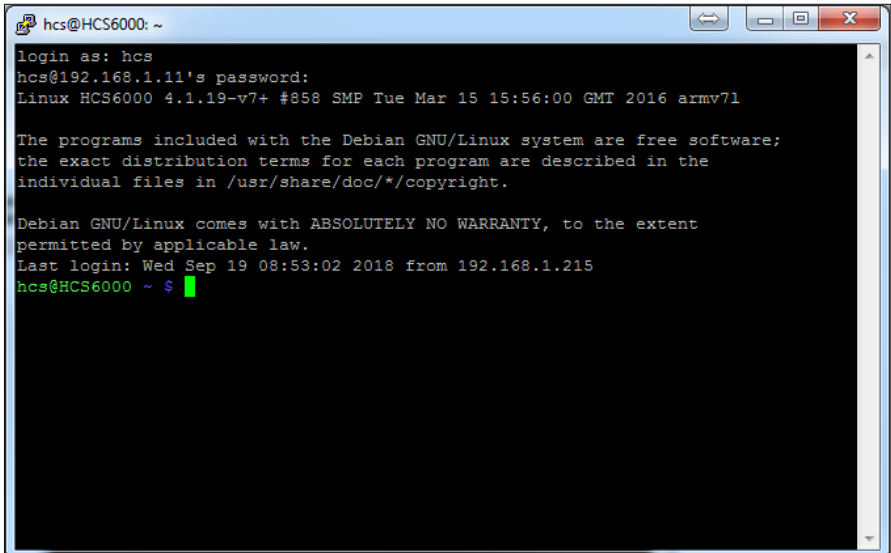

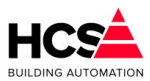

Na het veranderen van het IP-adres van de regelaar kan, na het opnieuw verbinding maken een beveiligingsmelding verschijnen.

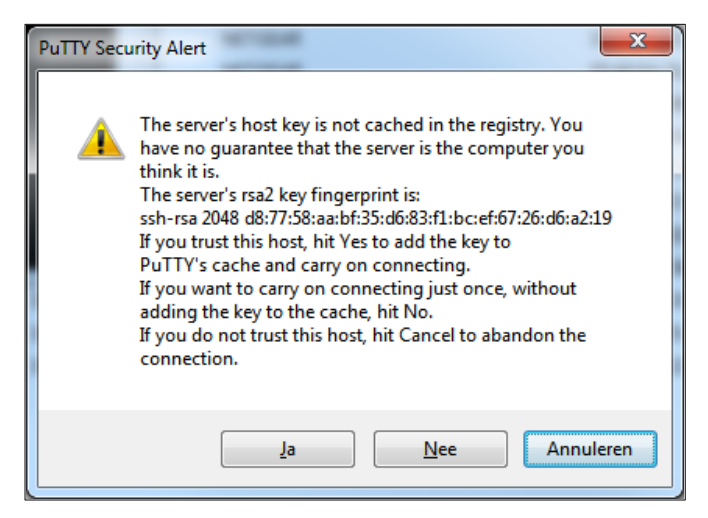

Deze melding kan geaccepteerd worden, waarna er normaal ingelogd kan worden op het besturingssysteem van de regelaar.

## *8.2 Aanpassen van netwerkinstellingen met ipset*

<span id="page-189-0"></span>Om de netwerkinstellingen aan te passen kan het commando 'ipset' gebruikt worden.

Dit commando opent het bestand waarin deze gegevens vermeld staan.

Om dit bestand te mogen openen dient nogmaals het wachtwoord ingegeven te worden.

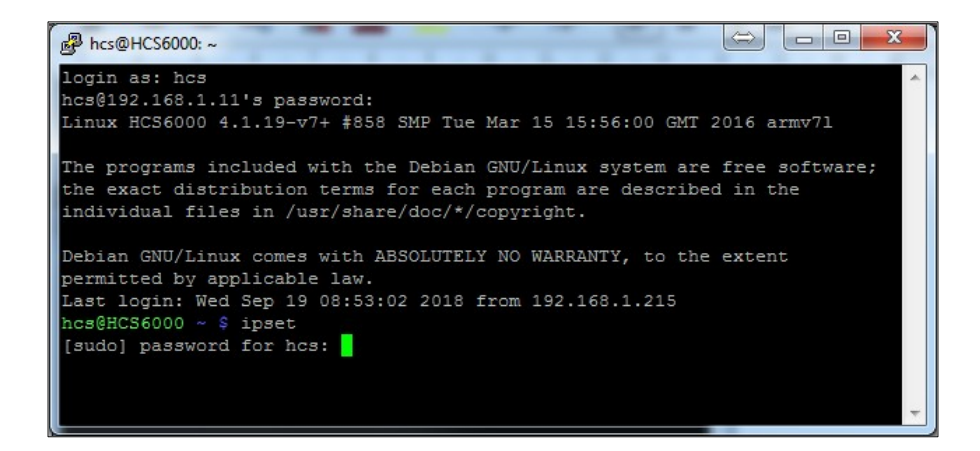

De inhoud van het bestand ziet er als volgt uit:

```
# interfaces(5) file used by ifup(8) and ifdown(8)
# Please note that this file is written to be used with dhcpcd
# For static IP, consult /etc/dhcpcd.conf and 'man dhcpcd.conf'
# Include files from /etc/network/interfaces.d:
source-directory /etc/network/interfaces.d
# IP-adres van eth0
auto eth0
    iface eth0 inet static
    address 192.168.1.11/24
```
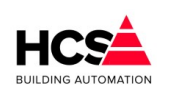

Copyright  $@$  2024 HCS Building Automation  $0.108$  Software Versie 3.01.09

```
 broadcast 255.255.255.255
# Optioneel: Secundair IP-adres
#auto eth0:0
# iface eth0:0 inet static
# address 192.168.1.211/24
# broadcast 255.255.255.255
# Bij gebruik van 2e IP-adres dienen de gateway en dns ingesteld te worden conform het
# secundaire IP-adres
gateway 192.168.1.1
dns-nameservers 192.168.1.1 8.8.8.8
```
De # voor een regel betekent dat de betreffende regel een commentaar is en niet gebruikt wordt.

Na het wijzigen van het bestand kan het afgesloten en opgeslagen worden met de toetscombinatie 'Ctrl-X'.

Hierna wordt gevraagd of de wijzigingen opgeslagen mogen worden, wat met 'J' bevestigd wordt. Om op te slaan dient vervolgens de bestandsnaam opgegeven te worden.

Enter overschrijft het bestaande bestand (indien de bestandsnaam onveranderd gelaten wordt).

Om de nieuwe netwerkinstellingen door te voeren dient de regelaar opnieuw opgestart te worden.

Daarna is de regelaar te bereiken op het nieuwe IP-adres.

#### LET OP!

Indien een tweede IP-adres gebruikt wordt (bijvoorbeeld voor toegang via een VPN met een afwijkend netwerkadres), dienen de instellingen van de gateway en de dns-nameservers op dit tweede adres afgestemd te worden.

## *8.3 Bekijken van de netwerkinstellingen met 'ifconfig'*

<span id="page-190-0"></span>De netwerkinstellingen zijn te controleren met het commando 'ifconfig'. Na het invoeren van dit commando zal de regelaar de instellingen tonen van alle aanwezige netwerkverbindingen.

In onderstaand voorbeeld zijn dit de ethernetpoort met de naam 'eth0' en de local loopback 'lo'.

```
eth0: flags=4163<UP, BROADCAST, RUNNING, MULTICAST> mtu 1500
        inet 192.168.1.11 netmask 255.255.255.0 broadcast 255.255.255.255
        inet6 fe80::ba27:ebff:fe1e:156b prefixlen 64 scopeid 0x20<link>
        ether b8:27:eb:1e:15:6b txqueuelen 1000 (Ethernet)
        RX packets 28218853 bytes 4260938463 (3.9 GiB)
        RX errors 0 dropped 115 overruns 0 frame 0
        TX packets 2229306 bytes 427433670 (407.6 MiB)
        TX errors 0 dropped 0 overruns 0 carrier 0 collisions 0
lo: flags=73<UP,LOOPBACK,RUNNING> mtu 65536
        inet 127.0.0.1 netmask 255.0.0.0
        inet6 ::1 prefixlen 128 scopeid 0x10<host>
        loop txqueuelen 1000 (Local Loopback)
        RX packets 143607 bytes 6893118 (6.5 MiB)
        RX errors 0 dropped 0 overruns 0 frame 0
        TX packets 143607 bytes 6893118 (6.5 MiB)
        TX errors 0 dropped 0 overruns 0 carrier 0 collisions 0
```
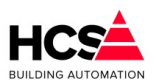

Hierbij zijn de volgende zaken te onderscheiden:

inet addr:192.168.1.11 IP-adres netmask:255.255.255.0 Subnetmask ether:b8:27:eb:f3:7c:35 MAC-adres van de regelaar. broadcast:255.255.255.255 Broadcast adres

## *8.4 Softwareversie uitlezen met 'ver'*

<span id="page-191-1"></span>Om de versie van de software uit te lezen kan het commando 'ver' gebruikt worden. Dit opent een tekstbestand waarin deze informatie getoond wordt.

> ---------------------------------------------------------------- HCS6000 Binary ---------------------------------------------------------------- Version : 1.4.24 Builddate: Sep 18 2018 14:40:17 Serialnr : B827EBF37C35 HW-type : HCS6200 ----------------------------------------------------------------

Hier is de softwareversie van de regelaar te vinden, alsook het serienummer en het hardware-type. Het commando 'ver' maakt gebruik van het programma nano om het bestand te tonen. Het bestand afsluiten kan met de toetscombinatie 'Ctrl-X'.

## *8.5 Taakbeheer met 'htop'*

<span id="page-191-0"></span>Het programma htop kan gebruikt worden om de taken van regelaar te bekijken. Dit programma geeft per taak informatie over geheugen, processorbelasting en dergelijke.

Wees voorzichtig met het gebruik van dit programma! Hiermee kunnen taken namelijk ook gedwongen gestopt worden. Oneigenlijk gebruik hiervan kan de regelaar beschadigen.

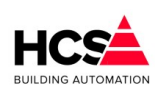

#### Copyright  $\copyright$  2024 HCS Building Automation  $\text{Softwane Version}$

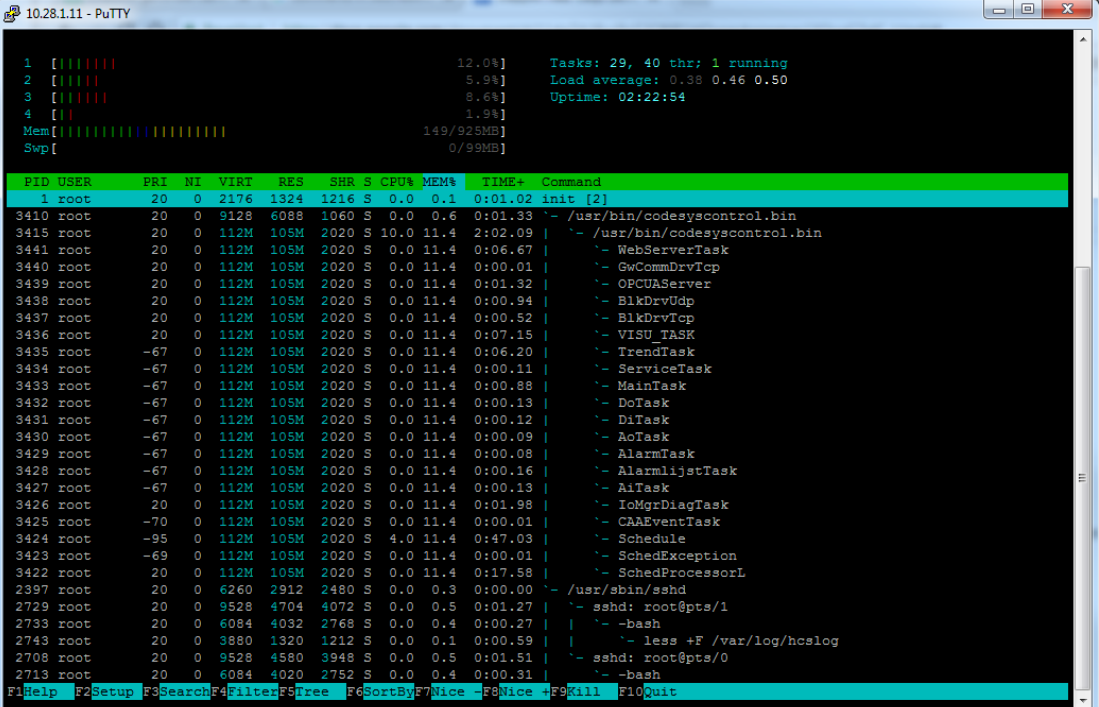

## 9 Appendix A: Veranderen netwerkinstellingen

<span id="page-192-1"></span>Hier wordt uitgelegd op welke manier de instellingen van het netwerk van de PC aan te passen zijn per besturingssysteem.

#### Let op!

IP-adressen dienen uniek te zijn op het netwerk. Ieder IP-adres mag binnen hetzelfde netwerk maar één keer gebruikt worden. Kies daarom een IP-adres wat nog niet bestaat op het netwerk en controleer voor het aanpassen van de instellingen of het gekozen IP-adres al bestaat.

Dit kunt u doen door middel van het uitvoeren van het commando 'ping' vanaf de opdrachtprompt. Indien u een IP-adres instelt dat al bestaat op het netwerk, zal een netwerkconflict ontstaan, waardoor de communicatie op het netwerk verstoort wordt.

In de volgende hoofdstukken vindt u een omschrijving voor het aanpassen van de IP-adressen in verschillende besturingssystemen.

Het range waarin het gekozen IP-adres mag liggen is afhankelijk van de instellingen van de regelaar.

Het in te stellen subnetmask moet altijd identiek zijn aan het subnetmask van de regelaar en bepaalt de range waarin het gekozen IP-adres mag liggen.

Bij de hierboven genoemde standaardinstellingen mag het IP-adres van de netwerkpoort van de PC liggen tussen 192.168.1.1 en 182.168.1.254.

Hierbij wordt het adres 192.168.1.11 al gebruikt door de regelaar en mag dus niet gebruikt worden.

## *9.1 Windows XP*

<span id="page-192-0"></span>Ga naar het configuratiescherm via 'Start  $\rightarrow$  Instellingen  $\rightarrow$  Configuratiescherm'.

Kies het onderwerp 'Netwerkverbindingen'. Kies hier de instellingen voor de netwerkkaart en selecteer met de rechter-muistoets de optie 'Eigenschappen' van de LAN-verbinding, waardoor het dialoog voor 'Eigenschappen voor LAN-verbinding' opent. Selecteer hier het onderdeel 'Internet-protocol (TCP/IP)' en klik op 'Eigenschappen'. Hierdoor opent het venster 'Eigenschappen voor Internet-protocol (TCP/IP)'.

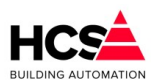

Stel hier het gewenste IP-adres en Subnetmask in.

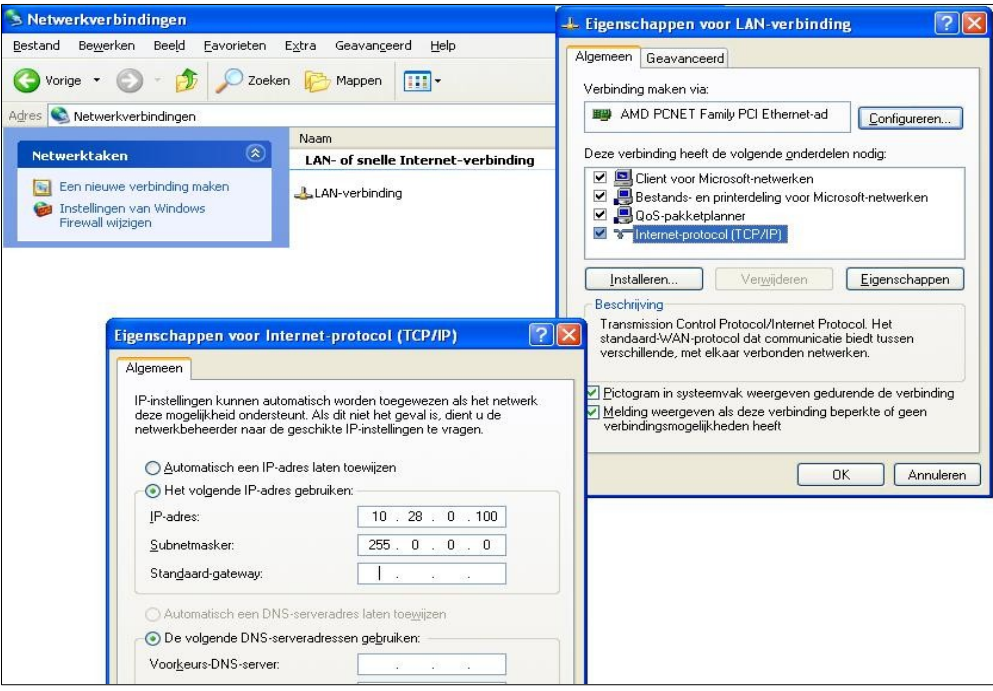

## *9.2 Windows 7*

<span id="page-193-0"></span>Ga naar het configuratiescherm via 'Starten → Configuratiescherm'. Kies het onderwerp 'Netwerkcentrum'.

In de weergave 'Grote Pictogrammen' en 'Kleine pictorgrammen' is dit direct te kiezen.

In de Categorieweergave is deze keuze te vinden onder 'Netwerk en Internet'.

Kies hier 'Adapterinstellingen wijzigen' en selecteer vervolgens met de rechter-muistoets de optie 'Eigenschappen' van de LAN-verbinding, waardoor het dialoog voor 'Eigenschappen voor LAN-verbinding' opent.

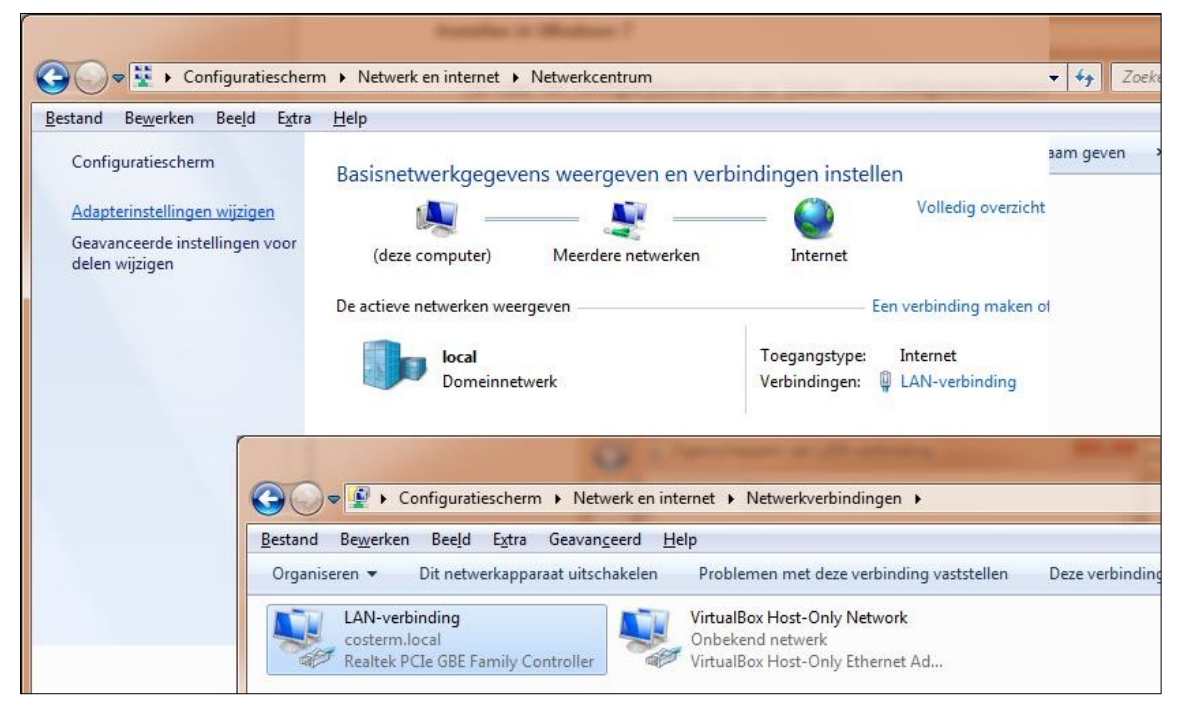

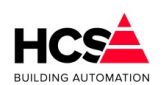

Copyright  $@$  2024 HCS Building Automation  $0.109$  Software Versie 3.01.09

Selecteer hier het onderdeel 'Internet-protocol (TCP/IP)' en klik op 'Eigenschappen'. Hierdoor opent het venster 'Eigenschappen voor Internet-protocol (TCP/IP)'.

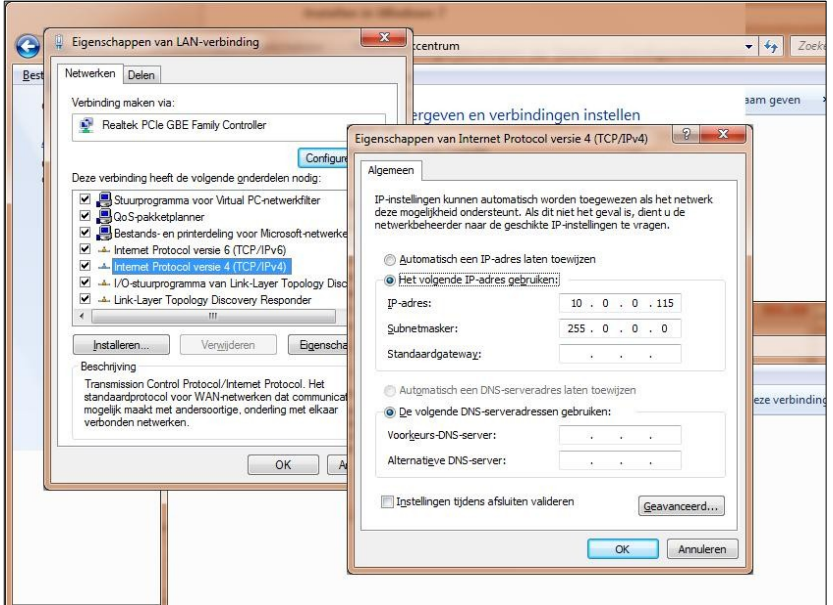

Stel hier het gewenste IP-adres en Subnetmask in.

## *9.3 Windows 8 en 10*

<span id="page-194-0"></span>Ga naar het configuratiescherm via 'Instellingen → Configuratiescherm'.

Kies het onderwerp 'Netwerkcentrum'.

In de weergave 'Grote Pictogrammen' en 'Kleine pictorgrammen' is dit direct te kiezen.

In de Categorieweergave is deze keuze te vinden onder 'Netwerk en Internet'.

Kies hier de instellingen voor de netwerkkaart en selecteer vervolgens met de rechter-muistoets de optie 'Eigenschappen' van de LAN-verbinding (hier 'Ethernet' genaamd), waardoor het dialoog voor 'Eigenschappen voor LAN-verbinding' opent.

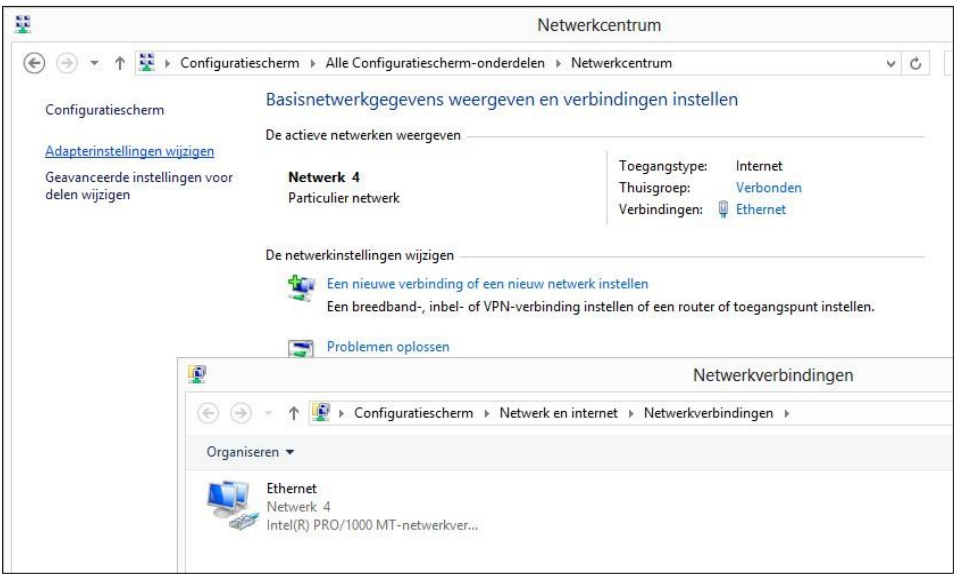

Selecteer hier het onderdeel 'Internet-protocol (TCP/IP)' en klik op 'Eigenschappen'. Hierdoor opent het venster 'Eigenschappen voor Internet-protocol (TCP/IP)'.

#### **Software Handleiding HCS6100**

Software Versie 3.01 Copyright 20224 HCS Building Automation

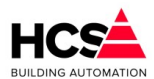

驛 Netwerkcentrum  $\begin{array}{|l|} \hline \end{array}$  and erdelen  $\hbar$  Netwerk centrum  $\circ$ Eigenschappen van Ethernet  $\vee$  c Netwerken ergeven en verbindingen instellen Verbinding maken via: Intel(R) PRO/1000 MT-netwerkverbinding Eigenschappen van Internet Protocol versie 4 (T., ? X Configure Algemeen Deze verbinding heeft de volgende onderdelen nodig: IP-instellingen kunnen automatisch worden toegewezen als het netwerk<br>deze mogelijkheid ondersteunt. Als dit niet het geval is, dient u de<br>netwerkbeheerder naar de geschikte IP-instellingen te vragen. Bestands- en printerdeling voor Microsoft-netwerke  $\begin{aligned}\n\boxed{\mathbb{E}} & \begin{bmatrix}\n\text{IB} \text{ Bestands} & \text{en} \text{ printedeling voor Mcrossoft.} \\
\text{In this Merosoft network code voor netwerkadedetemnultiplexor  
\n
$$
\boxed{\mathbb{E}} & \Delta \text{- Subprogramma} \text{ voor Meroscht LLP protocol} \\
\text{In this M in the Laryier Topology Disevery Fespondere  
\n
$$
\boxed{\mathbb{E}} & \Delta \text{- Interlayer Topology Disevery Fespondere} \\
\text{In terms Protocol version & \text{Peribley Type} \\
\text{In this M in the R in the O.}\n\end{bmatrix} \end{aligned}
$$
$$$ Automatisch een IP-adres laten toewijzen Het volgende IP-adres gebruiken: Installeren... Verwijderen Eigenscha Standaardgateway:  $-8 - 8 - 8$ Beschrijving<br>Transmission Control Protocol/Internet Protocol. Het<br>standaardprotocol voor WAN-netwerken dat communicat<br>mogelijk maakt met andersoortige, onderling met elkaar<br>verbonden netwerken. Automatisch een DNS-serveradres laten toewijzen De volgende DNS-serveradressen gebruiken: Voorkeurs-DNS-server: Alternatigve DNS-server:  $OK$  A Instellingen tijdens afsluiten valideren Geavanceerd... Zie ook OK Annuleren Internetopties

Stel hier het gewenste IP-adres en Subnetmask in.

196

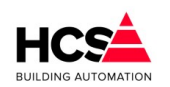

## **Revisiegegevens:**

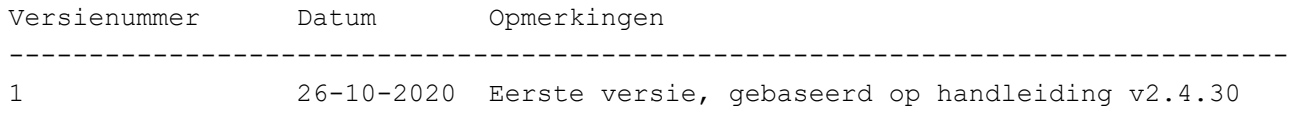

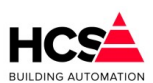

# Index

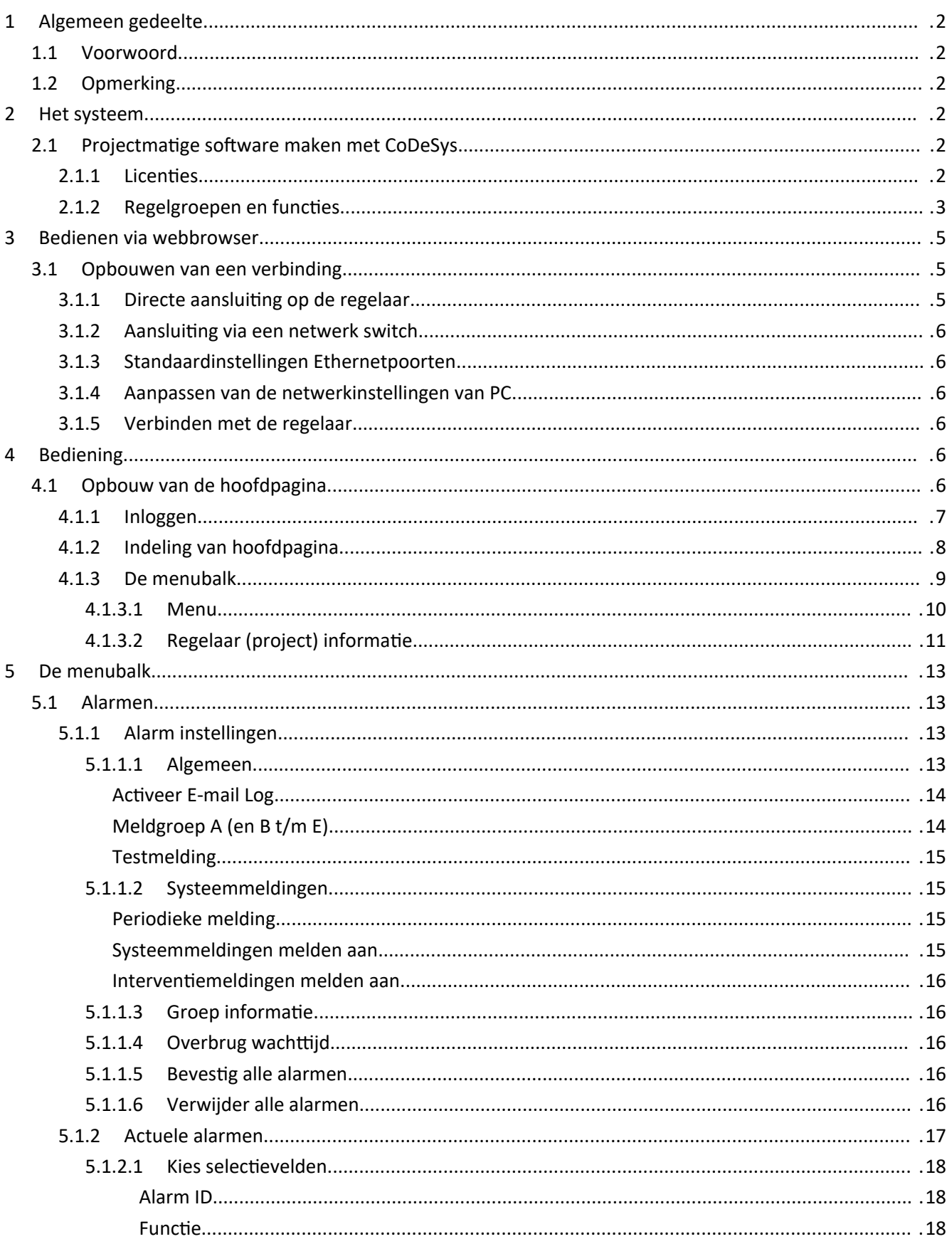

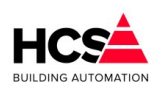

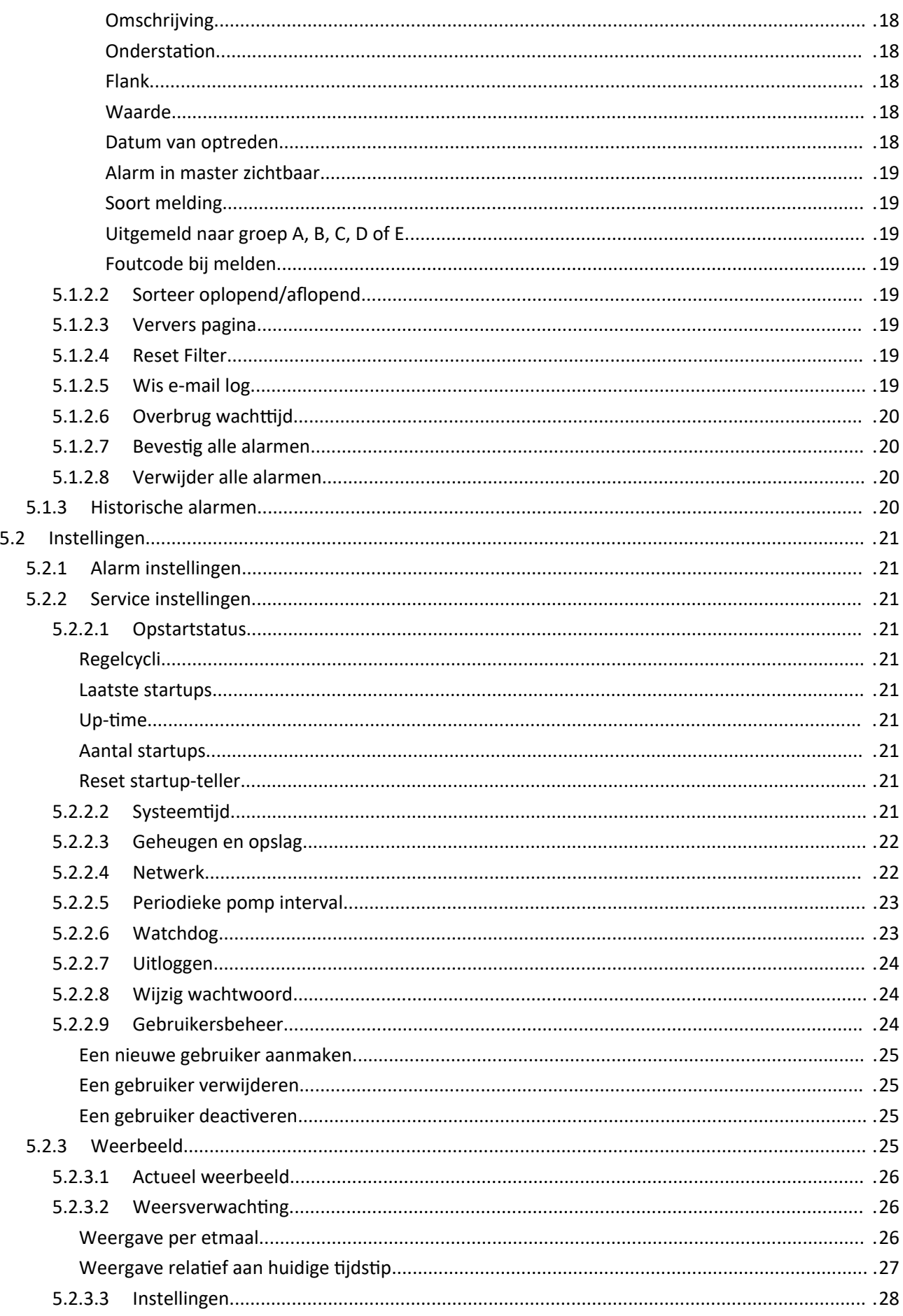

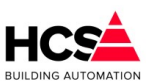

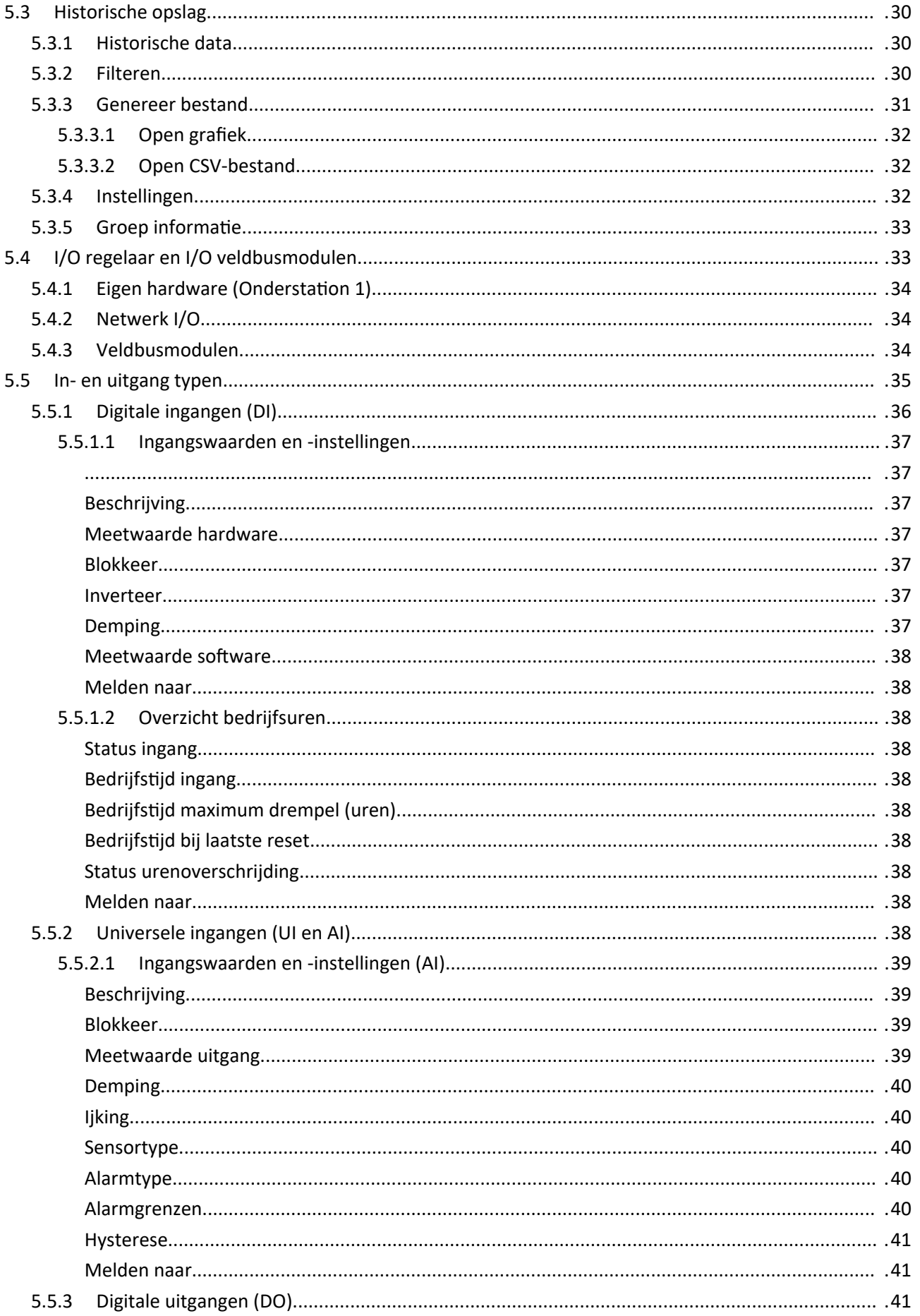

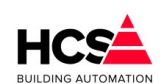

 $5.5.3.1$ 

# 

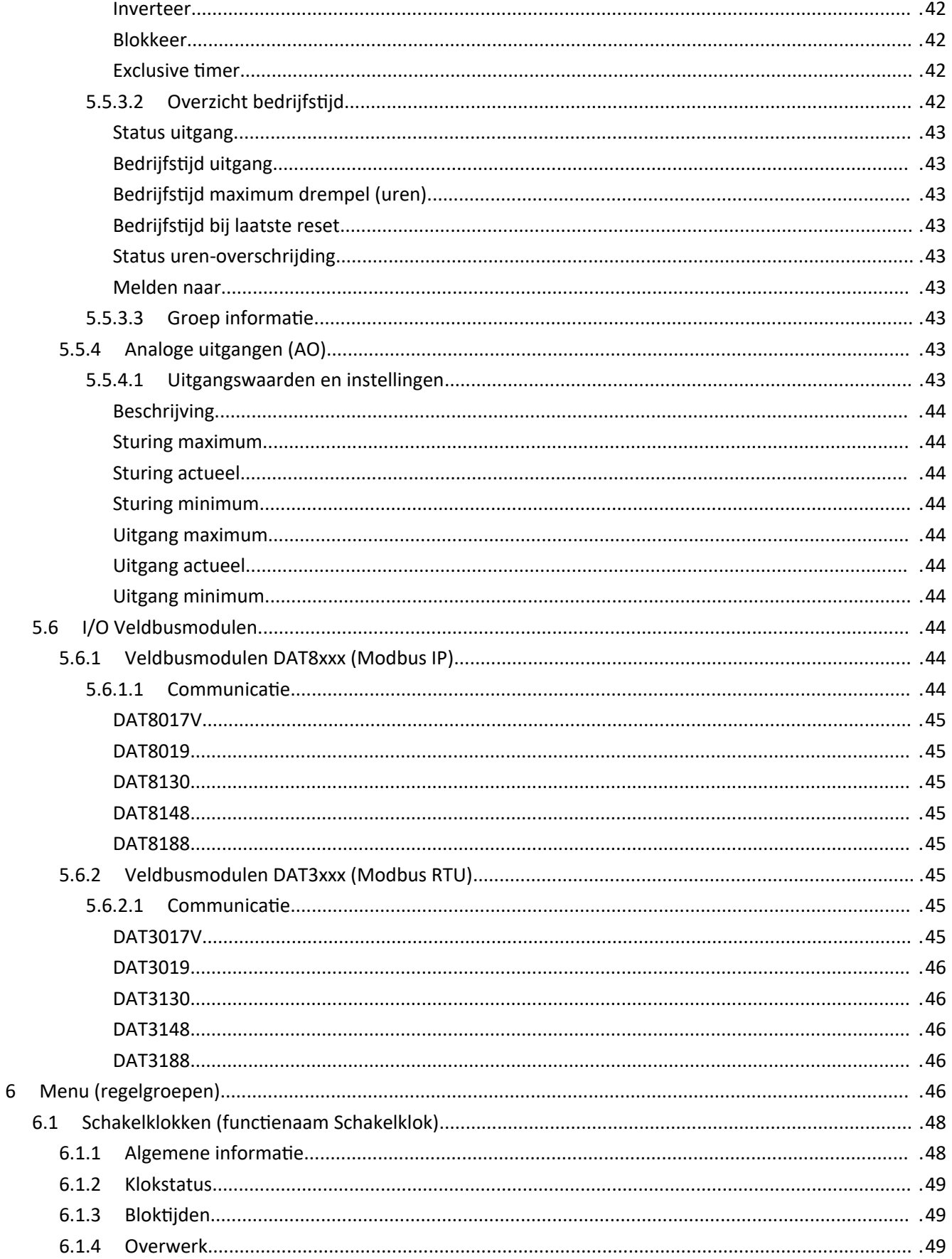

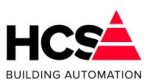

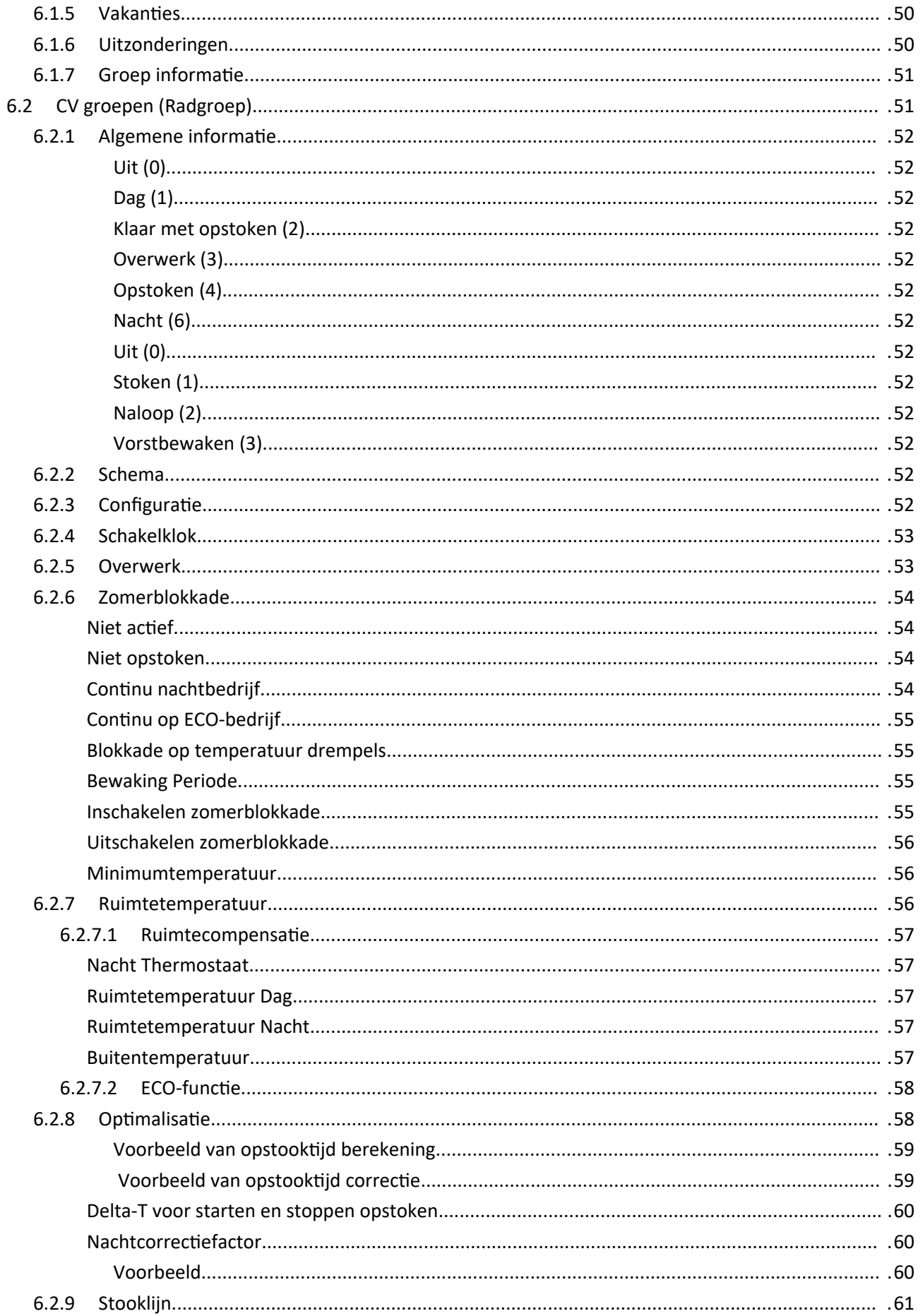

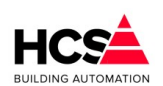

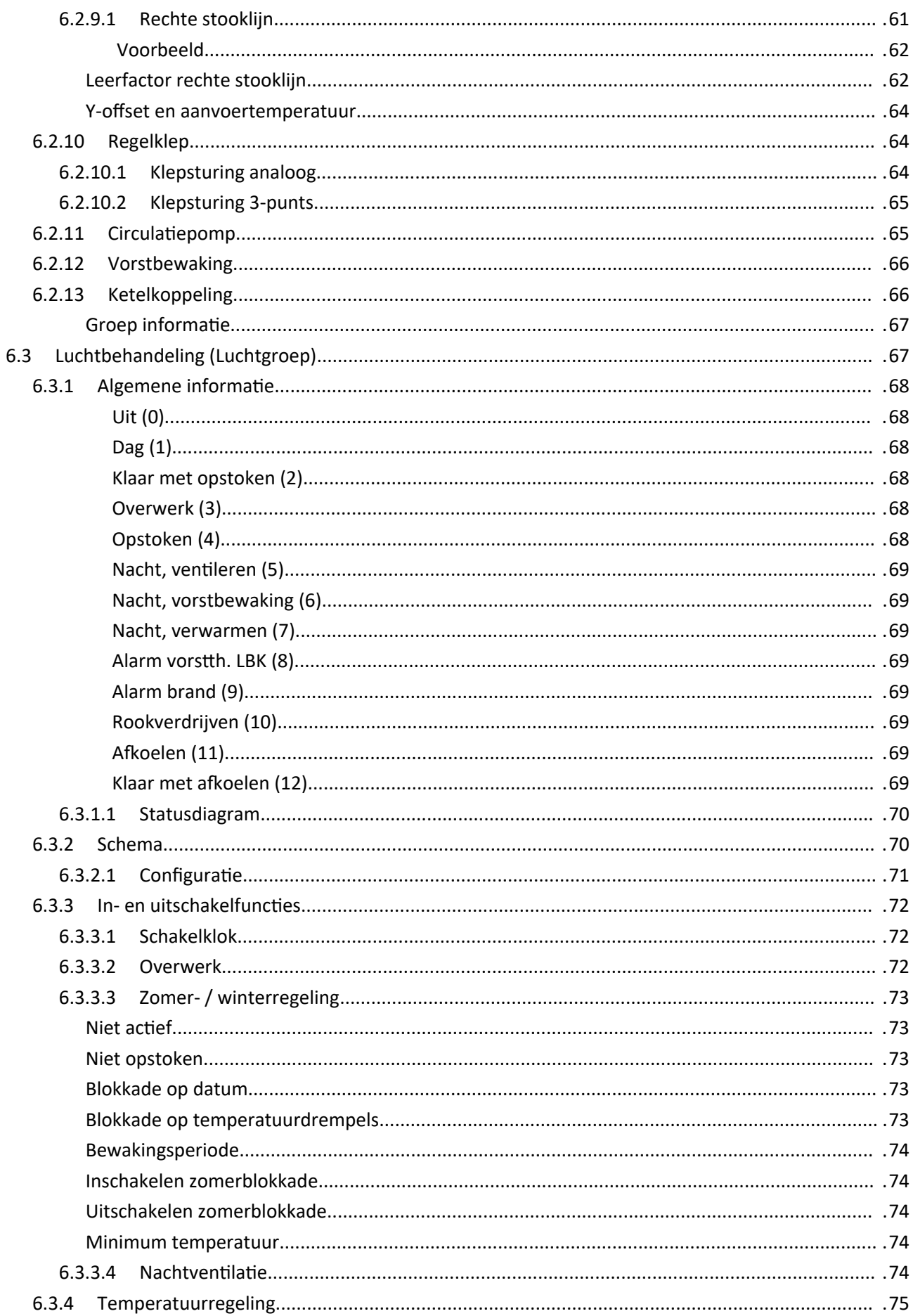

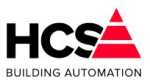

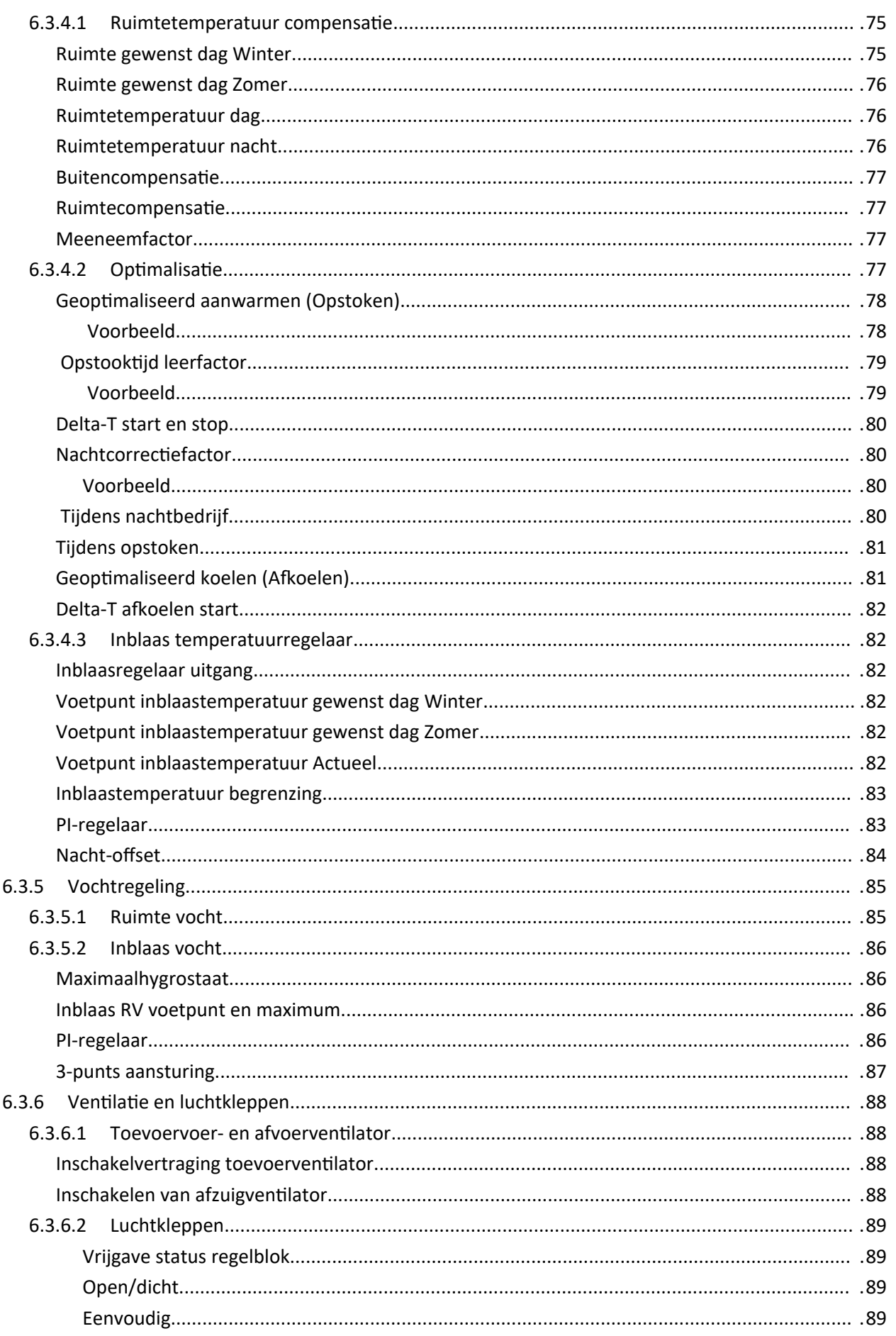

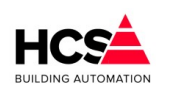

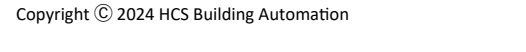

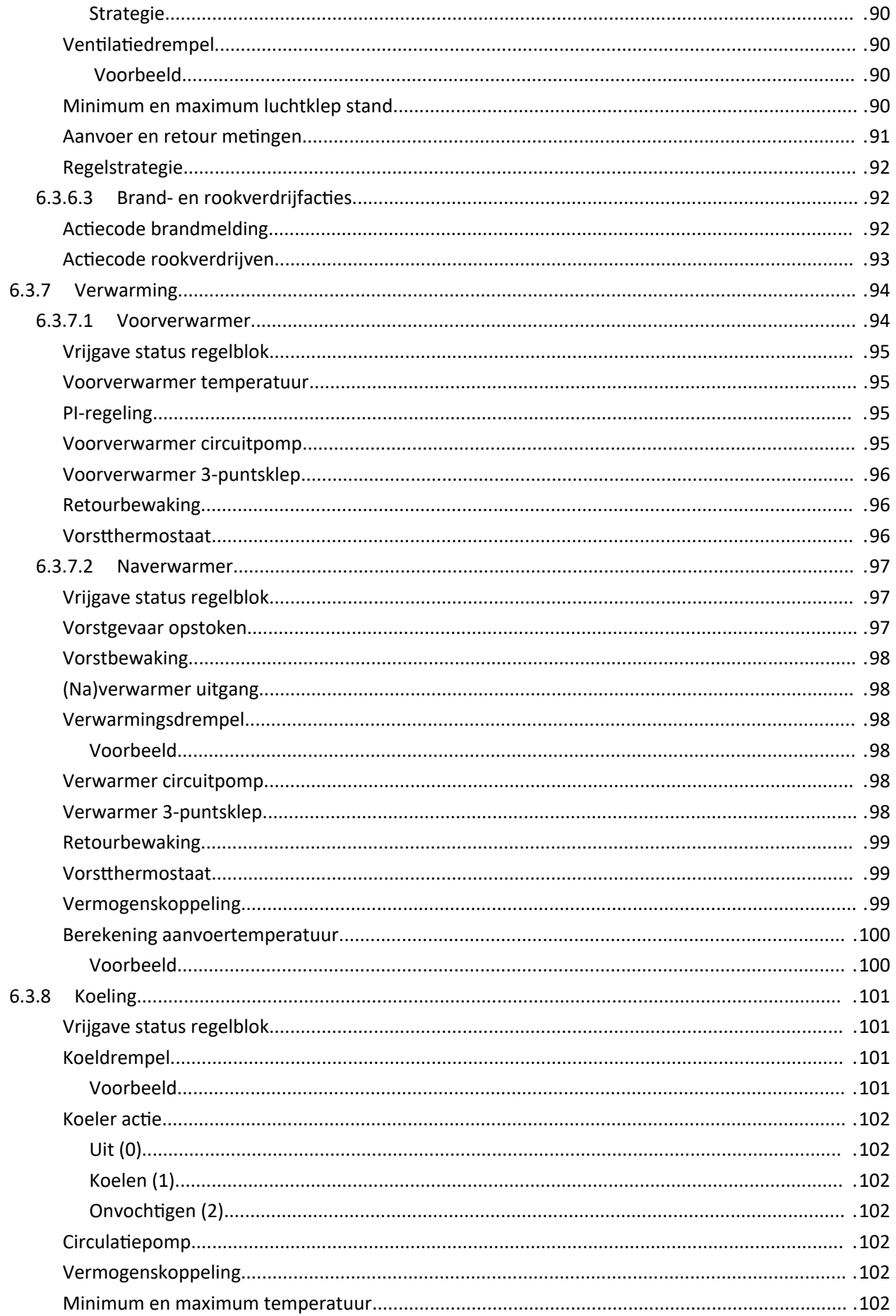

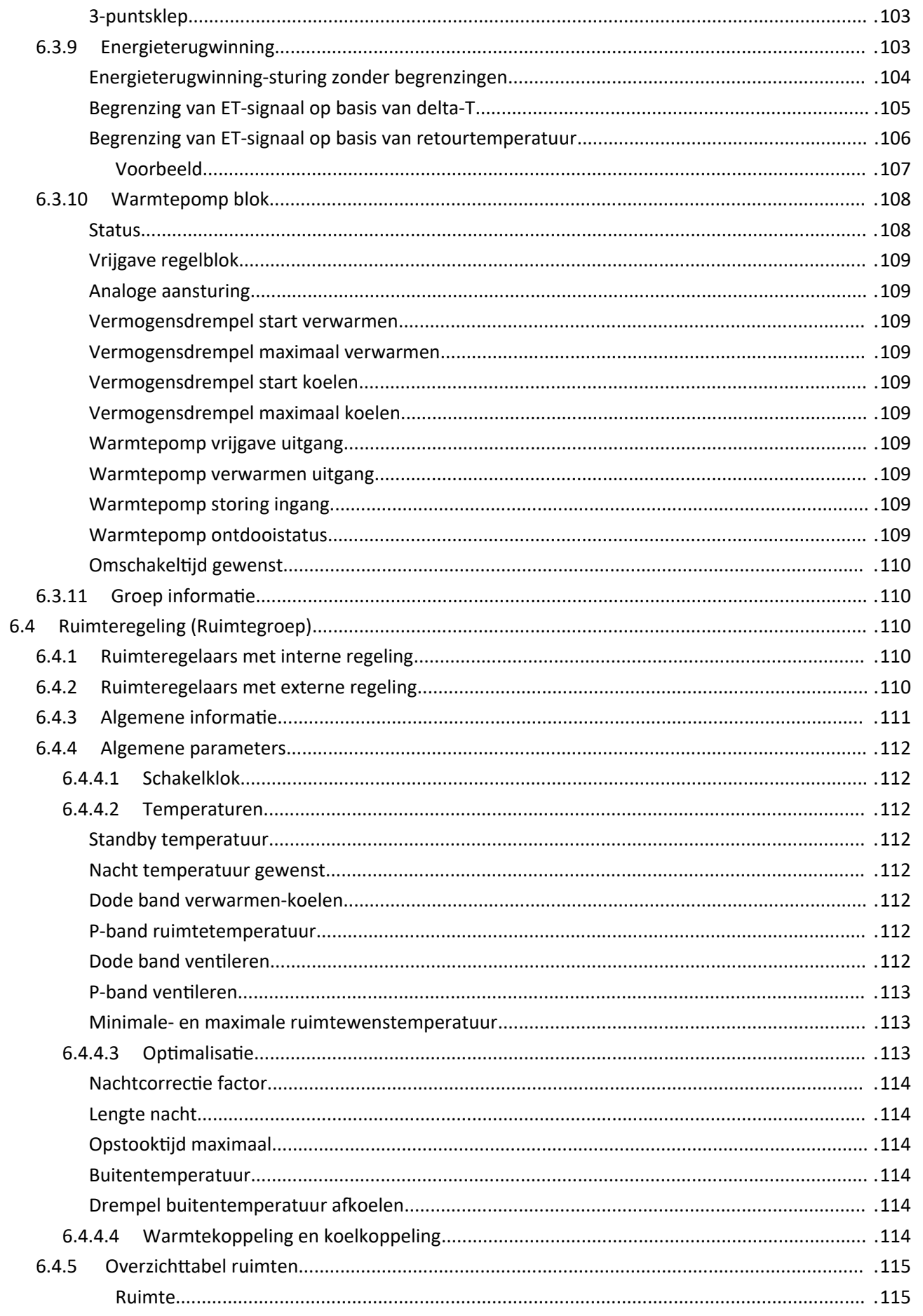

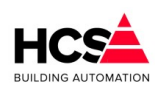

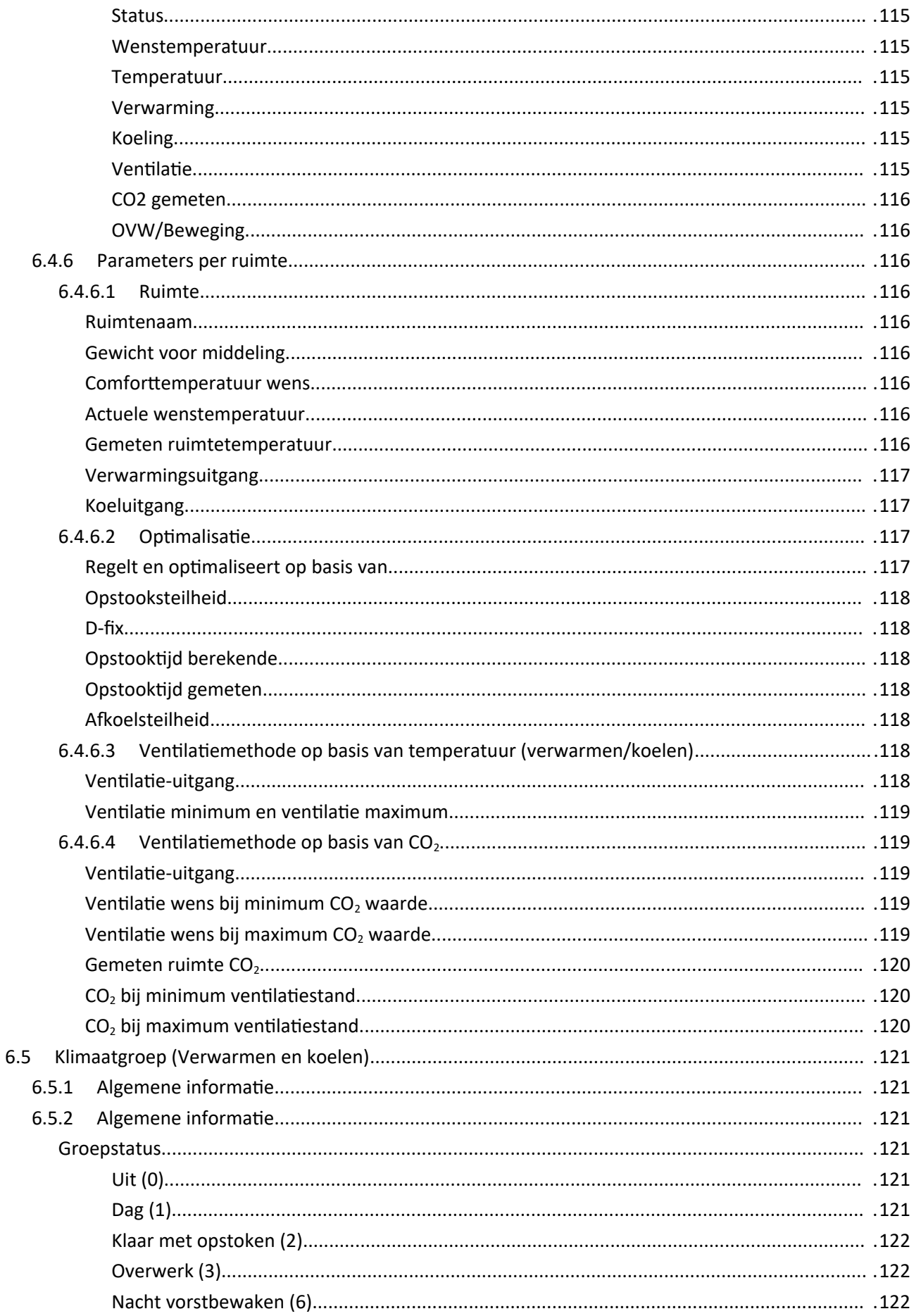

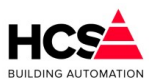

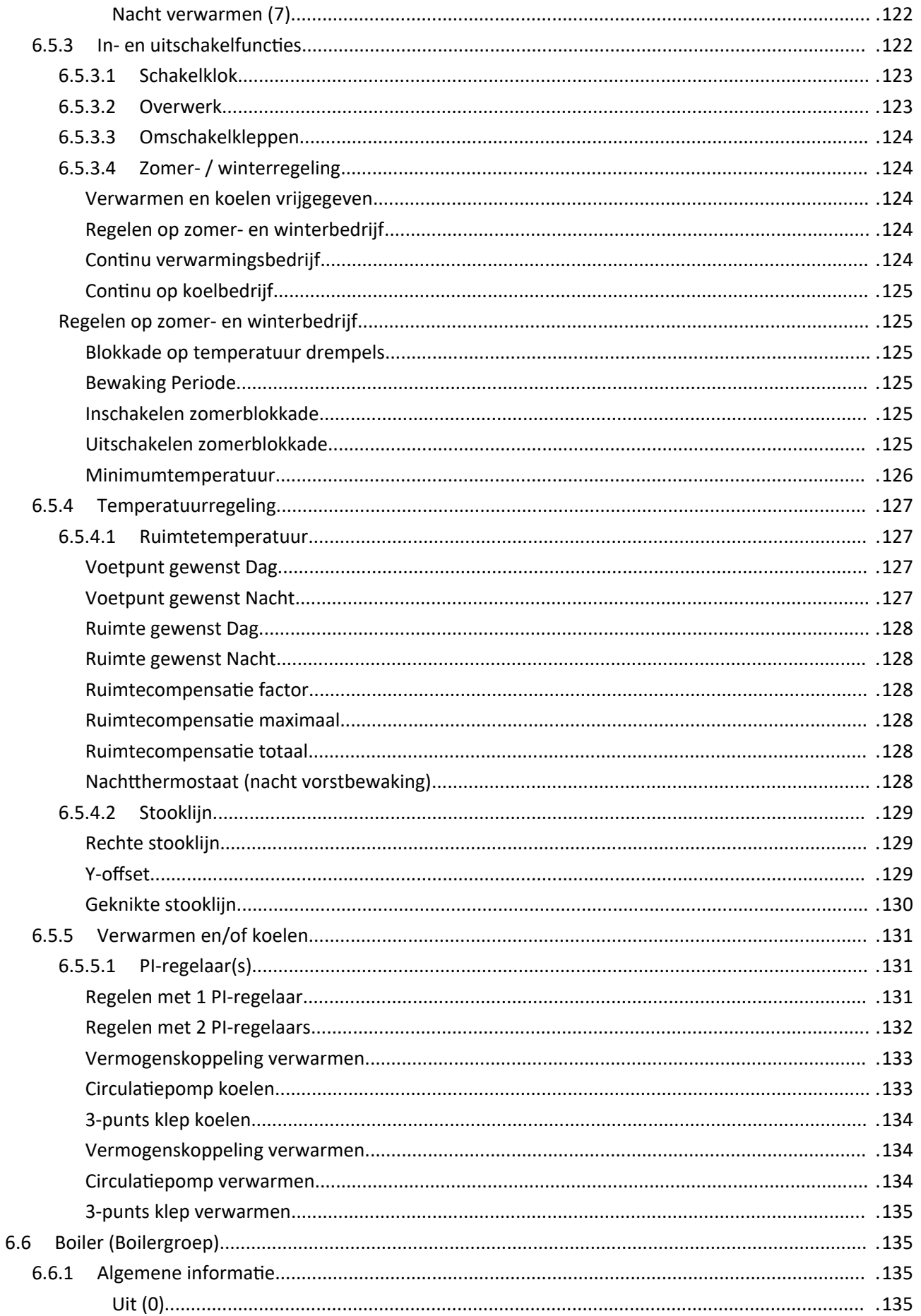

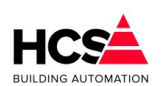

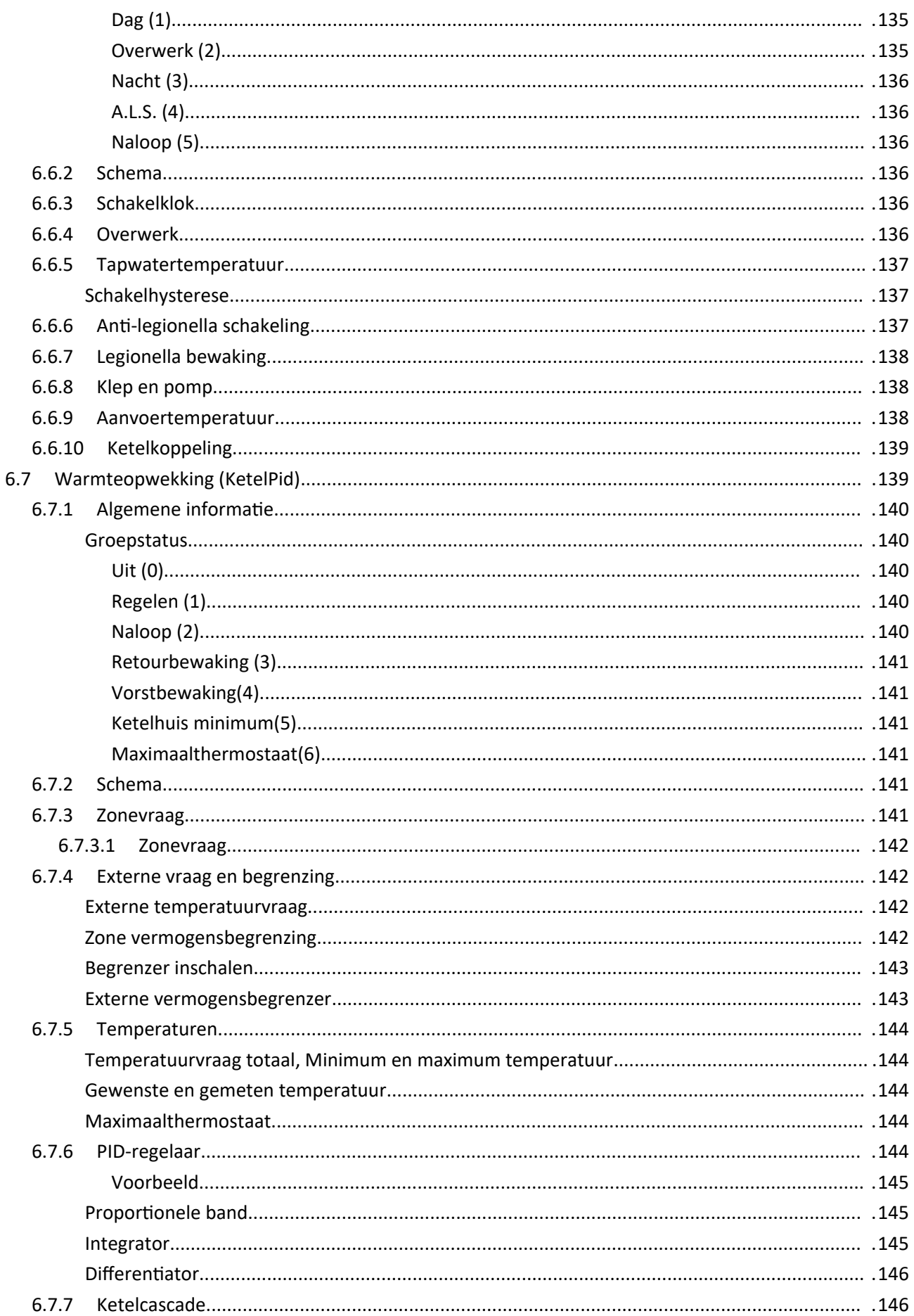

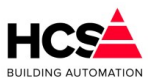

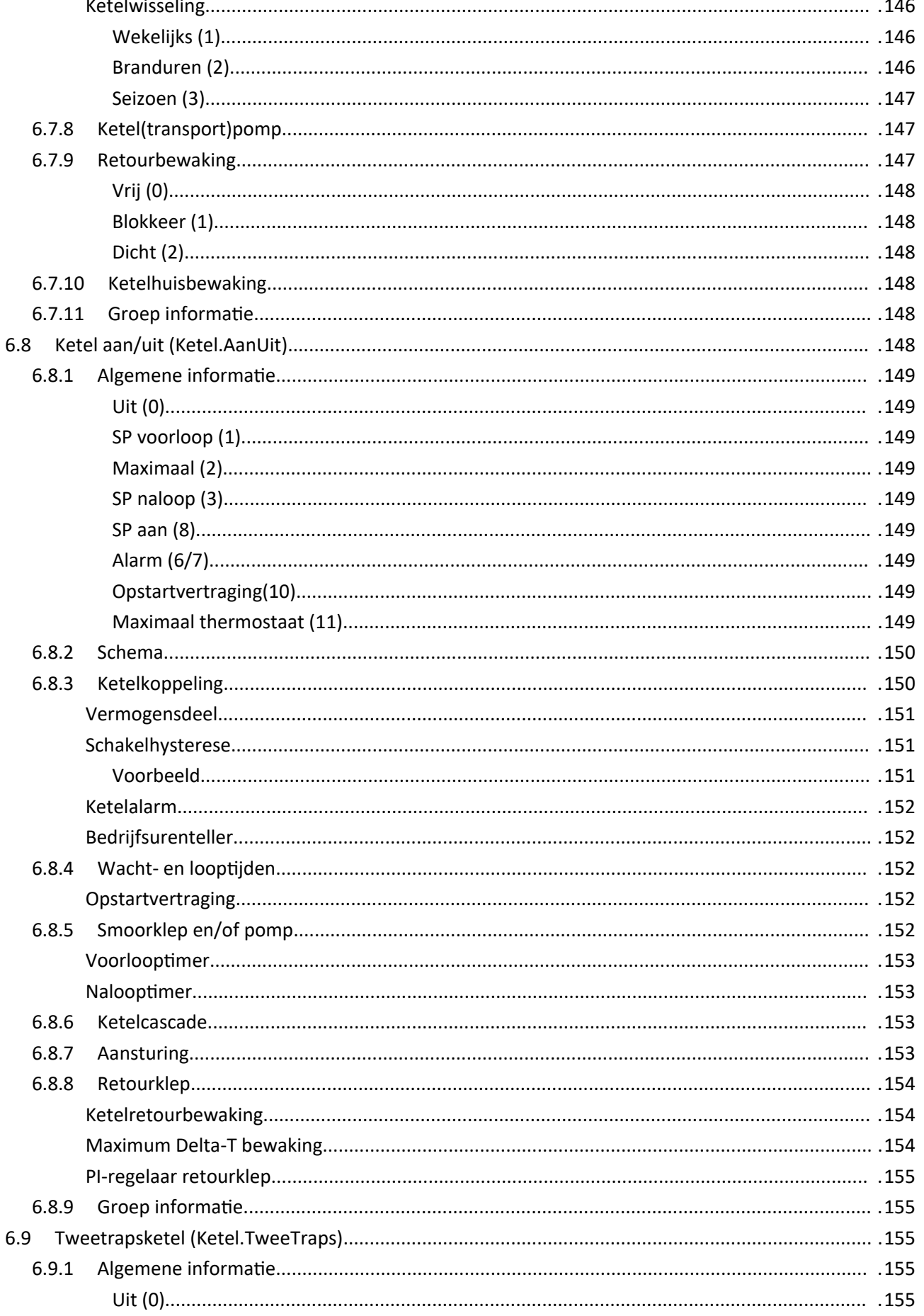

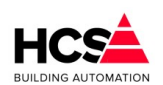

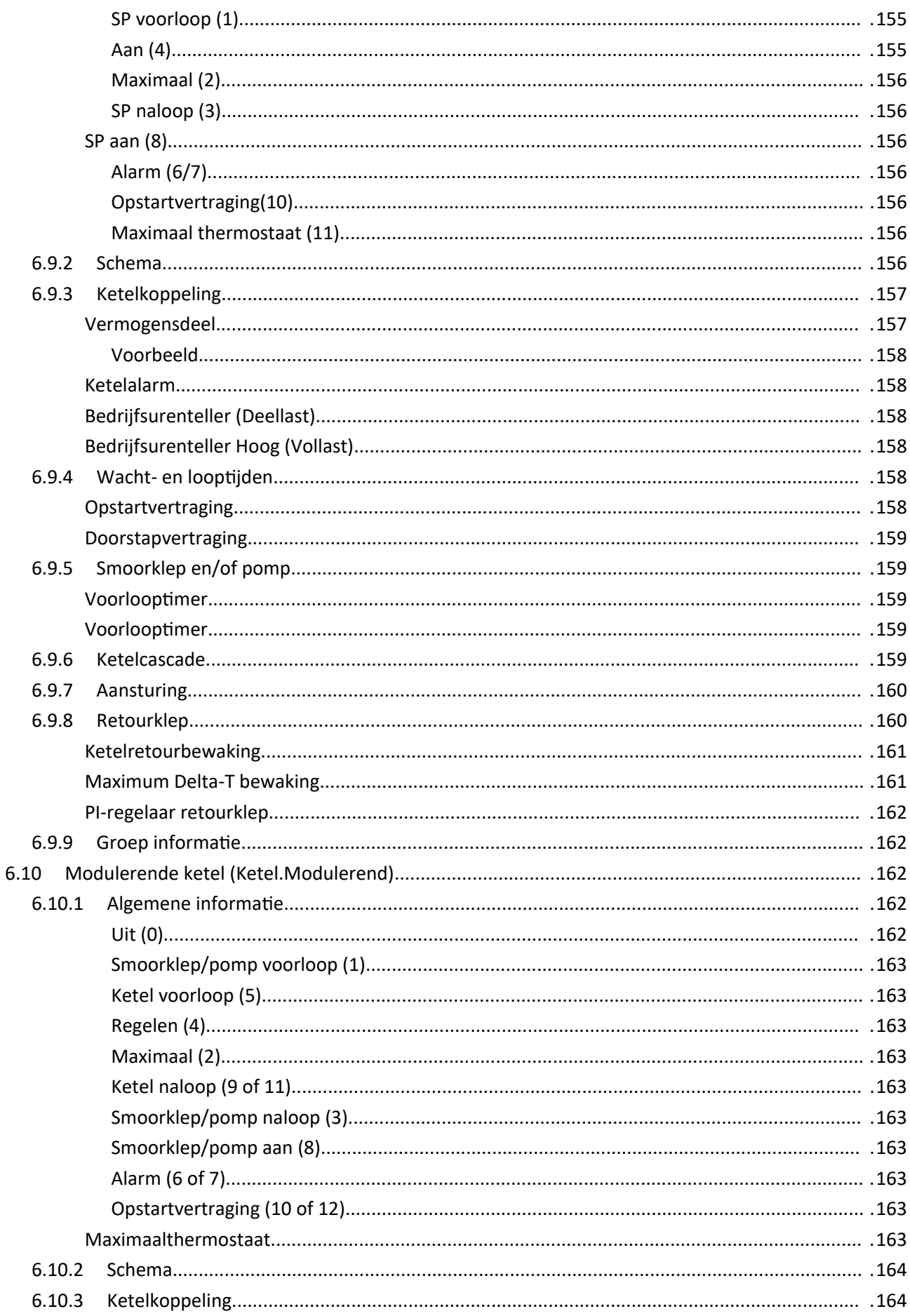

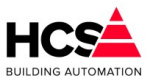

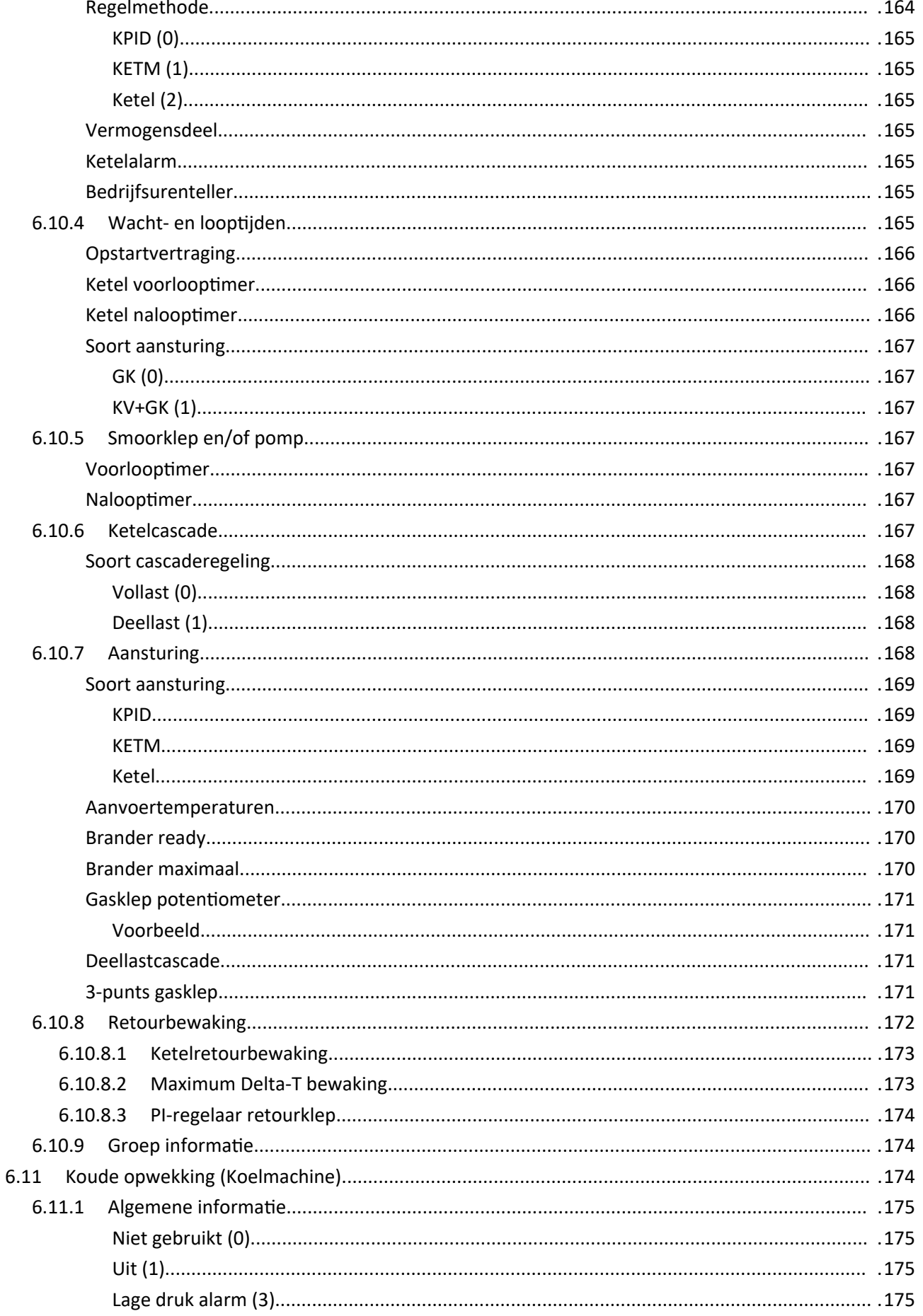

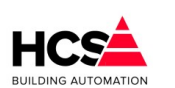

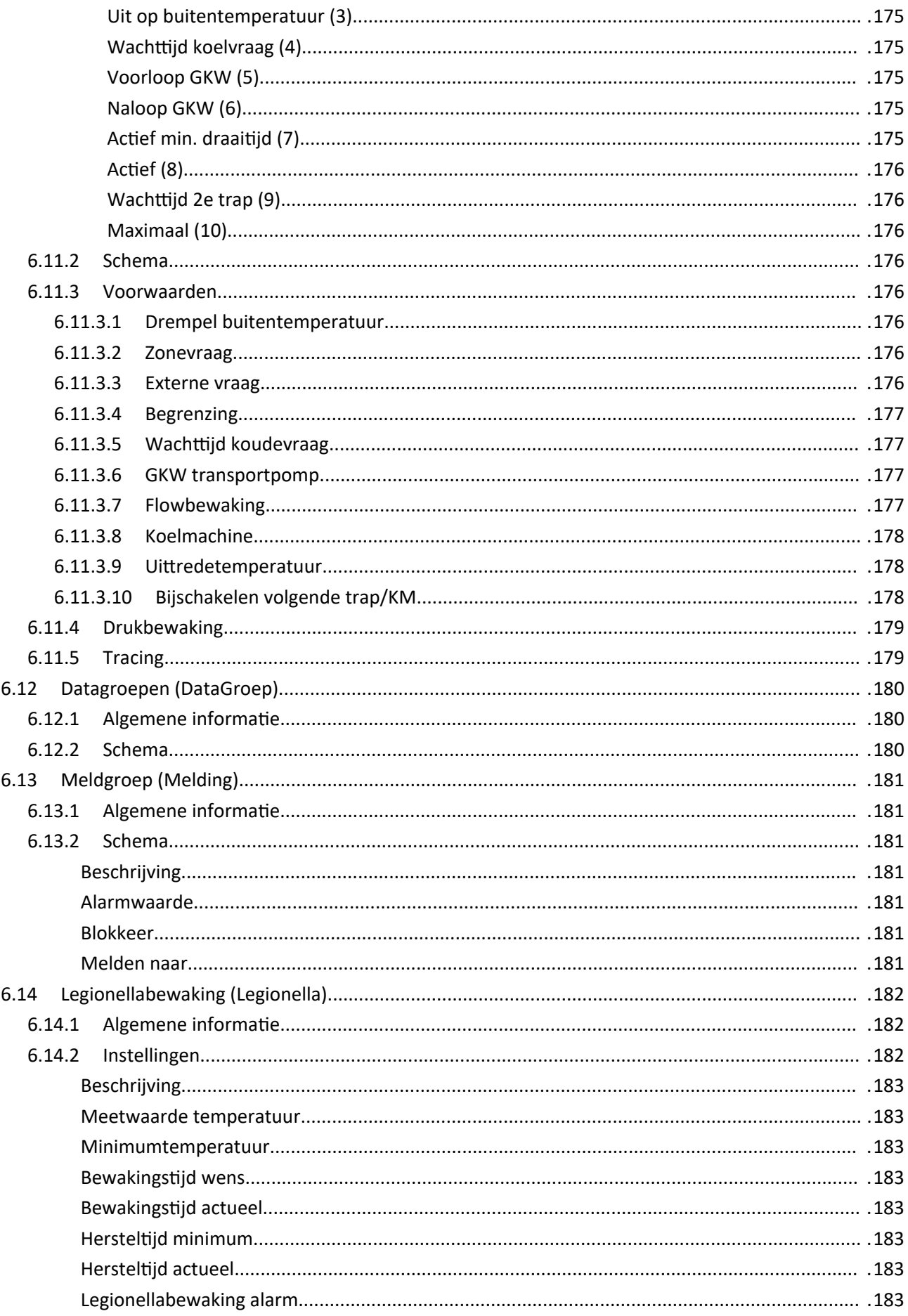

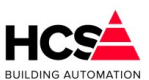

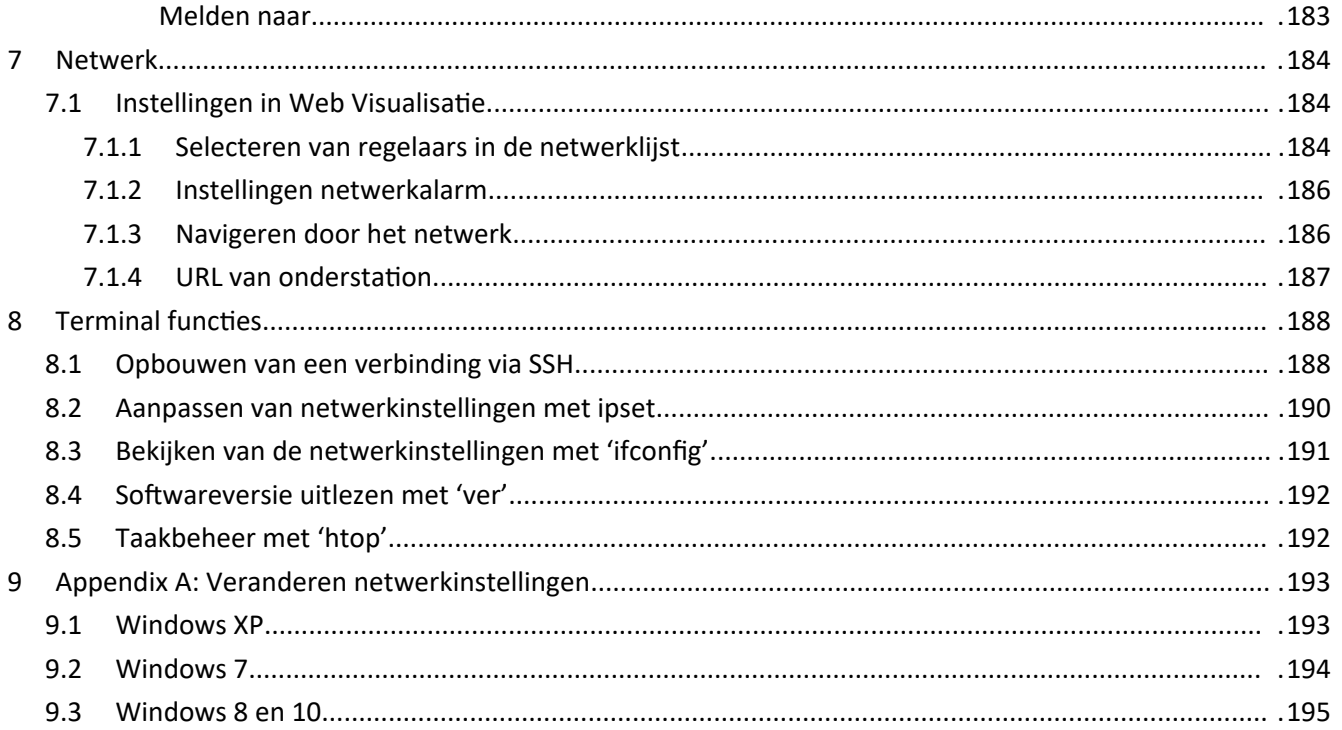